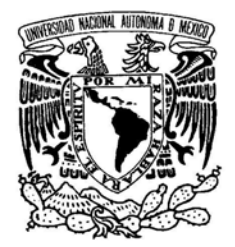

VNIVERIDAD NACIONAL AVPNºMA DE MEXICO

# UNIVERSIDAD NACIONAL AUTÓNOMA DE MÉXICO

FACULTAD DE INGENIERÍA DIVISIÓN DE INGENIERÍA ELÉCTRICA

# ANÁLISIS SCADA DE UN PROCESO HIDRONEUMÁTICO Y DE TEMPERATURA PARA EL LABORATORIO DE CONTROL Y ROBÓTICA

# T E S I S

QUE PARA OBTENER EL GRADO DE:

INGENIERO ELÉCTRICO - ELECTRÓNICO

P R E S E N T A:

# DANIEL ANTONIO NAVA MARTÍNEZ

T U T O R:

# ING. JORGE CALDERÓN MENDOZA

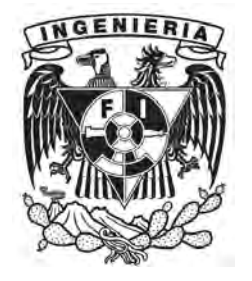

MÉXICO, D.F; CIUDAD UNIVERSITARIA, 2014

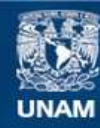

Universidad Nacional Autónoma de México

**UNAM – Dirección General de Bibliotecas Tesis Digitales Restricciones de uso**

# **DERECHOS RESERVADOS © PROHIBIDA SU REPRODUCCIÓN TOTAL O PARCIAL**

Todo el material contenido en esta tesis esta protegido por la Ley Federal del Derecho de Autor (LFDA) de los Estados Unidos Mexicanos (México).

**Biblioteca Central** 

Dirección General de Bibliotecas de la UNAM

El uso de imágenes, fragmentos de videos, y demás material que sea objeto de protección de los derechos de autor, será exclusivamente para fines educativos e informativos y deberá citar la fuente donde la obtuvo mencionando el autor o autores. Cualquier uso distinto como el lucro, reproducción, edición o modificación, será perseguido y sancionado por el respectivo titular de los Derechos de Autor.

#### JURADO ASIGNADO:

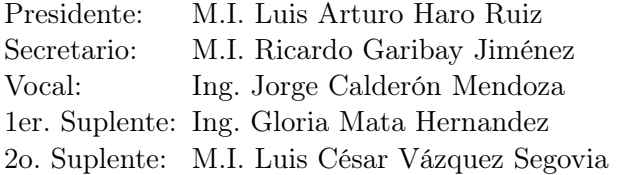

La Tesis se realizó en: Laboratorio de Control y Robótica de la Facultad de Ingeniería, UNAM; 2014.

TUTOR DE TESIS:

Ing. Jorge Calderón Mendoza

# Agradecimientos

- Mamá gracias por todo el amor que me diste desde niño; todos los valores nobles, de sencillez y honestidad que has formado en mi persona, gracias por insistir todos los días que debía levantarme de la cama y luchar siempre. Todo lo que soy ahora te lo debo a ti, no tengo como agradecerte. Te dedico este triunfo, te adoro con todo mi corazón.
- Mine eres el mejor hermano, amigo, papá y todo lo que cualquier hijo desearía tener, gracias por apoyarme siempre, has sido mi gran inspiración y modelo a seguir; pero sobretodo, gracias porque siempre has creído en mí. Te amo hermano.
- Papá gracias por formar mi carácter y que debo luchar por alcanzar mis sueños, que el esfuerzo y la dedicación son recompensadas cuando se ejercen con responsabilidad y honestidad.
- Cess gracias por tu amor incondicional y tu gran apoyo desde la prepa y hasta hoy. Gracias porque haces que las cosas valgan la pena y darle sentido a la vida. Te amo amor.
- Gracias a mis amigos Richi, Jorch, Lalo, Verito, Greta que desde el inicio siempre han estado ahí para un consejo, por el apoyo, por las risas y vivencias que hicieron una estancia inolvidable en la Facultad.
- A mi Director Ing. Jorge gracias por las enseñanzas y porque me apoyó e impulsó en todo momento, aún en las condiciones más difíciles, en la conclusión de este trabajo.
- A la UNAM a la Facultad de Ingeniería porque me permitió estudiar en una gran Institución, donde pude conocer grandes amigos; y profesores que con amor a la docencia puedo decir que ayudaron a mi formación como Ingeniero, como profesionista pero, sobretodo, como ser humano con grandes valores.
- A Ross, Tata, Chabelita por apoyarme en la etapa final de mis estudios y darme consejos.
- Gracias a Dios porque estoy en sus planes y le debo más que la vida.

# ANÁLISIS SCADA DE UN SISTEMA HIDRONEUMÁTICO Y DE TEMPERATURA PARA EL LABORATORIO DE CONTROL Y ROBÓTICA

Daniel Antonio Nava Martínez\*

Facultad de Ingeniería Laboratorio de Control y Robótica Universidad Nacional Autónoma de México 04510 México, D.F. \*e-mail: anm1988ster@gmail.com

#### Resumen

Resumen: Se presenta un sistema SCADA que monitorea dos procesos: hidroneumático, y de temperatura. Se utiliza un protocolo de comunicación para programar el monitoreo y adquisición de datos. La respuesta de salida del sistema se puede emplear como herramienta para la obtención de una función de transferencia, con el fin de programar un control y crear diferentes propuestas didácticos.

## Motivación

La tesis se realiza con el propósito de lograr aprovechar y trabajar la inversión que se hizo en la instrumentación del Laboratorio de Control y Robótica, haciendo el mayor uso posible de las herramientas que se tienen, las cuales con su correcto aprendizaje nos acercan a procesos reales que suceden en la industria, en el campo de la Ingeniería. Las instalaciones con las que cuenta el Laboratorio son ideales para poder realizar futuras prácticas y experimentos que complementen la clase teórica y que el alumno pueda trabajar directamente en procesos industriales. Personalmente gracias a este trabajo he podido conocer no sólo gráficamente los símbolos de actuadores, sensores y demás instrumentación de un sistema en un diagrama, sino físicamente también, ya que no es lo mismo dibujar un circuito, que conectarlo y armarlo físicamente; en esta parte me ha ayudado en gran manera ver una implementación del control y no verlo sólo teóricamente.

En cuanto a los conocimientos necesarios para lograr este trabajo se involucran diferentes asignaturas, por ejemplo en cuanto a tecnologías de la información como: configuración, programación y sincronización del controlador en un computador; así como de aspecto técnico al realizar la conexión de las entradas y salidas al PLC para manipular las variables del sistema, tomar lectura de los dispositivos y hacer un estudio de manuales para conocimiento de los dispositivos que se manejan. Teóricamente se hace uso de técnicas de control para el cual debí realizar cálculos basados en los resultados de los sistemas. Particularmente la experiencia en este trabajo de tesis fue prolongada pero de gran aprendizaje y, sobre todo, la implementación del control teórico, que es lo que más ansía un alumno que escoge este módulo sobre las demás opciones; ésa fue una de mis motivaciones: Implementar mi trabajo y ver un sistema de control aplicado y no sólo de manera ideal en un diagrama de bloques. Al verlo realizado me da una gran satisfacción, y que alumnos de generaciones posteriores puedan aprovechar y trabajar con estos sistemas.

#### Organización

El primer capítulo, como se pudo apreciar, describe el objetivo principal del presente trabajo. Posteriormente se divide y se explica la manera en que se divide el trabajo. El segundo capítulo comprende tres secciones que involucran la automatización industrial, teoría y práctica. Primero se presenta un breve resumen de la historia de la automatización, una introducción del Controlador Lógico Programable, su importancia en el avance de la industria, el funcionamiento y sus componentes internos y una pequeña reseña de la interfaz hombre-máquina. En la segunda sección, que corresponde a la parte teórica se abarca un resumen fundamentado de los sistemas de control, su expresión matemática en el dominio de la frecuencia, definiciones y su representación gráfica en diagramas industriales.

La tercera sección habla de una parte muy importante en los sistemas de control y que sin ella sería imposible lograr aplicar el control: las comunicaciones. El control en general se encuentra en todas partes, pero como es muy abstracto sería de difícil comprensión o lento aprendizaje, e inclusive incompleto enseñarlo si no se sabe implementar. Los diferentes protocolos y conocimiento técnico de los distintos medios de comunicación son fundamentales para conocer limitaciones y ventajas a la hora de integrar un sistema; una parte resume este tema. El control no sólo es matemáticas, también abarca elementos tangibles como la familiarización de los distintos dispositivos utilizados en la industria y la conexión de los mismos. La identificación de dichos dispositivos en sistemas reales se marca a través de la simbología estandarizada por diferentes organizaciones, la cual se resume en esta sección. El segundo capítulo termina por cubrir el área teórica previa a la tesis con definiciones de los sistemas de control. Ya entrado en los sistemas y concluídos los temas teóricos, el tercer capítulo describe el análisis del proceso en el primer sistema, la planta hidroneumática; al estudiar sus posibles ciclos de circulación, trabajando directamente con los dispositivos físicos. Hago una descripción gráfica y establezco la conexión del tablero de las entradas y salidas a utilizar en el proceso. Programo la automatización de los procesos en lenguaje escalera por medio del autómata programable tanto simuladas como reales, para hacer pruebas y eliminar errores o posibles consecuencias inesperadas, logrando obtener un programa final eficaz que cumpla la meta de ser un objeto de estudio. Utilizo el software PC SIMU, para armar un sistema gráfico y un simulador de sólo entradas digitales como primer prueba de la programación de la automatización. Posteriormente hago la programación definida, depurada y libre de errores en el Software de Siemens Step 7 Lite para que actúe sobre la planta piloto. El segundo sistema como objeto de estudio es el control de temperatura. El cuarto capítulo muestra una breve introducción a la instrumentación, su ciclo de operación y un diagrama. Es sensiblemente más sencillo que la planta hidroneumática, pero reune perfectamente los requisitos que forman un sistema de control térmico y para cumplir una automatización. Con el software del PLC programo igualmente en lenguaje escalera.

Una vez que se conocen a la perfección estos sistemas, me propongo realizar el sistema de supervisión y adquisción de datos, comprendido en el capítulo 5. Con la previa configuración del protocolo de comunicación utilizado (OPC), realizo la conexión y sincronización de la computadora con los sistemas. Utilizo un software llamado IBH OPC Softec para configurar las variables, cada una de las entradas y salidas del sistema hidroneumático: booleanas y analógicas. Con UniOPC realizo lo mismo pero para el sistema térmico. Con el programa de National Instruments Quick Client, configuro el visualizador para la lectura de los datos obtenidos de ambos sistemas, arroja únicamente datos numéricos. Hago uso de un programa de instrumentación virtual(LabVIEW), para realizar la interfaz gráfica de los sistemas y sincronización con los programas anteriores para que la lectura de los datos sea en tiempo real y tener mayor interacción con el proceso. Doy marcha al programa ya automatizado de los sistemas para la obtención de los datos. El sexto capítulo abarca un breve marco teórico acerca de técnicas de control para obtener modelos matemáticos de los sistemas. Con una gráfica de la salida del sistema que se tiene gracias al sistema Scada, obtengo un modelo matemático en función de la frecuencia, una función de transferencia. Puede obtenerse también un modelo en función del tiempo con los parámetros del sistema y tener una ecuación diferencal del orden que lo demande el sistema. Se realizarán pruebas con Matlab y con Simulink para comparar modelos obtenidos con respuesta real. El séptimo capítulo describe los pasos la publicación en la web del sistema Scada para que otras computadoras puedan visualizar el programa. El octavo capítulo muestra mis conclusiones a partir de los resultados que obtuve de los experimentos, las diferencias entre lo ideal y lo real en este caso. Y las propuestas que tengo sobre el trabajo para ampliar o realizar diferentes experimentos y posibles prácticas para laboratorio. Los programas utilizados son los siguientes:

- 1. Simatic Siemens Step 7 Lite: Para automatizar la planta hidroneumática.
- 2. Unitronics U90 Ladder: Para automatizar el sistema térmico.
- 3. UniOPC: Crea el servidor en la arquitectura cliente-servidor para el PLC de Unitronics.
- 4. IBH OPC: Crea el servidor en la arquitectura cliente-servidor para el PLC de Siemens.
- 5. NI OPC Quick client: Es el cliente que monitorea las variables de dicha arquitecturade ambos PLC.
- 6. LabVIEW v8.5.1 National Instruments con el complemento DCS: Permite realizar la interfaz gráfica del sistema SCADA, utilizando el protocolo OPC.

# Índice general

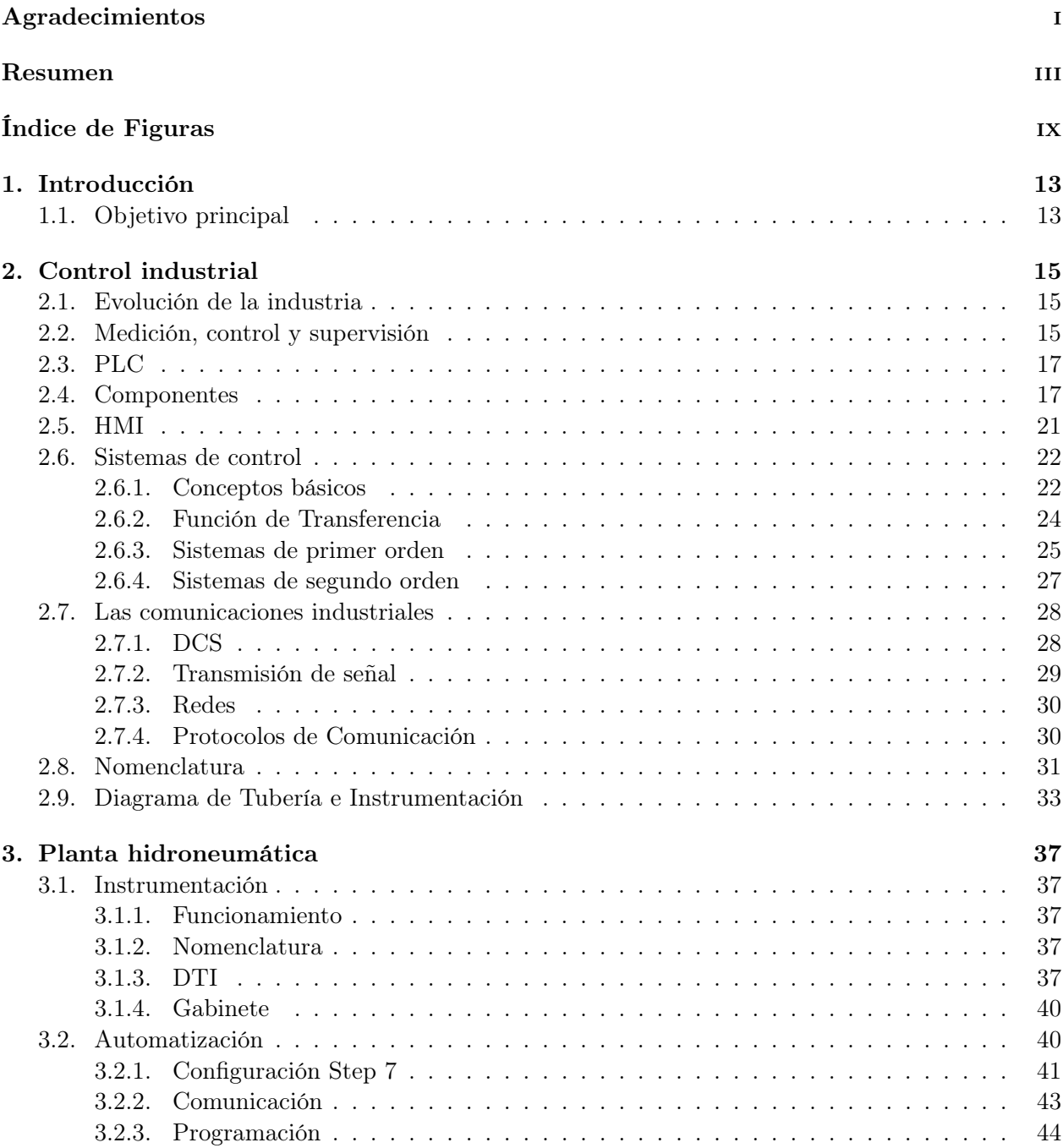

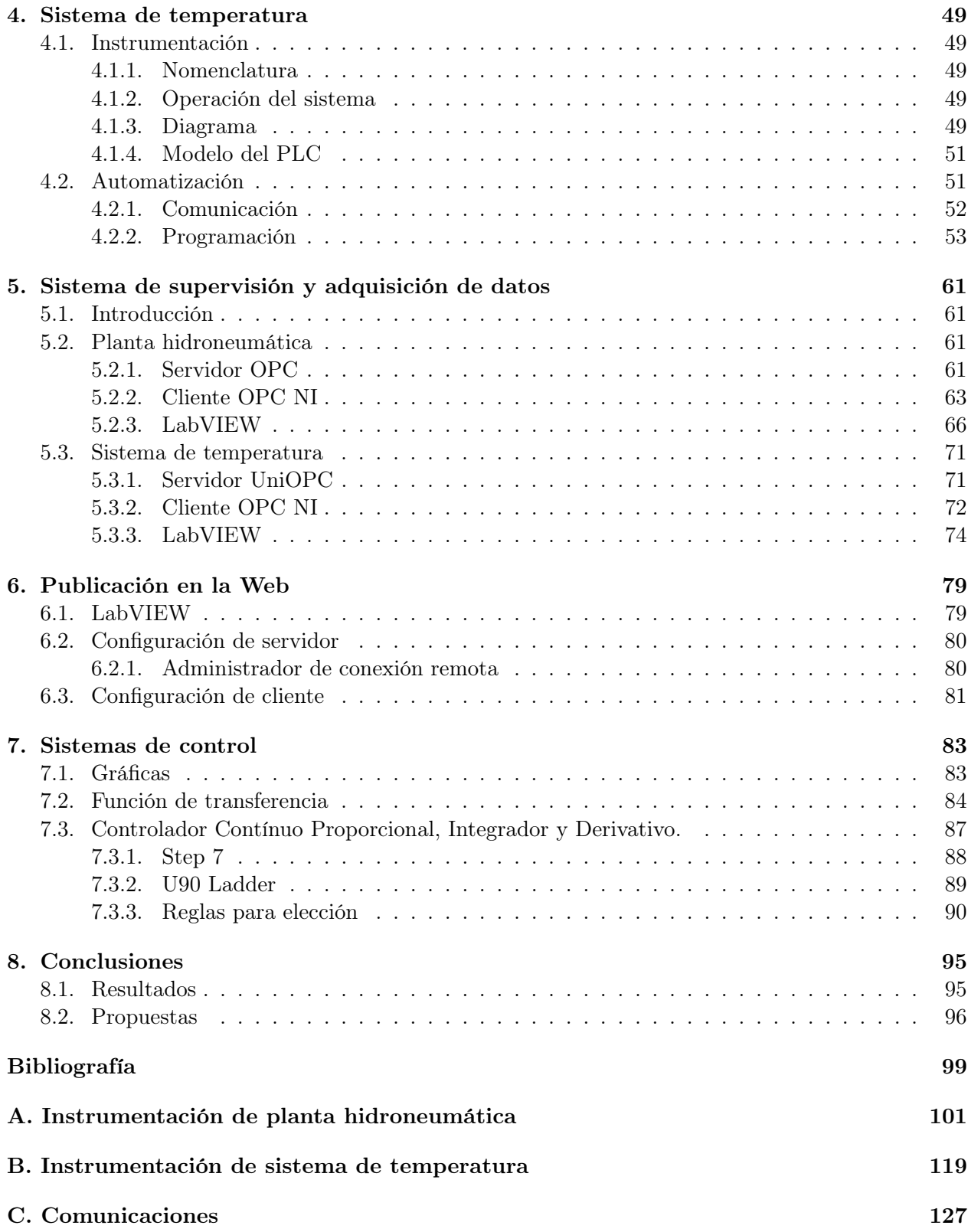

# Índice de figuras

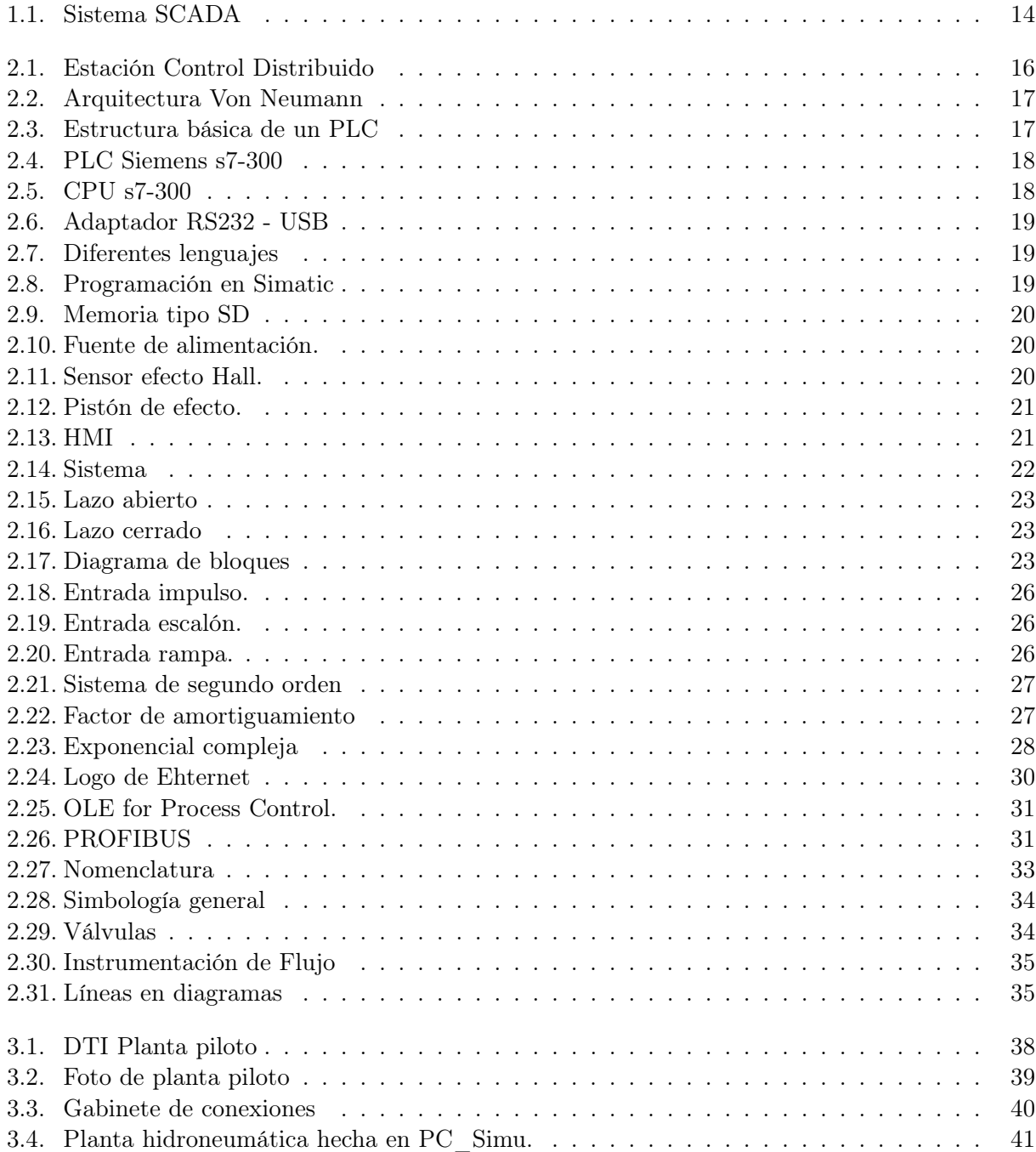

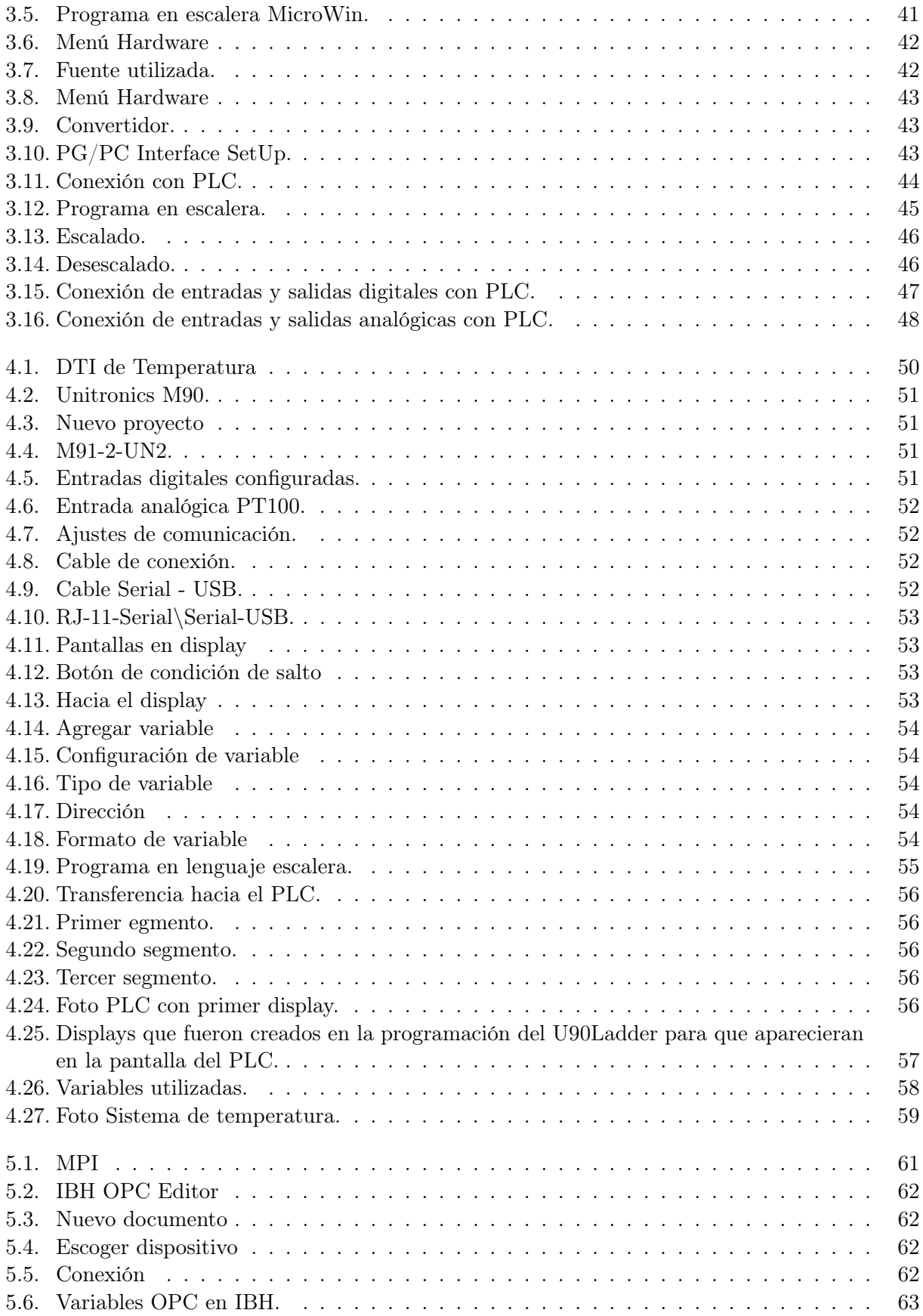

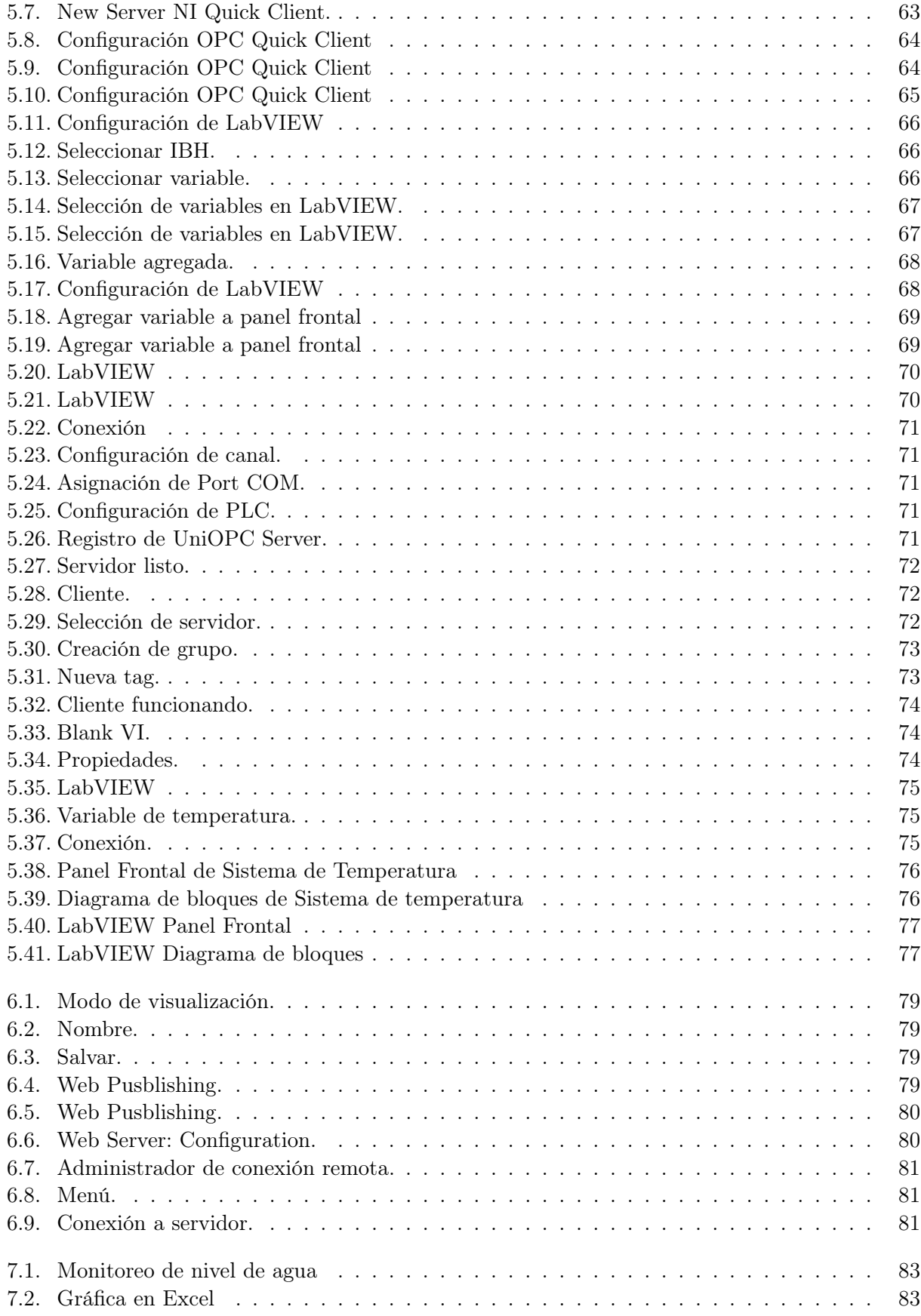

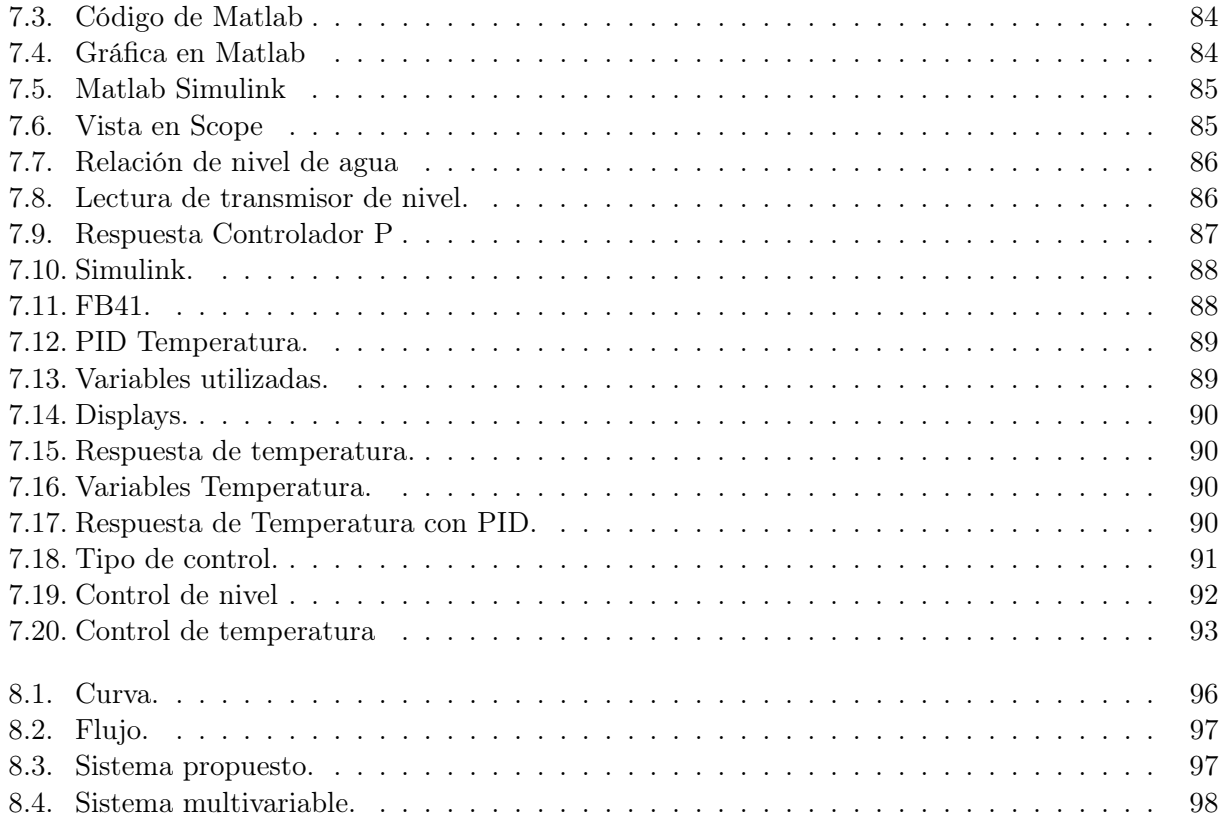

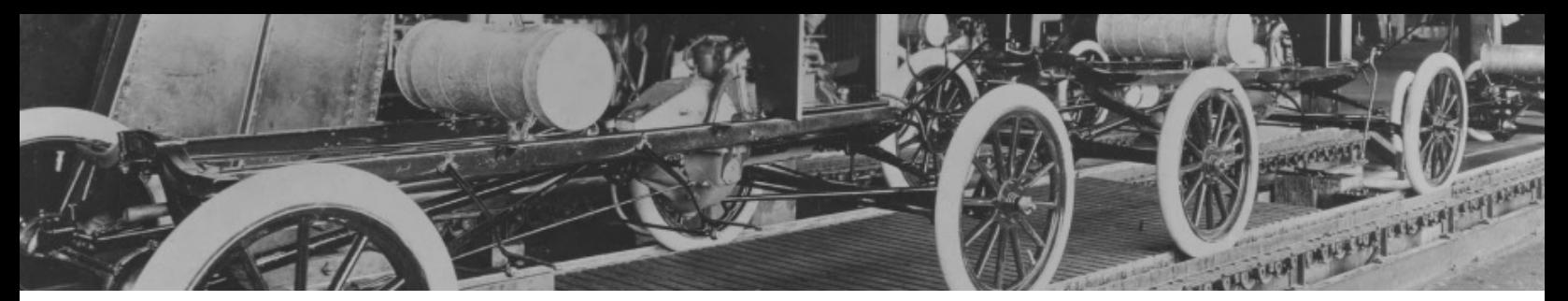

# Capítulo 1

# Introducción

# 1.1. Objetivo principal

El objetivo principal del presente trabajo comprende realizar un sistema SCADA de dos sistemas de control con el protocolo de comunicación OPC, automatizando estos por medio de PLC's. A partir de este sistema se define la importancia y se pueden desglosar y crear propuestas.

#### Automatización

La primera parte abarca desde una previa revisión, pero bien fundamentada, de los sistemas hidroneumático y de temperatura, que se encuentran en el Laboratorio de Control y Robótica de la Facultad de Ingeniería de la UNAM. Hay diversas razones por las que es esencial tener un conocimiento a fondo de la instrumentación de los sistemas que se van a manejar.

Es fundamental conocer cada uno de los dispositivos con los que trabajan y están compuestos los sistemas, esto para saber cuáles son sus límites de operación con precisión y que se realice un correcto funcionamiento del sistema en general, y lograr la automatización deseada. De esta manera no se fuerza de más o se desaprovecha la capacidad de cada uno de los componentes, y se toma en cuenta la seguridad tanto del equipo como del personal. Como meta específica, la automatización del sistema hidroneumático realiza los 3 ciclos posibles de circulación del agua de manera automática, logrado de forma segura y con la previa y correcta programación del proceso. La automatización del sistema de temperatura logra el llenado de un depósito de agua de forma automática para una posterior regulación de la temperatura de la misma; igualmente con la seguridad bien implementada y una programación correcta del proceso.

En el sistema hidroneumático se requiere controlar y regular el gasto hidráulico que hay en las tuberías para lograr establecer un nivel de agua de referencia en un depósito en un determinado tiempo. Se utiliza como principal elemento el PLC S7-300 (Siemens) para programar la solución. Para esto se hace uso de diferentes herramientas; como es necesario medir el flujo y nivel de agua en el depósito, se hace con ayuda de los transmisores.

Se utilizan convertidores electroneumáticos para manipular la señal de la variable obtenida de las mediciones, y para hacer efecto en actuadores que en este caso son las válvulas colocadas en la tubería y las bombas de agua. Hay sensores colocados en el segundo depósito para conocer si el nivel es alto y/o bajo, que se utilizan para la programación del control; y se utilizan y automatizan las bombas de agua que permiten la circulación del fluído de un depósito a otro.

En el sistema de temperatura se hace un análisis del pequeño pero importante proceso que se lleva a cabo. Básicamente se compone de dos depósitos de agua, superior e inferior; dos resistencias, las cuales están en contacto directo con el agua almacenada en el depósito superior; una bomba de agua que transfiere el fluido del depósito inferior al superior, y sensores capacitivos que miden el nivel del agua.

Para la automatización del sistema se utilizan como herramientas: los sensores capacitivos para medir nivel alto o bajo del pequeño depósito superior; cuando el sensor de nivel alto detecta presencia de líquido envía un 0 lógico para detener la marcha de la bomba, en ese momento se envía una instrucción para que las resistencias modifiquen su temperatura, cambiando también la del agua y la lleve a una previamente establecida como punto de referencia. En todo momento se toma la lectura de la temperatura del agua en el depósito superior con un indicador tipo resistivo. Estos dos procesos comprenden la parte de la automatización de los sistemas.

#### Supervisión

Para la parte de supervisión se realiza una sincronización remota de los dos sistemas: La planta hidroneumática y el sistema térmico. Se programa un sistema de monitoreo en tiempo real de los procesos cuando estos se encuentren en operación con el protocolo de comunicación OPC (OLE for Process Control), el cual es el principal utilizado en la conexión de PLC's.

Gracias a la arquitectura cliente-servidor se pueden observar los procesos con una dirección IP asignada sin modificarse desde una computadora que no sea la que lleva el programa principal, pero sin poderlo modificar, protegiendo así al sistema. De esta manera los datos obtenidos del sistema de supervisión pueden ser utilizados para múltiples propósitos, en este caso se utilizará para probar un monitoreo y realizar un control en los sistemas.

#### Control

¿Cómo es el control? Los sistemas SCADA son característicos por monitorear, adquirir datos y sobretodo por tener control de los sistemas que están bajo supervisión. El control se refiere a la parte de la arquitectura cliente-servidor que permite tener control sobre el o los sistemas desde otra computadora sin necesidad de que sean automatizados con el PLC, sino desde un software alternativo, independientemente de la técnica de control utilizada y el controlador.

Desde un software alternativo se puede lograr tener control sobre las variables de ambos sistemas, principalmente la del actuador, y una no menos importante es la de un teórico botón de paro de emergencia en caso de cualquier accidente o de que sea necesario hacer una detención del sistema. De cualquier manera se busca tener un monitoreo, adquisición de datos y control de todas las variables del sistema. El presente trabajo explica cómo se logra esto y lo que involucra el sistema SCADA.

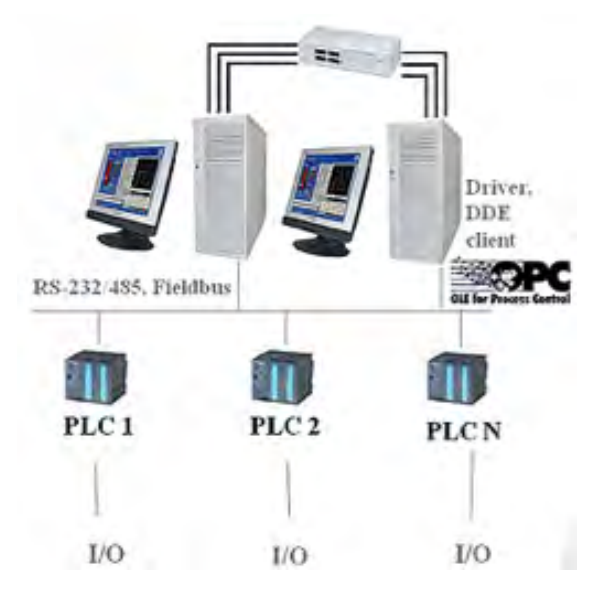

Figura 1.1: Sistema SCADA

# Capítulo 2

# Control industrial

### 2.1. Evolución de la industria

Anteriormente en la industria los sistemas estaban compuestos por cientos de relés y conexiones muy complejos. Una reparación o cambio de algún dispositivo mecánico era muy complicado y poco eficaz, porque había que detener todo el sistema para remover o reparar la zona afectada, y una detención total en la operación del proceso provocaba grandes pérdidas en la producción, que comenzaba a tener gran demanda.

Incluso en un simple diseño para realizar una tarea determinada se requería una pared entera de relés electromecánicos que eran la base de la lógica cableada, y dicha tarea tan complicada tenía que ser hecha e instalada por un ingeniero de manera cuidadosa, pero lo más rápido posible, lo cual evidentemente tenía como consecuencia una mayor posibilidad de tener equivocaciones en dicho diseño.

Es difícil pensar que no tendría algún error en la primera prueba de arranque del sistema, sino hasta muchas pruebas después; y para poder encontrar la falla y corregirla era un trabajo bastante lento, que seguía costando tiempo y dinero.

En la década de los 60's comenzó la necesidad de automatizar las tareas por la alta demanda que ya existía en la producción, así la industria mejoró la calidad y producción en sus procesos, para poder cubrir los servicios en el menor tiempo posible y ganar mercado.

La evolución de la electrónica permitió implementar microprocesadores a los nuevos dispositivos, que terminaron por ser los controladores de lógica programable o autómatas programables. Estos llegaron a sustituir a los sistemas de relés que ya se habían vuelto obsoletos, porque permitían reducir en una gran medida todo el material que se utilizaba para hacer conexiones con largos cableados, y redujo también el espacio de una pared llena de relés, a un pequeño dispositivo para poder controlar una o varias máquinas.

Un PLC, cuyas siglas significan: Programmable Logic Controller, es básicamente una computadora industrial muy potente que se utiliza para controlar y automatizar procesos. Hasta nuestros días se encargan de realizar procesos ya sea por velocidad, higiene, ambiente, evitan fatiga o que simplemente se encuentran lejos del alcance de la mano del hombre.

# 2.2. Medición, control y supervisión

Los procesos industriales actuales exigen un control preciso de la fabricación de los diversos productos obtenidos. Dichos procesos son muy variados y abarcan diferentes tipos de productos, por ejemplo: todos los productos derivados del petróleo, de los productos alimenticios, las centrales generadoras de energía, la siderurgia, los tratamientos térmicos, la industria papelera, la industria textil, y muchas más. Es necesario automatizar, controlar y mantener constantes

algunas magnitudes como: presión, flujo, nivel, temperatura, PH, la conductividad, la velocidad, la humedad, peso, tiempo entre otras. Para esto existen instrumentos de medición y control que permiten controlar, regular y mantener estas constantes en condiciones lo más ideales posibles para una producción eficaz. Los instrumentos de control se fueron desarrollando a medida que las exigencias del proceso lo requerían e imponían.

Sin embargo con el paso del tiempo, hubo una mayor producción por la alta demanda, y los procesos se hicieron más complicados y críticos, y comenzó a ser necesario que los operadores observaran el funcionamiento de varias unidades de la instalación simultáneamente en salas especializadas; así comienza la supervisión de los procesos.

Conforme pasaba el tiempo, estas salas de control se hicieron indebidamente grandes, todo por el crecimiento de los procesos y el tamaño de los instrumentos, por tanto se fue perdiendo eficacia. Los ya múltiples procesos empezaron a utilizar salas de control separadas y la coordinación y comunicación entre operadores comenzaron a generar algunos problemas.

Se inició una producción de paneles gráficos que facilitaban al operador supervisar un gran complejo de procesos al mismo tiempo, el único inconveniente era su gran tamaño y el espacio que ocupaba en la sala. La evolución de la electrónica, no sólo impacto en los Controladores Lógicos Programables, sino en la instrumentación de medición y control y en los paneles gráficos, que cada vez permitían más tareas al operador.

La electrónica juega tal vez el papel más importante en las últimas décadas, pues impulsa la evolución en las computadoras, quienes pasan de ser grandes salas a un dispositivo miniatura muy manejable y de principal aplicación en la industria en sus comienzos. Seguimos con la electrónica que permite la aparición del Control

Distribuido, o por sus siglas en inglés DCS<sup>1</sup>. El control distribuido se compone de microprocesadores distribuidos estratégicamente en distintos puntos del sistema conectados a los dispositivos que generan las señales correspondientes del proceso, de control y medición, y establecen una jerarquización entre ellos para un mejor control. Éstas se comunican a su vez con el centro supervisor del control central, desde aquí se tiene acceso de forma manual y automática a todas las variables de la planta o sistema.

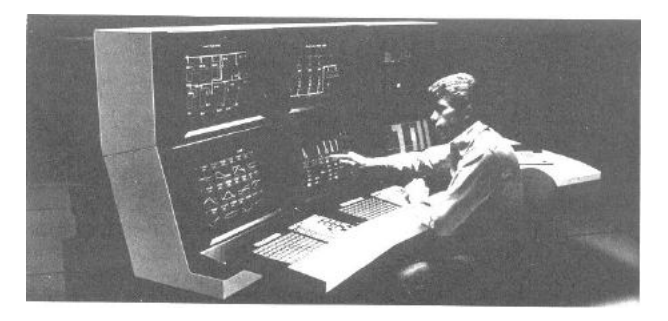

Figura 2.1: Estación Control Distribuido

La presentación visual en las consolas se puede configurar incorporando a voluntad y comodidad del usuario las formas disponibles en la librería gráfica dependiendo el software que se esté utilizando, situando distintos colores, haciendo que en el diagrama también se vean los valores medidos, y que el aspecto del proceso sea lo más real posible; por ejemplo, en el presente escrito se trabaja con tanques que se llenan o vacían, y fluido que puede cambiar de color según el valor de la temperatura. Hay distintos programas que proporcionan las herramientas para incorporar dibujos o crearlos, para simular una bomba, una tubería, tanques.

No sólo medidores y simuladores se colocan en pantalla, sino algo muy importante como alarmas y botones de paro de emergencia. Una ventaja fundamental del control distribuido es la mayor seguridad y economía de funcionamiento, al ser los lazos de control de cada microprocesador de menor longitud y menos vulnerables al ruido o a los daños.

<sup>1</sup>Distributed Control System.

Los controladores lógicos programables realizan fundamentalmente funciones de secuencia y enclavamiento de circuitos, como se dijo anteriormente, sustituyen a los clásicos circuitos de enclavamiento a relés en los paneles de control. Los controladores programables son microordenadores que admiten programas de secuencia de funciones todo-nada de acuerdo con las necesidades de la instalación y que asimismo, como complemento, pueden realizar funciones por ejemplo de un control PID e incluso de contadores, según la aplicación.

# 2.3. PLC

Un PLC o autómata programable es similar a una computadora personal, éste contiene una unidad de control, una unidad de aritmética y lógica, y unidad central de proceso, es decir, mantiene la arquitectura diseñada por Von Neumann. Esta computadora, aunque conserva la misma esencia respecto a la arquitectura, está diseñada principalmente para procesos industriales. Ver Fig. 2.2.

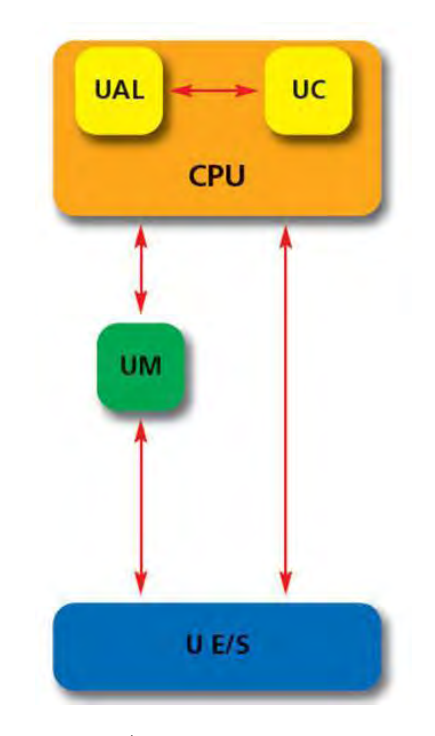

Figura 2.2: Arquitectura Von Neumann

En la Fig. 2.2 se pueden observar los bloques: naranja, Unidad de Proceso Central (CPU), dentro del cual están en amarillo, Unidad Aritmética y Lógica(UAL) y Unidad de Control (UC); azul, unidad de entradas y salidas del PLC; y verde, Unidad de Memoria (UM).

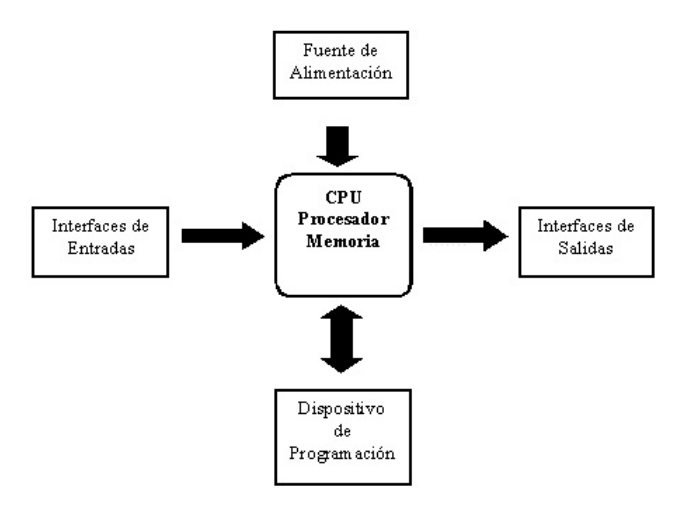

Figura 2.3: Estructura básica de un PLC

De esta manera si se interpreta la gráfica de Von Neumann, la estructura básica de un PLC es como la Fig. 2.3, muestra el dispositivo de la automatización, que en este caso es el Controlador Lógico Programable. Básicamente se compone de entradas y salidas de señales, donde van conectados los dispositivos, una fuente de alimentación para dar energía al PLC y un dispositivo de programación que le dará el sentido al proceso y cómo se va a llevar a cabo.

### 2.4. Componentes

Un autómata programable o PLC es básicamente una computadora y se compone de las partes esenciales a nivel hardware, simplemente el objetivo y las capacidades del controlador son distintas y más especializadas a procesos industriales. Pueden tener múltiples entradas y salidas para realizar diferentes acciones. El objetivo principal es automatizar procesos generalmente electromecánicos, que se encuentran en fábricas que tienen producción en serie. En la Fig. 2.4 puede ver las partes:

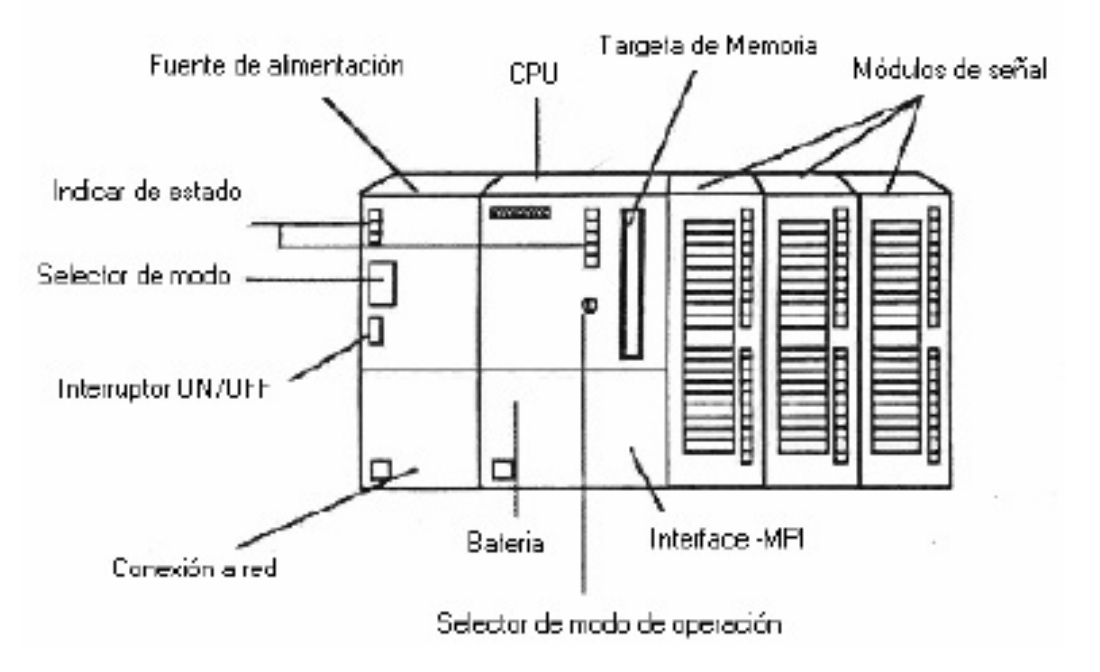

Figura 2.4: Componentes de un S7-300

#### Unidad Central de Proceso

La Unidad Central de Proceso constituye el cerebro del PLC, y es quien toma las decisiones con base en el programa hecho en la computadora. El procesador ejecuta el programa que se encuentra en la memoria, y pregunta si las entradas y salidas tienen voltaje o no; de acuerdo al estado de las entradas y salidas, el procesador ejecuta las instrucciones en los módulos.

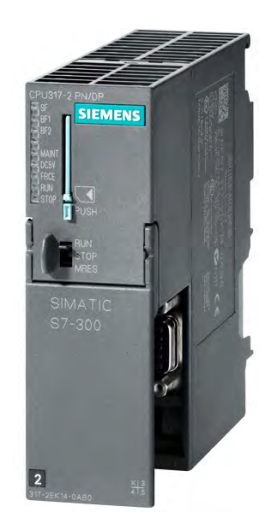

Figura 2.5: CPU s7-300

En la parte superior del CPU hay varios indicadores LED que dicen principalmente si el PLC está trabajando, se encuentra detenido, o marca algún error de lectura. En la parte media hay un selector manual con 3 modos de operación que pueden utilizarse en tres situaciones:

- 1. RUN: en caso de que el programa para automatizar ya esté guardado en memoria y no se tenga de momento sincronización con el dispositivo de programación.
- 2. STOP: si la sincronización con el dispositivo de programación llegara a fallar, se puede detener el proceso manualmente.
- 3. RESET: se hace un ajuste del PLC en caso de que haya un error de lectura del programa.

En la parte inferior de este módulo hay una compuerta que contiene un conector serial RS232 que sirve para realizar la sincronización del PLC con el dispositivo de programación, y que en éste se pueda tener una visualización del proceso. El protocolo de comunicación a utilizar será el multi punto, es decir MPI.

Se conecta un Serial en este compartimento y para conectarlo a la computadora personal se utiliza un convertidor RS232 a USB de Siemens. Se instala el driver correspondiente para el reconocimiento de este aditamento. Ver Fig. 2.6.

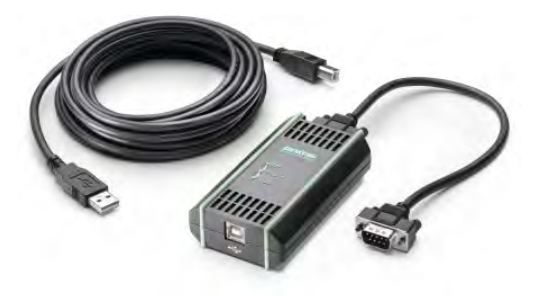

Figura 2.6: Adaptador RS232 - USB

#### Dispositivo de programación

Este componente comprende a aquel dispositivo que se encarga de programar la rutina o automatizar el proceso que va a realizar el sistema y puede ser hecho en diferentes lenguajes. Existen distintos dispositivos para crear esta tarea; actualmente se utiliza con más frecuencia una computadora, aunque existen otros para tareas menos complejas. Existen diferentes lenguajes de programación en los controladores lógicos programables. Ver Fig. 2.7.

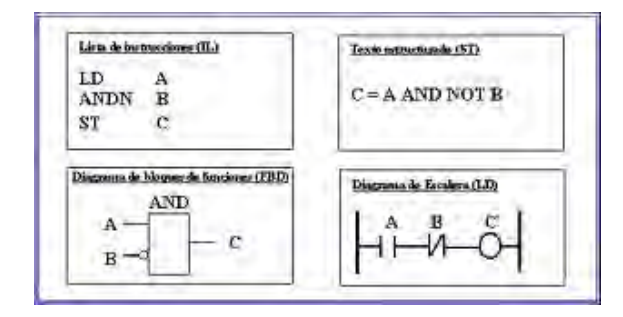

Figura 2.7: Diferentes lenguajes

En lenguaje máquina, utilizando la estructura básica digital, se programaban tareas complejas en pequeños programadores digitales con teclado especializado; hace años las computadoras no tenían la suficiente potencia que hay en la actualidad, por lo tanto realizar los programas

en estos dispositivos era una tarea lenta y con poca visualización. El dispositivo se conectaba directamente al Controlador Lógico Programable. Este tipo de dispositivos aún se utilizan para programas no tan complicados, y con objetivos de docencia como una introducción a la automatización industrial.

Los dispositivos actuales de programación suelen ser principalmente computadoras personales debido a las grandes aplicaciones que requieren las empresas. Se utiliza generalmente software nativo del PLC para su programación; de la computadora se transfiere al Controlador Lógico Programable para que éste pueda ejecutar las instrucciones.

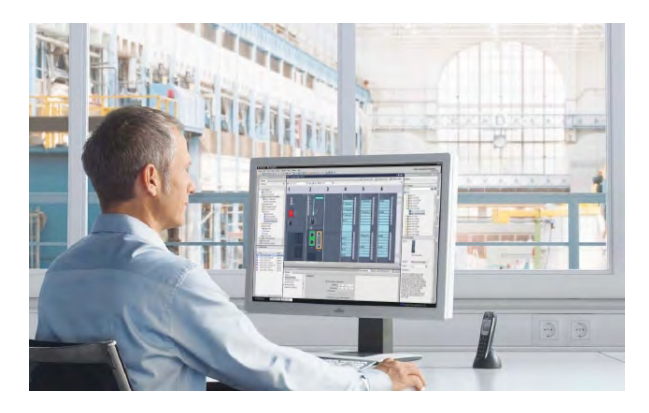

Figura 2.8: Programación en Simatic

El Controlador Programable suele tener una memoria donde almacenar el programa que ha sido transferido desde el dispositivo de programación, para que quede guardado y se pueda ejecutar posteriormente sin tener que realizar la sincronización o transferencia nuevamente. Ver Fig. 2.8.

#### Memoria

En este compartimento se puede guardar información en señales binarias. Se utilizan en su mayoría memorias semiconductoras. Para definir la capacidad de la memoria del programa se da en múltiplos de 1K por cada celda de programa. El programa se realiza con el software del PLC en el dispositivo de programación y se transfiere a la memoria a través de una sincronización entre el dispositivo de programación y el controlador o directamente en la memoria.

Algunos PLC's la llevan interna, algunos otros tienen ranuras para colocar memorias de diferentes tipos y tamaños, por ejemplo: se colocó una Memory Card SD de 64K para este PLC y en particular para el presente trabajo. En la Figura 2.9 se observa el tipo de memoria que se utiliza.

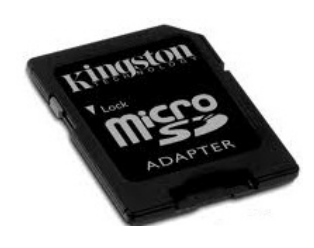

Figura 2.9: Memoria tipo SD

#### Fuente de alimentación

Ésta genera el voltaje para los módulos de los dispositivos de automatización y debe estar ajustado a 24[V]. Para algunos dispositivos especiales como transmisores o indicadores luminosos se requiere un voltaje mayor a 24[V], por lo tanto se hará suministro de transformador.Las instalaciones del laboratorio cuentan con una fuente que suministra 24[V] en varios puntos para alimentación con positivo y tierra. Esto puede funcionar para probar entradas en el PLC como sustitución de botones. Se toma también para conectarse con una resistencia y que la señal del transmisor entre como corriente.

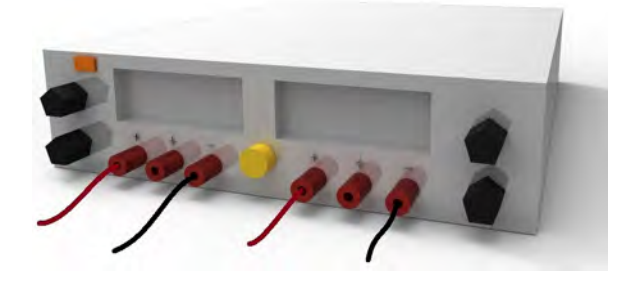

Figura 2.10: Fuente de alimentación.

#### Entradas y Salidas

En este apartamento del PLC se conectan los dispositivos que se van a medir y controlar. Suelen tener el aislamiento necesario y adecua el voltaje de entrada, que debe ser de 24 [V], y el de salida que envía 24[V]. Igual que antes, simulan a las paredes de relés, la diferencia es que éstas son de estado sólido, y la activación o lectura la hace de manera inteligente el PLC.

1. Sensores: Son dispositivos que miden magnitudes físicas, y las convierten generalmente a señales eléctricas, puesto que su manipulación es más sencilla. Se compone del transductor que está en contacto directo con la variable física y después se transforma generalmente en una señal de corriente, que se suele escalar de 4 a 20mA.

Hay diferentes tipos de sensores dependiendo de la magnitud que se quiera medir, éstas pueden ser: presión, nivel, temperatura, velocidad, gasto hidráulico o simplemente detectar la presencia de algún objeto. Y la forma de la señal que envían para su manipulación puede ser de dos maneras: digital o analógica. Algunos ejemplos de sensores pueden ser: capacitivos, inductivos, de efecto Hall<sup>2</sup>, transmisores de nivel, transmisores de presión, termopares, finales de carrera.

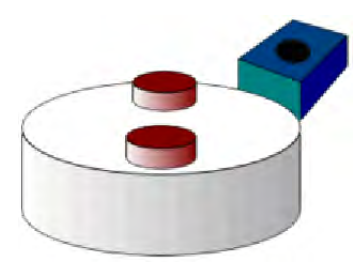

Figura 2.11: Sensor efecto Hall.

2. Actuadores: Los actuadores son como su nombre lo indica, dispositivos que actúan o realizan una acción dada una señal neumática, hidráulica, térmica o generalmente eléctrica que los impulse para llevar a cabo cierto proceso.

 ${}^{2}$ En la Fig. 2.11 puede verse un ejemplo de este sensor.

De igual manera pueden ser digitales o analógicos; digitales si sólo requieren activación o desactivación, por ejemplo encender o apagar un LED; y analógicos si lo que se requiere es controlar la velocidad de un motor de DC, entonces la velocidad del motor dependerá directamente de la magnitud de la señal de corriente directa enviada. Algunos ejemplos de actuadores son: motores, servomotores, bombas de agua, válvulas, pistones(Ver Fig. 2.12<sup>3</sup> ), LEDs indicadores.

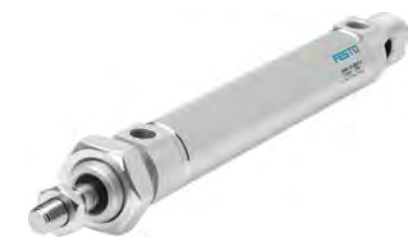

Figura 2.12: Pistón de efecto.

### 2.5. HMI

Por sus siglas en inglés<sup>4</sup> Interfaz Hombre-Máquina, es un sistema creado para que exista una interacción entre el humano y los dispositivos para que un objetivo en específico sea cumplido; es la conexión entre estos que facilita la comprensión de los sistemas de control para su mejor uso, se manejan distintos medios de comunicación. Para la comunicación se utiliza un software llamado servidor, el cual proporciona los servicios a los clientes y establece el enlace entre los dispositivos y los programas. La técnica más utilizada es un protocolo de comunicación llamado  $OPC$  ( $OLE<sup>5</sup>$  for Process Control); así, se tienen a los servidores y a los clientes. Generalmente estas interfaces se programan de manera gráfica para que la interacción sea lo más agradable y clara de manejar, lo más cercana al sistema real. En los autómatas programables es el protocolo más utilizado. En la Fig. 2.13<sup>6</sup> se muestra un sistema HMI:

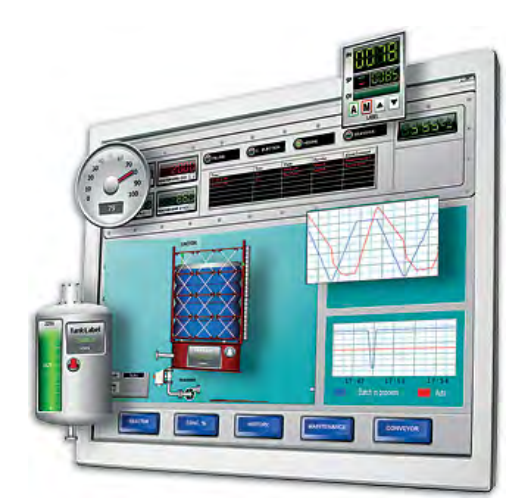

Figura 2.13: HMI.

Las caracterísitcas principales de un HMI pueden clasificarse de la siguiente manera:

1. Monitoreo: Obtiene y muestra datos del sistema en tiempo real. Ya sea que se visualicen en números, texto o con gráficas que faciliten la lectura de la información.

2. Supervisión: Posibilita ajustes de las condiciones de trabajo desde el computador o dispositivo de programación.

3. Alarmas: Esta función se programa para enviar un aviso o reportar una situación especial por medio de actuadores o únicamente mostrándose como una visualización de emergencia, un LED o un sonido en específico. Generalmente es utilizada para paros o emergencias.

4. Control: Ajusta los valores del proceso de acuerdo a las necesidades, manteniéndose siempre dentro de los límites y capacidades del sistema.

5. Históricos: Almacena información del funcionamiento del sistema. Puede convertirse en una gran herramienta para una futura correción de procesos erróneos o no tan eficientes como pudieran llegar a ser. El estudio del registro complementa y mejora diferentes situaciones tanto para el mismo como para diferentes procesos.

<sup>3</sup> Imagen que se puede observar en [18]

<sup>4</sup>HMI: Human-Machin Interface

<sup>5</sup>Object Linking and Embedding

<sup>6</sup>Figura obtenida en [19]

#### Software HMI

Este software se refiere principalmente a la interfaz gráfica para poder interactuar con el proceso: supervisión en tiempo real, registro de datos histórico, manejo de alarmas y si es posible el control del proceso. En resumen, este tipo de interfaces crean un ambiente gráfico a través de computadores para supervisar y controlar procesos industriales automatizados en donde la mano del hombre no puede, o es conveniente que no intervenga directamente.

### 2.6. Sistemas de control

Un sistema es un conjunto de elementos organizados que interactúan entre sí para lograr un objetivo específico. Los sistemas tienen entradas, que pueden ser datos, energía o materia del exterior; y también salidas, como información, energía o materia; y tienen una frontera que delimita su espacio del exterior, llamado entorno (ver Fig. 2.14). Existen 3 diferentes tipos de sistemas:

- 1. Sistema aislado: Estos sistemas no intercambian ni energía ni materia con el entorno, son muy extraños.
- 2. Sistema cerrado: Los sistemas cerrados intercambian únicamente energía con el entorno, pero no materia.
- 3. Sistema abierto: Intercambian tanto energía como materia con el entorno, y comprenden la mayoría de los sistemas que se estudian.

#### 2.6.1. Conceptos básicos

Los sistemas de control están diseñados para realizar funciones específicas dependiendo su entorno, sin embargo cuentan con características en común que los definen; éstas son: estabilidad, precisión, velocidad de respuesta y sensibilidad a cambios aleatorios. Aunque todas estas son características principales, el objetivo de todo sistema de control es que éste sea estable, bajo

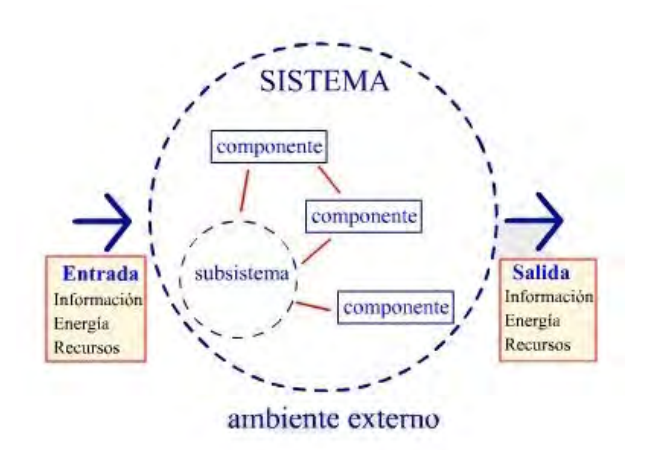

Figura 2.14: Sistema

ninguna circunstancia se tiene control de un sistema si éste es inestable. Evidentemente se necesitan evaluar las demás características para poder cumplir con el objetivo de estabilidad del sistema. Se definen las mismas:

1. Estabilidad: Se dice que un sistema es estable si el valor de su salida encuentra un estado estacionario después que se le aplica una entrada. Un sistema alcanza un valor de estado estacionario para t= $\infty$  con una entrada aplicada en t=0. Es decir, después que le es aplicada una entrada (escalón, rampa, etc.), la respuesta de salida alcanza un valor constante y éste no vuelve a cambiar en un tiempo finito. Por el contrario en un sistema inestable la respuesta de salida nunca se hace constante y el valor incrementa o decrementa a $\infty$ ó - $\infty$ .

2. Precisión: Uno de los parámetros más importantes para evaluar el control de un sistema es la precisión. Ésta indica la desviación que tiene la respuesta de salida con el valor que se desea alcanzar o el de referencia. La estabilidad y la precisión dependen uno del otro, incluso se puede perder estabilidad intentando obtener demasiada precisión, la cual es relativa.

3. Velocidad de Respuesta: Tan importante como los dos anteriores y dependiendo las necesidades en el diseño de sistemas de control, la velocidad de respuesta es un factor que se debe

considerar siempre. Esta característica mide qué tan rápido llega la respuesta de salida al estado estacionario después que se le es aplicada la entrada en t=0; tanto como que puede ser muy lenta la respuesta y poco satisfactoria, como también excesiva al intentar obtener antes estabilidad y provoque una oscilación e inestabilidad. Todo depende de los requisitos del sistema.

4. Sensibilidad: Es una medida que calcula cuán fácil se altera la respuesta de salida a los cambios provocados por factores externos que pueden ser en su mayoría ambientales. En un sistema de control bien diseñado e ideal, la respuesta dependerá únicamente del valor de entrada y no de señales indeseables. Estas señales son aleatorias y difícilmente pueden medirse, pero existen técnicas de control y compensadores que minimizan las perturbaciones.

#### Diagrama de bloques

Gracias a su simplicidad y versatilidad, los diagramas de bloque son utilizados muy a menudo para modelar todo tipo de sistemas de control. Es utilizado para describir fácilmente una composición e interconexión de un sistema. Básicamente se compone de bloques, líneas que interconectan los mismos y junturas. Una característica muy importante es que el diagrama de bloques puede representar tanto sistemas lineales como no lineales. Pueden ser de lazo abierto o lazo cerrado:

Lazo Abierto Un sistema de control en lazo abierto utiliza un regulador de control para obtener una respuesta deseada; se dice también que un sistema en lazo abierto es un sistema sin realimentación. Ver Fig. 2.15.

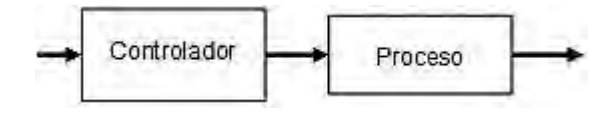

Figura 2.15: Lazo abierto

Lazo cerrado El sistema de lazo cerrado funciona midiendo la variable de salida y la compara tomando como referencia la señal de referencia o también llamada señal de consigna; de esta manera se obtiene una diferencia, es decir, un error. El controlador corregirá esta diferencia y la aplicará al sistema o proceso hasta que el error sea lo más cercano posible a cero. Ver Fig. 2.16.

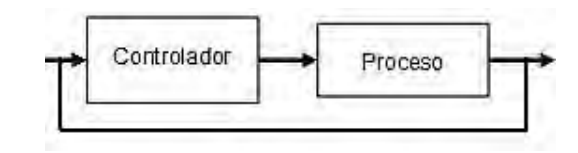

Figura 2.16: Lazo cerrado

En la Fig. 2.17 se muestra un ejemplo de un diagrama de bloques representando un sistema de control realimentado y a continuación se describen cada uno de los término y bloques.

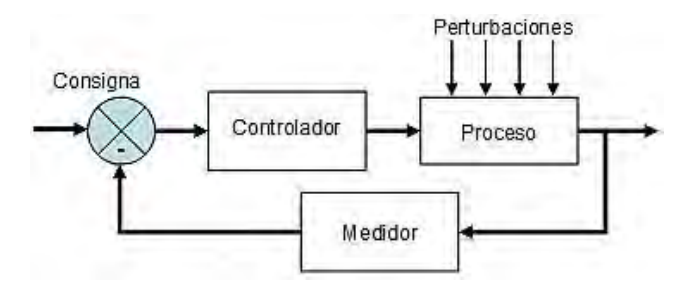

Figura 2.17: Diagrama de bloques de lazo cerrado

- Entrada: Es una excitación aplicada al sistema como una entrada de una fuente externa. A la señal de entrada en el sistema se le llama de referencia o de consigna. Por ejemplo en un sistema de temperatura, se intenta igualar la temperatura a la de referencia, donde la entrada es la señal de referencia.
- Sumador: Esta juntura suma o resta de manera algebraica la señales que llegan a ella, para producen una señal de salida llamada error . Generalmente en un sistema realimentado el sumador tiene dos señales de entrada, la señal de consigna y la señal de realimentación. Note el signo negativo en el sumador. Cuando la realimentación es negativa, entonces la señal generada por la juntura es la diferencia entre la señal de consigna

y la de realimentación. Así se le suele llamar al sumador, detector de error, pues compara constantemente la señal de referencia con la de realimentación.

- Controlador: Éste recibe la señal del error. El controlador bajo diferentes técnicas corrige el error y genera una señal llamada variable de control, la cual actuará directamente sobre el proceso, para intentar reducir el error a cero. Como se vio en las caracterísitcas de un sistema control se busca estabilidad en estado estacionario; por ejemplo en un sistema de control de temperatura el objetivo es mantener la misma que la establecida en la señal de referencia. Esta parte genera una variable de control, la cual actúa sobre el proceso.
- Proceso: Representa al sistema o planta, y sobre éste actúa la variable de control para corregir el error. Como resultado genera la señal de salida o también llamada: Variable de Proceso. El objetivo es que la variable de proceso y señal de consigna sean iguales.
- Perturbaciones: Como puede observarse en la Fig. 2.17 existe otro elemento en el diagrama de bloques, llamado: perturbaciones. Las perturbaciones son señales aleatorias y no deseadas que afectan de una manera u otra la estabilidad del sistema de control; suelen ser imposibles de eliminar por completo pero existen diferentes compensadores para reducir las perturbaciones considerablemente. En algunas ocasiones se descartan cuando su valor no afecta al sistema en gran manera. Hay ocasiones que son señales introducidas con propósito y su valor es una constante implementada; pero la mayoría de las veces las perturbaciones son señales inesperadas, estas suelen ser factores ambientales tales como la temperatura o presión del ambiente. Un ejemplo claro es el siguiente: Un tostador de pan tiene un regulador programado para llegar a cierta temperatura, según el usuario haya dispuesto en la perilla; una perturbación del sistema son las resistencias que se

encargan de calentar el pan, pueden afectar el comportamiento del sistema porque están viejas y oxidadas, y tales señales difícilmente se incluyen en el modelado del sistema, porque no se conoce con exactitud la respuesta que pueda provocar esa señal.

Realimentación: Se dice que hay una realimentación si la salida del sistema (Variable de Proceso), se divide en dos partes y una de ellas se compara con la señal de entrada con la ayuda del sumador. Hay sistemas que pueden incluir más de una realimentación. La realimentación suele contener al medidor que toma lectura de la variable de proceso para ser comparada por el detector de error. La realimentación puede ser unitaria o no; y negativa para marcar la diferencia del error, o positiva para incrementarlo en caso de que sea con propóstio.

#### 2.6.2. Función de Transferencia

La función de transferencia representa el modelo matemático de un sistema lineal invariante en el tiempo, y se define la transformada de Laplace de la respuesta impulso con condiciones iniciales en cero. La función g(t) es la respuesta impulso que representa un sistema SISO(Single-Input Single-Output), donde  $u(t)$  es la entrada y  $y(t)$  es la salida:

$$
g(t) = \frac{y(t)}{u(t)}\tag{2.1}
$$

Así, la función de transferencia G(s) está definida como:

$$
G(s) = \mathcal{L}[g(t)]
$$
  
\n
$$
G(s) = \frac{Y(s)}{U(s)}
$$
\n(2.2)

donde  $Y(s)$  y  $U(s)$  son las transformadas de  $y(t)$  y  $u(t)$  respectivamente. Aunque se define la función de transferencia en términos de la respuesta impulso, a menudo los sistemas se describen por una ecuación diferencial; es decir, es

conveniente y más exacto que la función de transferencia derive de la ecuación diferencial directamente:

$$
\frac{d^n y(t)}{dt^n} + a_{n-1} \frac{d^{n-1} y(t)}{dt^{n-1}} + \dots + a_1 \frac{dy(t)}{dt} + a_0 y(t)
$$

$$
=b_m\frac{d^m u(t)}{dt^m} + b_{m-1}\frac{d^{m-1}u(t)}{dt^{m-1}} + \dots + b_1\frac{du(t)}{dt} + b_0u(t)
$$
\n(2.3)

Para obtener la función de transferencia a partir de la ecuación diferencial representada por la ecuación 2.3, se realiza la transformada de Laplace en ambos lados de la ecuación con condiciones iniciales a cero:

$$
(sn + an-1sn-1 + ... + a1s + a0)Y(s) ...
$$
  
=  $(bmsm + bm-1sm-1 + ... + b1s + b0)U(s)$ 

Así, la función de transferencia está dada por la siguiente ecuación:

$$
G(s) = \frac{b_m s^m + b_{m-1} s^{m-1} + \dots + b_1 s + b_0}{s^n + a_{n-1} s^{n-1} + \dots + a_1 s + a_0} (2.4)
$$

Observe que la función de transferencia está dada en términos de s, éste denota el plano complejo  $(\alpha + j\omega)$ ; que representa el dominio de la frecuencia.

#### Polo y Ceros

Las raíces del polinomio del numerador que compone la función de transferencia se conocen como ceros, y las raíces del denominador se conocen como polos. Por ejemplo, se tiene la siguiente función de transferencia:

$$
G(s) = \frac{s+3}{s^2+3s+2}
$$
  
= 
$$
\frac{s+3}{(s+1)(s+2)}
$$
 (2.5)

Se dice que tiene un cero y dos polos; es decir, el cero es  $s = -3$  y los dos polos son  $s = -1$  y  $s = -2$ . Regularmente la mayoría de los sistemas tienen menor número de ceros que de polos. Cuando un sistema tiene mayor número de ceros que de polos el sistema es inestable.

#### 2.6.3. Sistemas de primer orden

Los sistemas de primer orden continuos son aquellos que responden a una ecuación diferencial de primer orden de la forma:

$$
\frac{dy(t)}{dt} + a_0 y(t) = b_0 u(t) \tag{2.6}
$$

La función de transferencia es:

$$
\frac{Y(s)}{U(s)} = \frac{b_0}{s + a_0}
$$

se puede escribir como:

$$
G(s) = \frac{K}{\tau s + 1} \tag{2.7}
$$

donde  $K = \frac{b_0}{a_0}$  $\frac{b_0}{a_0}$ , es la ganancia de estado estable,  $\tau = \frac{1}{a}$  $\frac{1}{a_0}$ , es la constante de tiempo del sistema.

#### Entrada impulso

Si en un sistema de primer orden se da una entrada impulso unitario, la respuesta es la siguiente:

$$
Y(s) = \frac{K}{\tau s + 1} U(s)
$$
, para  $U(s) = 1$ 

Se hace la antitransformada de Laplace:

$$
y(t) = K \mathcal{L}^{-1}\left\{\frac{1}{s+a}\right\}
$$

La respuesta de salida en función del tiempo es la siguiente:

$$
y(t) = Ke^{-at} \tag{2.8}
$$

La gráfica de la respuesta de salida es la siguiente:

respuesta al impulso

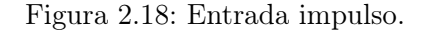

ť

0.367879K

#### Entrada escalón

t

K

Si la entrada al sistema es un escalón de magnitud A, entonces:

$$
Y(s) = \frac{K}{\tau s + 1} U(s), \text{ para } U(s) = \frac{K}{s}
$$

Se hace la antitransformada de Laplace:

$$
y(t) = AK\mathcal{L}^{-1}\left\{\frac{1}{s+a}\frac{1}{s}\right\}
$$

La respuesta de salida en función del tiempo es la siguiente:

$$
y(t) = AK(1 - e^{-at})
$$
 (2.9)

La gráfica de la respuesta de salida es la siguiente:

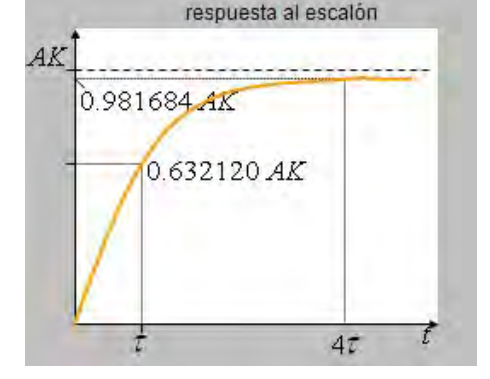

Figura 2.19: Entrada escalón.

Teórica y matemáticamente la salida alcanza su valor final en un tiempo infinito, en un sistema real lo hace en un tiempo finito y conocido. Para fines prácticos se utiliza el criterio de que alcanza el estado estable en  $4\tau$  que es del 98 % aproximadamente.

#### Entrada Rampa

Si la entrada al sistema es una rampa de magnitud A, entonces:

$$
Y(s) = \frac{K}{\tau s + 1} U(s)
$$
, para  $U(s) = \frac{K}{s^2}$ 

Se hace la antitransformada de Laplace:

$$
y(t) = AK\mathscr{L}^{-1}\left\{\tfrac{1}{s+a}\tfrac{1}{s^2}\right\}
$$

donde  $u(t) = At$ 

La respuesta de salida en función del tiempo es la siguiente:

$$
y(t) = AK(t-\tau) + AK\tau e^{-at} \qquad (2.10)
$$

La gráfica de la respuesta de salida es la siguiente:

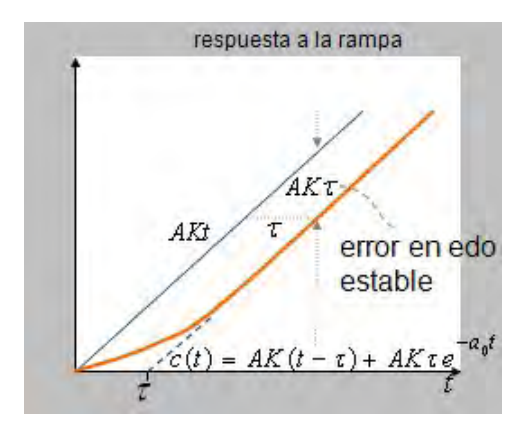

Figura 2.20: Entrada rampa.

Como conclusión se observan dos puntos importantes:

1. De la función de transferencia y conociendo la entrada, se puede obtener la salida.

2. De una gráfica (o una tabla de datos) de una respuesta de salida, se obtiene la función de transferencia.

#### 2.6.4. Sistemas de segundo orden

#### Términos y convenciones.

En la respuesta de un sistema existen diversos factores que deben tomarse en cuenta para la comprensión de ésta. A continuación se enumeran los términos que explican mejor la respuesta de un sistema:

- $\bullet$   $t_d$  El tiempo de retardo es el que tarda en primera instancia el sistema en alcanzar la mitad del valor final.
- $t_r$  El tiempo de levantamiento es el tiempo que requiere el sistema para llegar al valor deseado por primera vez.
- $t_p$  El tiempo pico es el tiempo que requiere el sistema para alcanzar el primer valor de sobreimpulso.
- $M_p$  El sobrepaso es el valor máximo que alcanza el sistema. Se mide desde la unidad de referencia.
- $\bullet$   $t_s$  El tiempo de establecimiento es aquél donde el sistema ya ha alcanzado la estabilidad en estado estacionario. Se alcanza después de 4 constantes de tiempo.
- $\blacksquare$   $\tau$  La constante de tiempo se define como el tiempo que requiere el sistema en alcanzar el 63 % del valor de referencia.

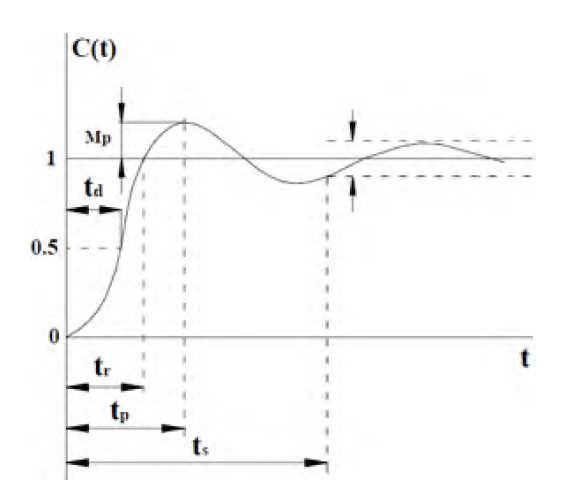

Figura 2.21: Respuesta de un sistema de segundo orden con una entrada escalón.

En la Fig. 2.21 se tiene la gráfica de una respuesta de un sistema para poder comprender y ubicar los términos. Los sistemas de segundo orden como en la ecuación 2.3, se representan también como una ecuación diferencial normalizada:

$$
\frac{d^2y(t)}{dt^2} + 2\zeta\omega_n \frac{dy(t)}{dt} + \omega_n^2 y(t) = k\omega_n^2 u(t) (2.11)
$$

donde  $y(t)$  y  $u(t)$  son la salida y entrada del sistema respectivamente. Para obtener la función de transferencia, de la misma manera que en 2.4, se aplica la transformada de Laplace para obtener la siguiente ecuación:

$$
G(s) = \frac{k\omega_n^2}{s^2 + 2\zeta\omega_n s + \omega_n^2}
$$
 (2.12)

- $k$  Esta constante es la ganancia, cociente de la amplitud de la respuesta del sistema en estado estacionario y la amplitud de la entrada escalón.
- $\omega_n$  Es la frecuencia natural del sistema y a la cual oscilaría el sistema sin amortiguamiento.
- $\blacksquare$   $\zeta$  El factor de amortiguamiento que afecta la respuesta transitoria del sistema.

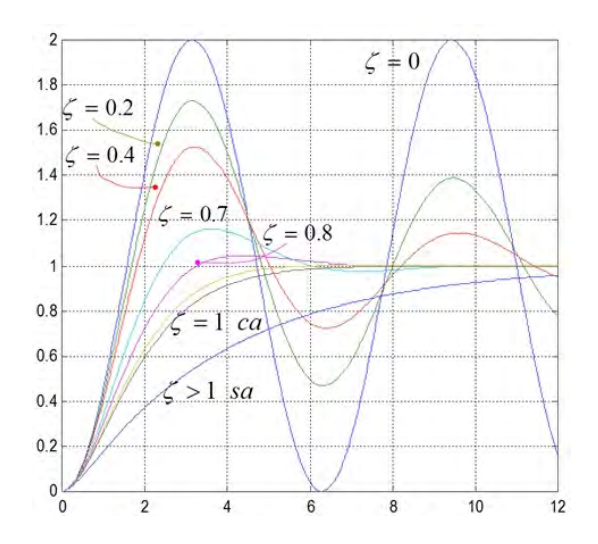

Figura 2.22: Comportamiento de la señal según el factor de amortiguamiento.

De acuerdo al valor del factor de amortiguamiento se determina tanto la estabilidad como respuesta del sistema. Ver Fig. 2.22.

> $\sqrt{ }$  $\int$  $\overline{\mathcal{L}}$  $\zeta < 0$  inestable  $\zeta = 0$  c. estable  $0 < \zeta < 1$  subamortiguado  $\zeta = 1$  c. amortiguado  $\zeta > 1$  sobreamortiguado (2.13)

La gráfica explica perfectamente el comportamiento de la respuesta según el valor dado al factor de amortiguamiento, desde un sobreamortiguamiento. Muy importante notar que el valor de  $\zeta = 0$  resulta en una oscilación sostenida, es decir que el sistema es críticamente estable, por lo tanto si se sigue el patrón de comportamiento, y como teóricamente se describe que un valor menor a cero hace al sistema inestable, la respuesta que se obtiene es una señal exponencial compleja creciente como se ve en la Fig. 2.23<sup>7</sup> , o simplemente una curva exponencial que se va a ±∞ sin oscilar y no regresa.

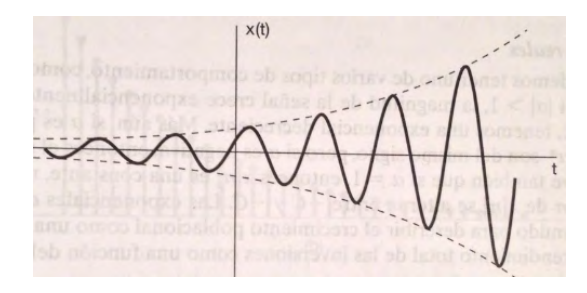

Figura 2.23: Señal exponencial compleja, senoidal creciente.

# 2.7. Las comunicaciones industriales

Los sistemas de comunicación son la principal herramienta para articular todos los procesos de automatización. Esta sección habla de cómo se implementan los sistemas para la comunicación entre sí.

#### 2.7.1. DCS

Se le llama Sistema de Control Distribuido (DCS por sus siglas en inglés), cuando se puede unir cada uno de los elementos de control del sistema, de forma que puedan comunicarse entre ellos y se intercambie información, como su nombre lo dice con una distribución de los elementos de manera adecuada. Para tener un intercambio de información entre dos equipos o más se requiere un medio de tansporte. Existen diferentes medios como son:

- 1. Cable: es un hilo de metal conductor aislado; de éste existen diferentes tipos:
	- Coaxial: Consiste en un hilo cubierto por una malla que protege contra interferencias eléctricas; transmite señales de radio, vídeo o datos.
	- Par trenzado: es un conjunto de hilos conductores, separados por un aislante. Transmite señales de audio o datos.
	- Par simple paralelo: transmite señales telefónicas.
	- Par apantallado: la diferencia de este par es que tiene una malla metálica para lograr transmitir señales analógicas o digitales.
- 2. Fibra Óptica: Está formada por un núcleo transparente, cristalino o plástico por donde guía las señales enviadas y cubierto por un aislante que lo hace totalmente inmune a interferencias eléctricas. Se transmite la señal haciendo rebotar la señal por todo el núcleo, por lo tanto no puede ser doblado en exceso porque alteraría la estructura y funcionamiento. Es considerablemente más caro que el cable.
- 3. Infrarrojo: Es una transmisión inalámbrica con enlace óptico; debe haber una visión directa entre emisor y receptor para la transmisión de los datos para evitar interferencias, lo cual lo hace inadecuado para distancias largas o zonas con obstáculos que interrumpan el enlace directo.

<sup>7</sup> Imagen que se puede observar en [9, pág 21]

- 4. Radiofrecuencia y microondas: son las señales generadas en el conductor. Por debajo de 1Ghz de baja velocidad están las señales de radiofrecuencia, y arriba del Ghz están las microondas.
- 5. Microondas: Son enlaces directos con conexión ininterrumpida, se utilizan para distancias mayores y donde no pueda ser posible conectar por medio de una línea. Necesitan de antenas y que entre los puntos de conexión no haya algún obstáculo, es decir, deben verse de manera directa porque sino afecta la transmisión de datos.
- 6. Satélites: también es un medio de transmisión sin cables y tal vez la más efectiva. Sus desventajas radican en que se necesita alquilar canales de comunicación a empresas con dispositivos existentes, y los retrasos en la transmisión pueden llegar a segundos; pero la calidad y seguridad son las más altas.

#### 2.7.2. Transmisión de señal

Ya que se conocieron los diferentes medios por donde se transporta la señal se puede hablar del tipo de señal con que se transmiten los datos, puesto que ésta debe llegar en condiciones óptimas para recuperar toda la información. Los tipos de señales deben cumplir ciertas normas y estándares de comunicación.

#### Voltaje

Se recomienda utilizar este tipo de transmisión de señal en distancias pequeñas, para que la resistencia del cable no sea un factor que afecte la comunicación, pues depende de sus características físicas. Los estándares recomendados<sup>8</sup> más conocidos y utilizados son los siguientes:

TTL

Los niveles de voltaje TTL son muy conocidos por ser ampliamente utilizados en electrónica digital; se basa en niveles de 5V y en la tecnología CMOS. Las siglas TTL provienen de su tecnología de construcción: Transistor-Transistor-Logic.

■ RS-422 A

Se trata de la transmisión de señales de voltaje diferenciales sin un punto de referencia, con dos hilos. Unos y ceros se basan en la diferencia de voltaje entre los dos conductores permitiendo mayor distancia entre puntos de conexión y con una gran inmunidad al ruido.

 $RS-485$ 

Convertido en Standard en 1983, es una evolución de RS-422. Es un sistema de transmisión multipunto diferencial y de los mejores para distancias largas a altas velocidades. Se pueden conectar hasta 32 dispositivos con un sólo tramo de cable, con una longitud máxima de 50m.

**RS-232** 

Esta interfaz designa una norma que define la interconexión serie entre un transmisor de datos (DCE, Data Communication Equipment) y un receptor de datos (DTE, Data Terminal Equipment). Los niveles binarios son indicados por niveles de voltaje positivos y negativos  $(\pm 10 \text{ V})$ .

En general se utiliza un cable de 9 pines comúnmente llamado DB-9, y que de hecho es el que se utiliza en este trabajo en particular: un convertidor de Siemens de RS-232 a USB, para lograr la conexión a la computadora; esto se verá más adelante en la instrumentación del proceso.

#### Corriente

Como su nombre lo indica el tipo de señal se indica con niveles de corriente en la transmisión de datos. Estos pueden ser con un rango de 0 - 20mA ó 4-20mA.

Es más robusto y con alta inmunidad a interferencias electromagnéticas, y es claro que puede transmitir a distancias mucho mayores que señales de voltaje. También permite que el mismo cable alimente a los dispositivos además de la información enviada.

<sup>8</sup>RS, Recommended Standard.

#### 2.7.3. Redes

Una red puede clasificarse según su forma de organizar la información en relación a los nodos, existen los siguientes:

- 1. Maestro Esclavo
- 2. Productor Consumidor
- 3. Cliente Servidor
- Maestro Esclavo

Se establece generalmente una jerarquía entre las máquinas, donde una tiene el control total de las comunicaciones, ya sea de forma temporal o permamente de acuerdo a cómo se establezca.

El maestro en este caso es un PLC que puede leer y/o escribir sobre las máquinas que son esclavos de la red controlada; el esclavo únicamente recibe los mensajes del maestro, y sólo responde al maestro con una señal de aviso de que ha recibido la información.

Productor - Consumidor

Se basa en el concepto de broadcast, que se trata de recursos compartidos. El productor envía el mensaje cuando se necesita, y los consumidores la reciben y determinan si son los destinatarios. De esta manera todos pueden tener acceso a la información.

Cliente - Servidor

Se trata de una prestación de servicios por parte de locutores de la red, y otros que aprovechan estos servicios; se llama relación o arquitectura Cliente - Servidor. El Cliente es un computador o equipo que solicita los servicios a una determinada estación; la estación es el servidor, quien proporciona dichos servicios.

Una estación puede ser a la vez Cliente y Servidor. La arquitectura Cliente-Servidor es la que se utiliza en este trabajo para comunicar los PLC's y realizar el sistema SCADA propuesto.

#### 2.7.4. Protocolos de Comunicación

Existen diversos protocolos para lograr comunicar a los autómatas programables con los procesos industriales, a continuación se mencionan algunos de los más utilizados en la industria:

#### Ethernet/IP

Su acrónimo es Ethernet Industrial Protocol. Se trata de una topología en estrella, por lo tanto es más fácil encontrar algún fallo. Actualmente es ampliamente utilizado debido a su universalidad, pues casi cualquier dispositivo cuenta con éste, además de contar con un precio muy accesible.

Tiene una gran velocidad de transmisión, que va desde 10Mbit a 1Gb en la actualidad, con un cable UTP(Unshielded Twisted Par). Por eso se ha convertido en una red de comunicación ideal y ya ha desplazado diferentes buses. En la Fig. 2.24 puede verse el logo.

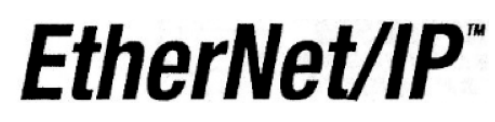

Figura 2.24: Logo de Ehternet

#### OPC (OLE for process control)

El protocolo de comunicaciones OPC(Ver Fig. 2.25) se refiere al conjunto de especificaciones basadas en estándares de Microsoft, definidas por la OPC Foundation, que cumplen los requisitos de comunicación entre dispositivos en tiempo real. Actualmente existen 4 tipos de servidores:

- Servidor OPC DA. Basado en Spezifikationsbasis: OPC Data Access, especialmente diseñado para la transmisión de datos en tiempo real.
- Servidor OPC HDA. Basado en la especificación de acceso a datos históricos.
- Servidor OPC A&E Server. Basado en la especificación de alarmas y eventos transfiere

alarmas y eventos desde el dispositivo hacia el Cliente OPC A&E.

Servidor OPC UA. Basado en la especificación de Arquitectura Unificada en el set más nuevo y avanzado de la OPC Foundation, permite a los Servidores OPC trabajar con cualquier tipo de datos.

La arquitectura cliente - servidor es la que se utiliza en el presente trabajo, sin embargo a diferencia del primer tipo de servidor mencionado, en ésta no es posible la conectividad con cualquier dispositivo de tiempo real sin necesidad de drivers de propietario.

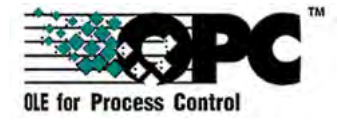

Figura 2.25: OLE for Process Control.

#### PROFIBUS

PROFIBUS es un protocolo de comunicación para bus de campo que se utiliza ampliamente en la industria desde hace más de dos décadas. Sus siglas en inglés significan Process Field Bus.

Capaz de establecer una comunicación entre el sistema de control y los dispositivos a través de comunicación serie. Se caracteriza por la transferencia cíclica de datos y transferencia acíclica de alarmas. Disminuye en gran magnitud el cableado y la instalación y operación de máquinas industriales en procesos:

- 1. La conexión directa de los dispositivos de proceso permite ahorrar en cableado y componentes mecánicos para interconexión, distribución, alimentación y montaje en el campo. Menores gastos de planificación e ingeniería así como más bajos costes de puesta en marcha.
- 2. Comunicación bidireccional que posibilita aceleración de la señalización y eliminación de fallas; así como de procesamiento y planificación de mantenimiento preventivo.

Utiliza como tecnología de comunicación el estándar RS-485 o fibra óptica.

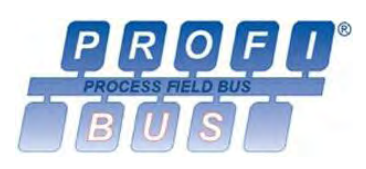

Figura 2.26: PROFIBUS

# 2.8. Nomenclatura

En la industria existen diferentes tipos de dispositivos con capacidades y funciones distintas, y la identificación de estos es muy importante. Hay nomenclaturas y simbologías para representarlos, pero varían de industria a industria, por eso se han normalizado en distintas sociedades y entre las más importantes se encuentran, con siglas en inglés: La ISA<sup>9</sup> y SAMA<sup>10</sup>.

La identificación de los instrumentos industriales se basa en el tipo, variable medida, función y/o propósito, sin importar si es analógico o digital. No todas pero gran parte de ellos tiene simbología también, para una ilustración del sistema y tratar de simular lo más parecido a la realidad, ya sea la posición real de los dispositivos o de mayor comodidad en la colocación para el operador.

Por motivos de mejor ilustración en el presente trabajo de tesis hago mención de los instrumentos que aparecen en los sistemas que trabajo y algunos relevantes que son ampliamente utilizados en la industria. La nomenclatura se compone de dos o más letras y depende de la posición éstas la identificación del instrumento y su objetivo. En la tabla siguiente se puede observar que a cada letra le es asignada una variable, función, acción, medición y/u otra depende de las circunstancias de uso. La tabla siguiente muestra la nomenclatura ISA.

<sup>9</sup>Socidedad de Instrumentos de Estados Unidos.

 $^{10}\mathrm{Asoci}$ Estadounidense de Fabricantes de Aparatos Científicos.

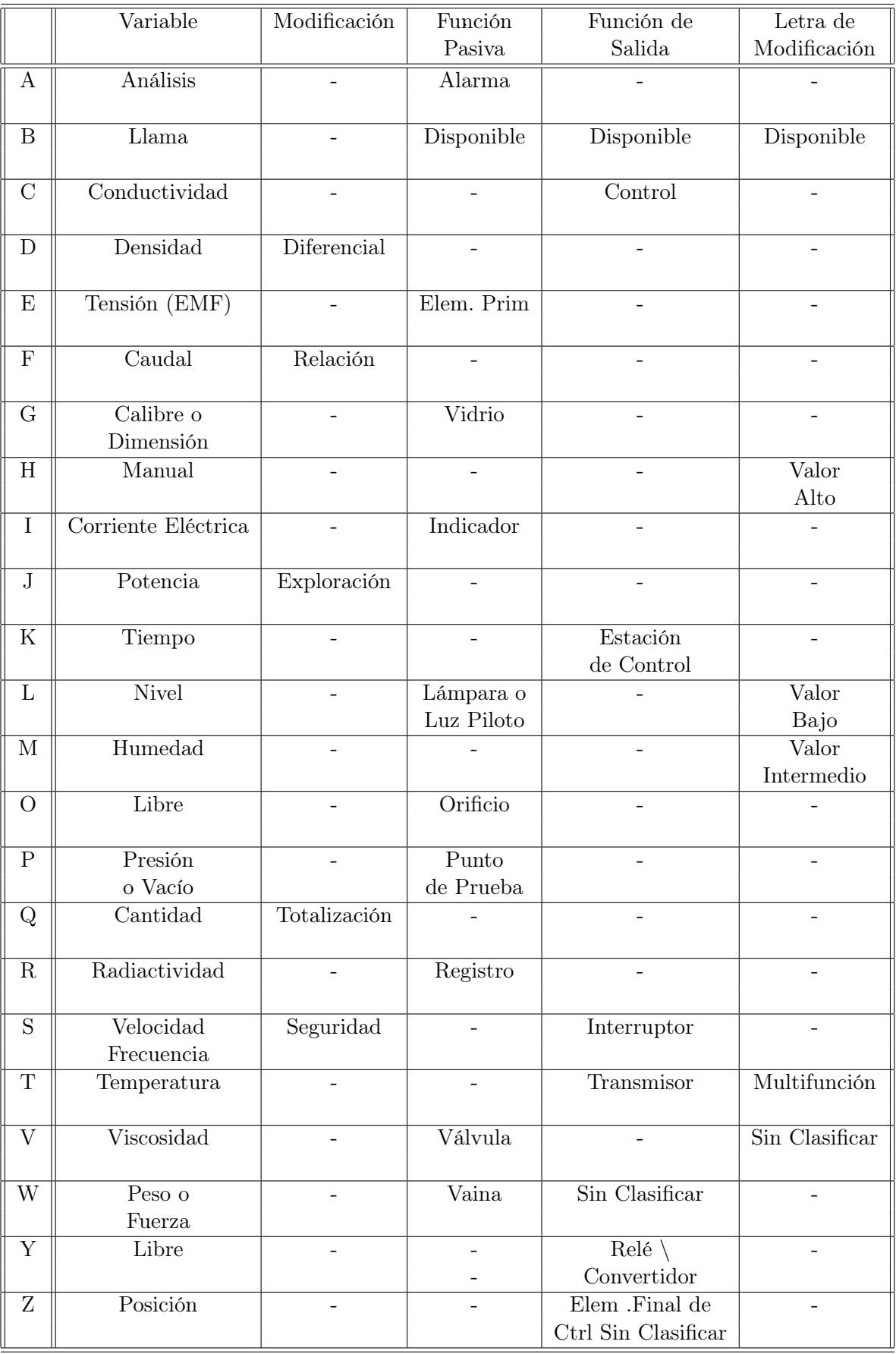

La aplicación de esta nomenclatura para identificación de los sistemas es colocando la impresión una etiqueta con estas variables en los dispositivos.

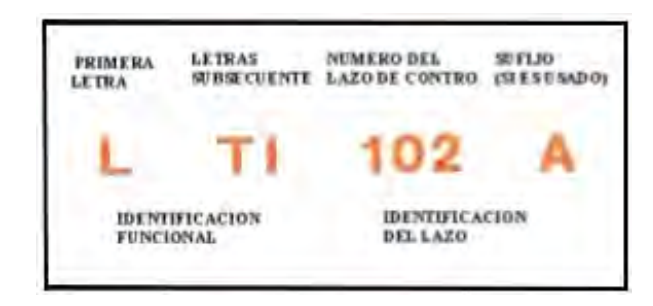

Figura 2.27: Nomenclatura

En el ejemplo de la Fig. 2.27 se puede observar la aplicación de la nomenclatura. De acuerdo a la relación de las tablas se trata de un Transmisor $(T)$  e Indicador $(I)$  de Nivel $(L)$  de un posible depósito de carga, que contiene algún líquido; el número y letra posteriores son sufijos e identificadores del sistema en particular; es decir, si existe más de un dispositivo con las mismas características dentro del sistema de control.

En la tabla anterior se muestra la variable que representa cada una de las letras del abecedario y que tienen también una función. Algunas probablemente sean conocidas por su uso en otras ramas de la física y se asocian de la misma manera. Hay letras especiales y no están incluidas en la tabla, es decir, también son letras del abecedario pero tienen una función específica o diferente.

Hay designaciones para variables o mediciones no tan comunes y no se encuentran normalizadas; para estos casos se proveen letras libres, las cuales pueden tener un significado tanto como primera letra, como para letra sucesiva. Por ejemplo la letra N que puede representar un osciloscopio como letra sucesiva en la medición de una señal de corriente o voltaje. La letra X, que está sin clasificar, se emplea a menudo en designaciones que no están indicadas y se suelen utilizar una sola vez o un número limitado e indicado de veces. Por ejemplo, para una vibración que no tiene una

letra designada se emplea de la siguiente forma: XR-101, como un registrador de vibraciones. Como es una letra que tiene un uso libre y puede ser cualquiera que designemos, se sugiere figurar su significado afuera del círculo de identificación del dispositivo. La letra U es una variable de uso opcional, y se emplea como multivariable en sustitución de la combinación de primeras letras.

Una luz que es parte de un sistema de control debe ser designada por una primera letra seguida de una letra L. Por ejemplo si una luz indicará un período de tiempo determinado se colocará de la siguiente manera: KL. El término de seguridad se aplica a elementos finales y primarios de control que protegen en condiciones de emergencia. Por ejemplo una válvula que debe liberar la presión de un fluido en una tubería en condiciones de emergencia se designa PSV-1. Hay abreviaturas sugeridas para representar un tipo de alimentación que requieran algunos instrumentos en un sistema de control.

- AS: Alimentación neumática
- ES: Alimentación eléctrica
- GS: Alimentación gaseosa
- HS: Alimentación hidráulica
- NS: Alimentación de nitrógeno
- SS: Alimentación de vapor
- WS: Alimentación de agua

# 2.9. Diagrama de Tubería e Instrumentación

Un DTI por sus siglas en español (Diagrama de Tubería e Instrumentaación), o P&ID (Piping and Instrumentation Diagram) es básicamente el diagrama de las rutas o de los caminos tomados por los diferentes fluidos del proceso, las líneas en el DTI representan la tubería que se requiere para operar el proceso. Las dimensiones de bombas y tubos están contenidos en el DTI, y en general un diagrama puede medir más de 12 metros de longitud.
|                                       | Localización<br>primaria | Montado<br>en campo | Localización<br>auxiliar |
|---------------------------------------|--------------------------|---------------------|--------------------------|
| Instrumentos<br><b>Discretos</b>      |                          |                     |                          |
| Monitoreo y control<br>compartido     |                          |                     |                          |
| Control digital<br>función de cómputo |                          |                     |                          |
| Control lógico<br>programable         |                          |                     |                          |

Figura 2.28: Simbología general

| válvulas           |           |                 |          |           |
|--------------------|-----------|-----------------|----------|-----------|
|                    | General   | Angle           | Mariposa | Rotatoria |
| $\frac{1}{\sigma}$ | 3 vías    | 4 vías          | Globo    | Check     |
|                    |           |                 |          |           |
| Simbología         |           | S               |          | M         |
|                    | Diaphragm | Solenoid        | Manual   | Motor     |
|                    |           | u a d<br>A<br>C | e s<br>O |           |

Figura 2.29: Válvulas

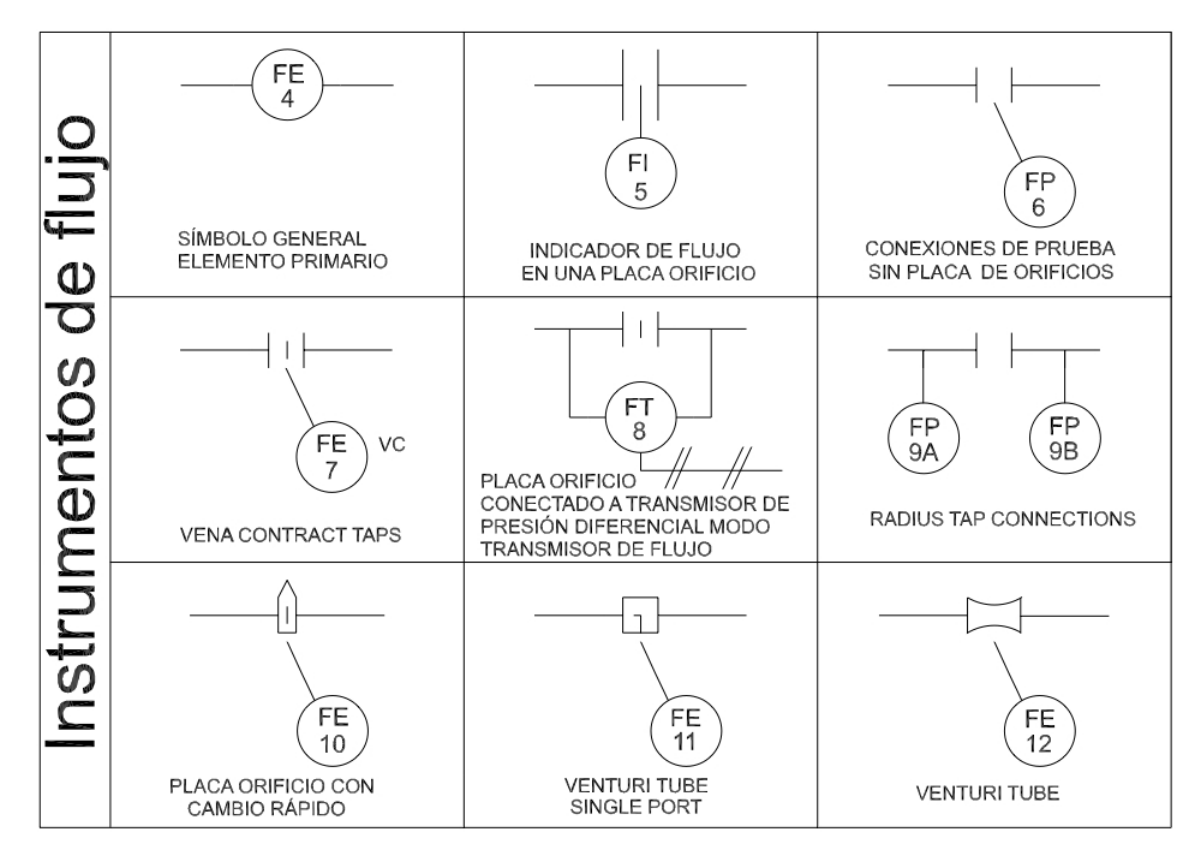

Figura 2.30: Instrumentación de Flujo

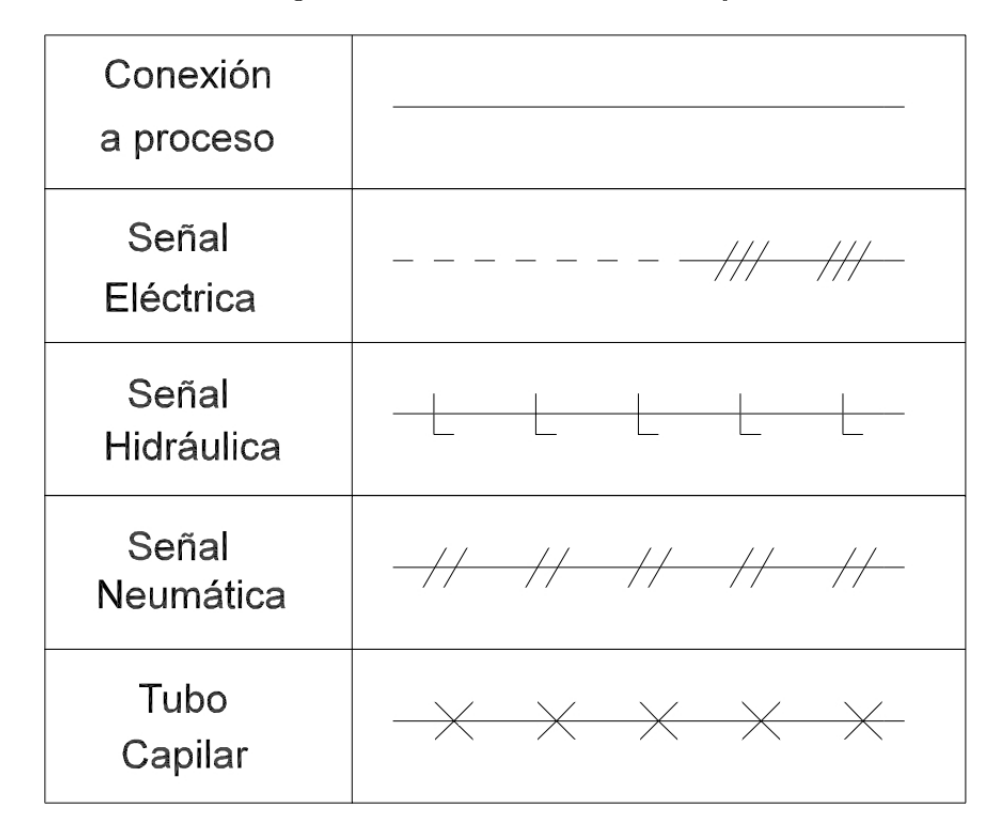

Figura 2.31: Líneas en diagramas

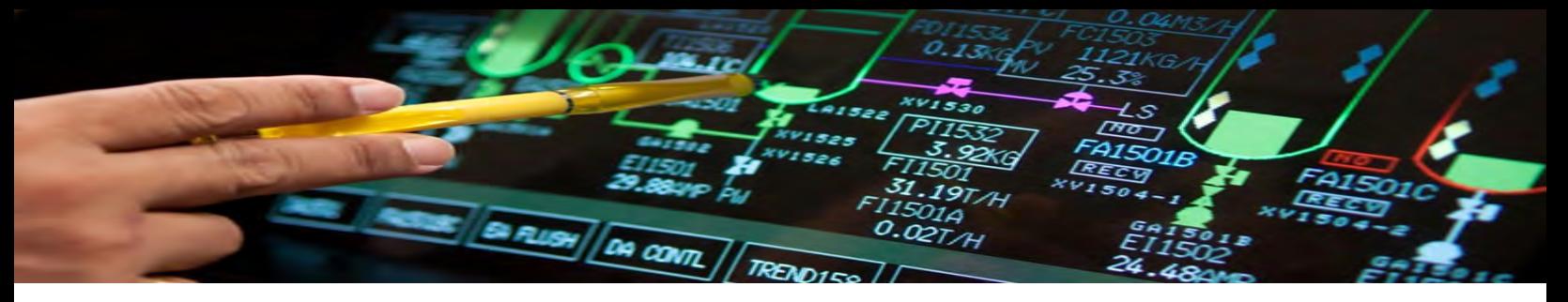

## Capítulo 3

# Planta hidroneumática

### 3.1. Instrumentación

Para adentrarse en el sistema primero exlico el funcionamiento de la planta de manera básica para conocer sus capacidades. Después el reconocimiento de cada dispositivo de manera detallada con su respectiva nomenclatura y una descripción. Y realizo un diagrama para conocer la ubicación de los instrumentos en el sistema.

#### 3.1.1. Funcionamiento

La planta hidroneumática tiene 3 modos de operación para la circulación del agua, los cuales son: Transferencia, Recirculación y Reposición.

1. En la transferencia circula el agua proveniente del primer depósito hacia dos caminos, formando una T, un camino de ellos envía el agua al segundo depósito; el fluído es controlado por dos válvulas que regulan el flujo de agua.

2. El segundo camino de la T es la recirculación, que lleva el agua de vuelta al primer depósito, y que igualmente está controlando válvulas.

3. El tercer ciclo es el de reposición. Este ciclo hace un retorno del agua del segundo depósito al primero, no está controlado por ninguna válvula.

#### 3.1.2. Nomenclatura

Los dispositivos de la planta piloto se enlistan en la siguiente tabla con su nomenclatura:

| Nomenclatura    | Descripción breve        |
|-----------------|--------------------------|
| de Dispositivo  | del Instrumento          |
| $BA - 01$       | Bomba de 1HP             |
| <b>BA</b> - 02  | Bomba de $\frac{1}{2}HP$ |
| $FA - 01$       | Depósito abierto         |
| $FA - 02$       | Depósito cerrado         |
| $FC - 01$       | Controlador de flujo     |
| $FC - 02$       | Controlador de flujo     |
| $FI - 01$       | Rotámetro                |
| $FI - 02$       | Rotámetro                |
| $FT - 01$       | Transmisor de flujo      |
| $FT - 02$       | Transmisor de flujo      |
| $LT - 01$       | Transmisor de nivel      |
| $LT - 02$       | Transmisor de nivel      |
| $PI - 01$       | Manómetro de Bourdon     |
| $PI - 02$       | Manómetro de Bourdon     |
| $PV - 01$       | Válvula de Presión       |
| $PV - 02$       | Válvula de Presión       |
| S               | Actuador Solenoide       |
| $SV - 01$       | Válvula Solenoide        |
| $SV - 02$       | Válvula Solenoide        |
| V - 01 a V - 16 | Válvula de bloqueo       |

Tabla 2. Instrumentación de planta piloto

Los dispostivos fueron clasificados y nombrados previamente de acuerdo a los estándares y normas en la industria y asociaciones.

#### 3.1.3. DTI

En la Fig. 3.1 se encuentra el Diagrama de Ttubería e Instrumentación de la planta hidroneumática con su respectiva nomenclatura, el cual fue hecho con el software de Autodesk  $AutoCAD(R)$ .

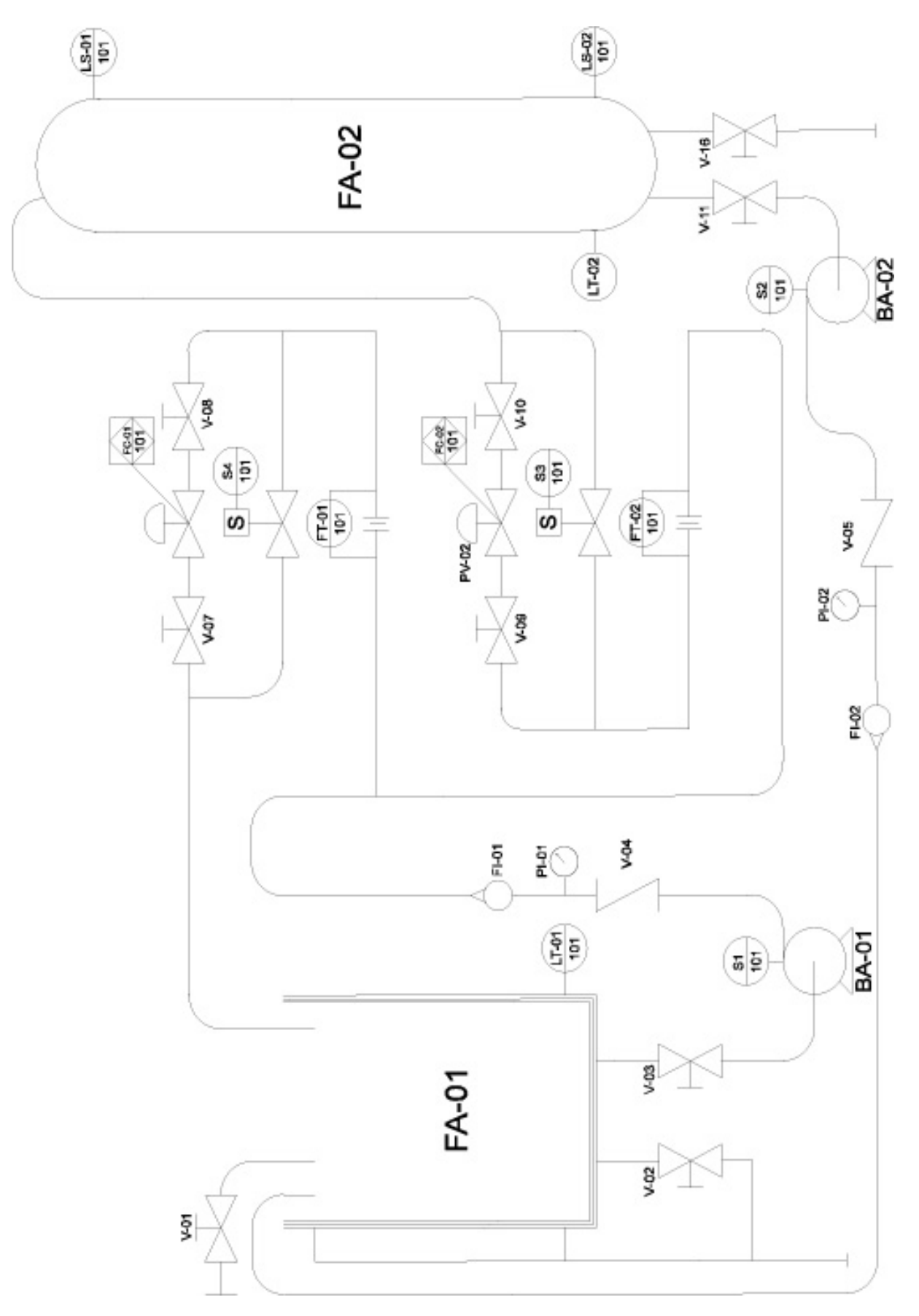

Figura 3.1: DTI Planta piloto

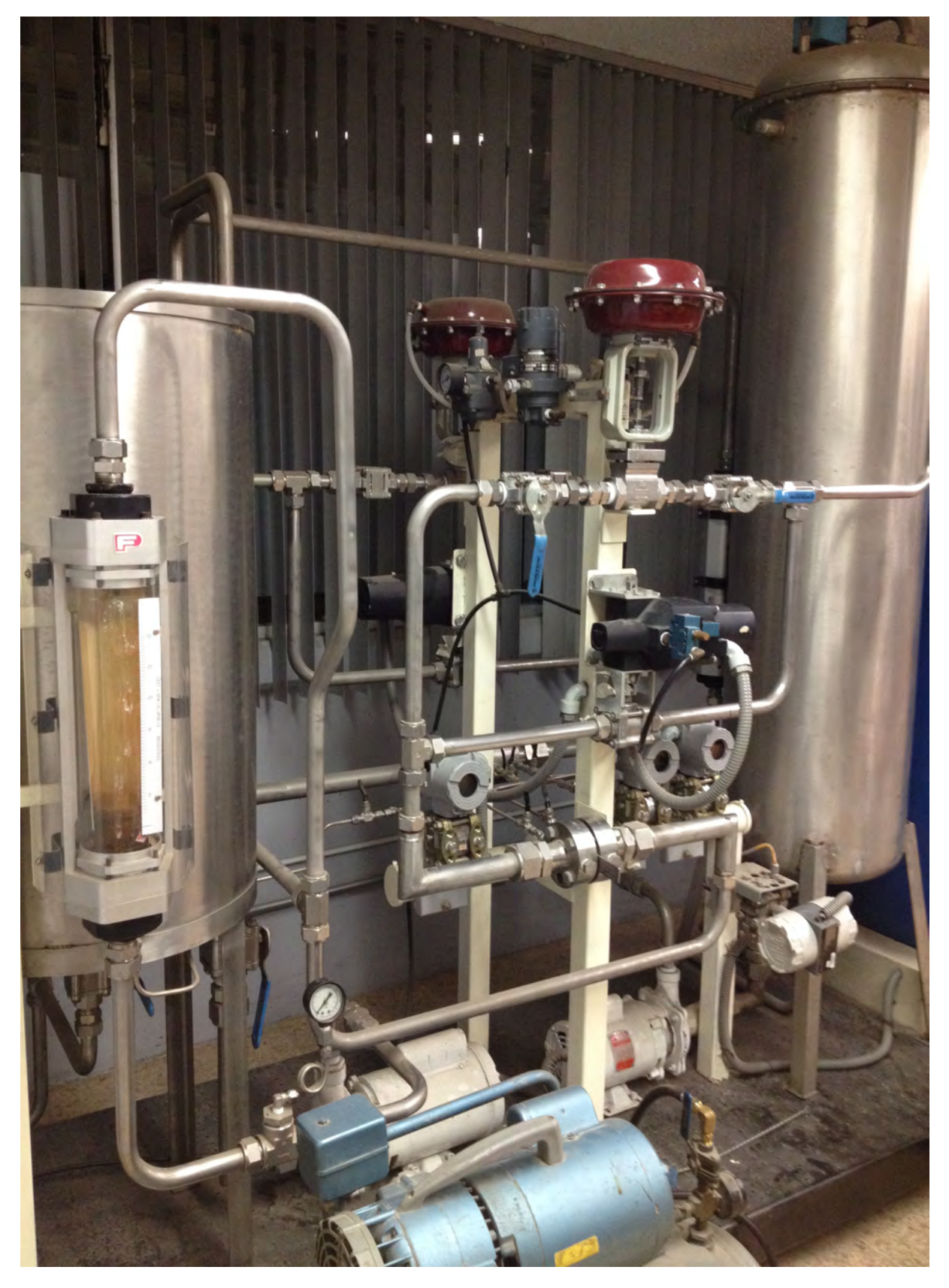

Figura 3.2: Foto de planta piloto. A la izquierda, el depósito de carga abierto; a la derecha, el depósito de carga cerrado; al centro, la instrumentación: válvulas, bombas, transmisores y tubería; y en la parte inferior , se encuentra el compresor para alimentar las válvulas. Foto en Laboratorio de Control y Robótica cortesía de la Facultad de Ingeniería, UNAM.

Para conocer de manera real el sistema en estudio, en la Fig. 3.2 se muestra una foto de la planta piloto ubicada en el Laboratorio, en donde aparece una placa de conexiones a un costado. Cabe mencionar que la foto también muestra el compresor de aire, el cual alimenta las válvulas del sistema para que realicen su función. La presión suministrada por el compresor es de 60 psi, éste se conecta directamente a la corriente.

#### 3.1.4. Gabinete

Para hacer funcionar la planta piloto y realizar la automatización se conectan los dispositivos al PLC para que sean controlados, sin embargo no se conectan de manera directa por diferentes causas. En el laboratorio se encuentra un tablero que sirve de intermediario o puente donde están conectados todos los dispositivos de la planta. En la Figura 3.3 se muestra una representación gráfica del modelo real del gabinete o placa de conexiones, éste utiliza de tipo banana-banana, y las cuales son de mayor accesibilidad para el estudiante. El gabinete se divide básicamente en dos secciones: superior e inferior.

En la parte superior se encuentran las bomas y válvulas. Existen dos opciones para que las bombas y las válvulas hagan su función: manual y remota, se dispone para esto un seleccionador debajo de los botones. Con el seleccionador en manual, los dispositivos de salida resopnderán a los botones de arranque-paro y de alinearbloquear. En caso de estar la opción remota, responderán a las instrucciones enviadas por el PLC y en cuyo caso deberán estar correctamente cableadas. Los indicadores de nivel alto y bajo del segundo depósito de carga están en el costado derecho y se encenderán dependiendo del estado del depósito; deben estar correctamente cableadas al PLC para que puedan ser leídas como entradas.

En la parte inferior se encuentran las conexiones para leer los transmisores de nivel, flujo y presión; enviar señales a los convertidores electroneumáticos, y accionar efectores finales; la alimentación de 24[V]. Finalmente las resistencias de 250[Ω] que se conectan en red con la señal de los transmisores para que la salida sea de 4-20 [mA] leída por el PLC como entrada analógica. Más abajo conexiones del PLC.

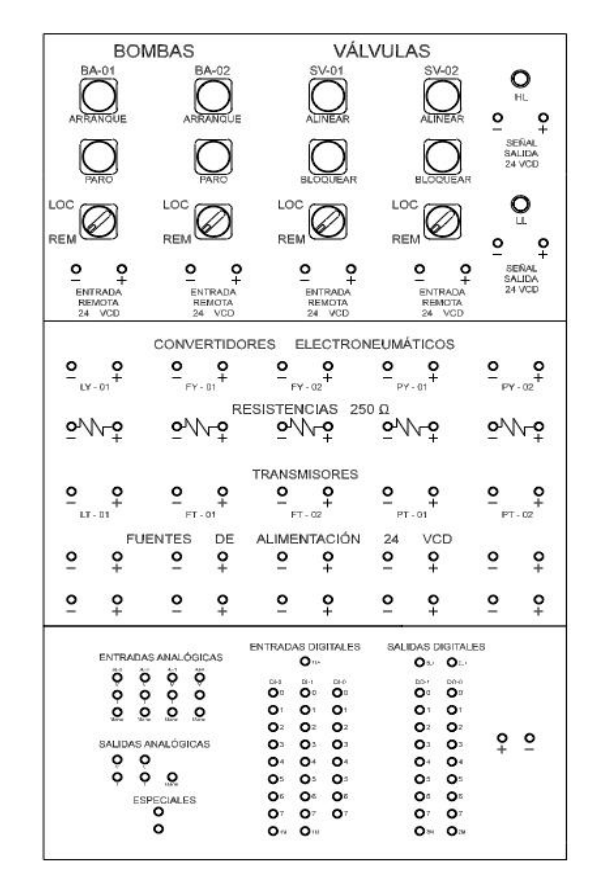

Figura 3.3: Gabinete o placa de conexiones de tipo banana-banana.

En la parte superior del gabinete se encuentra una nomenclatura un poco distinta a la vista en el capítulo 2, pero de mayor comodidad en la identificación del operador a la hora de cablear; por ejemplo, en los indicadores de nivel no se hace referencia de nombrarlo interruptor como se menciona en el DTI, sino como HL (High Level) y LL (Low Level).

### 3.2. Automatización

Como primera prueba de automatización utilicé un simulador del S7 - 200 antes de programar directamente sobre el sistema físico, para estar seguro que funcionaba correctamente en caso de tene errores en el simulador pueden corregirse.

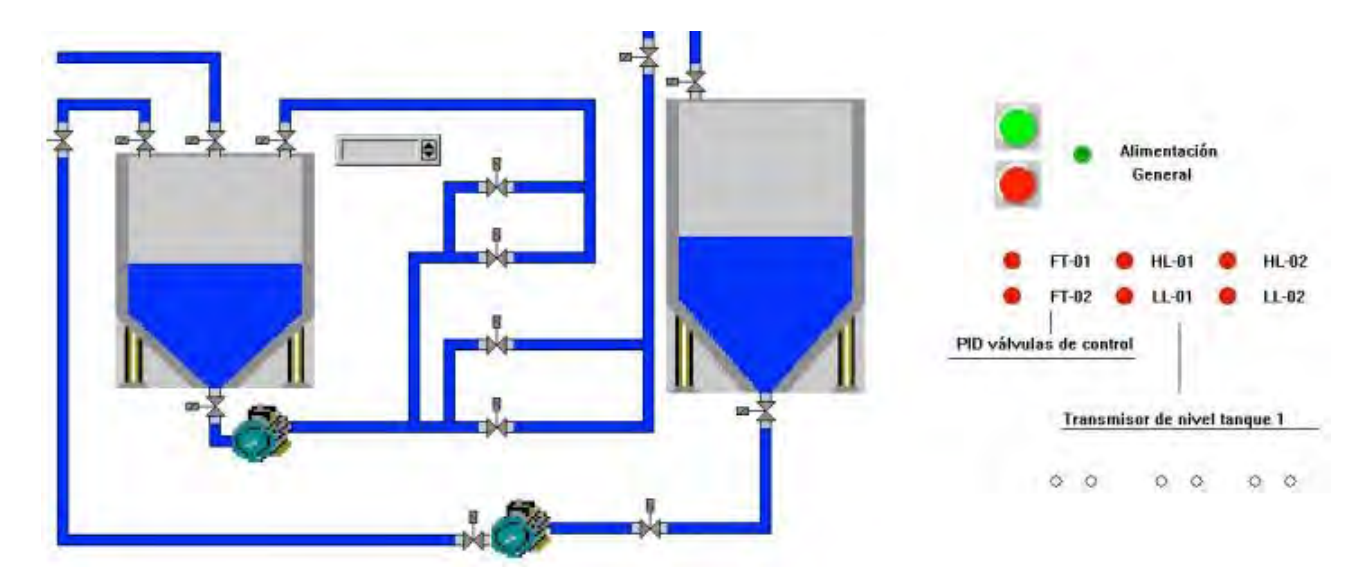

Figura 3.4: Planta hidroneumática hecha en PC\_Simu.

La característica de este PLC es que únicamente cuenta con entradas digitales, sin embargo es lo necesario para que se pueda programar la automatización. Con el software Step 7 Micro-Win programé el proceso en lenguaje escalera, que se puede ver en la Fig. 3.5.

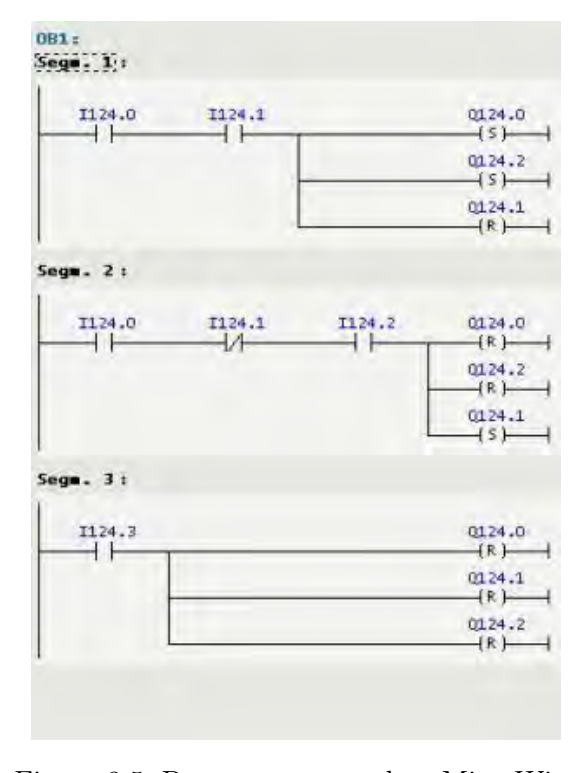

Figura 3.5: Programa en escalera MicroWin.

Y a través del software PC Simu creé la interfaz gráfica que representa la planta hidroneumática, sincronicé ambos con un software el cual es el simulador del S7 - 200 que interpreta el programa hecho en MicroWin como uno real. En la Fig. 3.4 se puede observar el primer diagrama de la automatización de la planta que hice en PC Simu.

Pueden observarse los indicadores de nivel alto y bajo instalados en el segundo depósito con LED's y las válvulas de globo con unos indicadores también. Se muestra un indicador analógico que representa el transmisor de nivel del primer depósito. Implementé en este modelo un botón de inicio y uno de paro de emergencia.

#### 3.2.1. Configuración Step 7

Procedí posteriormente a realizar la programación escalera para el sistema directamente. A continuación se muestran los pasos a seguir para la configuración y preparación del software Step 7 Lite de Siemens R previa a la programación. Ejecuto el programa y selecciono 'nuevo proyecto' para comenzar y, una vez abierto el programa aparecen varios elementos que conforman el entorno para la programación, esenciales para su uso; en general el ambiente del software es bastante amigable.

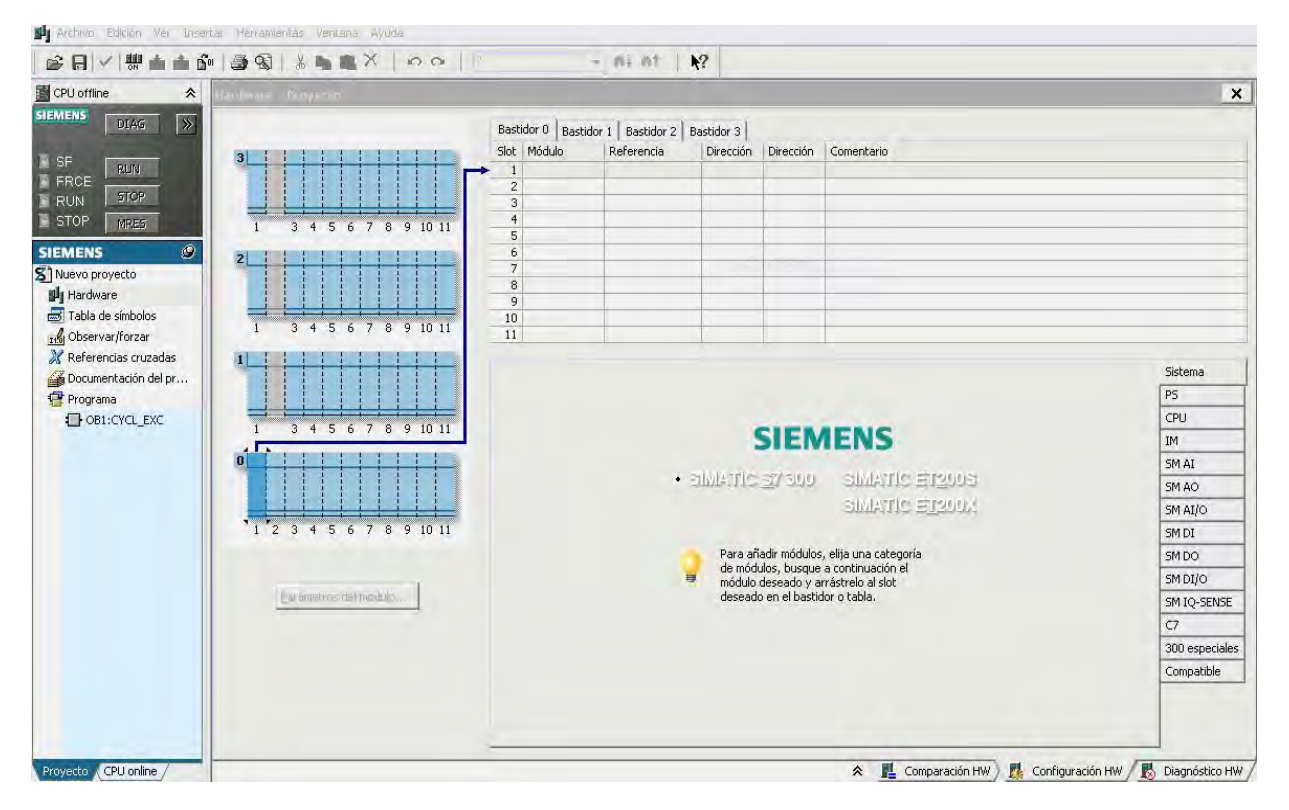

Figura 3.6: A la izquierda, estado de CPU y barra; a la derecha, configuración y área de trabajo.

Primero comienzo la configuración del PLC S7-300 en Step 7. En la parte izquierda, la barra de herramientas para ver diferentes configuraciones, sobre ella se muestra el estado del CPU del PLC; desde ahí se detiene, arranca e incluso fuerza un reseteo con un solo clic sin hacerlo directamente en el PLC físico. En la barra de herramientas selecciono la opción Hardware que abre una ventana como el de la Fig. 3.6 para comenzar la configuración.

En el área de trabajo se encuentran las pestañas con los componentes disponibles y seleccionables. Se tienen que escoger los específicos porque Step 7 funciona también con otros CPU. Primero escojo la fuente de poder; de las pestañas selecciono PS, y de las 3 que aparecen agrego la PS 307 2A, (ver Fig. 3.7).

| PS 307 2A | #6ES7 307-1BA00-0AA0<br>Fuente alimentación de carga AC 120/230V: DC 24V/2A |
|-----------|-----------------------------------------------------------------------------|
|           |                                                                             |

Figura 3.7: Fuente utilizada.

Una vez que escogí la fuente de alimentación, selecciono el CPU 313 C, que corresponde al PLC que se utiliza en el laboratorio. Vuelvo al menú de las pestañas y selecciono CPU, para agregar el 313 C arrastro a las casillas de la lista o únicamente dando doble clic. En la lista que está en la parte superior se encuentra una numeración, la cual corresponde al Slot ocupado. En la columna de módulo aparecen los dispositivos que seleccioné y en referencia su descripción, más detallada. En la columna de dirección de la fila del CPU seleccionado aparece un botón que dice Detalles..., al dar clic sobre éste aparece una lista con el número de entradas y salidas digitales, y de entradas y salidas analógicas, así como su dirección de memoria; por ejemplo, las entradas digitales están del 124 aL 126, con 8 bits; los bits quieren decir que van del 124.0 al 124.7; es decir hay 24 entradas digitales, como se puede observar en la Figura 3.8(DI24), donde también se aprecian los slots que ocupan ya un lugar. Las entradas y salidas analógicas también muestran su dirección de memoria PIW(Peripherial Input Word) y PQW(Peripherial Output Word).

#### 3.2. AUTOMATIZACIÓN 43

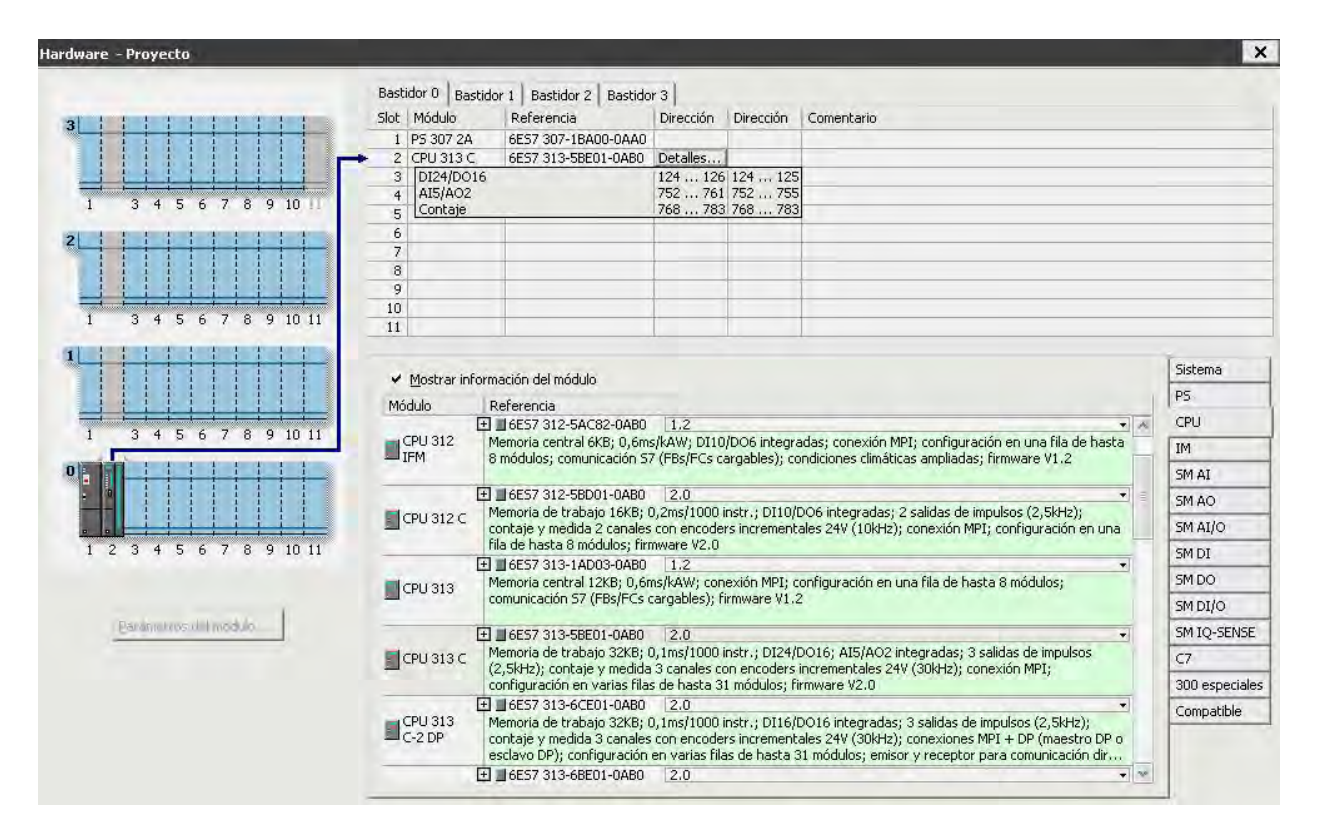

Figura 3.8: CPU y Fuente agregadas.

#### 3.2.2. Comunicación

El programa se encuentra previamente configurado de acuerdo a las especificaciones del hardware instalado en el Laboratorio, únicamente resta realizar la configuración para que mi dispositivo de programación, en este caso una PC, reconozca el Controlador Lógico Programable. Para esto utilizo un convertidor interfaz MPI/USB propio de Siemens. Ver Fig. 3.9.

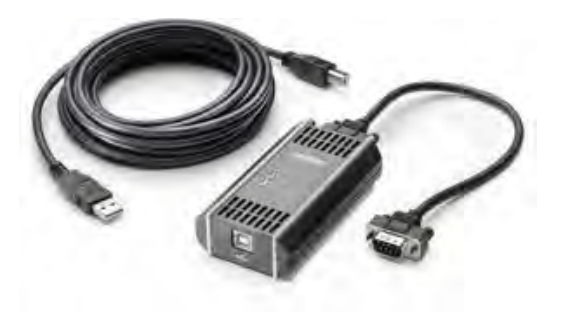

Figura 3.9: Convertidor.

Para que el convertidor funcione se debe instalar un software de Siemens, que puede ser descargado de manera segura en su sitio web. La configuración en Panel de Control de Windows es por defecto o como aparece en la Fig. 3.10

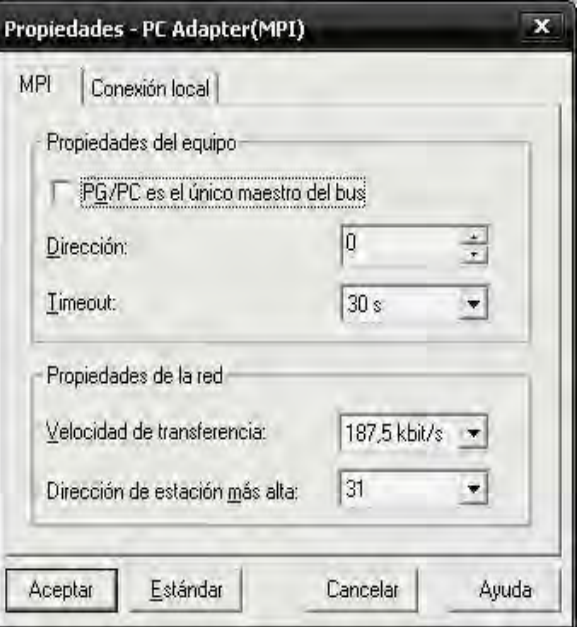

Figura 3.10: PG/PC Interface SetUp.

En el Panel de Control de Windows en Administrador de Dispositivos debe revisarse también los puertos COM para que correspondan con el cable conectado con el que se está configurando.

#### 3.2.3. Programación

Una vez que la configuración del cable fue exitosa y es reconocido sin ningún problema, puedo volver a Step 7 Lite para realizar la programación. Voy al menú Archivo y doy clic en la opción Conectar Online, o sobre el ícono de acceso directo en verde de la Fig. 3.11a; posteriormente comienza a cargar un proceso para reconocer el PLC; ver Fig. 3.11b.

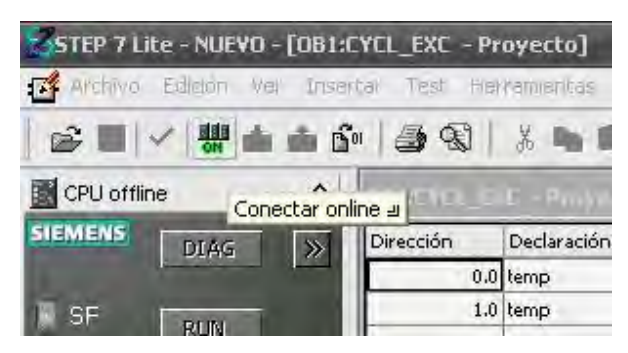

(a) Conectar online

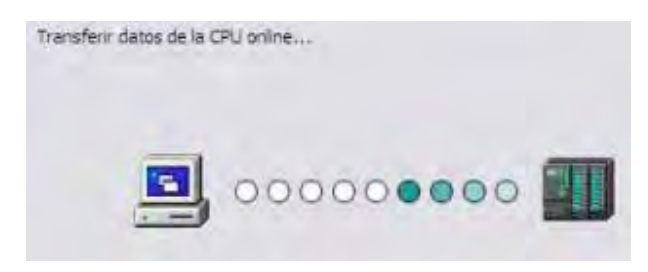

(b) Cargando

Figura 3.11: Conexión con PLC.

Vulevo a la barra de selección de la Fig. 3.6 y doy doble clic sobre OB1: CYCL\_EXC y me aparece un área de trabajo. Dicha área comprende el tipo de programación que se va a utilizar según el lenguaje, yo lo hago en escalera; para esto, voy al menú Ver y doy clic en la opción KOP; o con el comando ctrl  $+1$ . Puedo comenzar la programación agregando los elementos que se requieran.

En la imagen de la Fig. 3.12 se pueden apreciar las secciones en que se divide el área de trabajo<sup>1</sup> . En cada inicio anoto en el título la descripción de la función que hace cada segmento según mi programa; en el área verde, anoto la entrada y salida que corresponde a cada dispositivo o elemento final; y en el área blanca, van los elementos del lenguaje como los contactos, ya sean NA o  $NC^2$  y los Set y Reset.

La función que realiza el primer segmento pone en marcha la bomba de agua número uno para que la transferencia del fluído sea del primer depósito de carga al segundo, alinea la válvula solenoide 1 para permitir el paso del agua; esto ocurre cuando el nivel de agua del segundo depósito de carga es bajo(indicado por el sensor). Este segmento también pone en condiciones iniciales todos los dispositivos de salida.

Para el segundo segmento se programa lo siguiente: Una vez que el segundo depósito de carga se encuentra lleno, el indicador de nivel alto se enciende, poniendo en marcha la bomba número 2 para recircular el flujo del agua; para esto no es necesario que alguna válvula sea alineada, únicamente se necesita de la bomba 2; sin embargo el segmento pone en condiciones iniciales la válvula solenoide 1 y apaga la bomba 1, para volver a comenzar el proceso y cíclicamente se repita el proceso del segmento 1. Estos dos segmentos son las principales funciones.

La función del cuarto segmento no es por mucho menos importante, pues es un botón de paro del proceso que apaga las bombas y bloquea las válvulas en cualquier caso de emergencia.

En el tercer segmento uso bloques de función para las señales analógicas: escalado y desescalado. La señal analógica de entrada proviene del transmisor de nivel y la señal de salida va hacia la válvula de control.

<sup>1</sup>Mientras programe el PLC debe estar en STOP.

<sup>2</sup>NA:normalmente abierto, NC:normalmente cerrado

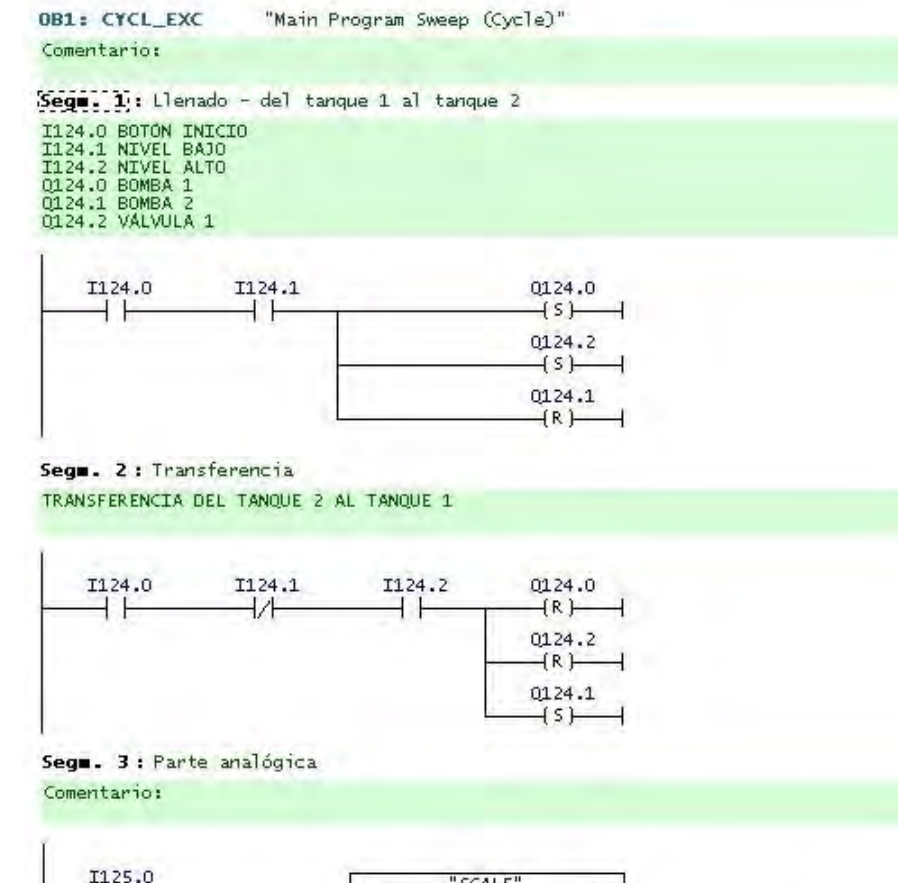

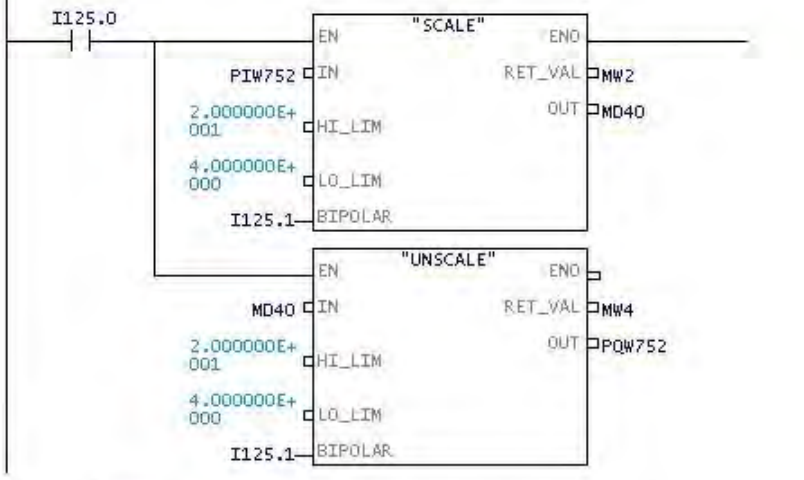

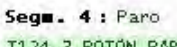

I124.3 BOTON PARO

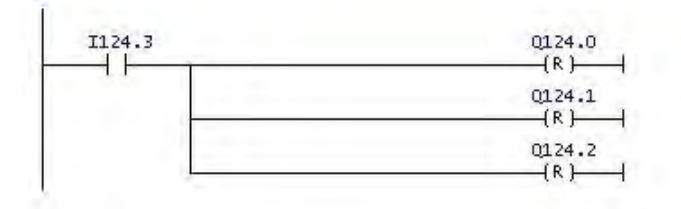

Figura 3.12: Programa en escalera.

Las señales analógicas son configuradas de manera distinta a las señales digitales, tanto en la programación de Step 7 como en la conexión física. Para la señal de entrada se utiliza el bloque escalado. Para las dos señales de salida analógica se emplean los bloques de desescalado. En la imagen de la Fig. 3.13 se observa el bloque de función para entradas analógicas FC105 en Step 7.

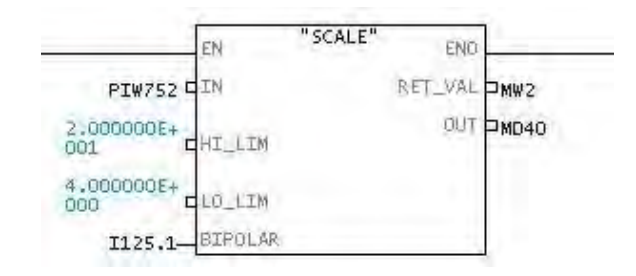

Figura 3.13: Escalado.

Básicamente el bloque convierte la entrada de un valor entero en uno real. Las características del bloque son las que se enlistan a continuación:

| EN             | B  | Un '1' lógico a la entrada |
|----------------|----|----------------------------|
|                |    | activa el bloque.          |
| <b>ENO</b>     | B  | Genera un '1' lógico       |
|                |    | a la salida.               |
| ΙN             | T  | Valor entero a la entrada  |
|                |    | que será escalado a real.  |
| LIM<br>HL      | R  | Límite superior            |
| LO LIM         | R  | Límite inferior            |
| <b>Bipolar</b> | B  | 1 - valor bipolar          |
|                | В  | $0$ - valor unipolar       |
| OUT            | R. | Resultado escalado.        |
|                |    | Si aquí devuelve el        |
| Ret Val        | W  | código W $\#16\#0000$ no   |
|                |    | se han producido errores.  |

Tabla 3. Parámetros del bloque FC105.

La primera columna muestra los parámetros; la segunda, el tipo de dato; y la tercera columna la descripción. En IN, tal como se muestra en la Fig. 3.13 se introduce el número de la entrada de palabra periférica que se utiliza, de acuerdo al rango que ofrece el PLC, explicado en la Fig. 3.8; en este caso se utiliza la entrada PIW752.

En HI\_LIM escribo el límite superior que corresponde a  $800 \text{mm} H_2O$  del nivel del agua; LO\_LIM, corresponde a 0m. Se da una entrada con '0' lógico en Bipolar para obtener una opción bipolar, puesto que el rango corresponde de 4 a 20mA; escala internamente de 0 a 27648. En OUT se guarda la dirección en memoria. En la columna del tipo de dato se define que B, es Booleana; R, Real; W, Word.

En la Fig. 3.14 se muestra el bloque FC106 en Step 7, que se manda llamar en el programa para convertir el valor real en uno entero. Envía la señal a los convertidores electroneumáticos que harán funcionar el efector final, las válvulas de control; ya que éstas funcionan también con corriente de 4 - 20 mA.

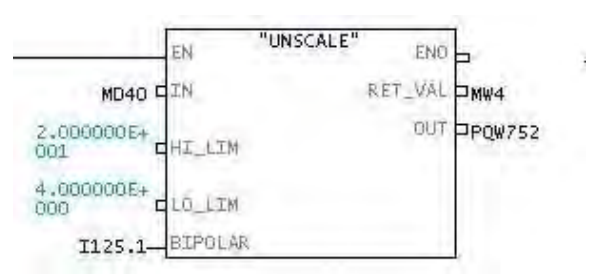

Figura 3.14: Desescalado.

Se configuran de manera similar; la diferencia es que ahora la salida será un entero de nuevo, por la entrada que es real, pues el proceso es un desescalada; el efector finaL recibe 4-20mA.

|     | Valor entero a la entrada |
|-----|---------------------------|
|     | que será escalado a real. |
| OUT | Resultado escalado.       |

Tabla 4. Parámetros del bloque FC106.

En OUT del bloque va la dirección de la salida analógica en el CPU del PLC, PQW752; puede actuar en las dos válvulas de control. Cuando el transmisor de nivel detecta bajo nivel de agua, la válvula se abre; y cuando detecta que el tanque abierto se está llenando, la válvula se cierra, porque el transductor recibe más corriente y empuja el diafragma. Las Fig. 3.15 y 3.16 muestran el panel de conexiones entre el tablero y el PLC.

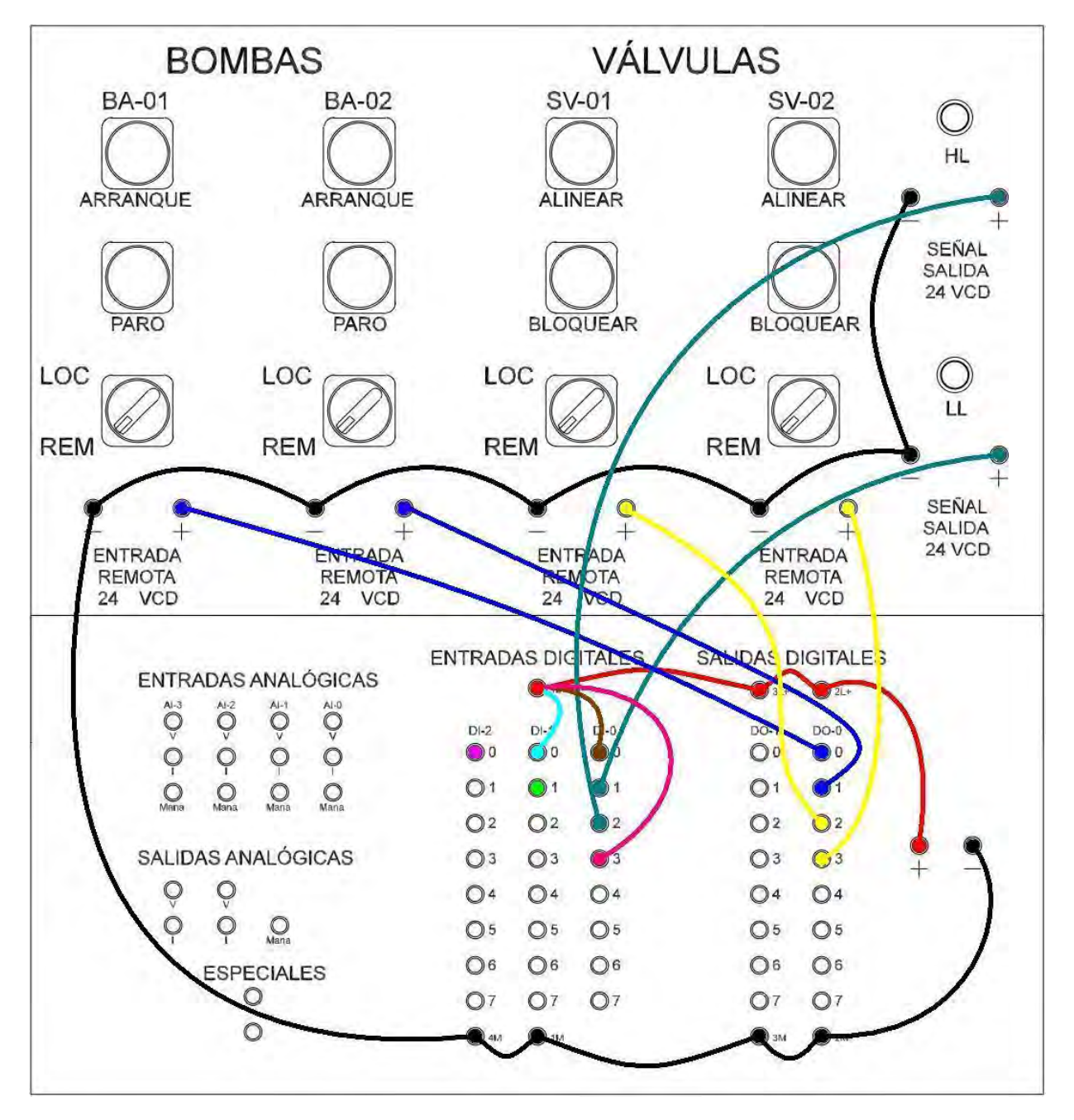

Figura 3.15: Conexión de entradas y salidas digitales con PLC. Como especial atención, se puede observar que se sustituyen los botones de inicio y paro, haciendo un puente directo a la alimentación.

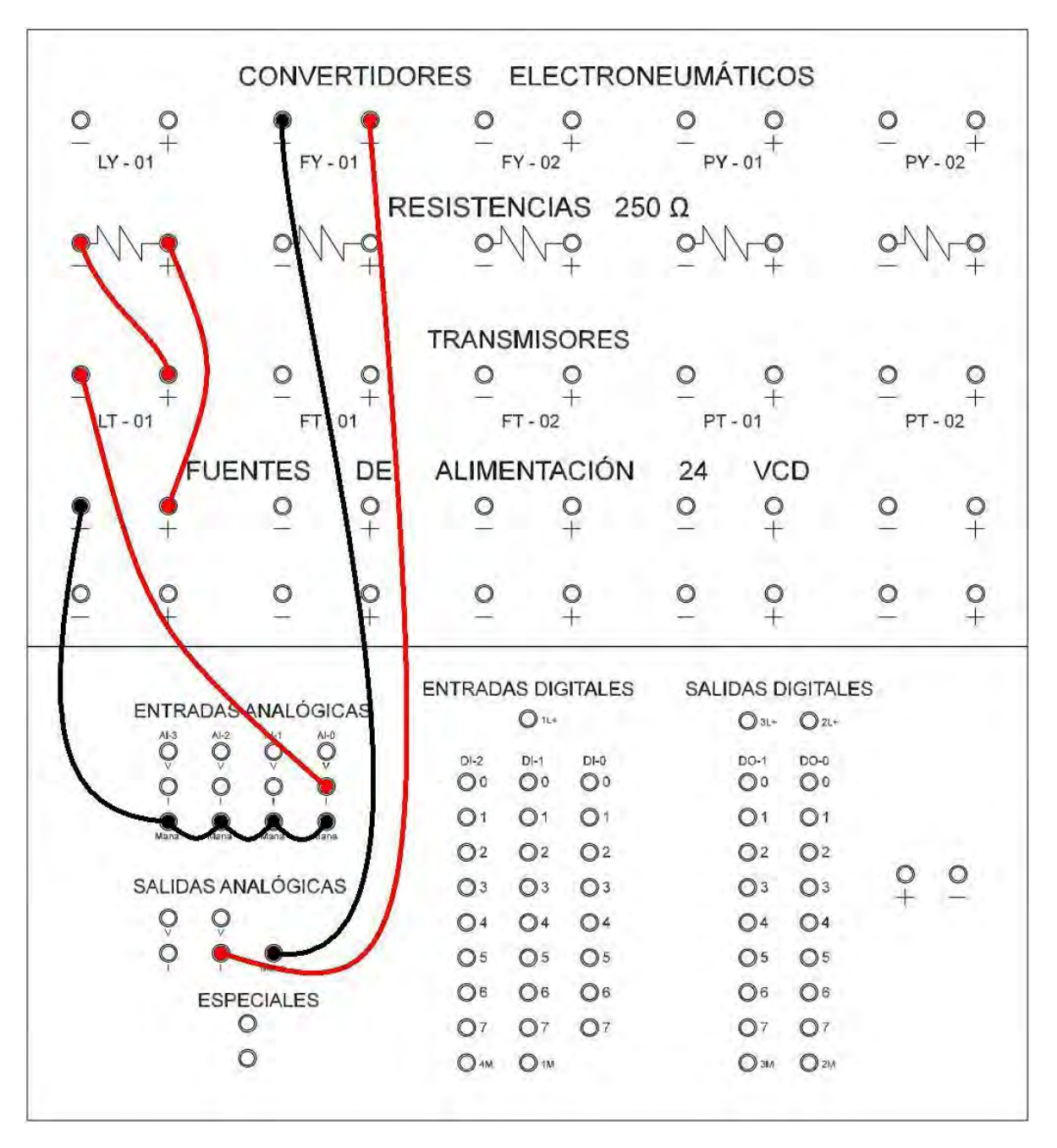

Figura 3.16: Conexión de entradas y salidas analógicas con PLC.

## Capítulo 4

## Sistema de temperatura

### 4.1. Instrumentación

El sistema de temperatura es un poco más simple en cuanto a la instrumentación y funcionamiento se refiere. El objetivo específico es desarrollar la automatización para regulación de temperatura que emplée un controlador.

#### 4.1.1. Nomenclatura

La instrumentación del sistema de temperatura con su nomenclatura está en la tabla siguiente.

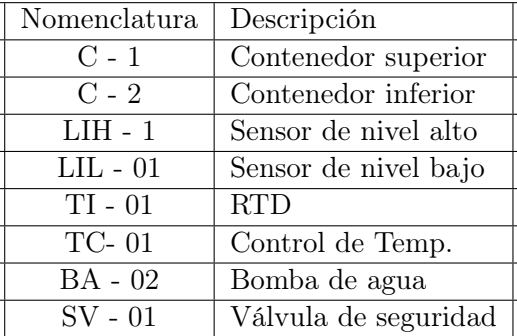

Tabla 4. Instrumentación del Sistema.

#### 4.1.2. Operación del sistema

Para el funcionamiento del sistema se automatiza desde el PLC con ayuda del software Unitronics U90 Ladder, en lenguaje escalera. El proceso básicamente es el siguiente: El líquido se encuentra en el depósito inferior, se enciende la bomba hidráulica que realiza la transferencia hacia el depósito superior. Los sensores detectores de nivel toman lectura y se enciende el de nivel bajo, cuando está lleno el depósito superior el sensor de nivel alto se enciende y la bomba se apaga. Ya terminado este proceso se realiza el control de temperatura del líquido. El indicador mide la temperatura y envía la señal al PLC, la procesa, y el controlador regula la temperatura al del punto de consigna.

La eficiencia del controlador depende de los parámetros asignados en el PLC. Hay una válvula de salida del líquido desde el depósito superior al inferior para reiniciar el proceso, o si es requerido, se puede utilizar como salida de emergencia del líquido en caso de cualquier malfuncionamiento algún dispositivo.

Por ejemplo un caso en particular es que no funcione el sensor de nivel alto, hace que la bomba no se apague y transfiera más líquido al depósito superior, esto provoca un derrame del mismo en el depósito superior. Otro caso es que la bomba sea la que falle, encendiéndose en un momento inadecuado, por ejemplo cuando no haya líquido en el depósito inferior, quemándose a sí misma.

#### 4.1.3. Diagrama

El Diagrama de Tubería e Instrumentación de este sistema es el que se muestra en la imagen de la Figura 4.1. La nomenclatura de la tabla se muestra también en la imagen del diagrama. En la Figura 4.27 se muestra una foto real del sistema regulador de temperatura, su instrumentación y el PLC que automatiza el proceso.

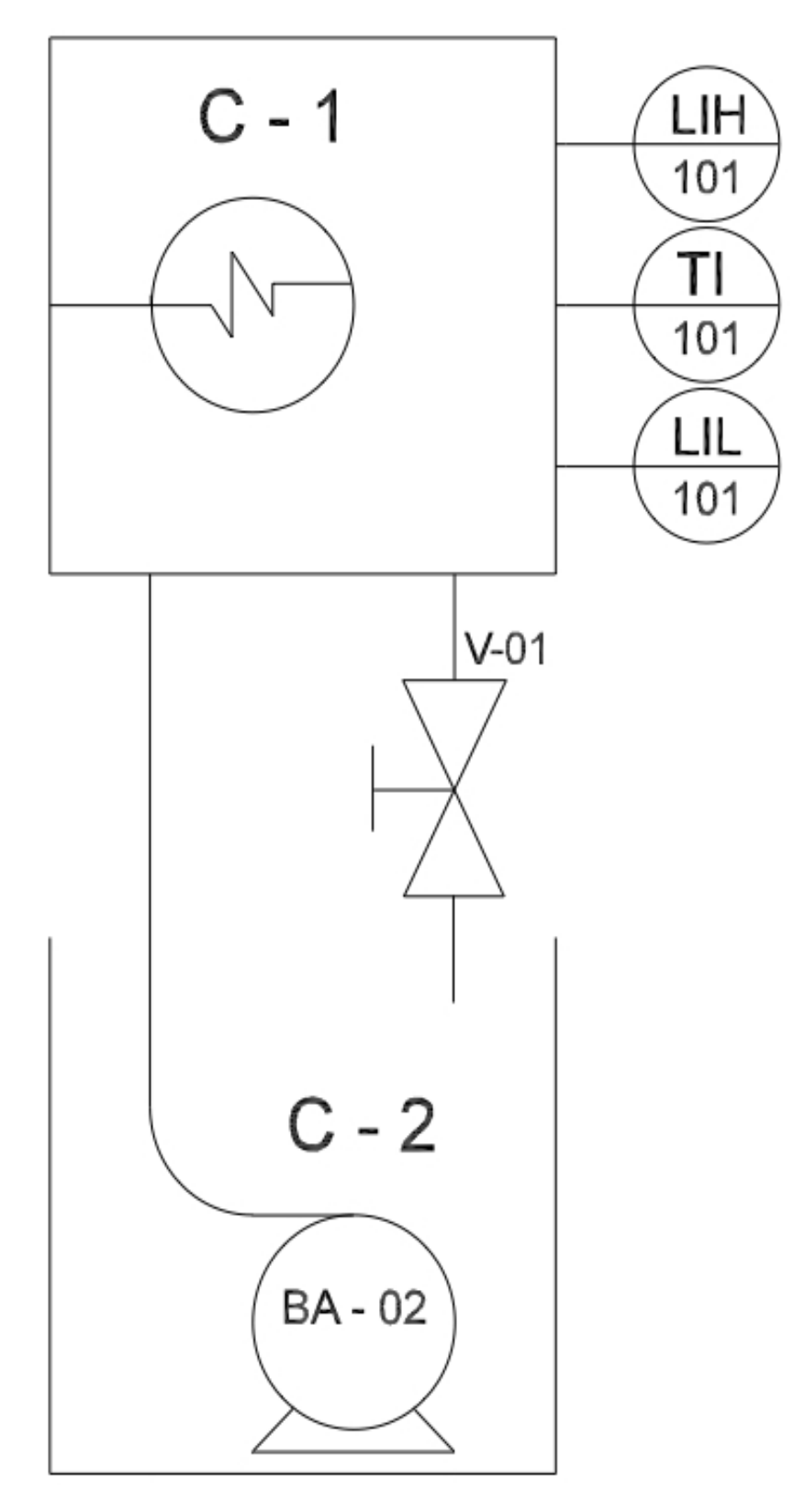

Figura 4.1: DTI de Temperatura

#### 4.1.4. Modelo del PLC

En la imagen 4.2 se observa el modelo utilizado para el caso: Unitronics M90\91, específicamente el modelo M91-2-UN2; puede verse a detalle que lleva integrado un teclado con multipropósito, y un display donde se observarán las diferentes funciones que realiza.

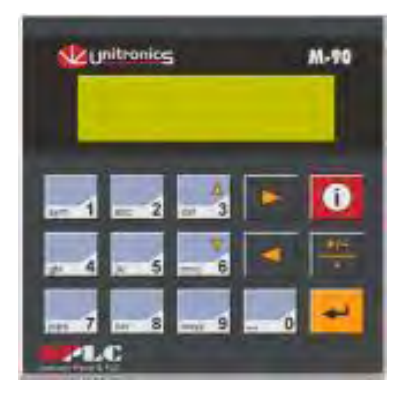

Figura 4.2: Unitronics M90.

### 4.2. Automatización

Una vez conocida la instrumentación con la que trabajo; instalo el software de programación U90 Ladder descargable de la página Unitronics, para el caso versión 6.21. Después ejecuto y selecciono nuevo proyecto como aparece en la Fig. 4.3.

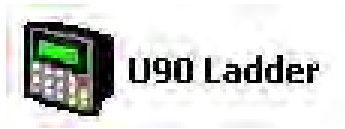

(a) Ejecutar U90Ladder

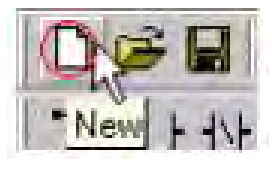

(b) Project >New

Figura 4.3: Nuevo proyecto

Selecciono el modelo específico del PLC que se va a utilizar, pues los M90\91 son una gama amplia de diferentes dispositivos. En este caso es el M91-2-UN2, ver Fig. 4.4.

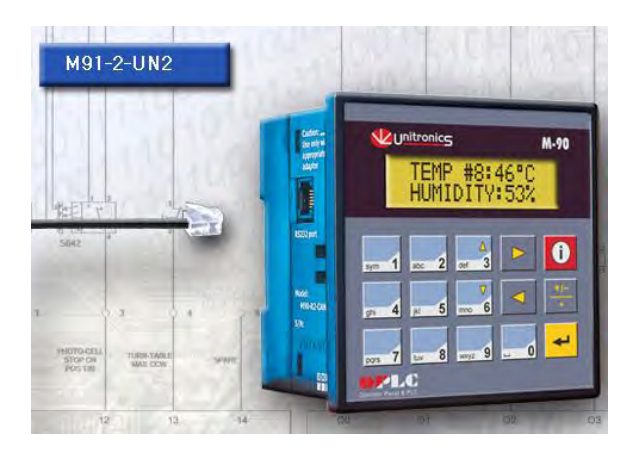

Figura 4.4: M91-2-UN2.

Al dar OK aparece una pantalla como la mostrada en la Fig. 4.5. En esta pantalla se pueden observar las entradas y salidas del PLC, es decir cómo está compuesto físicamente para que se pueda trabajar con él, teniendo previo conocimiento de sus alcances de acuerdo a sus características. En esta área se editan las variables que se utilizan en la programación.

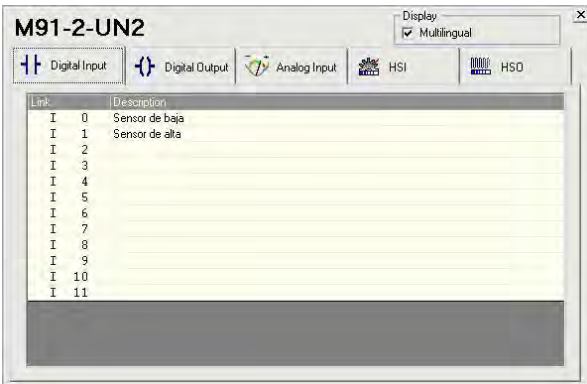

Figura 4.5: Entradas digitales configuradas.

Utilizo como variables de entradas digitales únicamente los sensores detectores de nivel alto y bajo del contenedor superior. Como salidas digitales la bomba de agua y la electroválvula de seguridad. El PLC no tiene salidas analógicas, pero tiene salidas digitales de alta velocidad (HSO) que envían un PMW, las resistencias se conectan a estas salidas de alta velocidad. Como entrada analógica para la temperatura se conecta un RTD<sup>1</sup> con una configuración PT100.

<sup>1</sup>Siglas en inglés: detector resistivo de tempertatura.

En la Fig. 4.6 se observa en la pestaña de entrada analógica la opción que se escoge para la entrada analógica.

| Analog Input |
|--------------|
|              |

(a) Entrada analógica

| <b>Link</b> | Upe |                        |                           | Mode                                  |    |
|-------------|-----|------------------------|---------------------------|---------------------------------------|----|
| AI 0        |     | Analog Input PT100 385 |                           | Celsius                               | MI |
| Add.        | 하국  |                        | <b>Filter Description</b> |                                       |    |
| 17          |     |                        |                           | No Filter [Al 0: Analog Input PT100 2 |    |
|             |     |                        | (b) Configuración PT100   |                                       |    |

Figura 4.6: Entrada analógica PT100.

Antes de comenzar la transferencia del programa, es necesario realizar una revisión entre la computadora y el PLC (PC-PLC).

- 1. Conecto el cable al PLC y a la PC.
- 2. En Windows me dirijo al Administrador de Dispositivos para revisar qué número de COM fue asignado.
- 3. En U90 Ladder, en la barra de herramientas en el menú Controller selecciono la opción M90 OPC Settings, y configuro como en la Fig. 4.7.

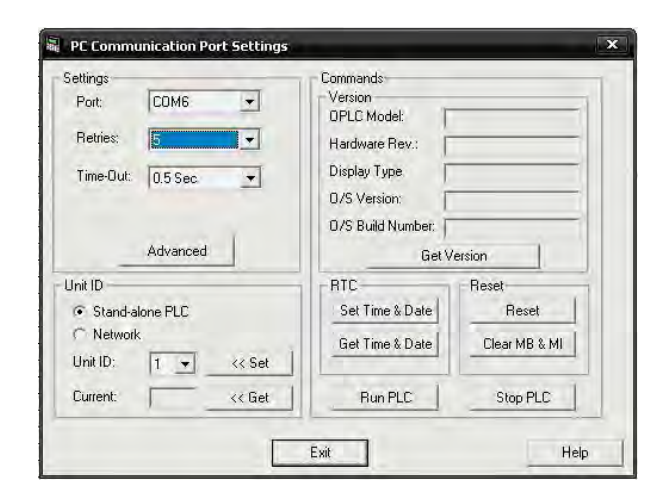

Figura 4.7: Ajustes de comunicación.

#### 4.2.1. Comunicación

Lograr establecer la comunicación con este PLC y que la ventana anterior indique que hay una conexión exitosa implica una serie de pasos previos; por ejemplo, el accesorio que se va a utilizar para conectar PC-PLC. El cable necesario es de un lado RJ-11 y del otro serial hembra (DB-9). El lado del RJ-11 va enchufado al PLC directamente, y el serial a la computadora; el tipo de señal enviada es un RS-232. Ver Fig. 4.8.

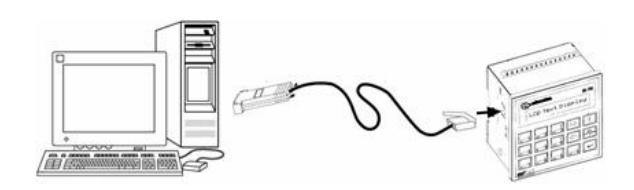

Figura 4.8: Cable de conexión.

En la actualidad, y en mi caso en particular, la mayoría de las computadoras portátiles no tienen un puerto serial para la conexión directa de este cable, en cambio tienen puertos USB para múltiples utilidades más generales y no tanto industriales. Para este caso utilizo un adaptador Serial-USB; el cual conecta el serial(macho) al accesorio Unitronics, y el puerto USB a la computadra directamente logrando establecer la conexión deseada. En el Administrador de Dispositivos de Windows ya se observa en el apartado COM que el puerto USB va a asignar la conexión del puerto. Ver Fig. 4.9.

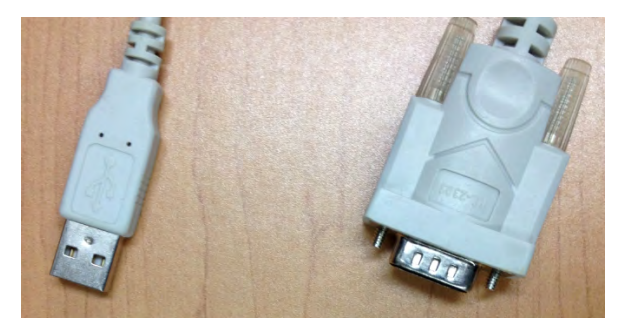

Figura 4.9: Cable Serial - USB.

A continuación, en la imagen de la Fig. 4.10 se muestran los accesorios utilizados en la conexión.

#### 4.2. AUTOMATIZACIÓN 53

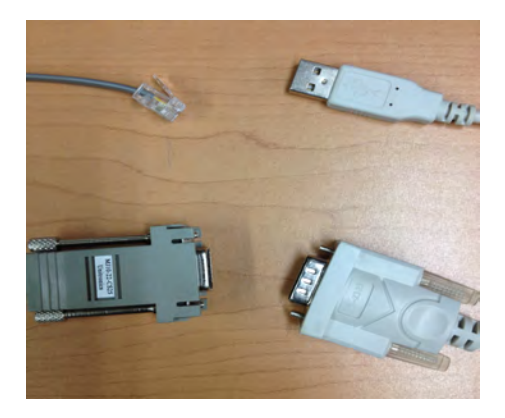

Figura 4.10: RJ-11-Serial\Serial-USB.

#### 4.2.2. Programación

Ya que se encuentra preparado y configurado el PLC, y establecida a la comunicación satisfactoriamente procedo a realizar la programación la cual implica diferentes pasos. El M91-2-UN2 es un controlador programable muy versátil que cuenta con un display que puede ser personalizado. Doy clic en el botón Añadir nuevo display y se muestra una pantalla como en la Fig. 4.11.

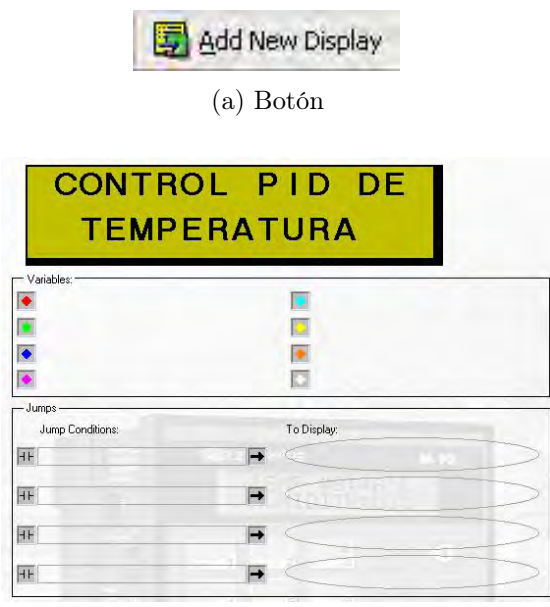

(b) Personalizar display

Figura 4.11: Pantallas en display

En el espacio verde personalizo la marquesina con la leyenda que yo quiera mostrar en el display del PLC. En este caso en el primer display voy a colocar como título: Control PID de Temperatura. Se pueden crear condiciones de salto hacia otro display con presionar un botón en el teclado del PLC; para esta configuración doy clic sobre el ícono como en la Fig. 4.12, después doy clic sobre el ícono marcado con el círculo rojo donde aparece una pantalla del PLC para seleccionar el botón del cual queremos que tenga aquella acción.

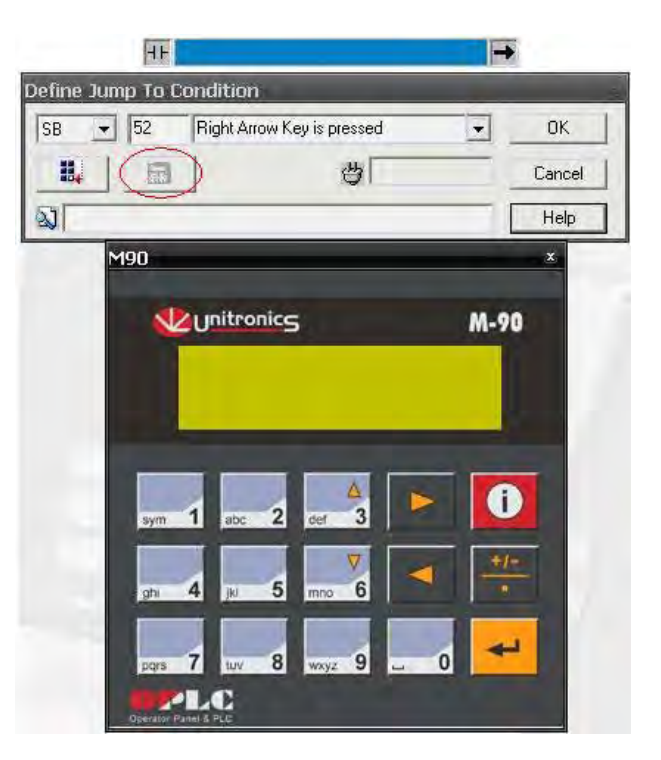

Figura 4.12: Botón de condición de salto

Doy clic sobre To Display. Escribo el número del display hacia el cuál quiero que realice el salto, si ya está creado el display el nombre aparecerá de manera predeterminada Observar la Fig. 4.13

|                        |    | To Display:        |        |
|------------------------|----|--------------------|--------|
|                        |    |                    |        |
| Define To Display Jump |    |                    | ×      |
| DS                     | 12 | <b>TEMPERATURA</b> | OK     |
| 息                      | 霝  |                    | Cancel |
|                        |    |                    | Help   |

Figura 4.13: Hacia el display

Entre la marquesina y las condiciones de salto hay un campo para añadir hasta 8 variables por cada display, las cuales corresponden a una acción.

Para agregar una variable selecciono con el mouse los espacios donde irá el valor de ésta y doy clic en Attach Variable, escribo el número y nombre a la variable; ver Fig. 4.14.

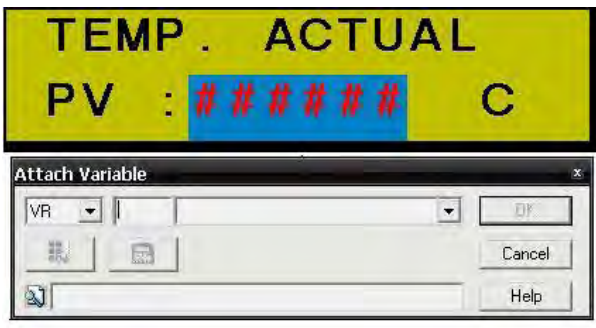

Figura 4.14: Agregar variable

Configuro la variable con la entrada analógica, es decir el PT100. Sale una ventana como la de la Fig. 4.15.

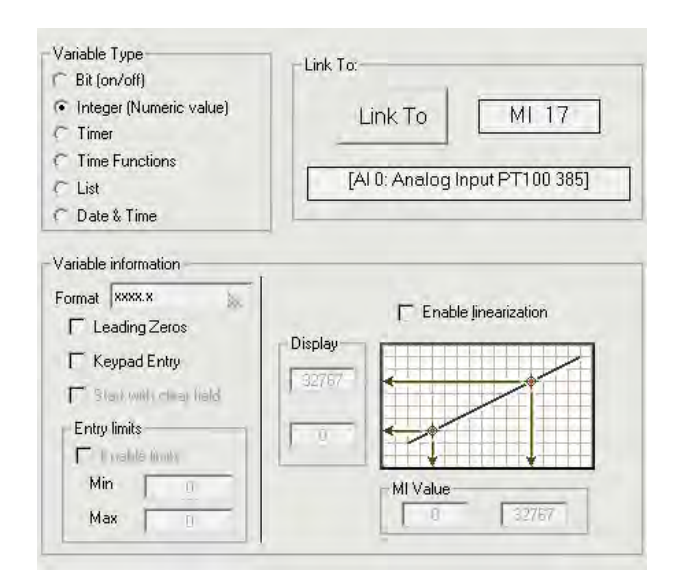

Figura 4.15: Configuración de variable

Para comenzar la configuración de la variable en primera instancia escojo el tipo de variable; selecciono la opción Entero:

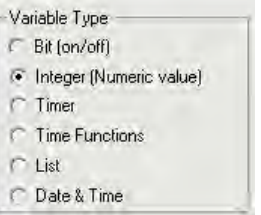

Figura 4.16: Tipo de variable

Lo ligo a la dirección de memoria MI17, esta dirección se asignó cuando se configuraron las variables al inicio de la ejecución del software U90Ladder, ver Fig. 4.5.

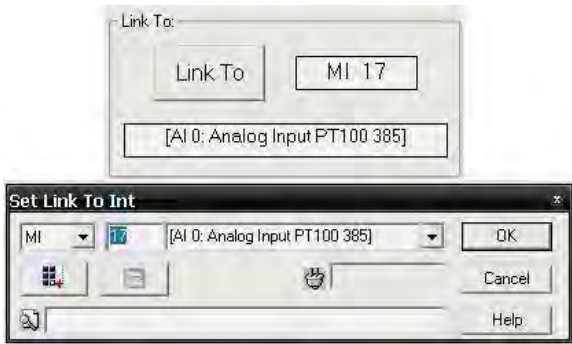

Figura 4.17: Dirección

El formato de lectura es con un decimal únicamente.

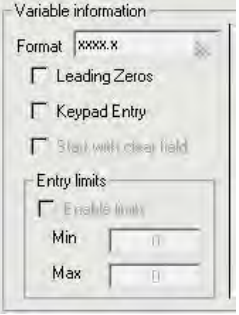

Figura 4.18: Formato de variable

Una vez creados todos los displays y variables que se necesitan, creo el programa en lenguaje escalera. Doy clic en  $H_{\text{Ladder}}$  para obtener el espacio de trabajo y programar en escalera. Un ejemplo sencillo se puede ver en la Fig. 4.19.

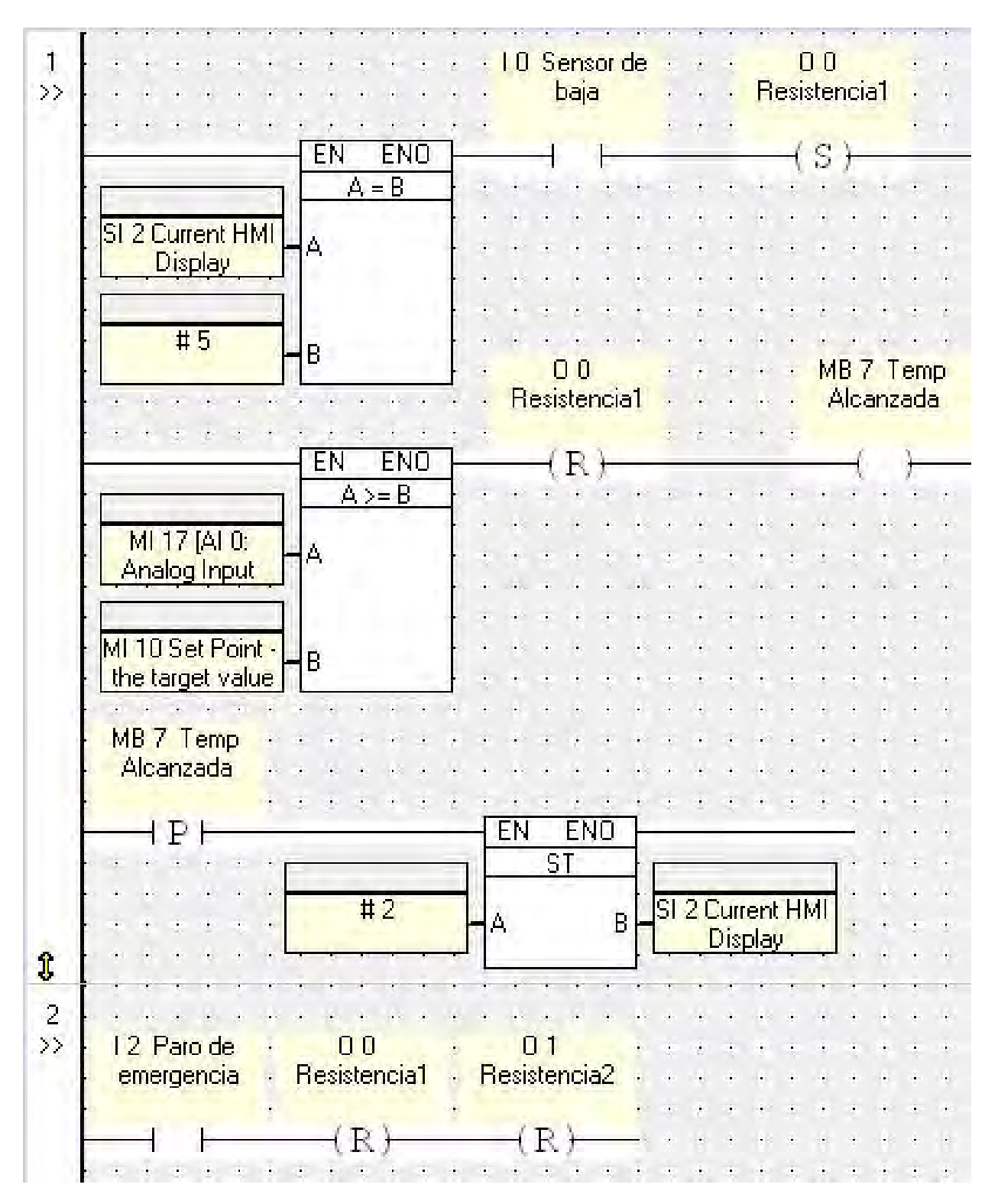

Figura 4.19: Programa en lenguaje escalera.

Una vez hecho es necesario compilar el proyecto, doy clic en el ícono  $\mathscr{V}$  y después hay que transferirlo al controlador lógico programable para que éste pueda ejecutar las acciones sobre los dispositivos; doy clic en el ícono  $\mathbb{Z}$  y debe mostrarse una ventana de progreso como la de la Fig. 4.20.

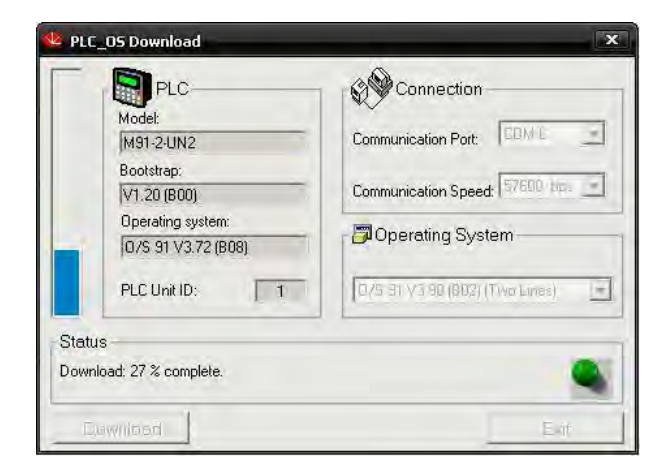

Figura 4.20: Transferencia hacia el PLC.

La descripción del diagrama en escalera es la siguiente: El primer segmento, mostrado en la Fig. 4.21, hace una comparación con el estado actual del Display, es decir una vez que se hayan configurado por completo los pasos en la pantalla del PLC, y que además el nivel de agua sea el adecuado la resistencia comenzará a elevar su temperatura y transferirla al líquido.

|                  |         |         | · 10 Sensor de · |  | baja |                                                                                                    | $\ddot{\phantom{1}}$<br>W. |  | Resistencia1 |  | $\mathcal{L}_{\mathcal{F}}$                                   |
|------------------|---------|---------|------------------|--|------|----------------------------------------------------------------------------------------------------|----------------------------|--|--------------|--|---------------------------------------------------------------|
|                  | ENO     |         |                  |  |      | $\frac{1}{2} \left( \frac{1}{2} \right) \left( \frac{1}{2} \right) \left( \frac{1}{2} \right) \left( \frac{1}{2} \right)$ |                            |  |              |  | $\begin{array}{ccc} & & & \\ \bullet & & \bullet \end{array}$ |
|                  | $A = B$ |         |                  |  |      |                                                                                                    |                            |  |              |  |                                                               |
| SI 2 Current HMI |         |         |                  |  |      |                                                                                                    |                            |  |              |  |                                                               |
| Display          |         |         |                  |  |      |                                                                                                    |                            |  |              |  |                                                               |
|                  |         | $\cdot$ |                  |  |      |                                                                                                    |                            |  |              |  |                                                               |
|                  |         |         | ä,               |  |      |                                                                                                    |                            |  |              |  |                                                               |
| <b>H</b> 5       |         |         |                  |  |      |                                                                                                    |                            |  |              |  |                                                               |
|                  |         |         |                  |  |      |                                                                                                    |                            |  |              |  |                                                               |

Figura 4.21: Primer egmento.

El siguiente segmento (Fig. 4.22) realiza una comparación con la temperatura medida actual y la del punto de consigna establecida en la configuración del Display; si es la misma la temperatura, entonces apagará la resistencia; se marca una bobina que servirá más adelante.

|                                                                                                  |  |    |            | ×   | ł, | $\mathcal{C}$ |  | <b>Resistencia1</b> | 00 |  |  |  | à.<br>$\overline{\phantom{a}}$ |  | MB 7 Temp<br>Alcanzada |  |
|--------------------------------------------------------------------------------------------------|--|----|------------|-----|----|---------------|--|---------------------|----|--|--|--|--------------------------------|--|------------------------|--|
|                                                                                                  |  | EN |            | ENO |    | $\sim$ .      |  |                     |    |  |  |  |                                |  |                        |  |
|                                                                                                  |  |    | $A \geq B$ |     |    |               |  |                     |    |  |  |  |                                |  |                        |  |
| MI 17 [AI 0:                                                                                     |  |    |            |     |    |               |  |                     |    |  |  |  |                                |  |                        |  |
| Analog Input                                                                                     |  |    |            |     |    |               |  |                     |    |  |  |  |                                |  |                        |  |
|                                                                                                  |  |    |            |     |    |               |  |                     |    |  |  |  |                                |  |                        |  |
|                                                                                                  |  |    |            |     |    |               |  |                     |    |  |  |  |                                |  |                        |  |
| MI 10 Set Point -                                                                                |  |    |            |     |    |               |  |                     |    |  |  |  |                                |  |                        |  |
| the target value                                                                                 |  |    |            |     |    |               |  |                     |    |  |  |  |                                |  |                        |  |
| $\begin{array}{ccccccccccccc} \cdot & \cdot & \cdot & \cdot & \cdot & \cdot & \cdot \end{array}$ |  |    |            |     |    |               |  |                     |    |  |  |  |                                |  |                        |  |
| MB 7 Temp                                                                                        |  |    |            |     |    |               |  |                     |    |  |  |  |                                |  |                        |  |
| Alcanzada                                                                                        |  |    |            |     |    |               |  |                     |    |  |  |  |                                |  |                        |  |
|                                                                                                  |  |    |            |     |    |               |  |                     |    |  |  |  |                                |  |                        |  |

Figura 4.22: Segundo segmento.

El tercer segmento envía a configurar de nuevo el display del PLC con nuevos parámetros o los mismos, una vez que se alcanzó la temperatura, para esto funciona la bobina marcada en el segmento anterior; ver Fig. 4.23.

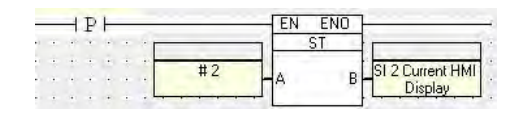

Figura 4.23: Tercer segmento.

Por cuestiones de seguridad siempre se implementa un botón de paro de emergencia, asignado a una entrada donde puede colocarse un puente de la fuente de alimentación para sustituir el botón físico. En la imagen de la Fig. 4.24 se observa el primer display en el PLC ya trabajando.

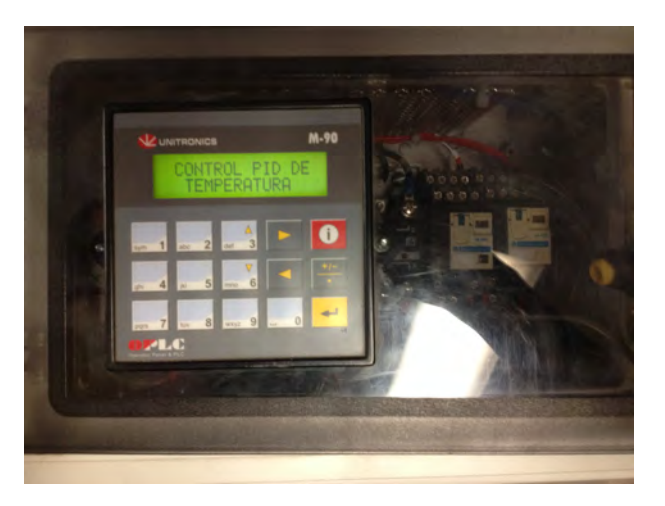

Figura 4.24: Foto PLC con primer display.

Los diplays programados se muestran en la Fig. 4.25, y las variables utilizadas en el programa de lenguaje escalera se observan en la Fig. 4.26 con sus direcciones de memoria.

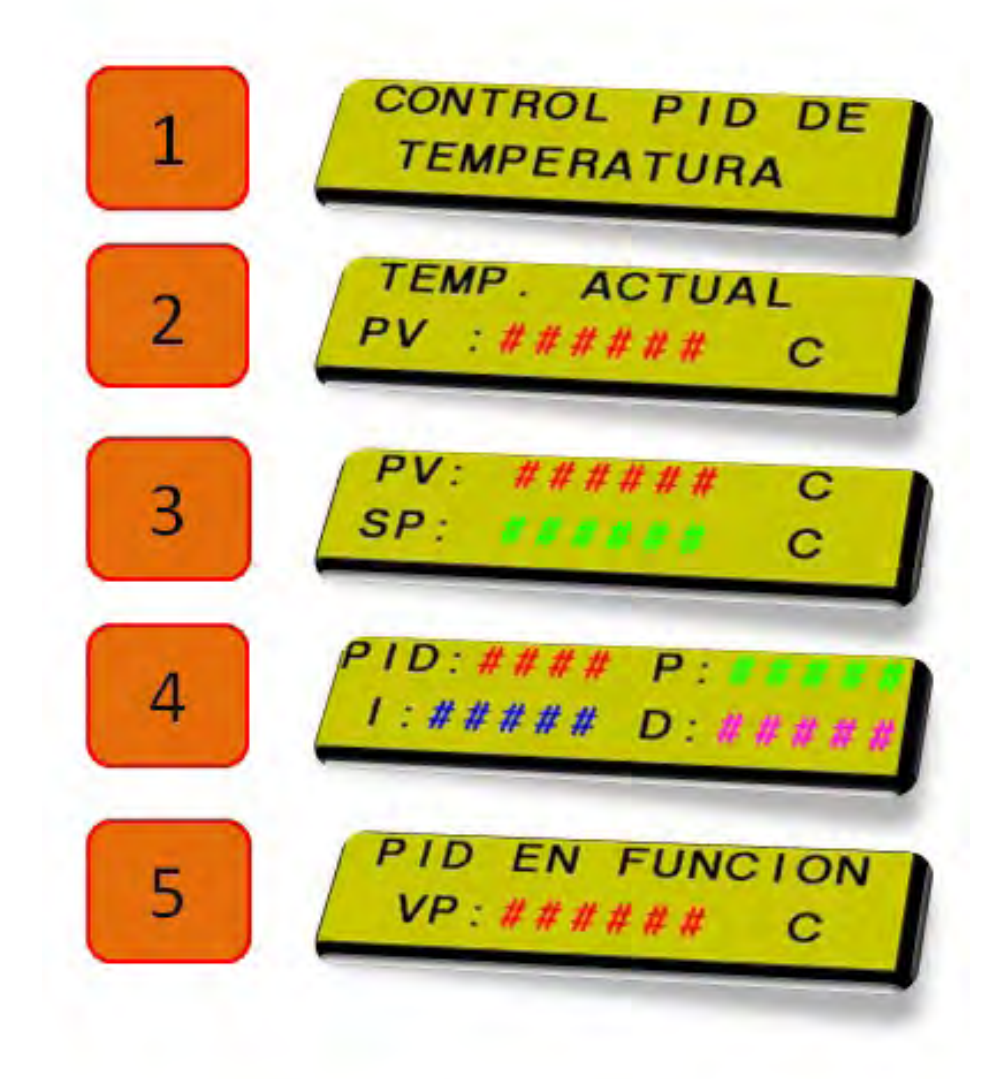

Figura 4.25: Displays que fueron creados en la programación del U90Ladder para que aparecieran en la pantalla del PLC.

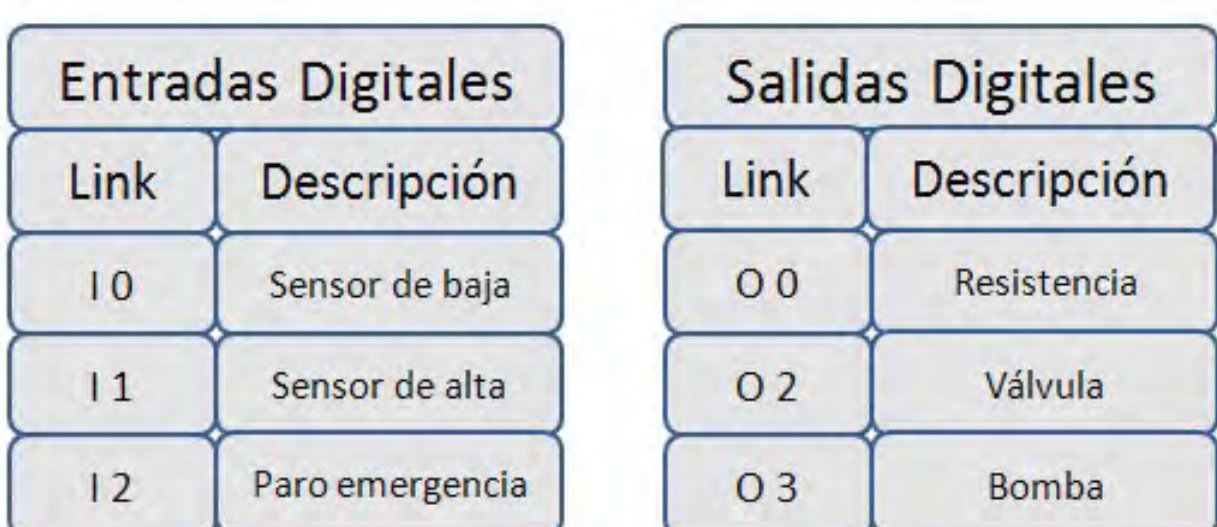

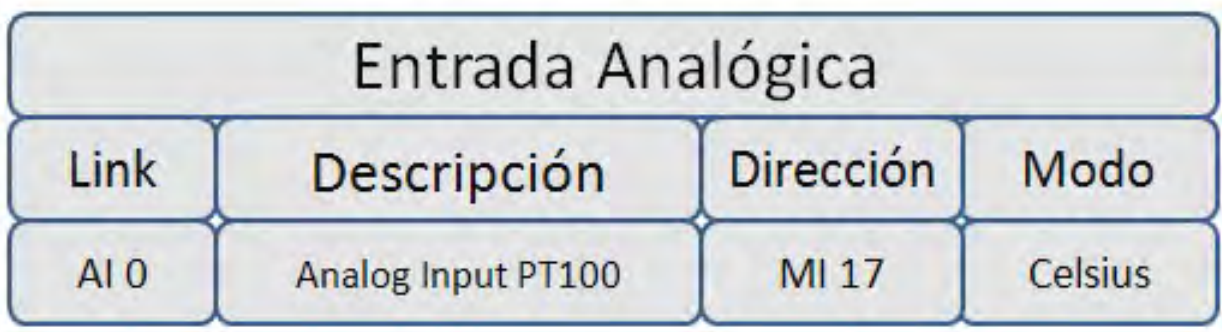

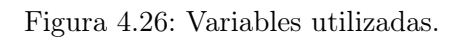

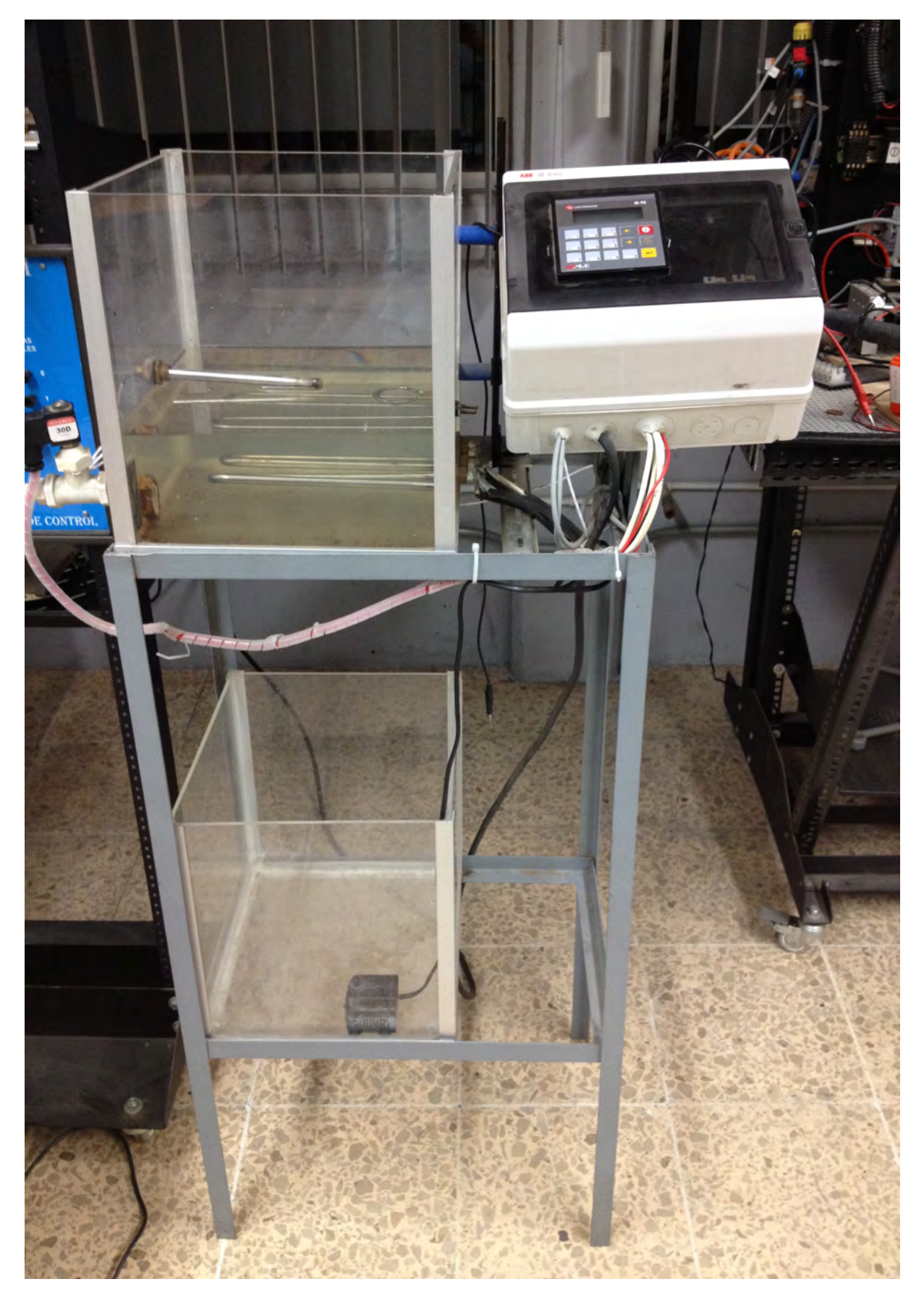

Figura 4.27: Foto Sistema de temperatura.

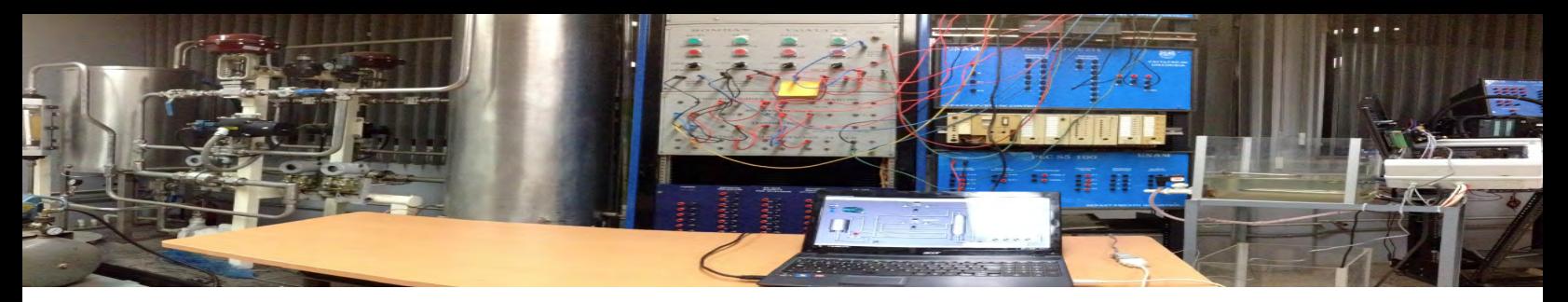

## Capítulo 5

# Sistema de supervisión y adquisición de datos

## 5.1. Introducción

Uno de los principales protocolos de comunicación para intercambio de datos es OPC<sup>1</sup> ; es un estándar que permite acceder a los datos desde dispositivos de campo. Utiliza la arquitectura cliente-servidor. En este trabajo elaboro una interfaz gráfica para definir las funciones de control y supervisión de la planta; utilizo el software IBH-OPC, UniOPC, Quick Client y LabVIEW.

## 5.2. Planta hidroneumática

En este capítulo describo la programación de la parte de la supervisión y adquisición de datos del sistema. El objetivo de la supervisión comprende también dos partes: tener un muestreo continuo para monitorear la automatización de la planta piloto; una visualización gráfica lo más real posible para obtener un modelo que simule lo que sucede en el sistema y observar el control del nivel como variable analógica, y el control de las válvulas y bombas hidráulicas, como variables digitales.

#### 5.2.1. Servidor OPC

Antes que nada se conecta el convertidor RS232 - USB de la computadora al Controlador Programable directamente en la compuerta MPI. Con la computadora encendida se le da alimentación también al PLC para que el ésta lo reconozca. Es necesario instalar el driver que distribuye Siemens®en su página de internet. Para su configuración en el sistema operativo doy clic en menú Inicio ->SIMATIC ->STEP 7 ->Ajustar interfase PG-PC; se abre una ventana donde selecciono la interfaz MPI ->Propiedades y tal como aparece la Fig. 5.1.

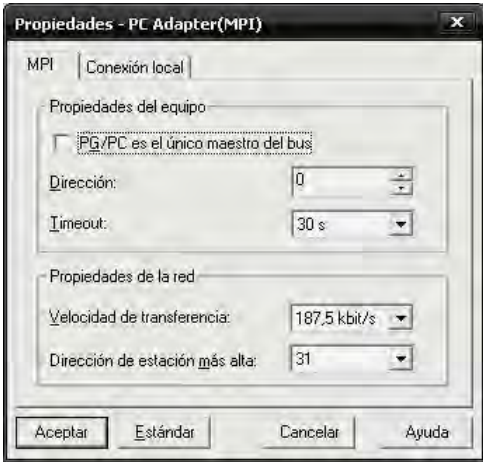

Figura 5.1: MPI

#### OPC IBH

Se utiliza un software de origen alemán para programar el servidor del SCADA: IBH OPC Server. Fue elegido este programa ya que tiene los controladores necesarios para dar soporte a la serie Simatic S7 de los PLC de Siemens, S7 300-400.

<sup>1</sup>OLE for Process Control.

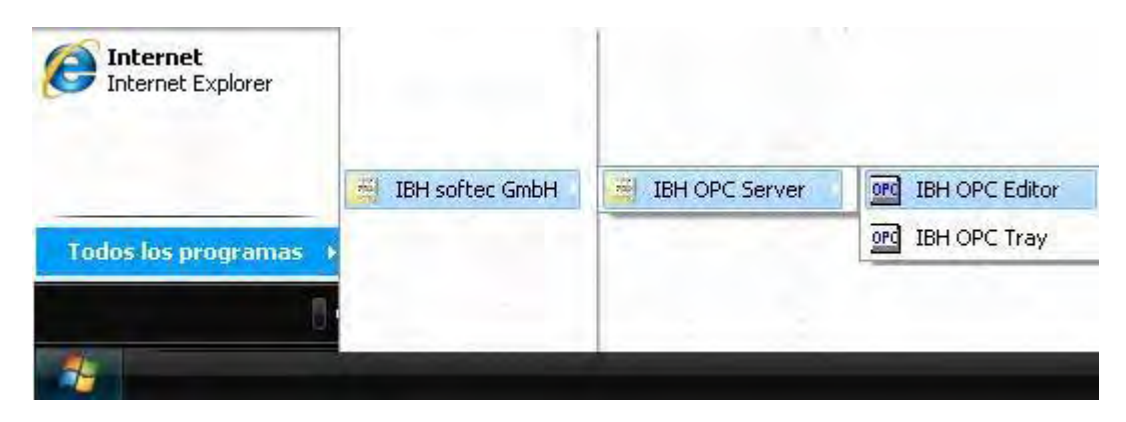

Figura 5.2: Para iniciar el programa que funcionará como servidor.

Ejecuto el software IBH-OPC desde la plataforma Windows XP(ver Fig. 5.2). Una vez abierto el programa doy clic en el ícono de hoja en blanco, (Fig. 5.3) para crear un nuevo documento.

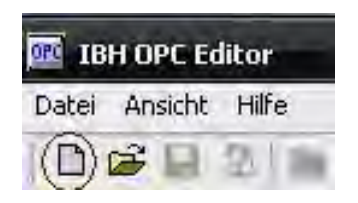

Figura 5.3: Nuevo documento

Surgirá una subventana y dentro un ícono con una leyenda que dice: OPCEditor1 ; doy clic secundario sobre ésta y surgirá un menú, selecciono la opción Neue Steuerung einfügen.. Doy nombre al proyecto y selecciono S7 Simatic Net. Ver Fig. 5.4.

|            | Steuerungseigenschaften                     |  |
|------------|---------------------------------------------|--|
| Name:      | Tesis.                                      |  |
| Protokoll: | 57 Simatic Net                              |  |
|            | 55 SoftSPS über serielle Schnittstelle      |  |
|            | 55 IBHLink<br>S7 MPI Umsetzer seriell / USB |  |
|            | 57 TCP/IP                                   |  |
|            | 57 H1                                       |  |
|            | 57 SoftSPS intern<br>Simatic Net            |  |
|            | <b>IBHLink</b>                              |  |

Figura 5.4: Escoger dispositivo

En la subventana anterior se desplegará el proyecto con el nombre que le asigné. Nuevamente doy clic secundario sobre éste y selecciono la única opción que hay: Verbindungseinstellungen. Se ejecuta una ventana para probar que la conexión con el Controlador Lógico Programable es correcta. Los parámetros se establecen de fábrica como en la Fig. 5.5 y doy clic abajo en el botón Verbindug zur Steuerung testen para probar.

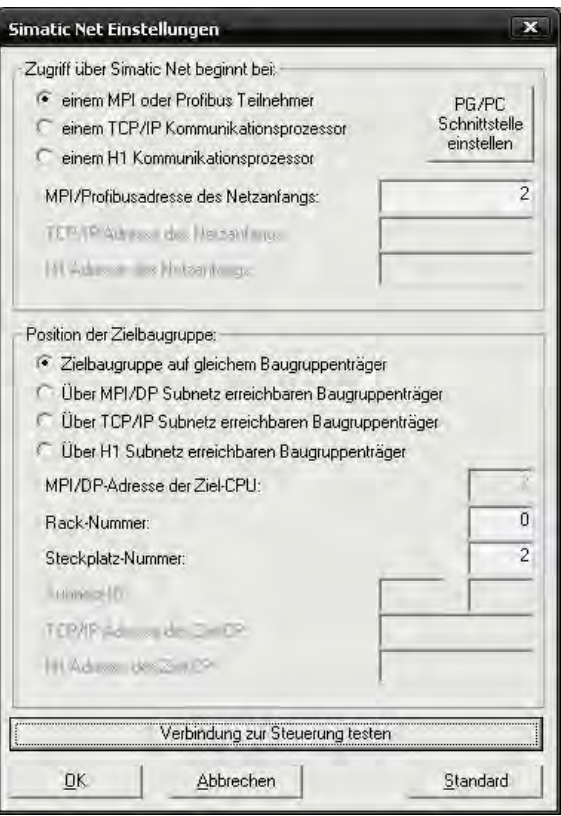

Figura 5.5: Confirmar conexión

Si ha sido exitosa la conexión de la computadora con el Controlador Lógico Programable mandará un mensaje de OK, de lo contrario envía un error y habrá que revisar nuevamente si el controlador o la configuración MPI es la adecuada. Doy clic secundario sobre el ícono con el nombre del proyecto y selecciono Variablen definieren; esto para comenzar la configuración de los puertos del PLC, las entradas y salidas. Debe mostrarse una ventana como en la Fig. 5.6.

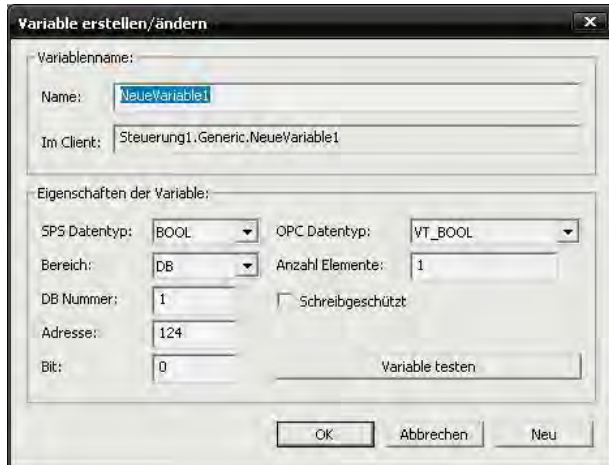

(a) Configuración digital

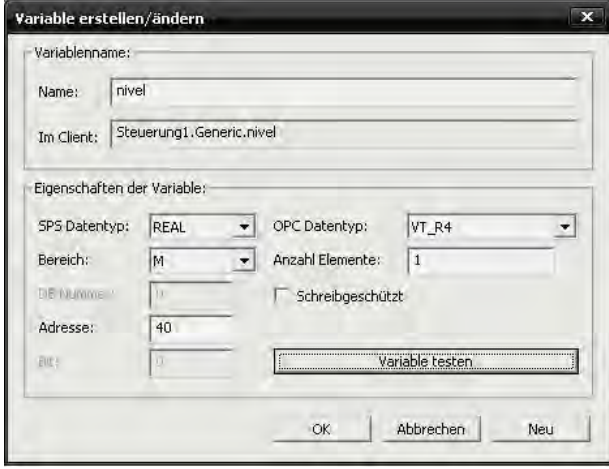

(b) Configuración analógica.

Figura 5.6: Variables OPC en IBH.

La configuración es sencilla, a la variable le pongo el nombre (Name:\_) que sea más cómodo y que pueda identificar. En SPS Datentype coloco el tipo de dato; por ejemplo, como las entradas y salidas digitales son binarias escojo la opción BOOL(Fig. 5.6a); en Adresse y Bit escribo la dirección de entrada o salida de la conexión del tablero en el PLC, según el sensor o actuador. En el caso de la variable analógica (Fig. 5.6b) se selecciona la opción REAL, porque se manipulará un dato flotante; en este caso la dirección de memoria (Adress) es M40 (MemoryWord), es decir, se guarda una palabra en memoria<sup>2</sup> en la dirección 40. Cada vez que se termine de configurar una variable hay que dar clic sobre el botón variable testen, para verificar que se logró reconocer la variable en la dirección asignada; esto hace recordar que el PLC debe estar conectado mientras se realiza esta configuración, es decir, que no puede haber un "previo" ajuste antes de conectar.

#### 5.2.2. Cliente OPC NI

Ya configurado el servidor ejecuto un software de National Instruments llamado OPC Quick client que viene incluído en el complemento DCS de LabVIEW® para la parte del cliente. Desde aquí ya es visible el servidor IBH creado antes, lo selecciono como en la ventana de la Fig.5.7.

| DPC Quick Client - Sin título |  |  |
|-------------------------------|--|--|
| Files<br>Help                 |  |  |
| п                             |  |  |

(a) Nuevo Servidor

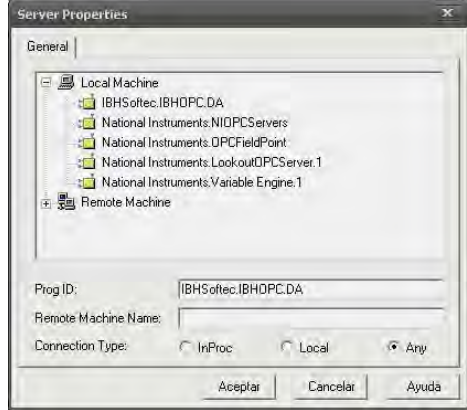

(b) Seleccionar servidor.

Figura 5.7: New Server NI Quick Client.

<sup>2</sup>Se debe colocar la misma dirección que en Step 7. Ver Capítulo 3

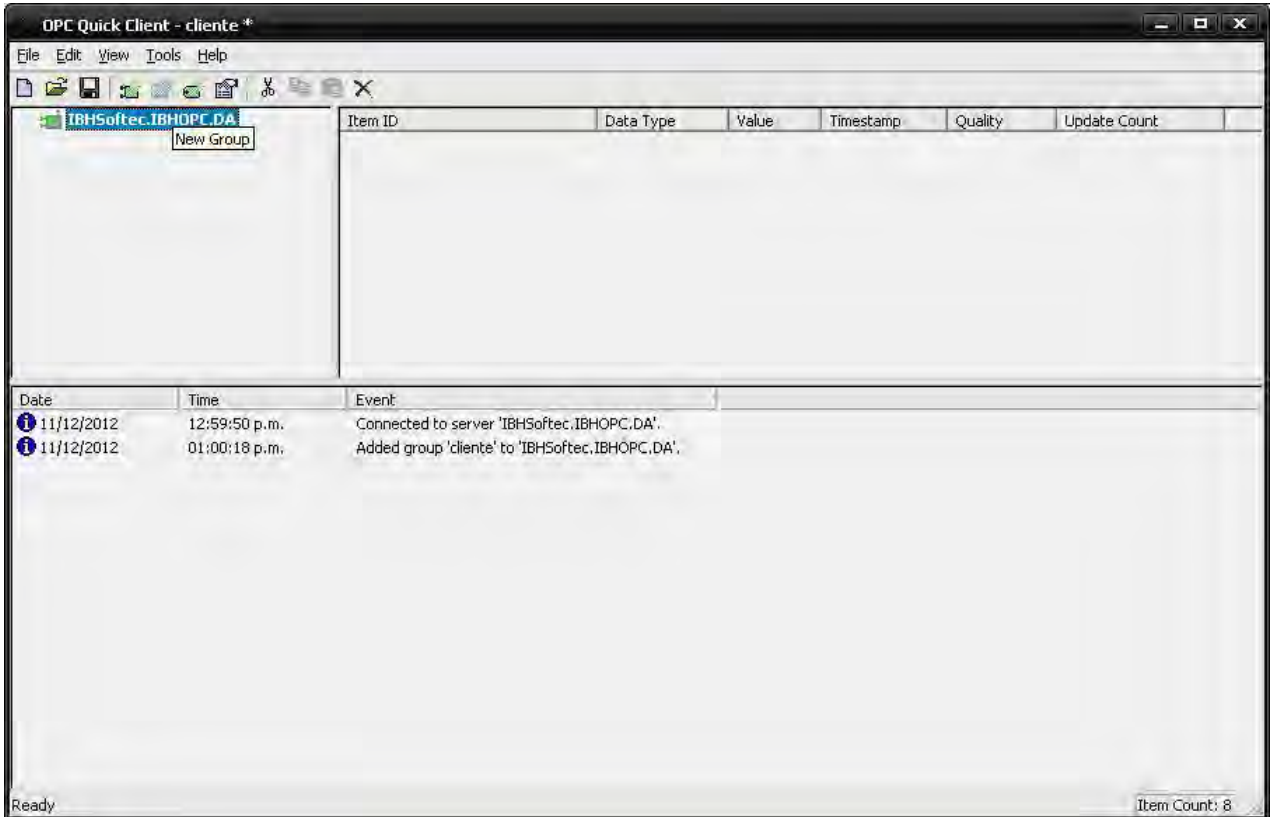

Figura 5.8: Creación de grupo.

Una vez seleccionado el servidor creo el grupo dándole un nombre, como aparece en la Fig. 5.8. Después de esto creo los ítems, que son las variables que se crearon en el servidor de IBH.

Doy clic en el ícono de Nuevo Ítem y aparece una ventana. En el espacio del lado izquierdo despliego los folders para seleccionar el servidor agregado; del lado derecho, las variables que fueron creadas anteriormente en el servidor OPC IBH, las agrego; sus datos aparecerán en la parte superior de la ventana, y por defecto el tipo de datos según la variable.

La Fig. 5.9 muestra la ventana de configuración para agregadar los ítems y que puedan ser monitoreados a través de OPC Quick Client NI; la Fig. 5.10 muestra el programa trabajando en tiempo real mientras se realiza el proceso de automatización de la planta piloto, previamente programado con Step 7. Puede observarse el valor la variable analógica 4 - 20mA.

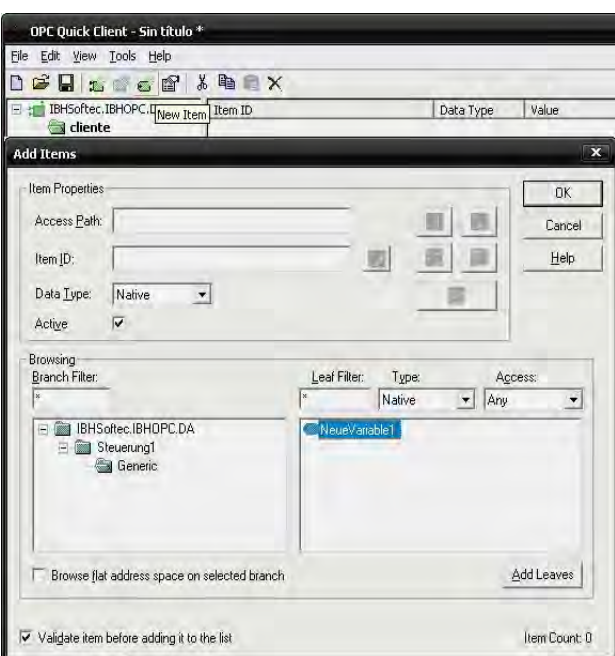

Figura 5.9: Creación de ítems.

| OPC Quick Client - cliente.*                                                                            |                                                 |                                                                                                    |           |         |              |                | $\begin{array}{c}\n\mathbf{H} \\ \mathbf{H}\n\end{array}$ |
|----------------------------------------------------------------------------------------------------|-------------------------------------------------|----------------------------------------------------------------------------------------------------|-----------|---------|--------------|----------------|-----------------------------------------------------------|
| 人間 3 名 句 日 日 内 口 竹 口<br>Eite Edit View Tools Help                                                       |                                                 |                                                                                                    |           |         |              |                |                                                           |
| $\equiv \pm 1$ IBHSofter, IBHOPC, DA                                                                    |                                                 | Item ID                                                                                                    | Data Type | Value   | Timestamp    | Quality        | <b>Update Count</b>                                       |
| diente                                                                                                  |                                                 |                                                                                                    | Float     | 7,83333 | 13:00:48:390 | Good           | N                                                         |
|                                                                                                    |                                                 |                                                                                                    | Boolean   |         | 13:16:23:015 | Good           | S                                                         |
|                                                                                                    |                                                 |                                                                                                    | Boolean   |         | 13:16:22:703 | Good           | Ø                                                         |
|                                                                                                    |                                                 |                                                                                                    | Boolean   | $\circ$ | 13:00:48:390 | Good           | $\sim$                                                    |
|                                                                                                    |                                                 |                                                                                                    | Boolean   | $\circ$ | 13:00:48:390 | Good           | Ø,                                                        |
|                                                                                                    |                                                 |                                                                                                    | Boolean   |         | 13:16:23:015 |                | $ m $ $m$                                                 |
|                                                                                                    |                                                 |                                                                                                    | Boolean   |         | 13:16:22:703 | $rac{3}{6000}$ |                                                           |
|                                                                                                    |                                                 | िTesis_eins,Generic,analog_niveau Fic<br>● Tesis_eins,Generic,aniang<br>● Tesis_eins,Generic,bomba1 Bc<br>● Tesis_eins,Generic,bomba2 Bc<br>● Tesis_eins,Generic,N_niveau Bc<br>● Tesis_eins,Generic,valv1 Bc<br>● Tesis_eins,Generic,valv1 B | Boolean   | $\circ$ | 13:00:48:390 | Good           | $\mathcal{L}$                                             |
| Date                                                                                                    | Time                                            | Event                                                                                                    |           |         |              |                |                                                           |
| $\begin{array}{ll} \bullet \text{minima} \\ \bullet \text{minima} \\ \bullet \text{minima} \end{array}$ | 01:00/18 p.m.<br>01:00:47 p.m.<br>12:59:50 p.m. | Added group 'diente' to 'IBHSofter, IBHOPC, DA',<br>Connected to server 'IBHSoftec.IBHOPC.DA',<br>Added 8 items to group 'cliente'.                                                                                                    |           |         |              |                |                                                           |
| Ready                                                                                                   |                                                 |                                                                                                    |           |         |              |                | Item Count: 8                                             |

Figura 5.10: Cliente funcionando.

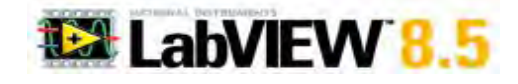

#### 5.2.3. LabVIEW

Para la interfaz gráfica y que se pueda monitorear de una manera más amigable y cercana al sistema, utilizo un software de instrumentación virtual: LabVIEW v8.5 de National Instruments  $(R)$ . Doy clic en la opción de *empty* project, para comenzar a generar el proyecto en blanco; en la ventana que aparece doy clic derecho sobre My Computer, New, selecciono la opción I/O Server.

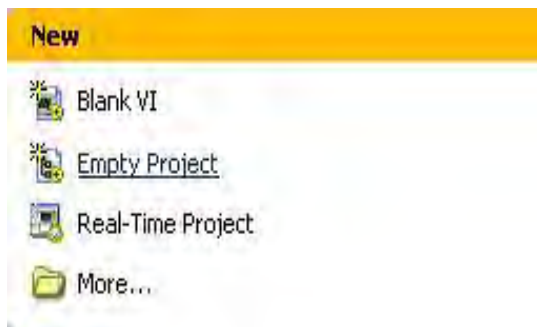

(a) Proyecto en blanco

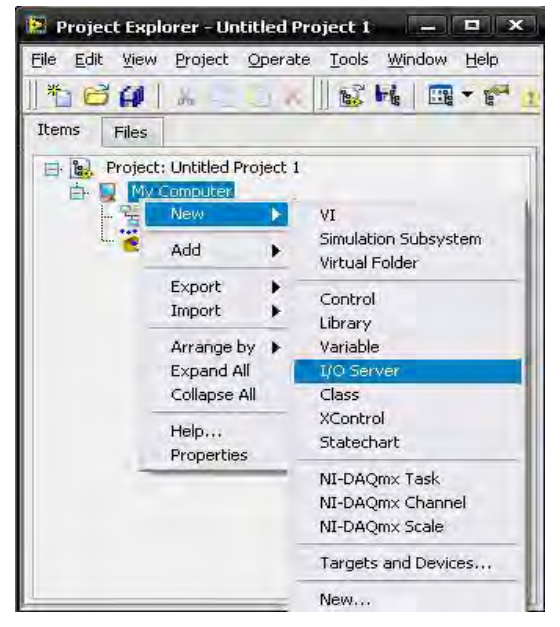

(b) Nuevo I/O Server.

Figura 5.11: LabVIEW National Instruments.

Aparece una ventana como la de la Fig. 5.12; de la misma manera que se configuró Quick Client selecciono IBH, y la configuración es por defecto. La parte importante aquí es que Lab-VIEW también funge como cliente, la diferencia esque lo hace de manera gráfica, en comparación con Quick Client NI, que es numérico. Para comenzar con las variables doy clic derecho en el nombre del servidor seleccionado, luego en New y Variable. Como aparece en la Fig. 5.13.

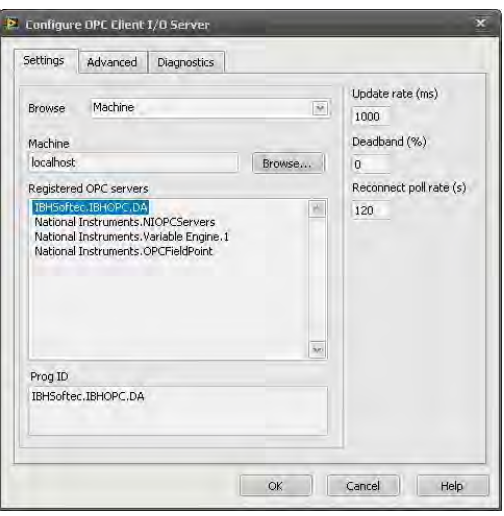

Figura 5.12: Seleccionar IBH.

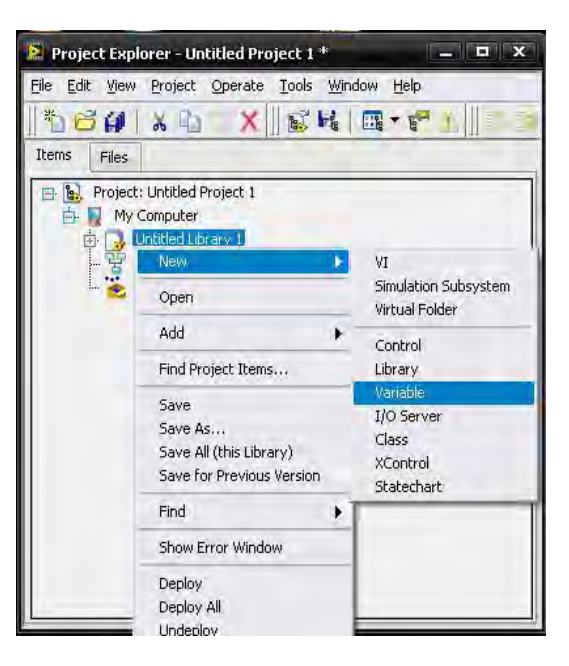

Figura 5.13: Seleccionar variable.

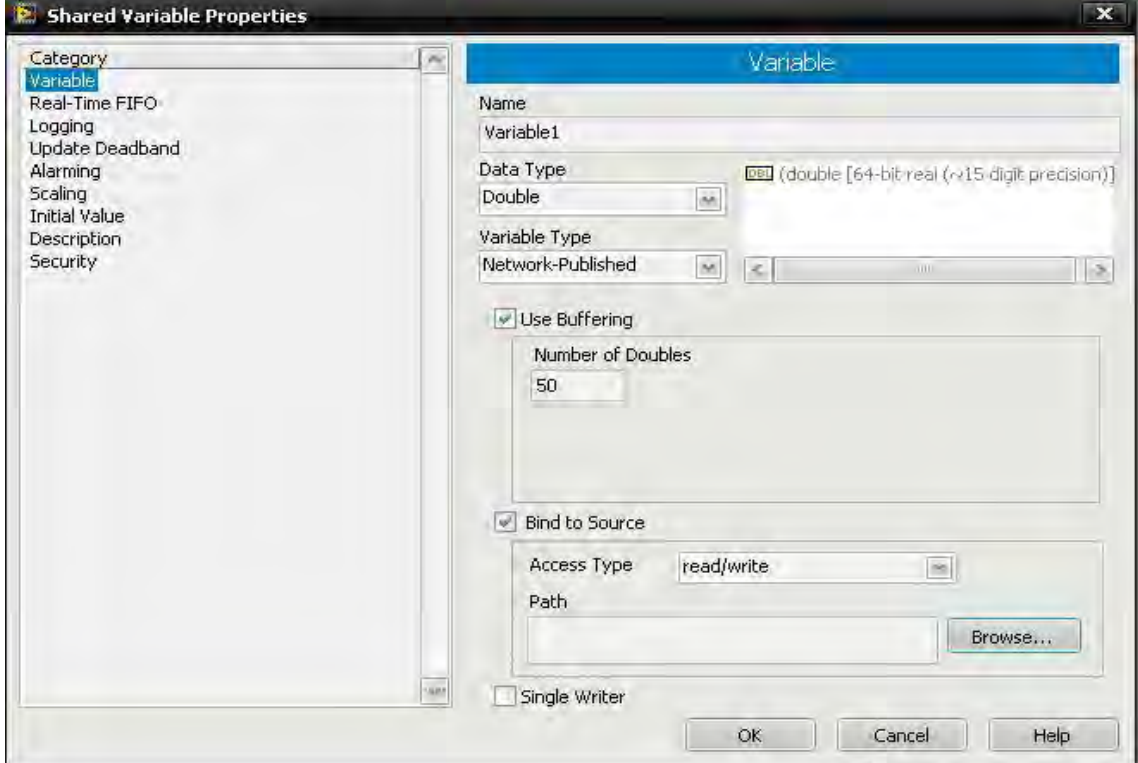

Figura 5.14: Selección de variables en LabVIEW.

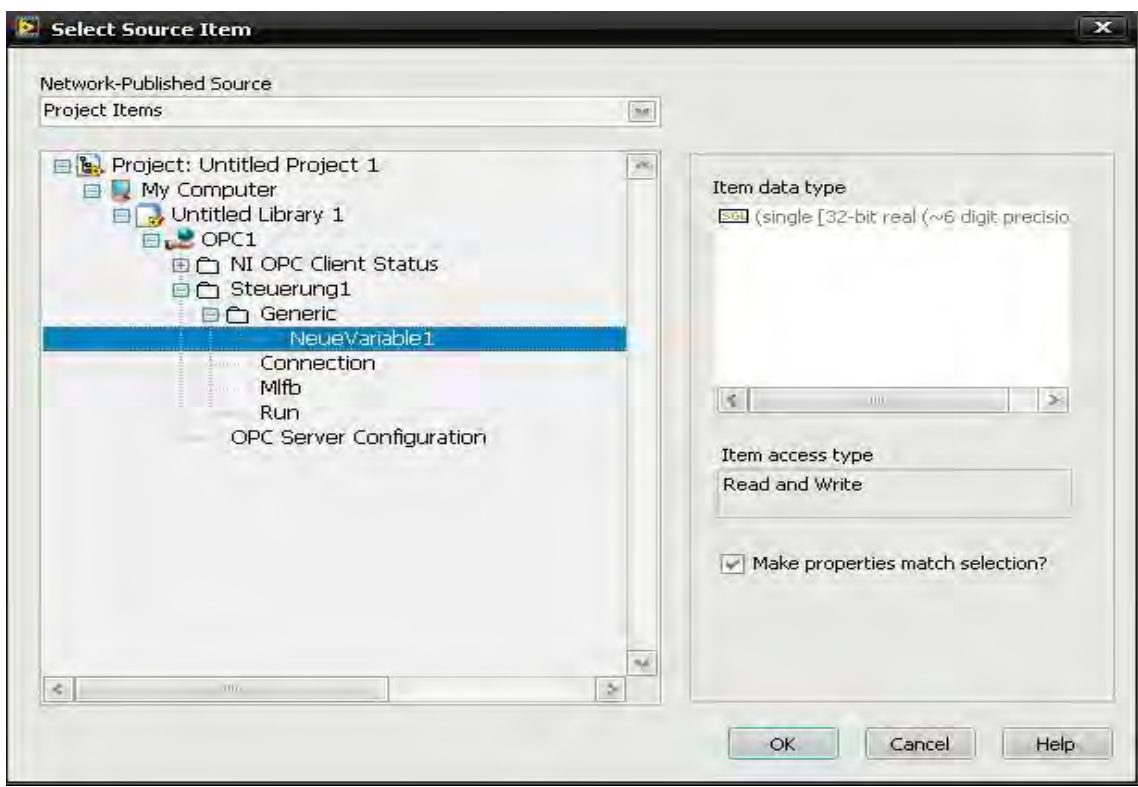

Figura 5.15: Selección de variables en LabVIEW.

Comienzo a añadir las variables que se monitorean. Aquí el operador puede seleccionar las que desée del servidor IBH creado. En el caso del presente trabajo agrego todas las creadas en IBH; aunque puedo crear dos servidores, separar y monitorear las variables por categorías, ya sea por tipo de variable (booleana, analógica) o por el tipo de dispositivo.

Aparece una ventana grande tal como se muestra en la Figura 5.14 donde debo seleccionar del lado izquierdo: Variable; en la parte inferior derecha debe estar activa la casilla Bind to source, para dar clic posteriormente en Browse. Esta acción hace que aparezca otra ventana grande donde despliego las carpetas hasta llegar a las variables. Puede observarse en el recuadro derecho que aparece el tipo de dato dependiendo la variable seleccionada, ya sea booleana o real. Ver la Figura 5.15.

Ya en la ventana inicial se muestran una por una cada vez que se agregan las variables debajo del despliegue de OPC, ver Fig. 5.16.

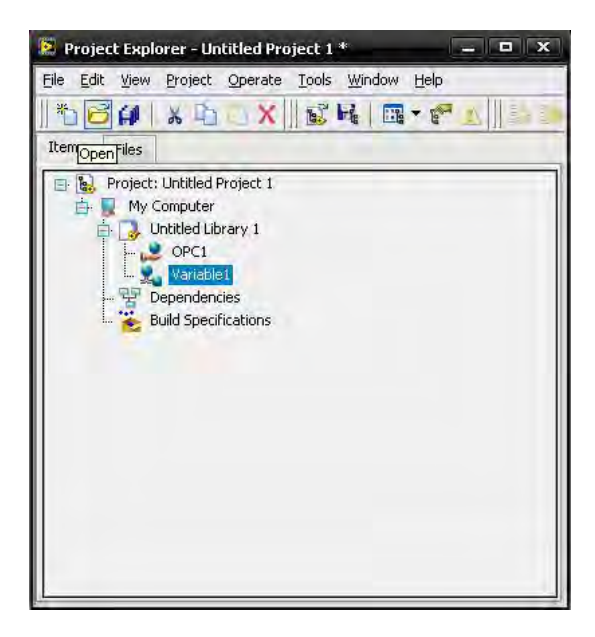

Figura 5.16: Variable agregada.

Agrego el VI para crear la interfaz gráfica y realizar la sincronización con las variables. En la Figura 5.17 se muestra cómo agregar el VI. Y en las Figuras 5.17b y 5.17c el VI.

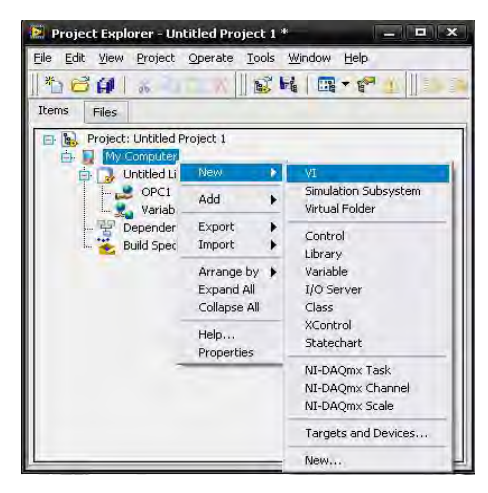

(a) Crear un VI

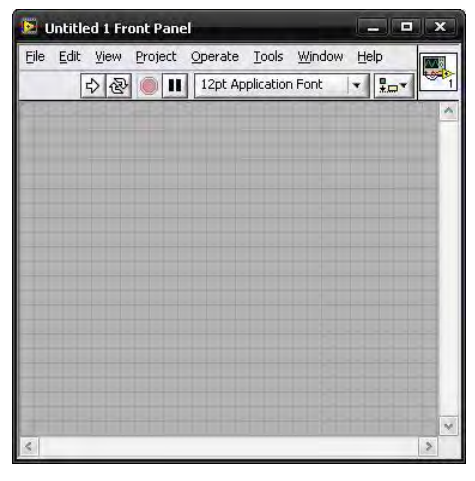

(b) Panel frontal

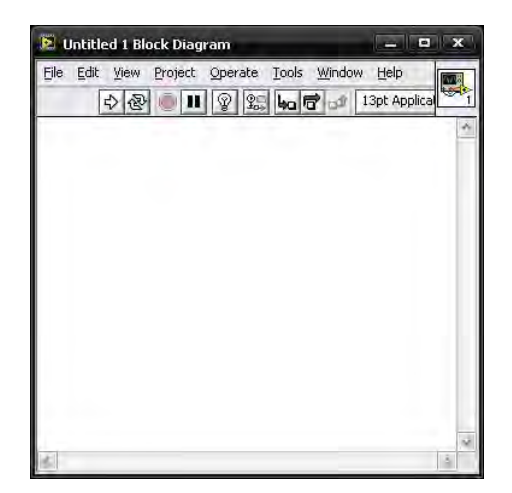

(c) Diagrama de bloques.

Figura 5.17: VI LabVIEW.

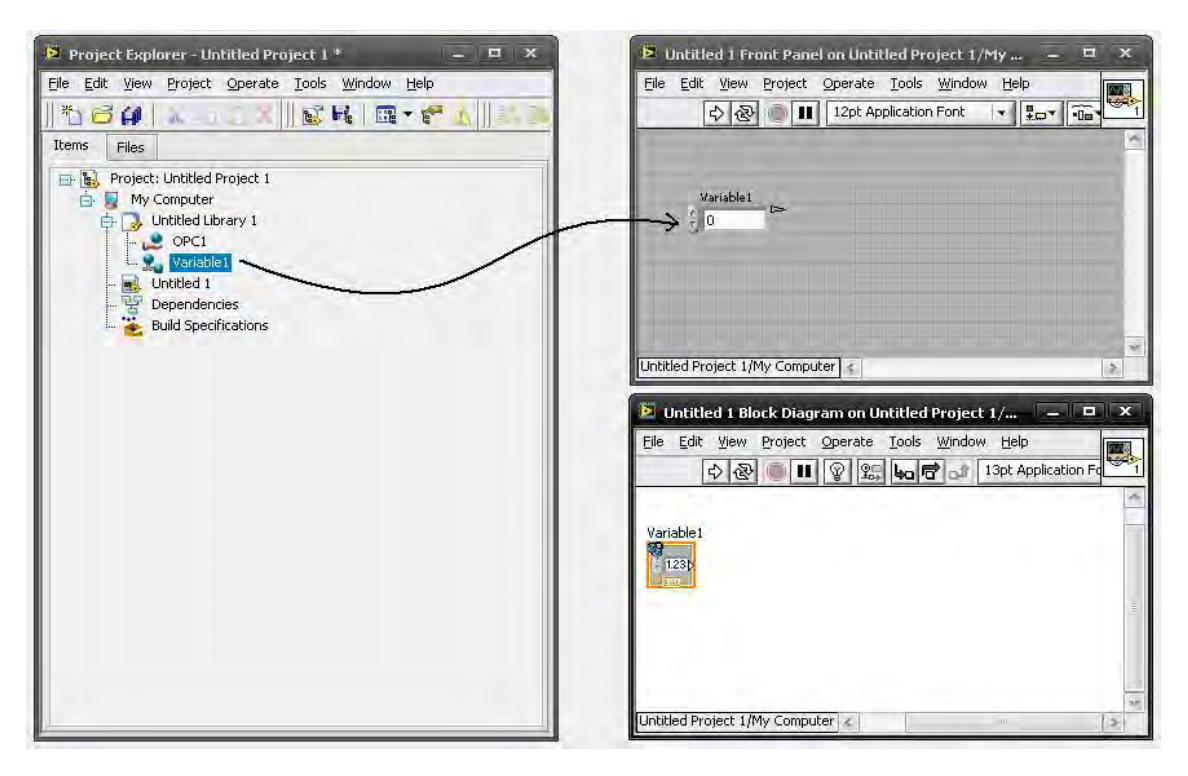

Figura 5.18: La variable se arrastra directamente al campo del panel frontal y de manera automática aparece también en el diagrama de bloques para hacer la conexión posterior

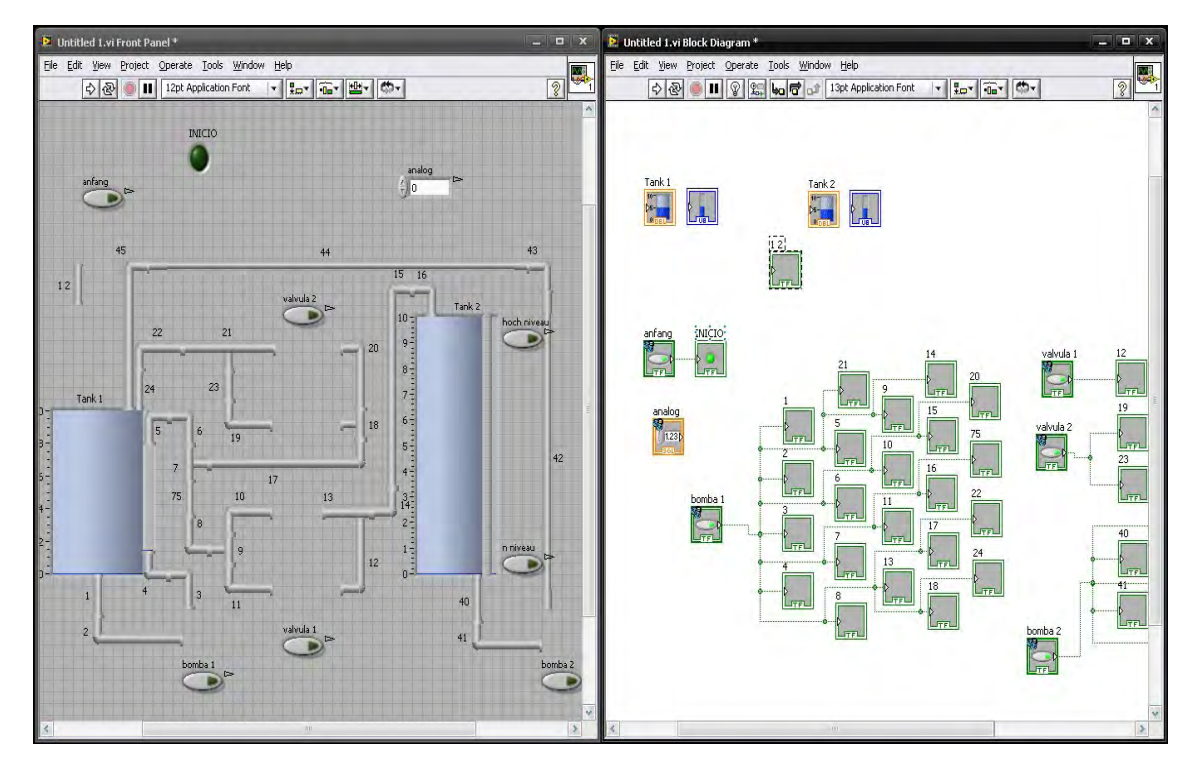

Figura 5.19: Así como con la primera, se arrastran todas las variables para ir formando el sistema de la planta piloto.
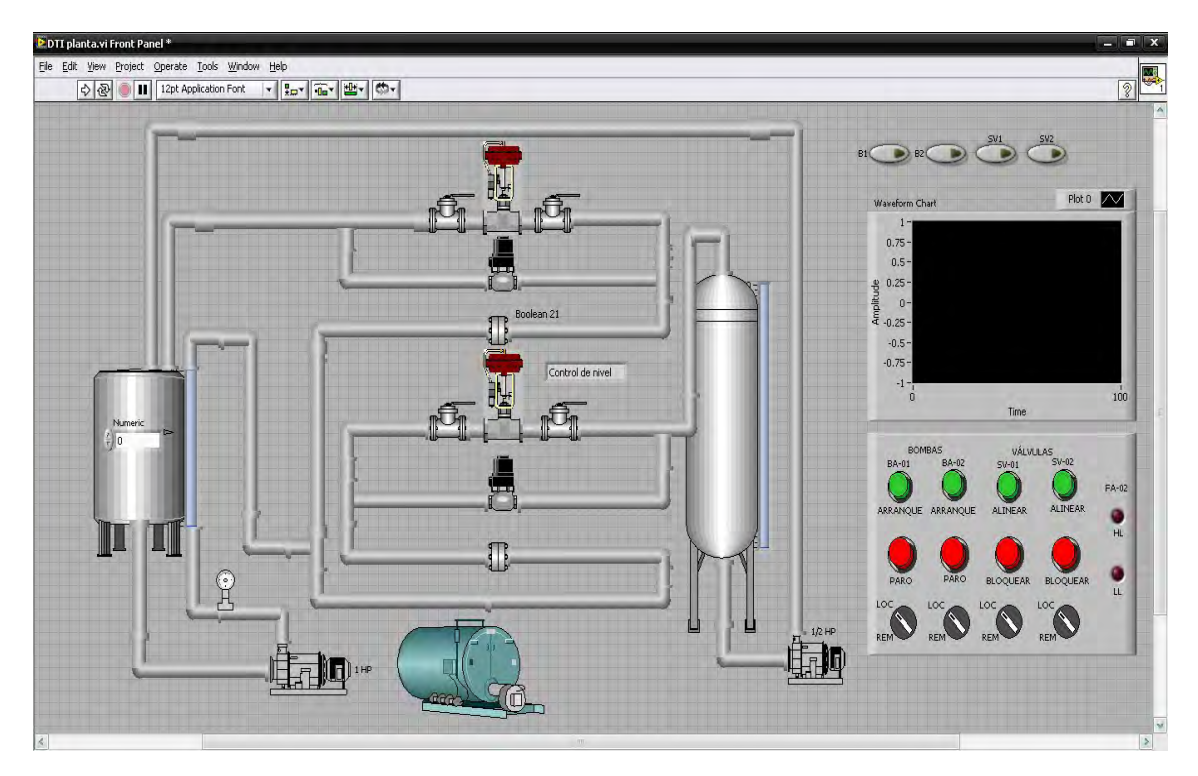

Figura 5.20: LabVIEW Panel Frontal

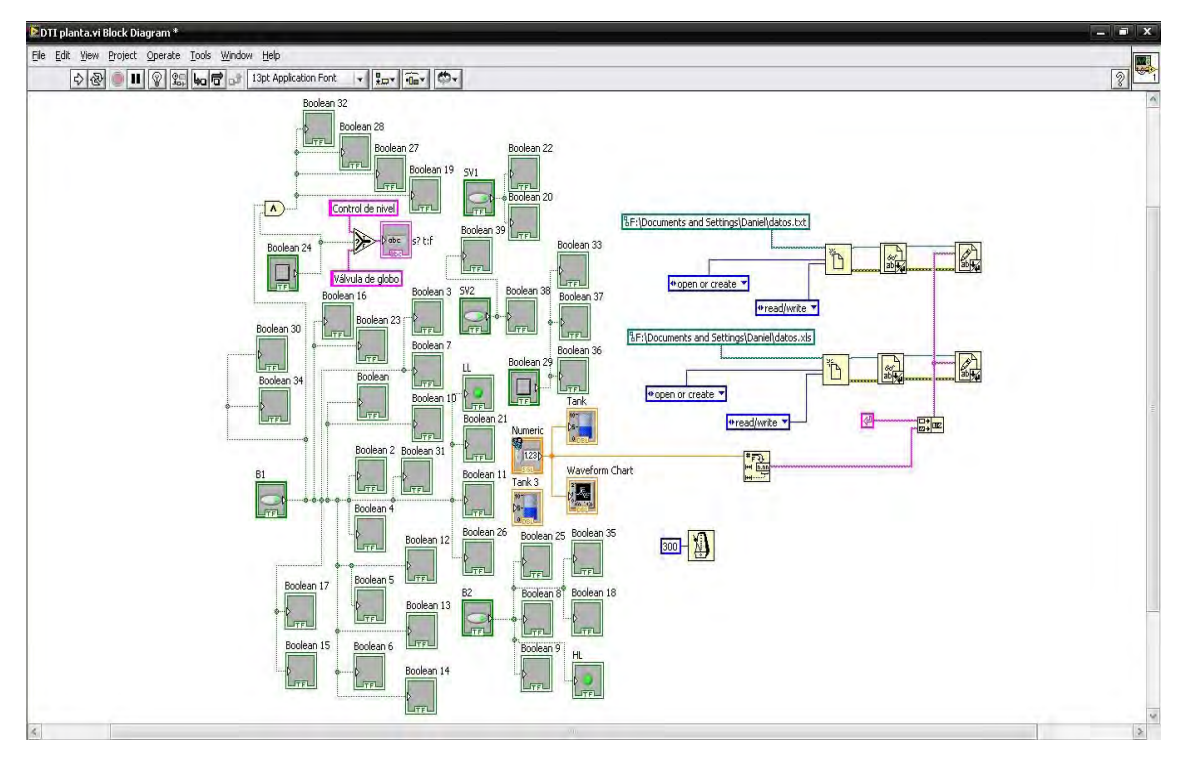

Figura 5.21: LabVIEW Diagrama de bloques

### 5.3. Sistema de temperatura

En esta parte del capítulo describo la supervisión y adquisición de datos del sistema de control de temperatura. Con la misma arquitectura de cliente-servidor utilizo el protocolo de comunicación OPC. Como servidor empleo el software UniOPC, del mismo fabricante del PLC, Unitronics $(\mathbb{R})$ ; y como cliente el mismo que la planta hidroneumática, Quick Client de National Instruments. LabVIEW de nuevo hará la función de la interfaz gráfica para tener mayor acercamiento al sistema real.

### 5.3.1. Servidor UniOPC

De nueva cuenta, antes de comenzar la configuración es necesario establecer la conexión entre la computadora y el PLC con el cableado adecuado; ver Fig. 5.22.

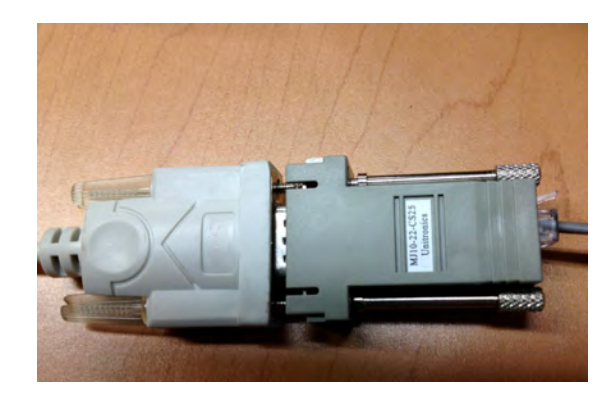

Figura 5.22: Conexión

Ejecuto UniOPC  $\frac{1}{N}$  y doy clic en agregar canal  $\Box$ . La configuración está en la Fig. 5.23:

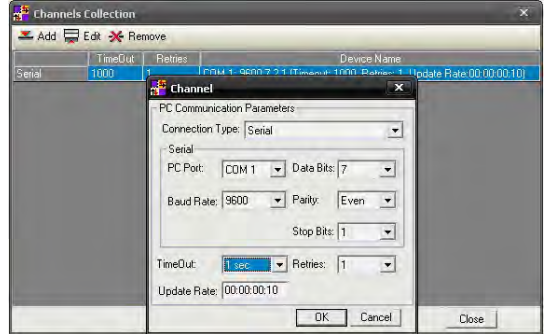

Figura 5.23: Configuración de canal.

Para conocer el puerto COM que la computadora asignó voy a Administrador de Dispositivos y verifico:

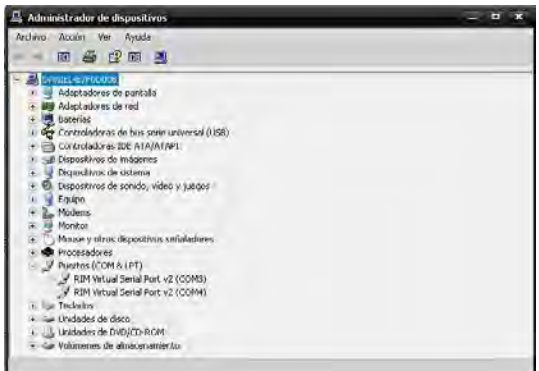

Figura 5.24: Asignación de Port COM.

Luego doy clic en agregar PLC  $\mathbf{F}_{\text{y}}$  configuro como en la Fig. 5.25

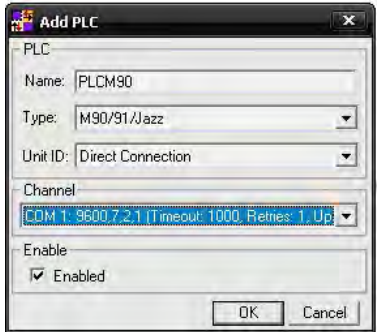

Figura 5.25: Configuración de PLC.

Es importante conservar y recordar el nombre que se le asignó al PLC, porque es el nombre del proyecto y se utilizará el mismo más adelante. Es necesario hacer un registro de la configuración de OPC para que sea visible por clientes que soliciten sus servicios, doy clic en Registrar; ver Fig. 5.26.

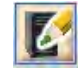

Figura 5.26: Registro de UniOPC Server.

Ya registrado se habilita la opción de RUN, de lo contrario no podré correr el programa. Como se muestra en la Fig. 5.27 es el servidor ya listo y visible por los clientes que requieran sus

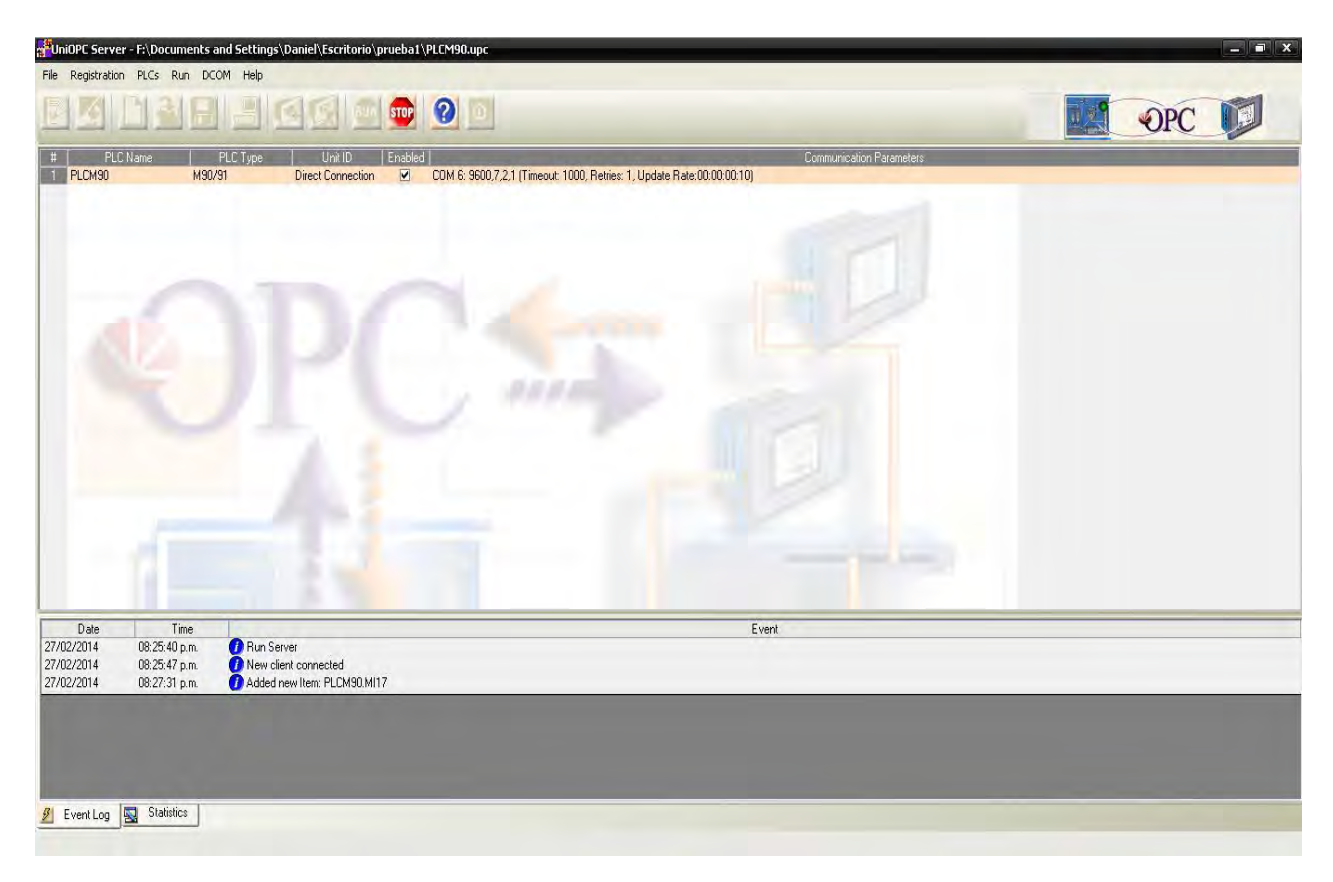

Figura 5.27: Servidor listo.

servicios; esto dependiendo de la configuración de seguridad en Firewall que se haya peronailzado. A diferencia del software IBH, en el cual se agregan las tags una por una dentro del servidor, en UniOPC no se agregan éstas, sino que cada cliente agrega las tags que requiera del servidor; por lo tanto es necesario que haya un previo conocimiento de las mismas que se encuentren activas y de las direcciones de memoria y qué funciones tienen.

## 5.3.2. Cliente OPC NI

Como cliente también utilizo el software de National Instruments, OPC Quick Client. Ejecuto el programa

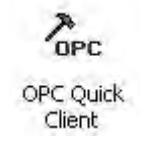

Figura 5.28: Cliente.

Creo un nuevo servidor y selecciono el servidor activo visible de Unitronics; ver Fig. 5.29.

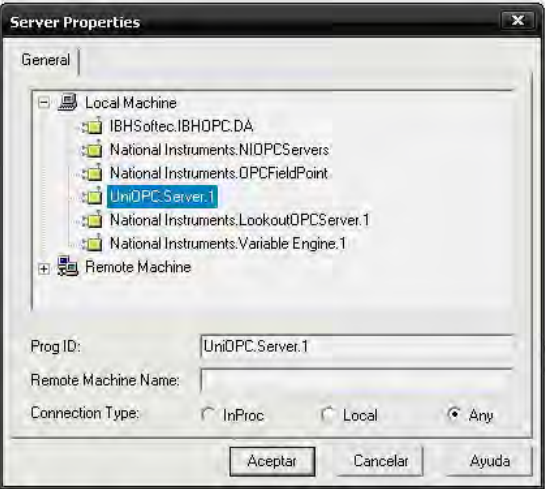

Figura 5.29: Selección de servidor.

Creo un nuevo grupo y debo escribir exactamente el mismo nombre que coloqué en UniOPC, incluso si llevara mayúsculas y números también deben escribirse en el nombre del grupo; en la imagen de la Fig. 5.30 se observa la configuración.

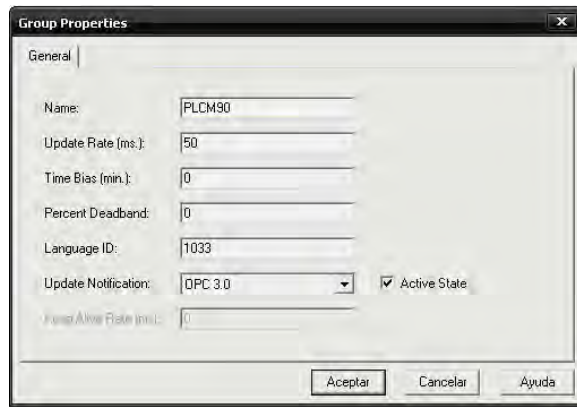

Figura 5.30: Creación de grupo.

Para crear las tags doy clic en New Item y debe abrirse una ventana para colocar nombre y extensión de archivo correspondiente a la dirección de memoria. La variable que se va a monitorear y de principal importancia es la temperatura. Como se vio en el capítulo anterior la dirección de memoria asignada fue la MI17. Escribo la variable con exactamente el mismo nombre que el Servidor, ver Fig. 5.31

| Add Items                                           |                                                             |
|-----------------------------------------------------|-------------------------------------------------------------|
| <b>Item Properties</b>                              | ŪK                                                          |
| Access Path:                                        | Cancel                                                      |
| PLCM90.MI17<br>Item ID:                             | ö<br>$\odot$<br>Help-                                       |
| Data Type:<br>Float<br>٠                            |                                                             |
| $\overline{\mathsf{v}}$<br>Active                   |                                                             |
| Browsing<br>Branch Filter:<br>×                     | Leaf Filter:<br>Type:<br>Access:<br>Any<br>Native<br>۰<br>۰ |
| + UniOPC.Server.1                                   | FLCM90.MI17                                                 |
| IV.<br>Browse flat address space on selected branch | Add Leaves                                                  |
|                                                     |                                                             |
|                                                     |                                                             |

Figura 5.31: Nueva tag.

| # Error    | Definición                  |
|------------|-----------------------------|
| 0XC0040001 | Parámetro duplicado         |
| 0XC0040002 | Software Error              |
| 0XC0040004 | Invalid Data Format         |
| 0XC0040006 | Access Violation            |
| 0XC0040007 | Dirección incorrecta        |
| 0XC0040008 | Sintaxis incorrecta         |
| 0XC004000B | Invalid Data Format         |
| 0X80020008 | Tipo de variable incorrecto |
| 0X8002000A | Fuera de rango              |

Tabla 5. Errores posibles.

En la tabla se muestra una lista de algunos de los errores que pueden aparecer al estar definiendo las variables con una breve descripción. Si al definir las variables aparece alguno de estos, habrá que verificar de nuevo el procedimiento, porque la definición de variables es muy estricta.

Por el contrario si el procedimiento ha salido satisfactoriamente debe mostrarse el cliente funcionando como la ventana de la Fig. 5.32. La calidad de conexión debe mostrar el estado Good, el tipo es real, por eso se configura con Float. Dentro del valor de la temperatura, hay que considerar una especial atención; se observa que hay

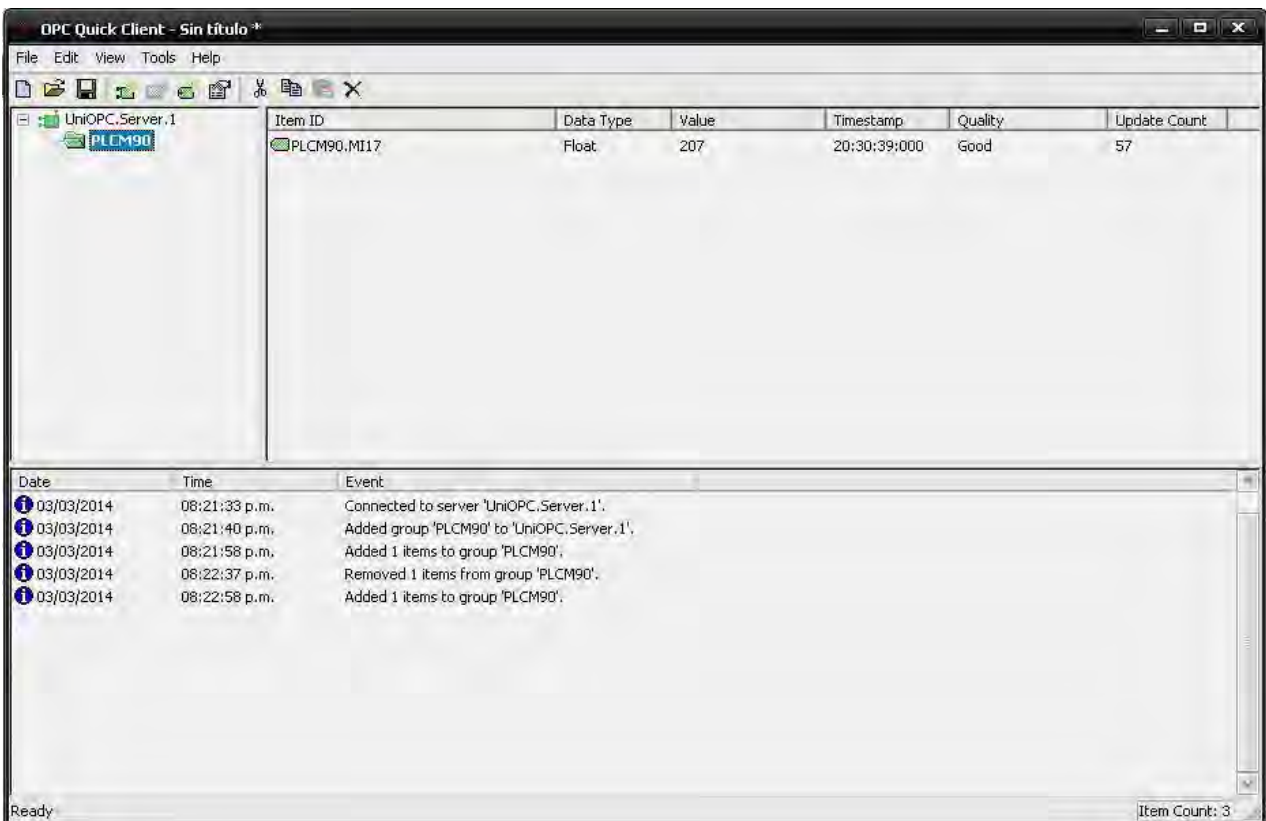

Figura 5.32: Cliente funcionando.

un Offset en la lectura de la medición de temperatura, es decir la temperatura correcta es 20.7 y no 207◦ ; sin embargo la exactitud es bastante buena, pues no parece tener un margen de error de más de un décimo de grado Celsius.

## 5.3.3. LabVIEW

Utilizo el entorno LabVIEW para crear la interfaz gráfica. A diferencia de lo que se realiza con la planta hidroneumática, tiene un procedimiento mucho más sencillo. Ejecuto LabVIEW y selecciono la opción Blank VI. Ver Fig. 5.33.

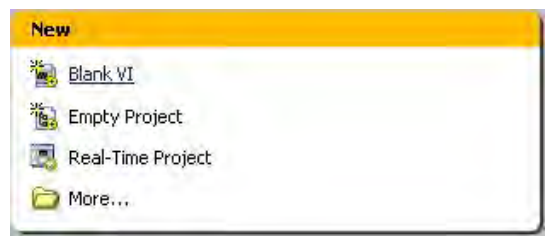

Figura 5.33: Blank VI.

En el panel frontal únicamente creo una interfaz gráfica, en el diagrama de bloques creo un control numérico y le doy clic derecho después en propiedades. Ver Fig. 5.34.

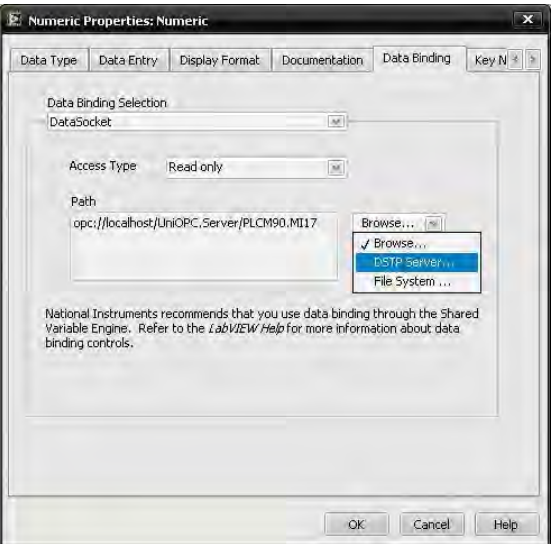

Figura 5.34: Propiedades.

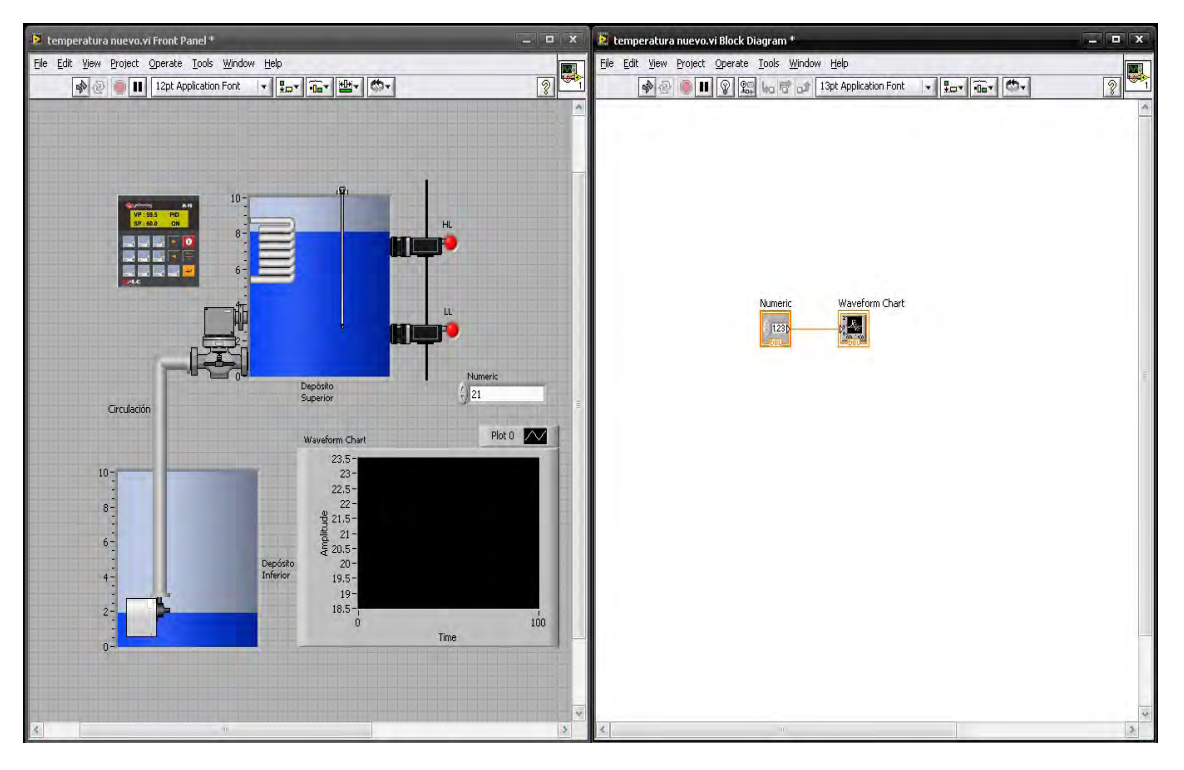

Figura 5.35: LabVIEW

Como lo muestra la Figura, me dirijo a la pestaña Data Binding; en la parte de Data Binding Selection escojo DataSocket, el tipo de acceso (Access Type) no importa si es de lectura, escritura o ambos; pues la variable que estoy configurando es la entrada de temperatura. Este tipo de dato es útil o tiene su principal función en variables de salida, es decir, si quiero activar un sensor se puede hacer desde LabVIEW sin pasar por la automatización, lo cual es un dato muy importante. En la opción de Browse selecciono DSTP Server.

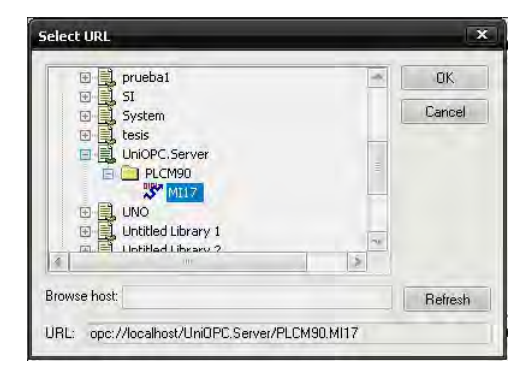

Figura 5.36: Variable de temperatura.

Se despliega una ventana como la de la Fig. 5.36, escojo el Servidor Unitronics y la variable que previamente ya había configurado, la de temperatura. Es muy importante mencionar es la interacción con los servidores, es decir, notar que a lado de cada variable que se configura aparece una pequeña figura geométrica, tanto en el servidor IBH como en el servidor UniOPC, ésta indica que la variable se encuentra sincronizada a un servidor OPC; cuando se ejecuta el programa para monitorear debe ponerse en verde, si se coloca en rojo o simplemente no hay iluminación, hay un problema de configuración o error de lectura. Ver Fig. 5.37

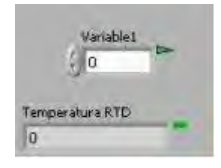

Figura 5.37: Conexión.

En las Figs. 5.38,5.39 se muestra el sistema de temperatura, otro control numérico y un divisor, pues el valor de temperatura tiene un offset.

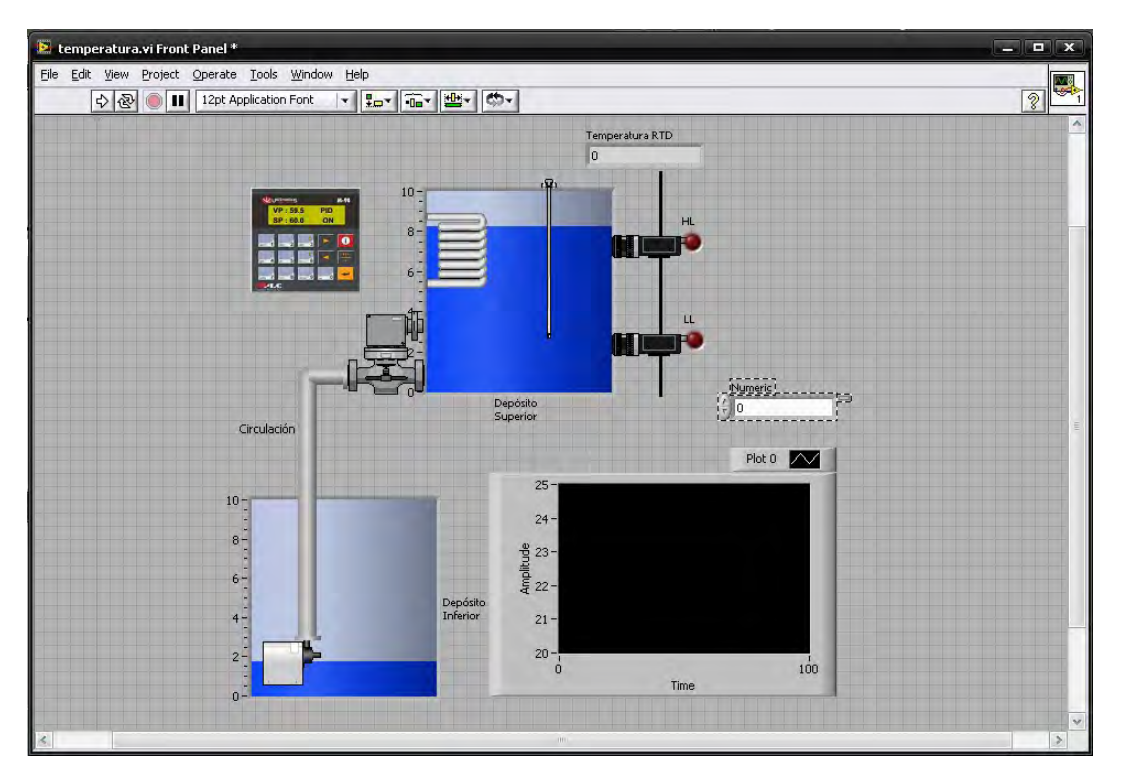

Figura 5.38: Panel Frontal de Sistema de Temperatura

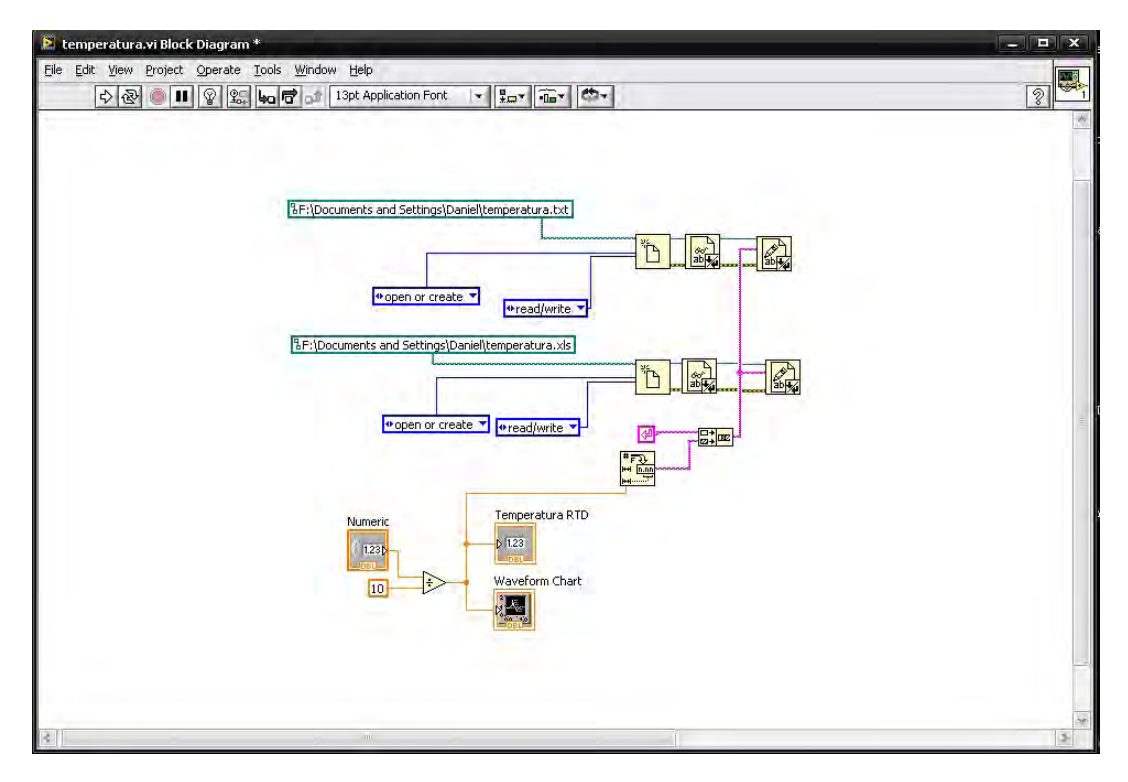

Figura 5.39: Diagrama de bloques de Sistema de temperatura

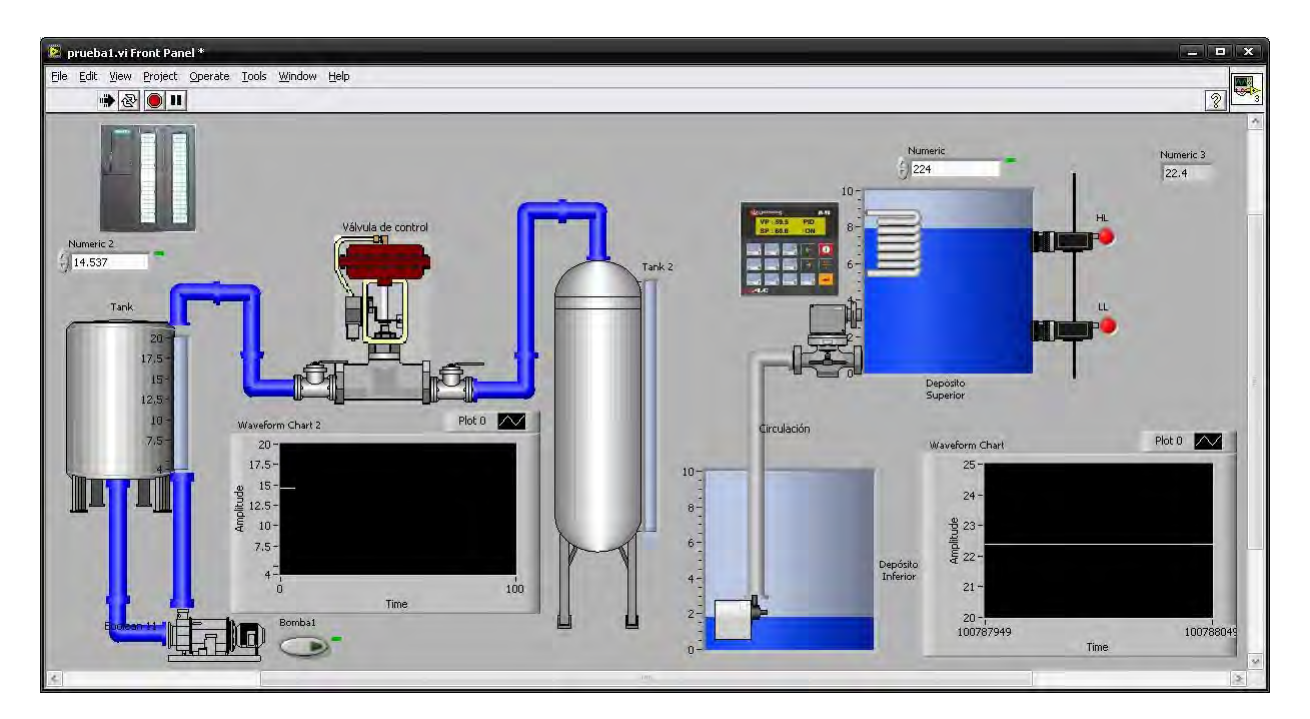

Figura 5.40: Panel Frontal. Ambos sistemas son monitoreados en el SCADA con su propio servidor y automatizados con sus respectivo PLC también; pueden conectarse al mismo tiempo en un sólo VI.

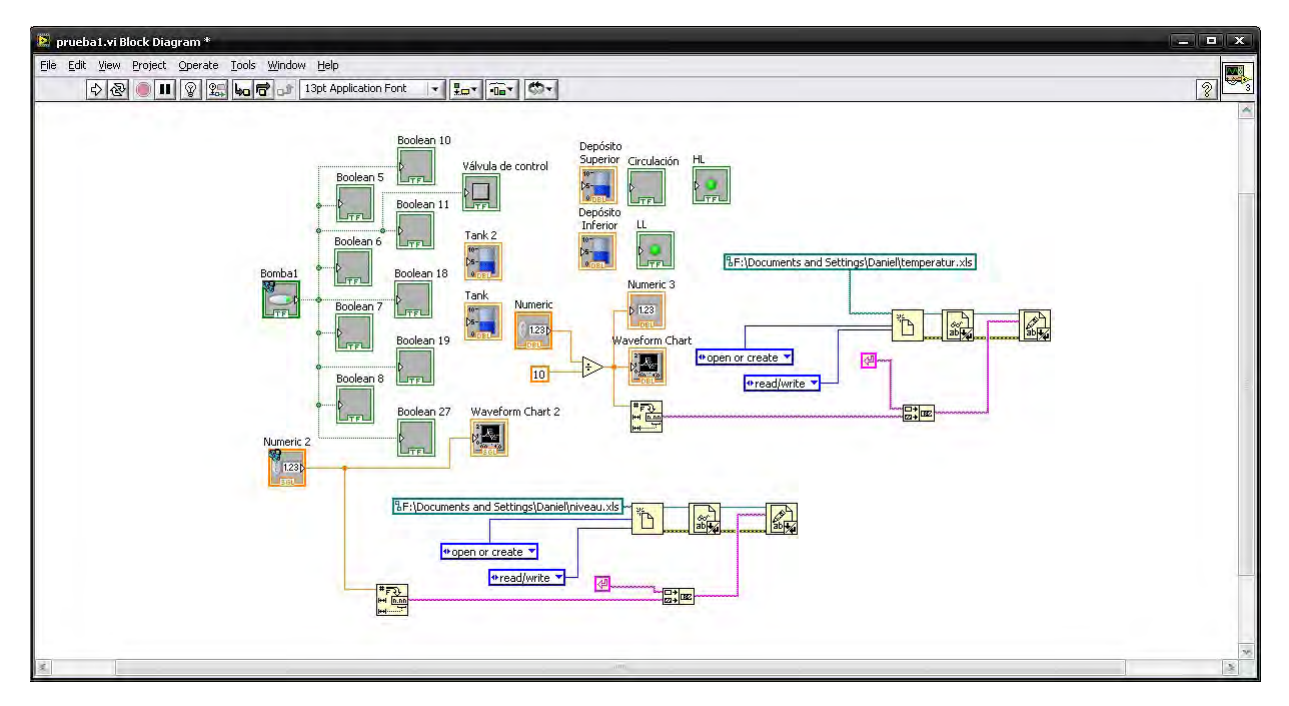

Figura 5.41: Diagrama de bloques. Se obtienen las hojas de datos de la respuesta de ambos sistemas.

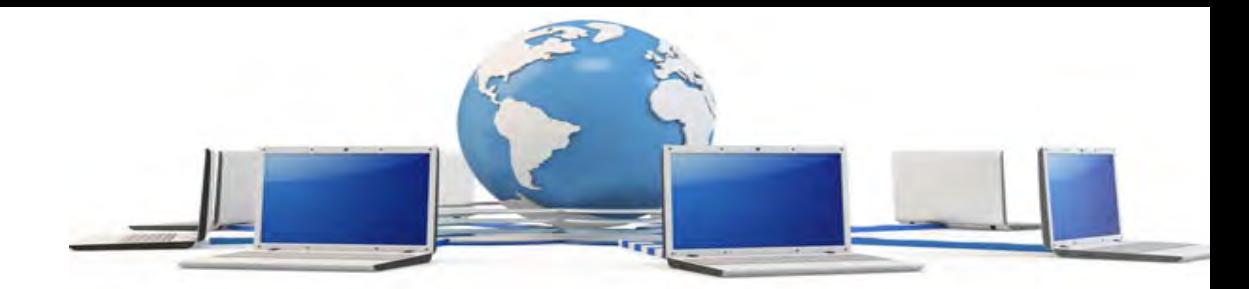

# Capítulo 6

# Publicación en la Web

# 6.1. LabVIEW

El objetivo de la arquitectura cliente-servidor es ser visible en la Web. En LabVIEW me dirijo a Tools, Web Publishing Tool.. como en la Fig. 6.3

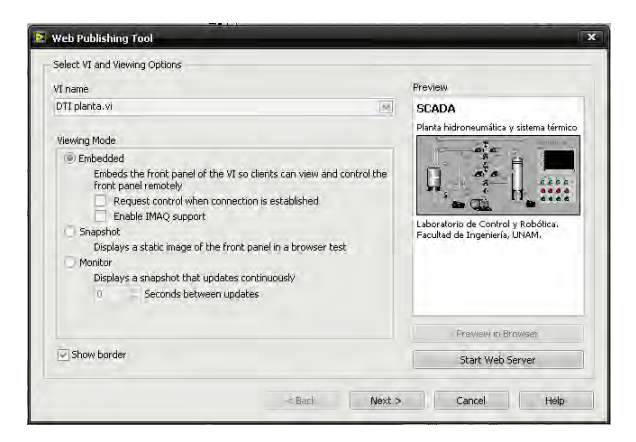

Figura 6.1: Modo de visualización.

Selecciono el VI que quiero monitorear y hay 3 opciones: la primera es para tener una visualización contínua y ahí se restringen los permisos para dar acceso o denegar a clientes que deseen conectarse; la segunda sólo da una imagen estática del VI; y la tercera, es una visualización que se actualiza cada que yo considere. Escojo la primera opción, evidentemente se requiere una conexión estable y veloz. Doy clic en siguiente, pide escribir un título a la página, un subtítulo y un pié de página; ver Fig. 6.2. Más adelante me solicita colocar título, subtítulo y un pié de página que aparezca en el VI que se va a visualizar en un explorador de cualquier cliente.

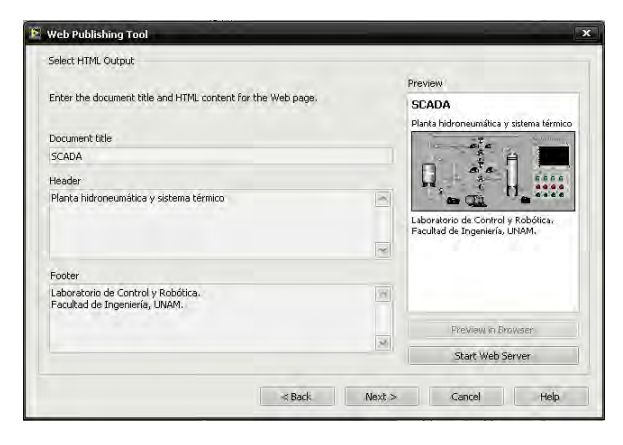

Figura 6.2: Nombre.

Guardo en disco duro; ver Fig. 6.3.

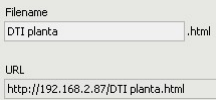

Figura 6.3: Salvar.

Continúo hasta que aparece una ventana donde me proporcionará una dirección IP, guardo la dirección y le doy clic en conectar. En cualquier momento yo puedo ejecutar una previsualización en un explorador de internet.

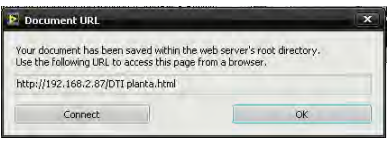

Figura 6.4: Web Pusblishing.

Se debe visualizar como en la Figura 6.5. La imagen de la Figura 6.5 muestra un explo-

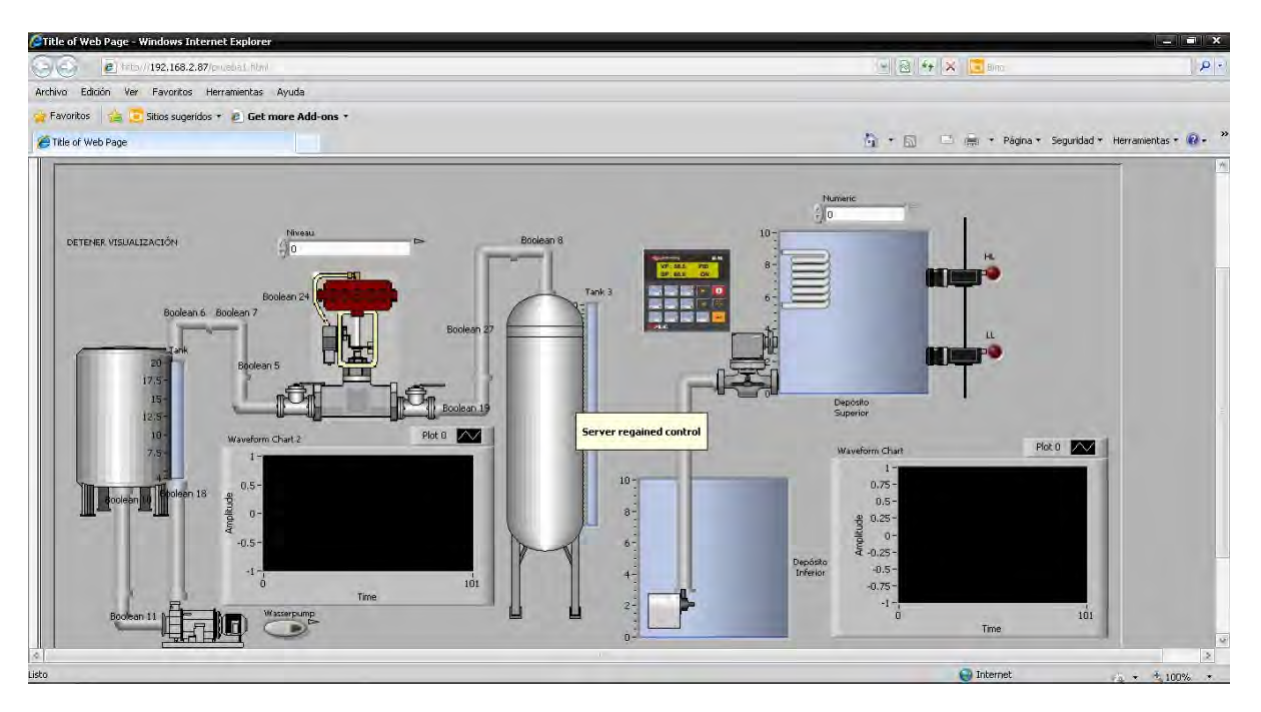

Figura 6.5: Web Pusblishing.

rador de internet en ambiente Windows visualizando el sistema de manera continua, al introducir únicamente la dirección IP, como se muestra en el mensaje del centro no puede tener control sobre el sistema por restriciones del servidor. Es necesario que quien monitorea el sistema tenga instalada la misma versión de LabVIEW.

# 6.2. Configuración de servidor

Sin embargo ésta será únicamente una visualización. Para poder tener un control como del que es característico de un cliente es necesario tener una configuración distinta. En la ventana del panel frontal en LabVIEW doy clic en Tools y luego en Options; en la ventana emergente doy clic en ServerWeb: Configuration.

En la ventana aparece el cuadro para habilitar el servidor y seleccionar el VI contenedor del sistema programado. La otra casilla define el puerto de configuración de entrada salida para que clientes puedan conectarse al servidor, por default siempre aparecerá 80. Básicamente es la configuración principal que debe tener el servidor, los demás son respecto a seguridad y visualizaciones del panel frontal. La dirección IP es fija de manera recomendable y depende de la administración de la red donde esté conectado el ordenador para que le sea habilitada; ver Fig. 6.6.

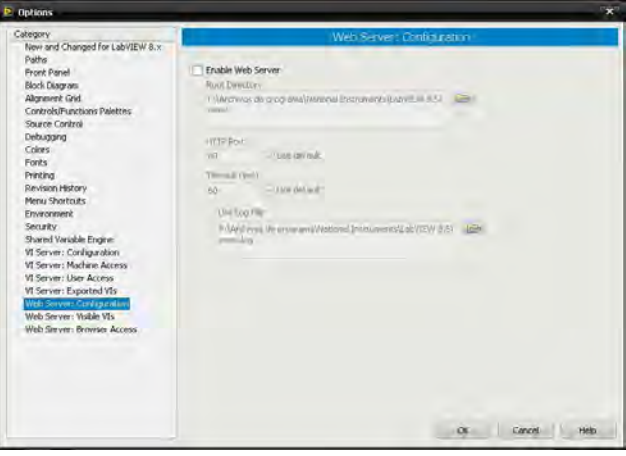

Figura 6.6: Web Server: Configuration.

### 6.2.1. Administrador de conexión remota

Para administrar la conexión remota doy clic en el panel frontal en Remote Panel Connection Manager, donde puedo visualizar cuándo se han conectado y desconectado los clientes y el estado de la conexión; desde aquí puedo desconectar de forma manual a los clientes en cualquier situación. Ver Fig. 6.7.

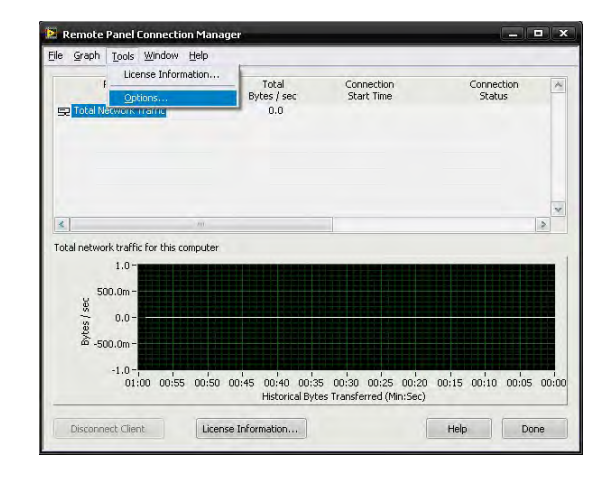

Figura 6.7: Administrador de conexión remota.

## 6.3. Configuración de cliente

Si yo soy el cliente y deseo conectarme a un servidor para solicitar los servicios de monitoreo y, sobretodo, control del sistema es muy fácil como hacerlo en un sencillo paso: Doy clic en el menú Operate y luego en Connect to Remote Panel, ver Fig. 6.8

| Operate Tools Window<br>Help        |            |
|-------------------------------------|------------|
| Run                                 | Ctrl+R     |
| <b>SDOCE</b>                        | Cirl+      |
| Step Into                           | Ctrl+Down  |
| Step Over                           | Ctrl+Right |
| Step Out                            | Ciri+Lis   |
| Breakpoints                         |            |
| Suspend when Called                 |            |
| Print at Completion                 |            |
| √ Log at Completion                 |            |
| Data Logging                        |            |
| Change to Run Mode                  | Ctrl+M     |
| Connect to Remote Panel             |            |
| Debug Application or Shared Library |            |
| Confroure Smulation Personalisms.   |            |

Figura 6.8: Menú.

Debe mostrarse en la pantalla inmediatamente una ventana para los ajustes de solicitud de conexión al servidor, como la de la Fig. 6.9

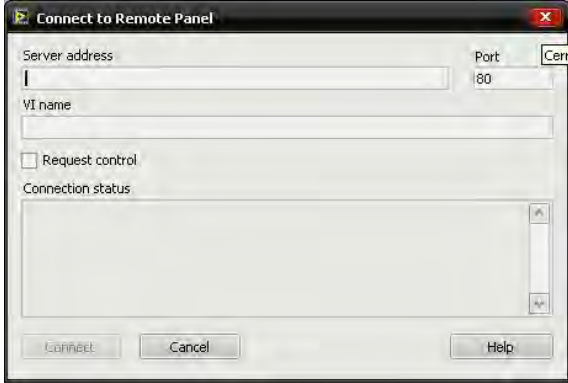

Figura 6.9: Conexión a servidor.

donde la configuración es sencilla y únicamente es introducir la dirección del servdor http, el puerto habilitado en el servidor, previamente proporcionado y el nombre del VI. Se encuentra la casilla de solicitar control del sistema y en la parte inferior se observa el estado de la conexión con el servidor durante el monitoreo una vez haya dado clic en conectar.

Algo muy importante es que el cliente debe tener la misma versión del software de National Instruments que está instalado en el servidor, y la misma configuración de permisos para el protocolo de comunicación OPC. Establecida la comunicación y conexión remota exitosa, es posible tener la supervisión, control y adquisición de datos del sistema en cuestión. Así es como funciona una arquitectura cliente-servidor. El cliente obtiene los servicios proporcionados por el servidor.

En este caso el mismo computador funge como servidor y cliente a la vez, pero se pueden conectar otras computadoras externas como clientes también.

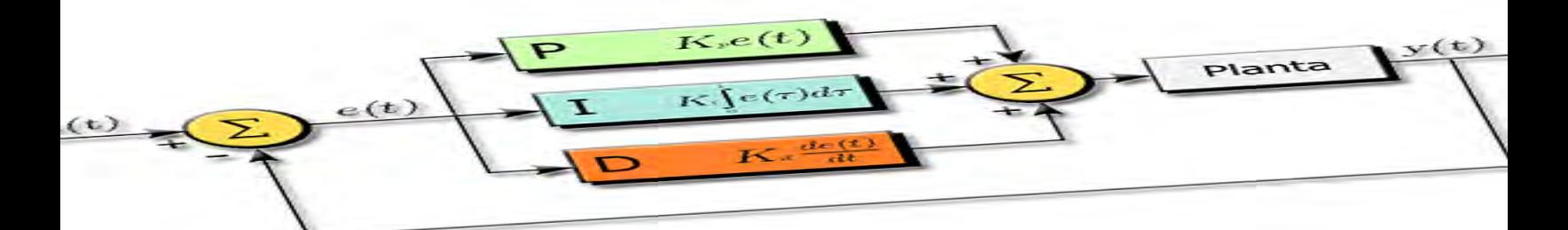

# Capítulo 7

# Sistemas de control

## 7.1. Gráficas

Una vez que he podido monitorear las tags, o direcciones de memoria del Controlador Lógico Programable, esto permite formar y representar un sistema de control con diagrama de bloques a través de la respuesta de salida. Se pueden crear diferente respuestas, según lo que se quiera observar, de acuerdo al funcionamiento o cómo se haga operar la planta. Por ejemplo, la gráfica de la Fig. 7.1 muestra un ejemplo de la respuesta de salida de la planta hidroneumática, a partir del transmisor de nivel del agua en el depósito de carga abierto.

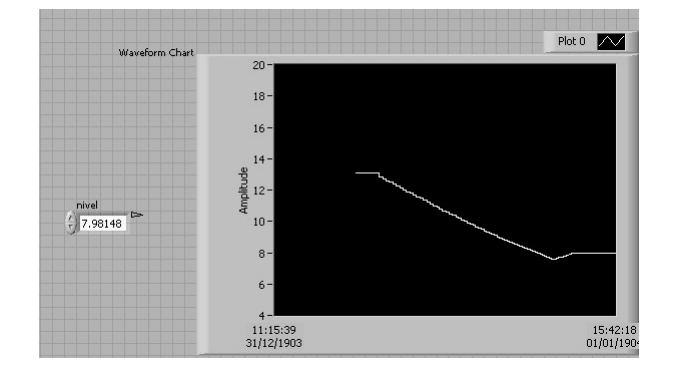

Figura 7.1: Gráfica del nivel de agua de la planta hidroneumática

A partir de la gráfica obtenida, es posible obtener un modelo matemático del sistema en función de la frecuencia, más adelante explicaré porqué es importante obtener dicho modelo para fines muy relevantes. Se obtienen diferentes respuestas de acuerdo a la operación de la instrumentación que se configure en el sistema. La operación del sistema que se obtiene en la gráfica de la Fig. 7.2 corresponde al siguiente funcionamiento: El depósito de carga abierto se encuentra totalmente lleno; entonces procedo a encender la bomba 1, sin activar las válvulas que retornan el agua al mismo depósito, de modo que se realiza la transferencia hacia el segundo depósito sin recirculación de manera libre.

La gráfica la conforma la medición del transmisor de nivel del depósito abierto y el tiempo que toma el vaciado de éste. En LabVIEW programo la creación de una hoja de datos a partir de los datos medidos, para posteriormente crear la gráfica en Excel y así pueda tener datos más exactos punto a punto.

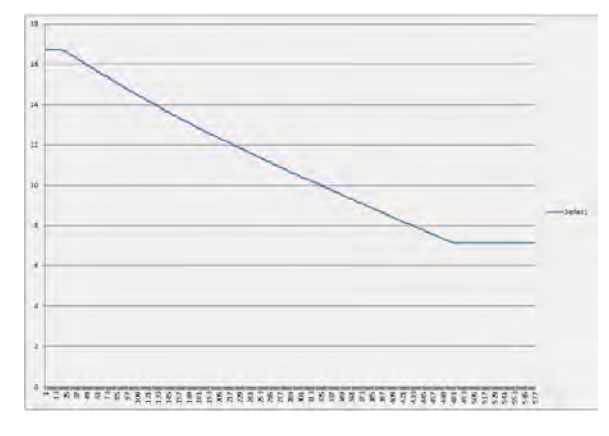

Figura 7.2: Gráfica en Excel

De acuerdo a la configuración del tiempo de muestreo para la gráfica en LabVIEW, se escriben en Excel cierto número de puntos o ciclos por segundo; en total fueron 480 puntos de una medición del nivel de agua. En teoría se entregan de 20 a 4 [mA] de corriente, la medición real va de un máximo detectado por el transmisor de nivel de 16.71, en un lleno total; a 7.12 [mA], en su mínimo nivel, esta operación se cumple en 110 segundos.

## 7.2. Función de transferencia

Ya que se tiene la adquisición de estos datos, procedo al análisis. Aunque la perspectiva parece que se trata de una línea recta, es engañoso, pues se trata de un sistema muy lento; de acuerdo con el tipo de gráfica se determina que es un sistema de lazo abierto de primer orden. Si se desea programar un controlador para mejorar la eficiencia de la respuesta o si se requiere llegar a un determinado nivel de agua en un tiempo en específico dentro de las capacidades del sistema es necesario obtener el modelo matemático del cual hablaba: La Función de Transferencia.

Se sabe que la función de transferencia de un sistema de primer orden con entrada impulso es de la forma:

$$
G(s) = \frac{K}{s+a}U(s)
$$
(7.1)  
donde  $\tau = \frac{1}{a}$ ,  $\tau = 63\% \text{ y } U(s) = 1$ 

De la ecuación 7.1 se sabe que K=9.59 según los datos capturados de LabVIEW, pues es el valor final. El nivel de agua donde el sistema alcanza el 63 % del valor final  $(K)$  es 10.64 [mA], que corresponde en el tiempo al punto 290 en el eje X de la gráfica de la Fig. 7.2, es decir a los 66.32 segundos.

$$
0pts = 0segundos
$$
  
\n
$$
480pts = 110segundos
$$
  
\n
$$
290pts = x
$$
  
\n
$$
x = 66.32s
$$
  
\n
$$
\frac{1}{a} = 66.32
$$

Entonces la función de transferencia del sistema es la ecuación siguiente:

$$
G(s) = \frac{9.59}{s + \frac{1}{66.32}}
$$
 (7.2)

Se aplica la antitransformada de Laplace y la ecuación es una exponencial negativa:

$$
g(t) = 9.59e^{-\frac{t}{66.32}}
$$
 (7.3)

Utilizo un sencillo código Matlab para representar el sistema de primer orden y verificar si coincide; ver Figs. 7.3 y 7.4.

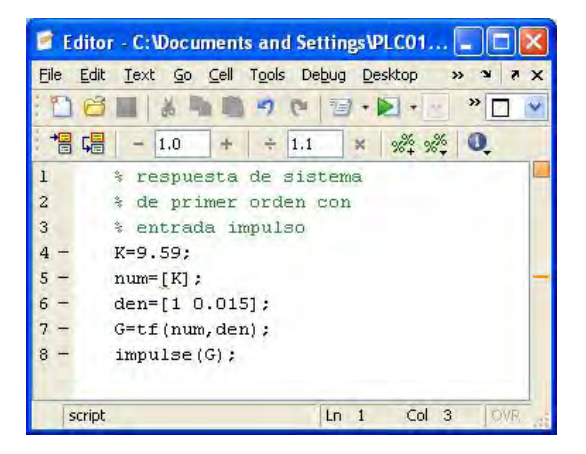

Figura 7.3: Código de Matlab

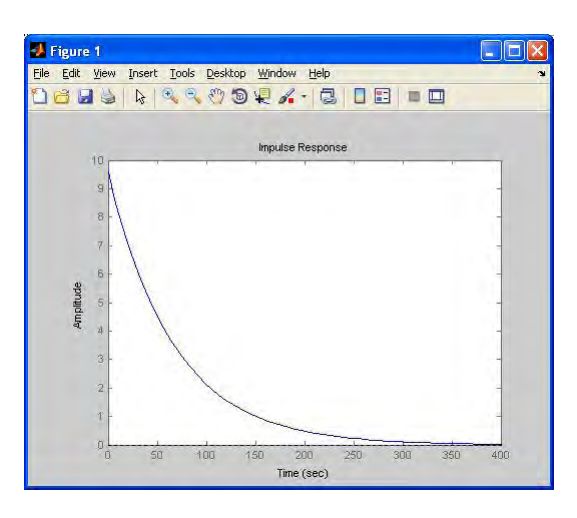

Figura 7.4: Gráfica en Matlab

Se observa que el sistema es como la tabla de datos que se captura desde LabVIEW. En Simulink ensamblando bloques también se puede representar el sistema; ver Fig. 7.5.

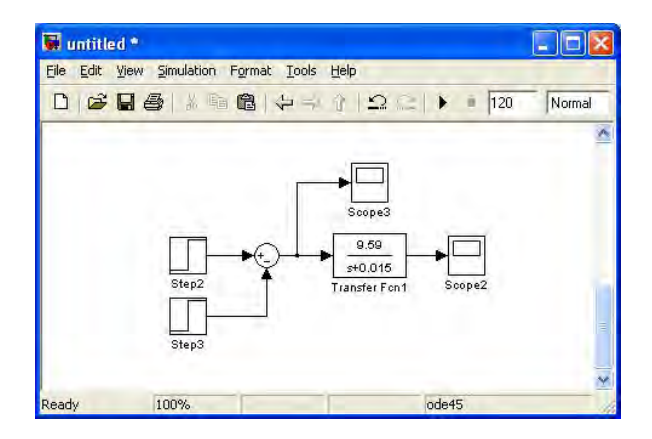

Figura 7.5: Matlab Simulink

Como en Simulink no existe el Source para entrada impulso de manera natural, recreo uno con dos entradas a escalón para obtener la gráfica de la Figura 7.6.

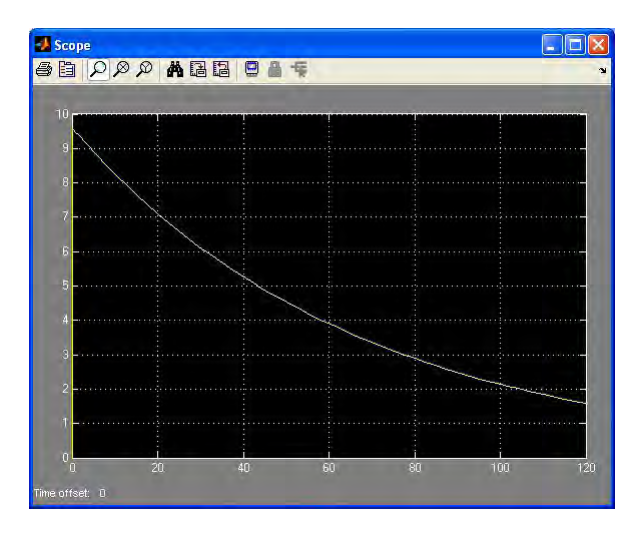

Figura 7.6: Vista en Scope

Por lo tanto, el parecido que arroja la función de transferencia de Matlab se puede decir que es casi igual a la gráfica del sistema real, con los datos obtenidos a partir de LabVIEW. Como se observa en la Figura 7.6, el 63.2 % del valor final coincide aproximadamente en el tiempo en que fue calculado en la gráfica del sistema real.

Por otra parte, si se conocieran parámetros de la planta se puede obtener la respuesta del sistema con un modelo matemático de la altura en función del tiempo, que es la medición del transmisor de nivel. Se tiene el siguiente sistema:

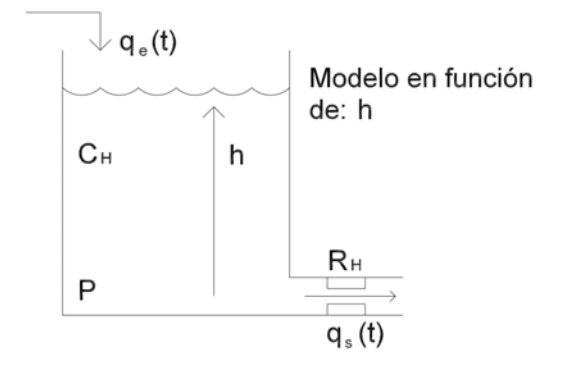

Leyes de los elementos

$$
R_H q_s = P - P_0 \tag{7.4}
$$

$$
C_H \frac{dP}{dt} = q_{net} \tag{7.5}
$$

Leyes de conjunto

$$
q_{net} = q_e - q_s \tag{7.6}
$$

$$
P = P_{atm} + P_{H_{agua}} \tag{7.7}
$$

$$
P_{H_{agua}} = \zeta h \tag{7.8}
$$

de 7.7 y 7.8 se obtiene que:

$$
P = P_{atm} + \zeta h \tag{7.9}
$$

Derivo la ecuación con respecto al tiempo

$$
\frac{dP}{dt} = \frac{dP_{atm}}{dt} + \zeta \frac{dh}{dt} + h \frac{d\zeta}{dt}
$$

La presión atmosférica y el peso específico del agua  $(\zeta)$  son constantes, por lo tanto estos términos en la derivada se vuelven cero, así:

$$
\frac{dP}{dt} = \zeta \frac{dh}{dt} \tag{7.10}
$$

De la ecuación 7.9 se tiene que

$$
P - P_{atm} = \zeta h \tag{7.11}
$$

Se toman las ecuaciones 7.4 y 7.11

$$
q_s = \frac{\zeta}{R_H} \tag{7.12}
$$

De las ecuaciones 7.5 y 7.6

$$
C_H \frac{dP}{dt} = q_e - qs \tag{7.13}
$$

Por último de 7.10 y 7.12

$$
\frac{dh}{dt} + \frac{h}{C_H RH} = \frac{q_e}{CH\zeta} \tag{7.14}
$$

La ecuación 7.14 es el modelo de la planta con respecto a la altura del tanque, donde la función de transferencia de una ecuación diferencial de primer orden es un sistema de primer orden. El transmisor de nivel de la planta indica la altura del depósito de carga abierto con la siguiente relación lineal:

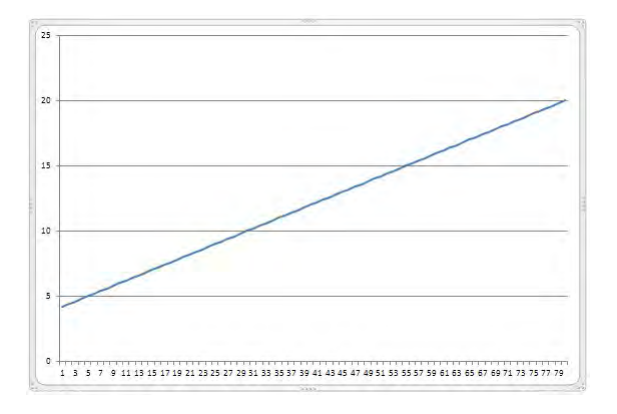

Figura 7.7: Eje X:  $cmH<sub>2</sub>O$  de 0 - 80; y eje Y, lectura de corriente de 4 - 20mA

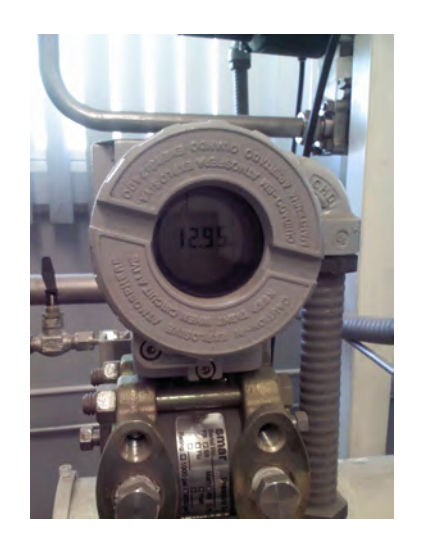

Figura 7.8: Lectura de transmisor de nivel.

Como se observa el transmisor de nivel otorga lecturas reales de corriente y su equivalente en altura: pulgadas de agua. Ver Fig. 7.8. La gráfica de la Fig. 7.9 lo muestra en el sistema métrico decimal, pero es la misma relación.

Para el caso del sistema de control de temperatura se puede obtener también un modelo matemático conociendo ciertas propiedades del sistema; normalmente, éste se encuentra respecto a la temperatura medida. Se define que la capacitancia térmica  $(C_T)$  equivale al término  $\rho v c$ , para obtener la ecuación:

$$
\rho v c \frac{dT}{dt} = Q_{net}
$$
  
\n
$$
C_T \frac{dT}{dt} = \sum Q_e - \sum Q_s \qquad (7.15)
$$

donde:

 $Q_{net}$ : flujo de calor  $\rho$ : densidad del fluido v : volumen del sistema c : calor específico

La resistencia térmica se define como el flujo de calor que pasa a través de ésta, y cuyos extremos se mantienen a diferente temperatura:

$$
q = \frac{1}{R_T}(T_1 - T_2)
$$
\n(7.16)

de manera que se tiene el sistema de la Figura, se realiza el modelo respecto a la temperatura:

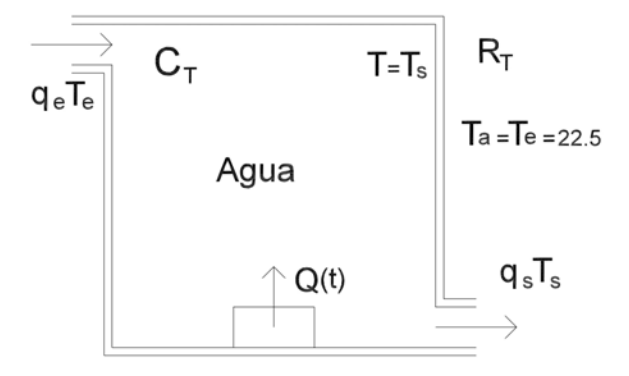

La ecuación es la siguiente:

$$
\frac{dT}{dt} + \frac{1}{C_T} \left[ q_s \rho + \frac{1}{R_T} \right] T = \frac{1}{C_T} Q(t) \quad (7.17)
$$

Ambos sistemas son ecuaciones diferenciales de primer orden. Ya obtenidas y como el fin del presente trabajo es principalmente didáctico, es posible programar un controlador que mejore su eficiencia, de manera que un alumno pueda aplicarlo.

# 7.3. Controlador Contínuo Proporcional, Integrador y Derivativo.

Existen diferentes técnicas de control que se utilizan en los sistemas actualmente, una de ellas y la más común es el controlador PID de lazo cerrado, es decir por realimentación. Actualmente más del 95 % de los sistemas utilizan este controlador en todas las áreas donde se utiliza el control en procesos industriales; es por eso que la importancia del estudio, manejo y dominio del controlador es muy grande, para adentrarse más en los sistemas de control distribuido. Con el gran avance de la tecnología en la electrónica, los sistemas de control no se quedaron atrás, de hecho actualmente todos los controladores están basados en microprocesadores, por lo tanto siguen siendo tan importantes como antes. El controlador contínuo PID está comprendido principalmente por tres acciones, cada una con un propósito particular y juntas conforman un control de lazo cerrado.

### Controlador proporcional

Se denomina controlador continuo proporcional al sistema de control de lazo cerrado en el cual el error e es multiplicado por un factor de ganancia kp, para obtener un valor llamado variable de control la cual actúa sobre la planta o el sistema, hasta intentar igualar lo mayor posible el valor de la salida, llamado también variable de proceso, con el valor de referencia previamente establecido. Es decir, el objetivo es reducir el error lo más cercano a cero sin llegar a la inestabilidad.

En la gráfica de la Fig  $7.9<sup>1</sup>$  se observa el funcionamiento de la acción proporcional a razón de su magnitud

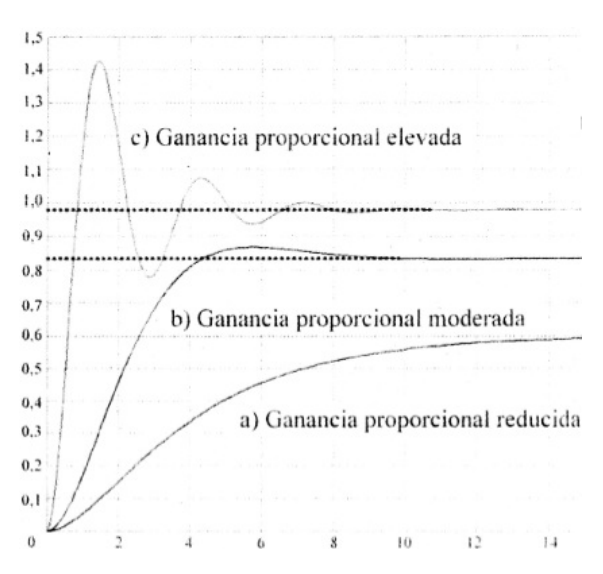

Figura 7.9: Respuesta de un sistema con valores de ganancia proporcional.

### Acción de control integral

Si la acción del controlador proporcional es excesiva se producen oscilaciones que llevan al sistema a la inestabilidad, por lo que en la mayoría de los procesos el sólo valor del regulador proporcional no permite que se aproxime la variable de salida al valor de referencia con un error nulo. Para que se elimine este error es imprescindible que se añada otra acción al regulador proporcional. Se obtiene mediante la integral del error porque es una función que actua mientras existe un error distinto de cero:

$$
CV_0 = \frac{K_p}{T_i} \int_0^1 (SP - PV) dt
$$
 (7.18)

donde  $T_i$  es la constante de tiempo de integración; SP es el valor deseado; y PV la variable que actuará sobre el proceso; por lo que el error es igual a  $SP - PV$ . Así, cuando el error es 0 la integral tiene un valor igual a  $CV_0$ . Se presentará esta acción en el tiempo designado; y si el tiempo de integración es muy grande relativamente, es como anular esta acción.

<sup>&</sup>lt;sup>1</sup>Como se puede ver en [2, pág 382].

### Acción de control derivativa

Así pues, se tiene un controlador PI, donde la acción integral considera el valor en el pasado. La acción derivativa se define mediante:

$$
u(t) = K_p e(t) + K_p T_d \frac{de(t)}{dt}
$$
 (7.19)

donde  $T_d$  es el tiempo derivativo, acción de carácter anticipativo o previsión. No puede utilizarse por sí sola, sólo con un PD pues trabaja durante el estado transitorio.

### Controlador PID

La siguiente ecuación define al algoritmo del controlador PID de lazo cerrado:

$$
u(t) = K\left(e(t) + \frac{1}{T_i} \int_0^t e(\tau) d\tau + T_d \frac{de(t)}{d(t)}\right)
$$
 (7.20)

cuya función de transferencia es:

$$
C_{PID}(s) = K_p(1 + \frac{1}{T_i s} + T_d)
$$
\n(7.21)

el error ( $e = y_{sp} - y$ ), donde  $y_{sp}$  es la señal de referencia; y y es la señal o variable medida. La acción de control es la suma de las tres partes: Proporcional, Integral y la Derivativa del error. Por ejemplo en el sistema de la planta hidroneumática, Simulink me ayuda a programar un controlador PID, ver Fig. 7.10:

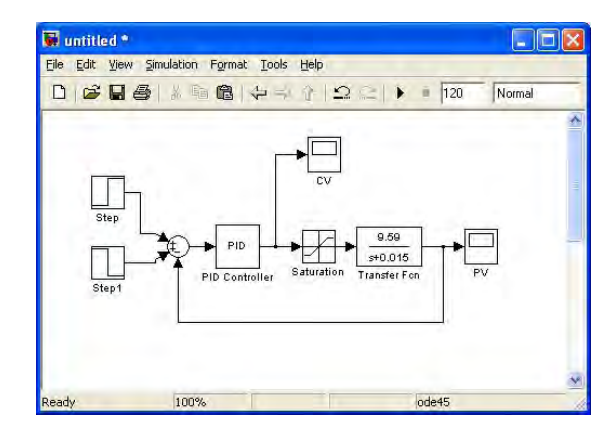

Figura 7.10: Simulink.

donde ya existe el bloque de PID para configurar cada parámetro y obtener un controlador; se coloca un bloque también de saturación pues se está tratando un sistema real el cual tiene limitaciones. Sin embargo los parámetros de un controlador PID no necesariamente se eligen a prueba y error en Simulink, sino que existen diferentes métodos de elección de parámetros.

### 7.3.1. Step 7

Puesto que se va a programar en el PLC de Siemens, hay un bloque en el software Step 7 llamado FB41: Cont\_C para programar el PID; el cual tiene diferenes parámetros por configurar. El bloque es el de la Fig. 7.11:

|                          | DB41             |
|--------------------------|------------------|
| "CONT. C"<br>EN.         | ENO              |
| COM_R.ST                 | LMN D            |
| MAN ON                   | LMN_PER PPQW752  |
| PVPER ON                 | QLMN_HLM D       |
| P. SEL                   | QLMN_LLM D       |
| I SEL                    | $LMN$ $P$ $\Box$ |
| INT_HOLD                 | EMN_I_           |
| I ITL ON                 | $LMN$ $D$ $D$    |
| 0.55L                    | PV <sub>D</sub>  |
| $\ldots$ develop         | ER               |
| CSP_INT                  |                  |
| <b>CPV</b> IN            |                  |
| CPV_PEN                  |                  |
| $\ldots$ $\Box$ MAN      |                  |
| $\ldots$ DGAIN           |                  |
| $\cdots$ dti             |                  |
| <b>C</b> TD              |                  |
| $$ $T^{\text{TM}}$ $LAG$ |                  |
| <b>C</b> DEADB W         |                  |
| $\ldots$ CMN HLM         |                  |
| CLMN_LLM                 |                  |
| <b>CPV_FAC</b>           |                  |
| CPV_OFF                  |                  |
| <b>CLWN_FAC</b>          |                  |
| CLMN OFF                 |                  |
| <b>QI_ITLVAL</b>         |                  |
| CDISV-                   |                  |

Figura 7.11: FB41.

Cuando se implementa un controlador en el PLC se deben tener en cuenta otros puntos. Finalmente al estar trabajando con un PLC, se trata de un microprocesador. El CPU del PLC realiza cálculos cada cierto tiempo que muestrea las variables de proceso(PV) y la señal de referencia(SP), calcula también y suma las acciones proporcional, integral y derivativa para así obtener la variable de control(CV). Se puede representar con la ecuación siguiente:

$$
CV = K_P \left[ Y_e + \frac{1}{T_i} \sum_{0}^{t} Y_e \Delta t + T_d \frac{\Delta Y_e}{\Delta} t \right]
$$
  

$$
Y = (SP - PV)
$$
 (7.22)

donde (SP-PV) es el error en el instante actual, según el período de muestreo (∆t). Como se observa en la Fig. 7.11 el bloque permite activar o desactivar funciones y subfunciones del controlador.

### Descripción de parámetros

De las entradas PV\_IN o PV\_PER( se coloca la dirección de memoria del transmisor de nivel) se resta de la variable de referencia SP\_INT para obtener la señal de error. El parámetro DEADB\_W es opcional y su función es anular ciertas oscilaciones que aparecen producto del cálculo del error interno ER. Los parámetros que importan cuando teóricamente se aplica un controlador PID son GAIN, TI, y TD, que son el factor de ganancia proporcional, tiempo integral y tiempo derivativo respectivamente. Sin embargo estas acciones pueden ser activadas o desactivadas con los parámetros P\_SEL, I\_SEL y D\_SEL y sus salidas aparecen LMN P LMN I y LMN D; se suman entre sí y después se suman a la variable DISV, que es interna y toma en cuenta si hay algunas perturbaciones medibles sin que afecten a la variable de proceso. La variable de control es LMN\_PER es la que se conecta directamente con el actuador, esta variable se controla con límites superior e inferior con los parámetros LMN\_HLM y LMN\_LLM.

### 7.3.2. U90 Ladder

En el caso del programa U90Ladder de Unitronics la configuración es distinta. En el software U90Ladder está la opción para el PID, en la barra izquierda en la parte inferior, o en el menú superior hay un ícono así:  $\Box$  PID. Doy clic sobre éste y debe aparecer una imagen como la de la Fig. 7.12:

| SB109 and Auto-tune |                                   | The PID function released with V3.72 (B08) supports Autotune (M91 ONLY).<br>- To Auto-tune: turn SB109 ON in application or at power-up.<br>- SB109 is OFF by default, to support the M90, and support older, running applications. |                                                                            |
|---------------------|-----------------------------------|----------------------------------------------------------------------------------------------------|----------------------------------------------------------------------------|
|                     | Loop 1   Loop 2   Loop 3   Loop 4 |                                                                                                    | Active Loops                                                               |
|                     | MI Address                        | <b>MB Address</b>                                                                                                    | $\Gamma$ Loop 3<br>$T$ Locu 4<br>$\triangledown$ Loop 1<br>$\Gamma$ Loop 2 |
| Type                | Functionality                     | Address Power Up                                                                                                    | Sunball<br>ÆС                                                              |
|                     | <b>PV</b>                         | 9                                                                                                    | pid                                                                        |
|                     | <b>SP</b>                         | 10                                                                                                    | Set Point - the target value                                               |
|                     | CV                                | 11                                                                                                    | Control Value - the PID output                                             |
|                     | ST.                               | 12                                                                                                    | Sample Time - defined in units of 10 mSec. Recommended value=10 t          |
|                     | Ko                                | 13                                                                                                    | Proportional band - defined in units of 0.1%                               |
|                     | Ti.                               | 14                                                                                                    | Integral time - defined in units of 1 second.                              |
| ML                  | TH                                | 15                                                                                                    | Derivative time - defined in units of 1 second.                            |
|                     | Reserved                          | 16                                                                                                    | Reserved for future use                                                    |
|                     | SoPy                              | 17                                                                                                    | [A] 0: Analog Input PT100 3851                                             |
|                     |                                   | 18                                                                                                    | Process Value low limit - the minimum PV input value                       |
|                     | <b>CV</b>                         | 19                                                                                                    | Control Value high limit - the maximum CV output value                     |
|                     |                                   | 20                                                                                                    | Control Value low limit - the minimum CV output value                      |
|                     | Reserved                          | 21                                                                                                    | Reserved for future use.                                                   |
|                     |                                   | 22                                                                                                    | <b>Beserved for future use</b>                                             |
|                     | Enable PID                        | ō                                                                                                    | Enable PID - ON: PID runs, OFF: PID disabled                               |
|                     | Direct                            | 1                                                                                                    | Action: 0=Reverse(Heating), 1=Direct(Cooling)                              |
|                     | <b>RST</b> Intol                  | $\overline{a}$                                                                                                    | Reset integral accumulated error - ON: Clear, OFF: Continue                |
| <b>MB</b>           | <b>Ctrl Ntype</b>                 | 3                                                                                                    | Inactive: Negative Slope                                                   |
|                     |                                   | $\overline{4}$                                                                                                    | Reserved for future use                                                    |
|                     | Reserved                          | 5                                                                                                    | Reserved for future use.                                                   |
|                     |                                   | Ŕ.                                                                                                    | Beserved for future use                                                    |
|                     | <b>CVIp1</b>                      | 120                                                                                                    | PID Loop 1: Control Value Kp result (relevant to M90/91 only)              |
| SI.                 | CVIII                             | 121                                                                                                    | PID Loop 1: Control Value ti result (relevant to M90/91 only)              |
|                     | CVidì                             | 122                                                                                                    | PID Loop 1: Control value td result (relevant to M90/91 only).             |

Figura 7.12: PID Temperatura.

Prácticmente la configuración ya se encuentra hecha, en donde tomé y respeté las direcciones de memoria que ya había asignado, por ejemplo: MI17 para la lectura del RTD. Estos parámetros son los que tomé en cuenta también para la creación de las variables: P,I D y SP, en los displays cuando hice la configuración del PLC M90 en el capítulo 4. En la Figura 7.13 se observan las variables utilizadas

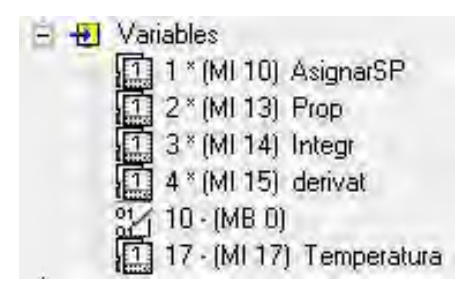

Figura 7.13: Variables utilizadas.

Las direcciones de memoria que utilicé para las variables son las que configuré en los ajustes para el PID. Estas variables son editables manualmente desde el teclado integrado del PLC, y configuré únicamente 6 las cuales aparecerán en el display; ver Fig. 7.14.

|   | PV        |           | # | #  | # | ###  |   |                 |  |
|---|-----------|-----------|---|----|---|------|---|-----------------|--|
|   | SP        |           |   | W. |   | **** |   | Œ               |  |
| ъ | $\bullet$ | ##        |   | #  | # |      | ۹ | 菲菲<br>m<br>Ж    |  |
|   |           | # # # # # |   |    |   | D    | ۹ | # # #<br>#<br># |  |

Figura 7.14: Displays.

La variable analógica de entrada es el RTD que ya se mencionó, y con la salida digital el control de temperatura en el PLC es ON\OFF y su respuesta es la siguiente:

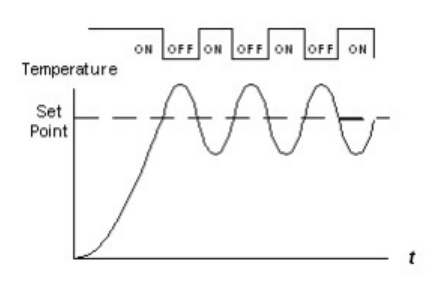

Figura 7.15: Respuesta de temperatura.

Al conectar la resistencia a la salida de alta velocidad con la siguiente configuración:

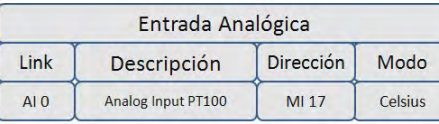

|                  |             | Salida de Alta Velocidad |                                    |  |
|------------------|-------------|--------------------------|------------------------------------|--|
| Link             | <b>Tipo</b> | <b>Dirección</b>         | Descripción                        |  |
|                  | Frequency   | MI 12                    | Sample Time: 10ms                  |  |
| HSO <sub>0</sub> | <b>PMW</b>  | MI 11                    | <b>Control Value PID</b><br>Output |  |
|                  | Enable bit  | MB <sub>0</sub>          | Enable PID: ON / OFF               |  |

Figura 7.16: Variables Temperatura.

el PID envía una señal en PWM haciendo que la respuesta elimine sobrepaso como la Fig 7.17:

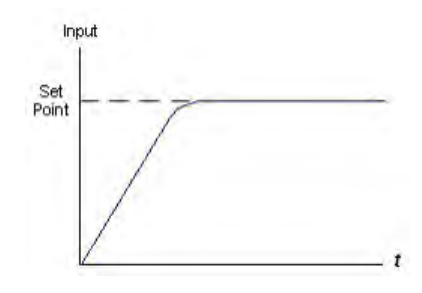

Figura 7.17: Respuesta de Temperatura con PID.

### 7.3.3. Reglas para elección

En la literatura ya está escrita la experiencia que se tiene en la mayoría de los sistemas de control, de esta manera diferentes autores establecen reglas prácticas en relación con las acciones de control que se utilizan para un funcionamiento adecuado y eficiente, esto es, la elección del correcto algoritmo de control dependiendo el tipo de variable controlada y su naturaleza:

- Control de presión o caudal: Su respuesta es veloz y se puede decir que los retardos de transporte pueden ser despreciables, pero aparecen con mucha frecuencia perturbaciones. Un controlador adecuado es un PI.

- Control de nivel: Sistemas con respuesta no tan rápida a lenta, con retardos muy pequeños, y con una frecuencia moderada en la aparición de perturbaciones. Los controladores adecuados serían el PI o el PID.

- Control de temperatura: Sistemas de respuesta lenta, en donde casi no hay perturbaciones ni retardos. Los controladores son también un PI o PID.

Con base en las respuestas de los sistemas a continuación se muestra una tabla<sup>2</sup> para la elección de un controlador PID adecuado y así tener un criterio un poco más amplio.

 $2$ Se observa en  $[2, p$ ág 393

| Tipo de respuesta<br>del proceso<br>Retardo puro | Tipo de control                                       |                                                                      |                                                                            |                                                                                                    |  |  |  |  |  |
|--------------------------------------------------|-------------------------------------------------------|----------------------------------------------------------------------|----------------------------------------------------------------------------|----------------------------------------------------------------------------------------------------|--|--|--|--|--|
|                                                  | Ρ                                                     | PD                                                                   | PI                                                                         | PID                                                                                                    |  |  |  |  |  |
|                                                  | No<br>satisfactorio                                   | No<br>satisfactorio                                                  | Satisfactorio ante<br>cambios del punto<br>de consigna y<br>perturbaciones | No satisfactorio<br>Satisfactorio ante<br>cambios del punto<br>de consigna y<br>perturbaciones<br>Satisfactorio ante<br>cambios del punto<br>de consigna y<br>perturbaciones |  |  |  |  |  |
| Retardo<br>+primer order                         | No<br>satisfactorio                                   | No.<br>satisfactorio                                                 | Ligeramente peor<br>que el PID                                             |                                                                                                    |  |  |  |  |  |
| Retardo<br>*segundo orden                        | No.<br>satisfactorio                                  | Poco<br>satisfactorio                                                | Peor que el PID                                                            |                                                                                                    |  |  |  |  |  |
| Retardo corto<br>+primer orden                   | Satisfactorio<br>ante cambios del<br>punto de control | Satisfactorio ante<br>cambios del punto<br>de consigna y<br>retardos | Satisfactorio ante<br>el efecto de<br>perturbaciones                       | Satisfactorio ante<br>perturbaciones y<br>retardos                                                                                                    |  |  |  |  |  |
| Retardo<br>+orden elevado                        | No<br>satisfactorio                                   | No<br>satisfactorio                                                  | Ligeramente peor<br>que el PID                                             | Satisfactorio ante<br>cambios del punto<br>de consigna y<br>perturbaciones                                                                                                   |  |  |  |  |  |

Figura 7.18: Tipo de control.

À

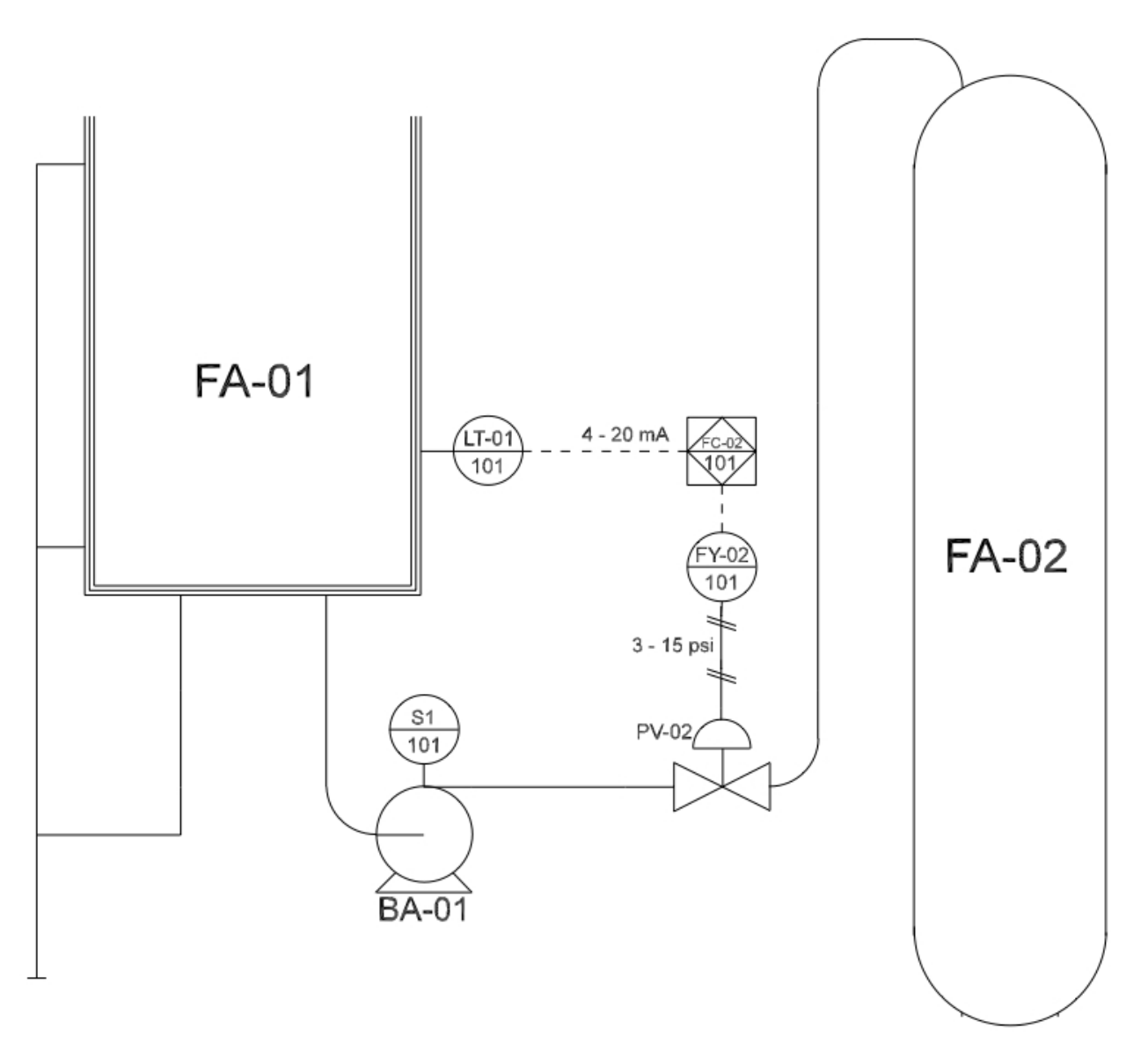

Figura 7.19: El lazo de control para el sistema hidroneumático. El tanque 1 es la planta, donde el transmisor de nivel es el sensor que mide la respuesta del sistema; se compara la respuesta con la señal de referencia en el PLC, actúa un controlador sobre el actuador que regula el paso de agua, hasta que el error de la señal de la respuesta y la de referencia sea nulo. De esta manera se cierra el lazo de control.

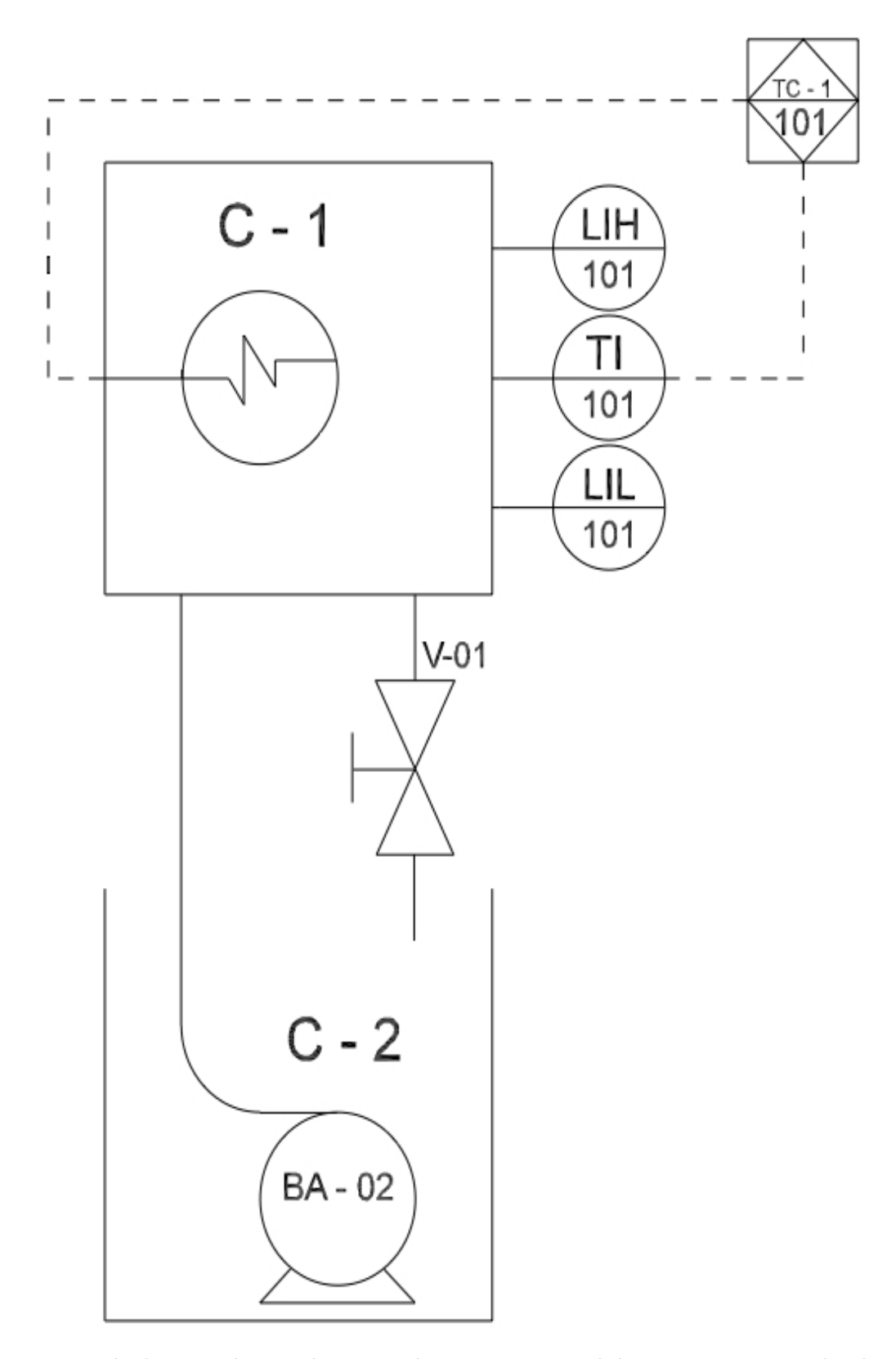

Figura 7.20: Lazo de de control para el sistema de temperatura. El depósito superior es la planta; el indicador de temperatura (RTD - PT100), mide la temperatura en todo momento, ésta es comparada en todo momento en el PLC desde donde se programa un controlador, que ejerce una acción sobre el actuador, que es la resistencia de calefacción. Igualmente se ejecuta todo hasta que el error de temperatura entre el RTD y la señal de referencia sea nulo, cerrando el lazo de control.

# Capítulo 8

# Conclusiones

## 8.1. Resultados

El propósito de la tesis fue la supervisión, control y adquisición de datos de dos sistemas de control automatizados por medio de los Controladores Lógicos Programables, se crearon interfaces hombre-máquina utilizando el protocolo de comunicación OPC (OLE for Process Control); y se demostró que puede crearse un pequeño sistema SCADA en el Laboratorio de Control y Robótica de la Facultad de Ingeniería de la UNAM, con los sistemas físicos de control que hay dentro de éste, de manera que puede ayudar mucho a la docencia como gran complemento a la enseñanza de este tipo de sistemas.

El tipo de arquitectura que se utiliza en este tipo de sistemas es la cliente-servidor con el protocolo ya mencionado, OPC. Es una herramienta de gran utilidad para el tipo de procesos que se desarrollan hoy en día. La arquitectura cliente-servidor es ampliamente utilizada; en el presente trabajo se logra configurar un servidor quien proporciona los servicios requeridos, en este caso la supervisión de dos sistemas, a los clientes que así lo soliciten, siempre que el servicio esté disponible. Para esto es necesario claramente una conexión a una red de Internet.

Una arquitectura de este tipo con el protocolo de comunicación OPC debe permitir un control también del sistema a partir del cliente, ya que funciona exactamente como un servicio de correo electrónico por ejemplo: El cliente envía una solicitud al servidor mediante una dirección IP y un puerto, esto es ejecutado en el servidor; éste recibe la solicitud y responde con la dirección IP del cliente y su puerto; como mencioné el ejemplo de los correos, al configurar un software de correo electrónico en una computadora, existe un puerto del servidor al que hay que conectasrse, está configurado de manera predeterminada para acceder a los servicios. De la misma manera en el sistema programado, se configura una dirección IP, que de preferencia se fija en la red administrada, y un puerto configurado en LabVIEW. Dichos datos se proporcionan a los clientes quienes requieran los servicios. Este tipo de sistemas ofrece diferentes ventajas:

El protocolo que integra los sistemas es estándar (y abierto para algunos fabricantes); de manera que se garantiza una mayor disponibilidad de hardware y no depender de un solo fabricante, en este caso en el Laboratorio se cuenta con dos distintos; sin embargo, se utilizó para  $Siemens^{(R)}$  y para  $Unitronics^{(R)}$ con éxito. Agregado a esto, OPC es un protocolo de comunicación que maneja perfectamente LabVIEW con su plug-in DCS, el cual contiene controladores para los fabricantes de autómatas programables más utilizados en la industria.

La ubicación de los equipos, distancias y complejidad para la canalización del bus de comunicación no es un problema, pues el tablero instalado para la conexión con el PLC, en el caso de la planta hidroneumática ayuda al cableado; y para el sistema de temperatura ya está instalado en un módulo y los dispositivos ya se encuentran cableados internamente; las distancias se consideran en plantas o fábricas de tamaño considerable donde se llegan a instalar repetidores, según el tipo de señal que se utilice. A partir del sistema SCADA programado con el protocolo de comunicación OPC, es posible monitorear otras variables de interés para formar otros sistemas o subsistemas de control y programar controladores que proporcionen respuestas más eficientes, o un específico comportamiento del sistema según se requiera.

En el caso de la respuesta que se obtuvo en la planta hidroneumática es importante mencionar una observación en las gráficas de las Figuras 7.1 y 7.2: la respuesta del sistema real con medición del transmisor de nivel muestra que alcanza su estado estable en un valor finito, mientras que teóricamente el sistema con entrada impulso llega a cero en +∞; es por eso que en Matlab la gráfica se extiende hasta infinito sin llegar a tocar el valor del estado estable. El sistema sin embargo tiene gran coincidencia, esto sin considerar que evidentemente existe un retardo de transporte de aproximadamente 1 segundo, debido a la lentitud del sistema.

Se utilizaron los dos PLC de diferentes fabricantes para automatización y funcionan perfectamente para poder programar sistemas SCADA y así poder complementar el aprendizaje visto en clase teórica, de forma que alumnos futuros puedan interactuar y aplicar los conocimientos a los sistemas que hay en Laboratorio de las asignaturas de control que incluyan estos temas en clase práctica. De igual manera, nomenclaturas, diagramas, cableados y tipos de comunicación que se encuentran con frecuencia en la industria son esenciales en la asignatura de sistemas SCADA como introducción a las redes industriales en sección de automatización.

## 8.2. Propuestas

### Ziegler-Nichols

Se utiliza la palabra o término sintonización al proceso de elección de los parámetros con los mejor valores para la eficiencia del controlador. El primer método de sintonización de Ziegler-Nichols se basa en las características dinámicas del proceso obtenidas de la respuesta del sistema en lazo abierto. El segundo método consiste en hacer oscilaciones sostenidas con la respuesta del sistema, para obtener los parámetros.

De acuerdo con el primer criterio si el sistema de la planta hidroneumática tiene naturalmente un retardo de transporte es posible utilizar el primer método. Se tiene la gráfica de la Fig. 8.1

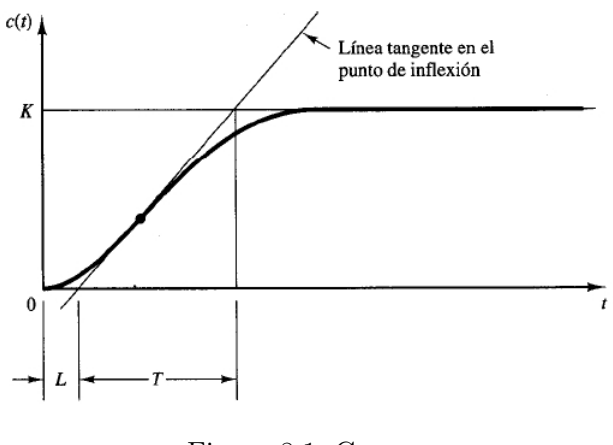

Figura 8.1: Curva.

donde  $t_0$  a  $t_1$  es L y  $t_1$  a  $t_2$  es T, así en la tabla se muestran los valores que llevan los parámetros en el diseño del controlador PID.

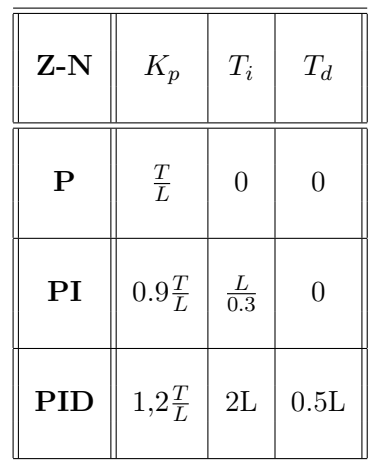

Por esto se propone utilizarlo como una obtención de mejor valores a los parámetros y poder complementar una práctica de laboratorio de control automático, así se comprende más la teoría de este método de sintonización.

### Lambda, rechazo a perturbaciones

Como complemento de una práctica en laboratorio que incluya este tema propongo el siguiente problema y que se pueda implementar un Sintonizador Lambda o con rechazo a perturbaciones. Se supone un escenario en donde se encuentra funcionando la planta hidroneumática con una transferencia y se desea hacer un control de nivel del depósito de carga abierto; sin embargo, existe un inconveniente y se presenta una fuga. Según la teoría de control vista en el capítulo 2 una perturbación afecta al sistema o proceso y no puede ser medido, como la fuga.

Cuando se sintoniza este controlador se tiene que hacer un compromiso entre el seguimiento de la referencia y el rechazo a perturbaciones, puesto que es imposible cumplir todos los puntos de control simultáneamente; así, el compromiso es entre el desempeño y la robustez.

### Sistemas de control

Como mencioné en la tesis se pueden obtener diferentes respuestas en la planta hidroneumática a parte de la que se obtuvo con la medición del nivel; por ejemplo, en vez de medir el transmisor de nivel, puede hacerse un control de flujo a partir de la medición del transmisor de flujo.

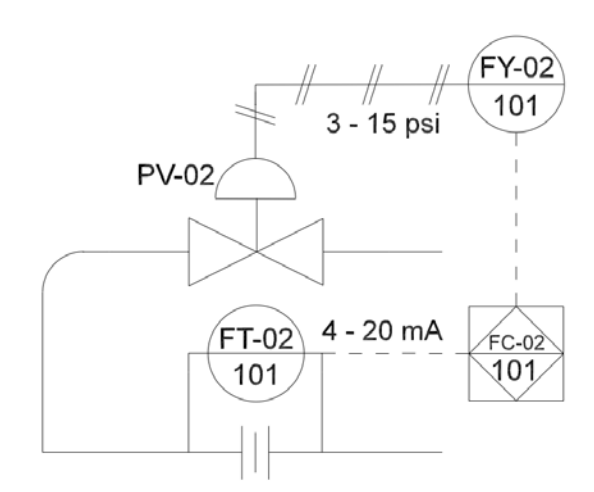

Figura 8.2: Flujo.

Con la ayuda del monitoreo que se hace con el sistema SCADA únicamente se conecta el transmisor de flujo al PLC y se lee su dirección de memoria. La conexión es la misma que con el transmisor de nivel, con señal de corriente que también otorga valores de 4 - 20mA, puesto que se trabaja con el mismo tipo de transmisor de presión diferencial.

### Sistema multivariable

La función de transferencia que se obtuvo de la respuesta del tanque 1, es un sistema sencillo donde sólo se toman en cuenta algunos dispositivos. Como propuesta al sistema obtenido, se propone agregar más elementos aprovechando el monitoreo del sistema SCADA para formar un sistema más complejo y programar un controlador más eficiente. Ver Fig. 8.3.

De esta manera, se considera un sistema multivariable con dos actuadores, es decir, 2 entradas; y dos salidas, nivel de agua y flujo del líquido. Hay una tercer señal de entrada al sistema que en este caso puede ser considerada una señal de perturbación, que es la entrada del tanque 2 al tanque 1; si se tiene en cuenta como principal consideración que el tanque 1 es la planta del diagrama de bloques del sistema. Ver Figuras 8.3 y 8.4 para observar a detalle la propuesta.

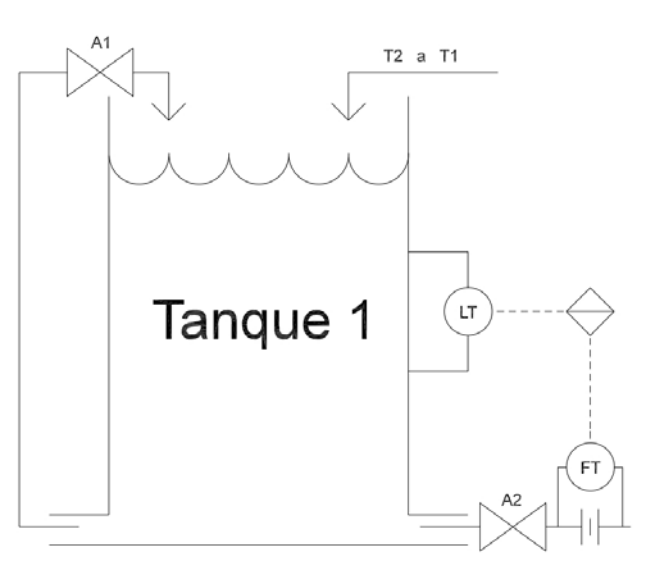

Figura 8.3: Sistema propuesto.

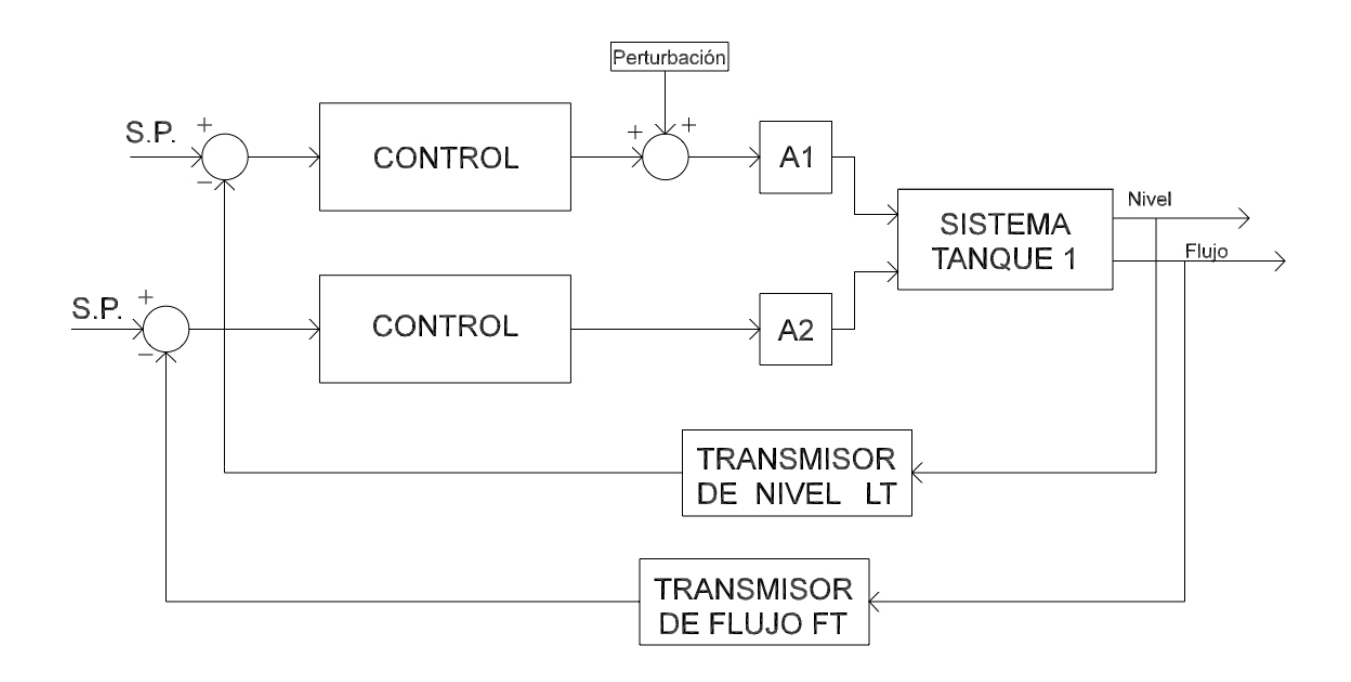

Figura 8.4: Sistema multivariable.

### Otras propuestas menores

Debido al gran avance de la tecnología, es importante que el software esté actualizado. Los ordenadores que hay en el Laboratorio de Control y Robótica de la Facultad de Ingeniería tienen el hardware suficiente para soportar un sistema operativo más actual. La versión para la cual el complemento DCS de LabVIEW es compatible es la 8.5.1; pero la versión que tienen las computadoras del Laboratorio de LabVIEW y que se utiliza para trabajar en clase es mucho más actual pero incompatible con el plug-in DCS, esto aunado a que el sistema operativo XP ya no tiene más soporte trae diversos problemas de conexión con el software IBH, del cual ya también se cuenta con licencia. Esto fue probado y hace que algunas computadoras que deséen conectarse y solicitar los servicios como clientes no puedan establecer comunicación de manera correcta e incluso no pueden ver el contenido o el VI, si éste es publicado en la Web o como conexión remota. De manera que si se propone crear por ejemplo un sistema SCADA con arquitectura clienteservidor en el Laboratorio, por ejemplo, con una computadora (del profesor) como servidor y las demás (alumnos) como clientes, se sugiere una actualización del plug-in y si es posible del sistema operativo de los ordenadores.

### Control de la planta desde un VI

Los sistemas fueron automatizados con los PLC's para que puedan ser monitoreados al utilizar OPC; sin embargo, se puede utilizar el PLC únicamente como intermediario para leer las direcciones de memoria donde están conectados los sensores y actuadores, de tal manera que a partir de un VI creado en el panel frontal y diagrama de bloques desde LabVIEW pueda hacerse un control sobre la planta hidroneumática y sobre el sistema de temperatura; todo esto en vez de utilizar por ejemplo tarjetas de adquisición de datos, lo que ahorra considerablemente el cableado. La configuración para que el sistema responda a las instrucciones de LabVIEW se encuentra en la Fig. 5.34, donde se selecciona lectura\escritura en las variables de interés.

# Bibliografía

- [1] Sternerson, Jon; Fundamentals of Programable Logic Controllers, Sensor and Communications; Prentice-Hall, Second Edition, 2001.
- [2] Mandado, Enrique; Acevedo, Jorge; Fernández, Celso; Armesto, José; Autómatas Programables y Sistemas de Automatización; Alfa-omega, Segunda Edición, 2000.
- [3] P. Psu and Rizzoni, G.; Comparative Study Of Supervisory Control, IEEE Transactions on Control Systems Technology, 2007.
- [4] Rodriguez Penin, Aquilino; Sistemas SCADA; Marcombo-Alfaomega, Segunda Edición, 2007.
- [5] Mengual, Pilar; STEP 7: Una manera fácil de programar PLC de Siemens; Marcombo-Alfaomega Grupo Editor México, Primera Edición, 2009.
- [6] Gayakwad, Ramakant; Sokoloff, LEONARD; Analog and Digital Control Systems; Prentice Hall, Englewood Cliffs.
- [7] C. Kuo, Benjamin; Automatic Control Systems; Sixth Edition;
- [8] C. DORF, RICHARD; H. BISHOP, ROBERT; Sistemas de Control Moderno; Pearson-Prentice Hall, Tenth Edition, 2005.
- [9] V. Oppenheim, Alan; S. Willsky, Alan; Sistemas y Señales; Pearson Educación - Prentice Hall, Segunda Edición, 1998.
- [10] Instrumentación Básica de Procesos Industriales; The Instrumentation, Systems and Automation Society; ISA Mexico Central Section, Abril 2011.
- [11] Rodriguez Ramírez, Francisco J; Dinámica de Sistemas; Trillas, México UNAM, Facultad de Ingeniería; 1989.
- [12] DE SILVA, CLARENCE W.; Sensors and Actuators: Control System Instrumentation; CRC Press, Taylor & Francis Group, 2005.
- [13] BOLTON, W.; *Ingeniería de Control*; Alfa-Omega, 2da. Edición.
- [14] BISHOP, ROBERT H.; Modern Control Systems Analyisis and Design Using MATLAB; Addison-Wesley Publishing Company, Inc; 1993.
- [15] https://mexico.ni.com
- [16] https://www.unitronics.com
- [17] https://www.ford.lt/lt/chronologija
- [18] https://www.festo-didactic.com
- [19] https://global.wonderware.com

# A. Instrumentación de planta hidroneumática

Dos bombas hidráulicas Weg Motores de 1HP y 1\2HP respectivamente.

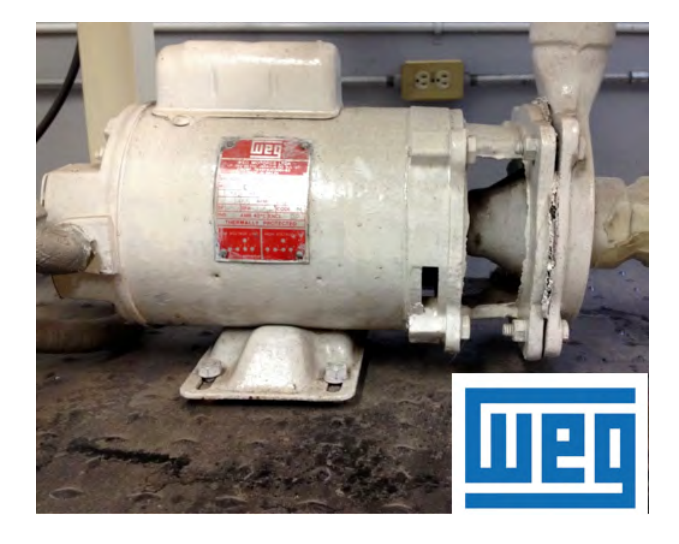

Compresor de aire Bell and Gossett a 60 psi para alimentar las válvulas.

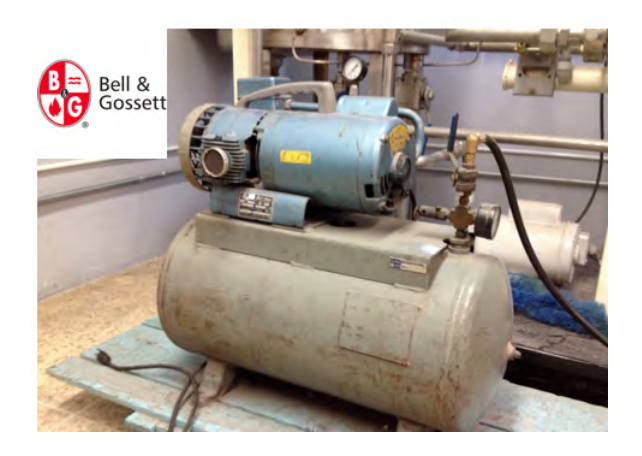

September 1999

# Bulletin 62.1:646

# **Type 646 Electro-Pneumatic Transducers**

Type 646 Electro-pneumatic transducers, shown in figure 1, use a patented converter module that converts a 4 to 20 milliampere input signal to a proportional 3 to 15 psig (0.2 to 1.0 bar) pneumatic output signal.<br>The converter module uses small parts of minimum mass, which are balanced symmetrically around a pivot point at the center of the mass. This balanced arrangement results in a high performance instrument that reduces sensitivity to vibration.

An integral pneumatic relay provides the high capacity necessary to drive pneumatic control valve/actuator assemblies without additional boosters or positioners. The transducer also provides stable, accurate operation when its output is transmitted to small volume chambers, such as a pneumatic positioner or other pneumatic instrument. Reduced sensitivity to vibration combined with high capacity and first order lag characteristics make the Type 646 transducer ideal for direct mounting on control valve/actuator combinations.

Connectors and piping can be installed with each Type 646 transducer for diagnostic testing.

### **Features**

· Small Size-The small size and light-weight design of the transducer facilitate mounting and provide improved space utilization.

. Vibration Resistance-The transducer, used in a standard valve/actuator mounted application, exhibits an output shift of less than 1 percent of span when tested to SAMA Standard PMC 31.1, Condition 3.

. High Output Capability-The output volume of the transducer is adequate to drive valve/actuator combinations without requiring a positioner or volume booster.

. Low Air Consumption-The transducer has low air consumption which cuts operating costs.

(continued on page 3)

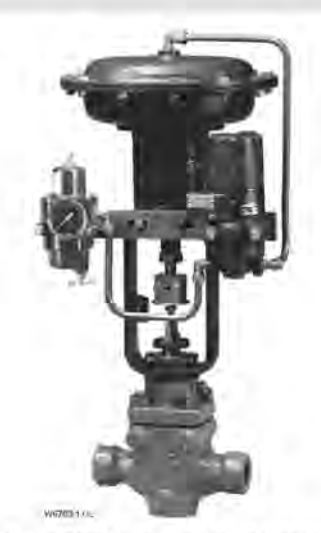

TYPE 646 ELECTRO-PNEUMATIC TRANSDUCER WITH<br>TYPE 657 ACTUATOR AND DESIGN E VALVE

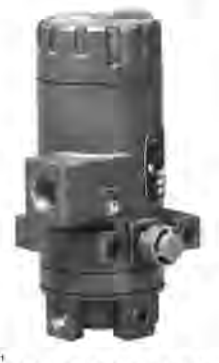

TYPE 646 ELECTRO-PNEUMATIC **TRANSDUCEF** 

Figure 1. Type 646 Electro-Pneumatic Transducers

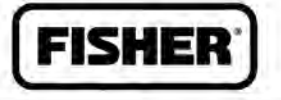

**FISHER-ROSEMOUNT Managing The Process Better.** 

# Bulletin 62.1:646

### **Specifications**

### Input Signal<sup>(1)</sup>

4 to 20 mA dc, constant current with 30 Vdc maximum compliance voltage

### **Equivalent Circuit**

The Type 646 equivalent circuit is a series circuit consisting of a constant voltage drop (battery) of approximately 2 1 Vdc and a total resistance of 143 ohms. Input is shunted by three 6.8 V zener diodes (see figure 2).

### Output Signal<sup>(1)</sup>

3 to 15 psig (0.2 to 1.0 bar) direct acting only

### Supply Pressure(1)

Recommended: 20 psig (1.4 bar) Minimum: 20 psig (1.4 bar) Maximum: 50 psig (3.4 bar)

### Maximum Steady-State Air Consumption(1)(2)

Air consumption is proportional to output pressure. Maximum consumption at 15 psig (1.0 bar) output is 0.13 scfm (0.20 normal m<sup>3</sup>/hr).

### Maximum Output Air Capacity<sup>(2)</sup>

5.0 scfm (8.0 normal m<sup>3</sup>/hr) at 20 psig (1.4 bar) supply pressure

### Performance<sup>(3)</sup>

Reference Accuracy: ±0.5% of full scale output span; includes combined effects of hysteresis, linearity, and deadband

Independent Linearity<sup>(1)</sup>: ±0.5% of full scale output span

Hysteresis<sup>(1)</sup>: 0.4% of full scale output span

Frequency Response<sup>(1)</sup>: Gain is attenuated 3 dB at 10 Hz with transducer output signal piped to a typical instrument input

Temperature Effect: ±4% of full scale output span per 100°F (55°C) change

Supply Pressure Effect: 0.2% of full scale output span per psi supply pressure change

Vibration Effect: Less than 1% of full scale output span when tested to SAMA PMC 31.1, Condition 3 Electromagnetic Interference (EMI)(1); When tested per SAMA Standard PMC 33.1-1978, change in steady-state deviation is less than ±1% in an electromagnetic field classified as 3-abc with a field strength of 30 V/m. Transducer is tested with housing cap on and with external wiring in rigid metal conduit. This instrument has the CE mark in accordance with the Electromagnetic Compatibility (EMC) Directive. It meets the requirements of EN50081-1 (emissions for light industry) and EN50082-2 (immunity for industrial environment).

#### **Operating Ambient Temperature Limits**

 $-40$  to  $+160$  °F (-40 to 71 °C)

### Housing

NEMA 3; IEC 529 IP54 weatherproof. Mount instrument with vent on side or bottom if weatherproofing is a concern.

### **Electrical Classification**

Explosion proof and intrinsically safe constructions are available. Refer to the Hazardous Area Classification bulletins 9.2:001 series and 9.2:002 for approvals.

#### **Construction Materials**

Housing, Cap, and Relay Body: Die cast aluminum with less than 1% copper

#### Adjustments

Zero and Span: Trim potentiometers (20 turn) for zero and span adjustments are located under the housing cap

#### Connections

Supply and Output Pressure: 1/4-inch NPT female connection Vent: 1/4-inch NPT female Electrical: Standard 1/2-inch NPT or, Optional

M20 or PG13 conduit adapter (see figure 4) Wire Size: 18 to 22 AWG

### **Mounting Position**

Any position is acceptable for standard pipestand, panel, or actuator mounting. For weatherproof housing, mount the transducer to allow the vent to drain.

### **Approximate Weight (Transducer Only)**

3.5 pounds (1.6 kg)

### Options

Output pressure gauge

Defined in ISA Standard S51.1<br>Stift—Standard outle feet ber minute (50°F and 14.7 psig). Normal m<sup>3</sup>morn—Normal cultic meters por trout (0 °C and 1,01325 par, absolute)<br>Performance values are obtained using a husebore wi

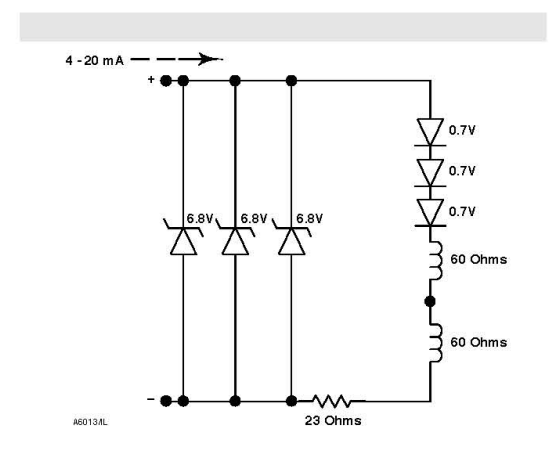

100 (% OF TYPE 646 OUTPUT SPAN)  $80<sub>1</sub>$  $70$ LOADING 60 OUTPUT  $50 40 -$ **EXHAUSTING** 30  $\overline{20}$  $10$  $\frac{1}{10}$  $\overline{20}$  $\frac{1}{30}$ ់តំ  $70$ so.  $\frac{1}{90}$  $\mathbf{r}$  $50$  $\sim$ **A68157IL** TIME  $(%)$ 

Figure 2. Equivalent Circuit

### Features (continued)

• Easy Maintenance-Modular design of the converter allows easy replacement in the field for reduced maintenance costs.

· Superior Performance-The accuracy, linearity, and frequency response coupled with minimal hysteresis far exceed the requirements of most control systems.

• Mounting Position Insensitivity-The Type 646 will operate in any orientation.

### **Valve Stroking Time**

Figure 3 shows relative times for loading and exhausting an actuator. Stroking time depends upon the size of the actuator, travel, relay characteristics and the magnitude and rate of change of the input signal. If stroking time is critical, contact your Fisher Controls sales office or representative.

### Installation

Refer to figure 4 for location of standard mounting holes in the housing. Standard mounting hardware is provided for mounting on the actuator, a pipestand, or a panel. Field wiring connections are made to the terminal block accessible under the housing cap. Dimensions are shown in figure 4.

Figure 3. Output-Time Relationships for Type 646 Transducer

### **Ordering Information**

To determine what ordering information is required, refer to the specification table. Carefully review the description of each specification. Specify the desired choice whenever there is a selection available. Also, specify options that are applicable to the application.

# Bulletin 62.1:646

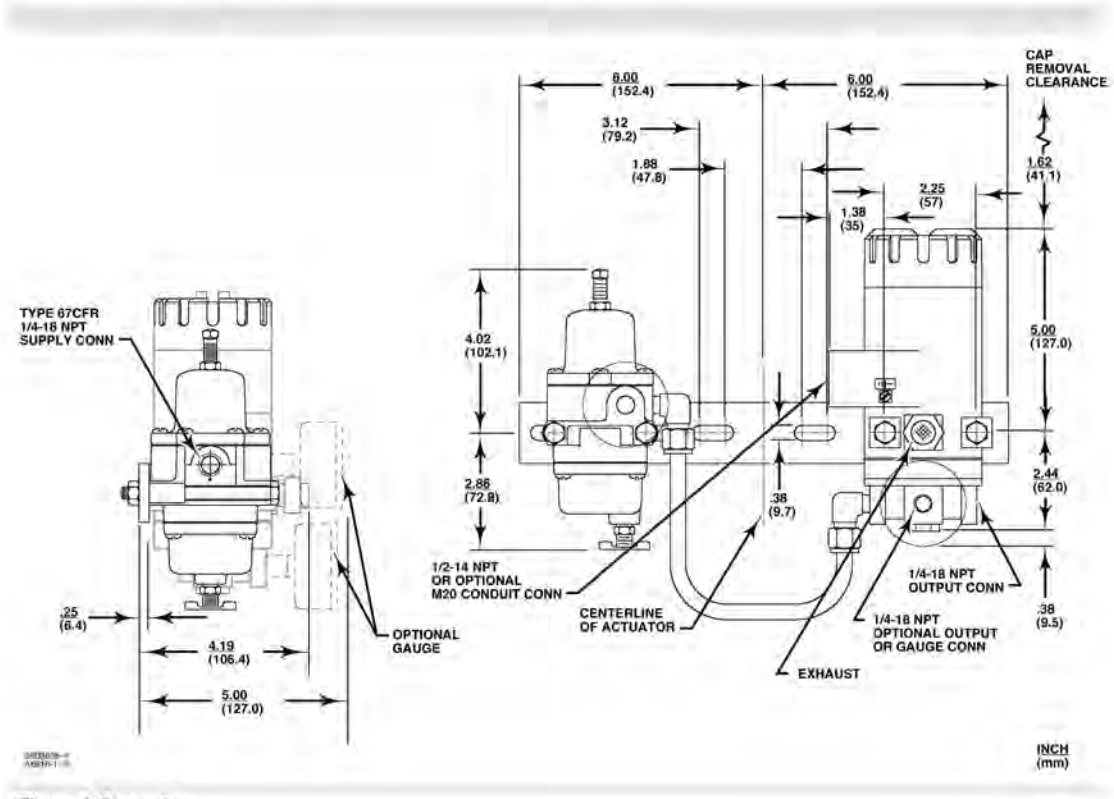

Figure 4. Dimensions

 $C \in$ 

This product may be covered by one or more of the following patents: 4,836.011 and 4,595,029 or under pending patents. Fisher, Fisher-Rosemount, and Managing The Process Bister<br>are marks owned by Fisher Controls Internatio

Frisher Controls International, Inc. 1988, 1999; All Flights Reserved.<br>The contents of this publication are presented for informational purposes only, and while every effort has been made to ensure their accuracy, they are

For information, contact Fisher Controls:<br>Marshalltown, Iowa 50158 USA<br>Cernay 68700 France<br>Sao Paulo 05424 Brazil<br>Singapore 128461

Printed in U.S.A. Soviet C. recycled paper

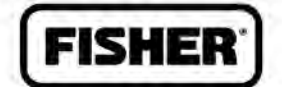

FISHER-ROSEMOUNT" Managing The Process Better.
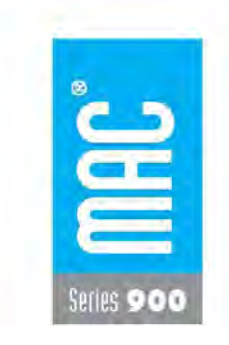

Direct solenaid and solenaid pilot operated valves

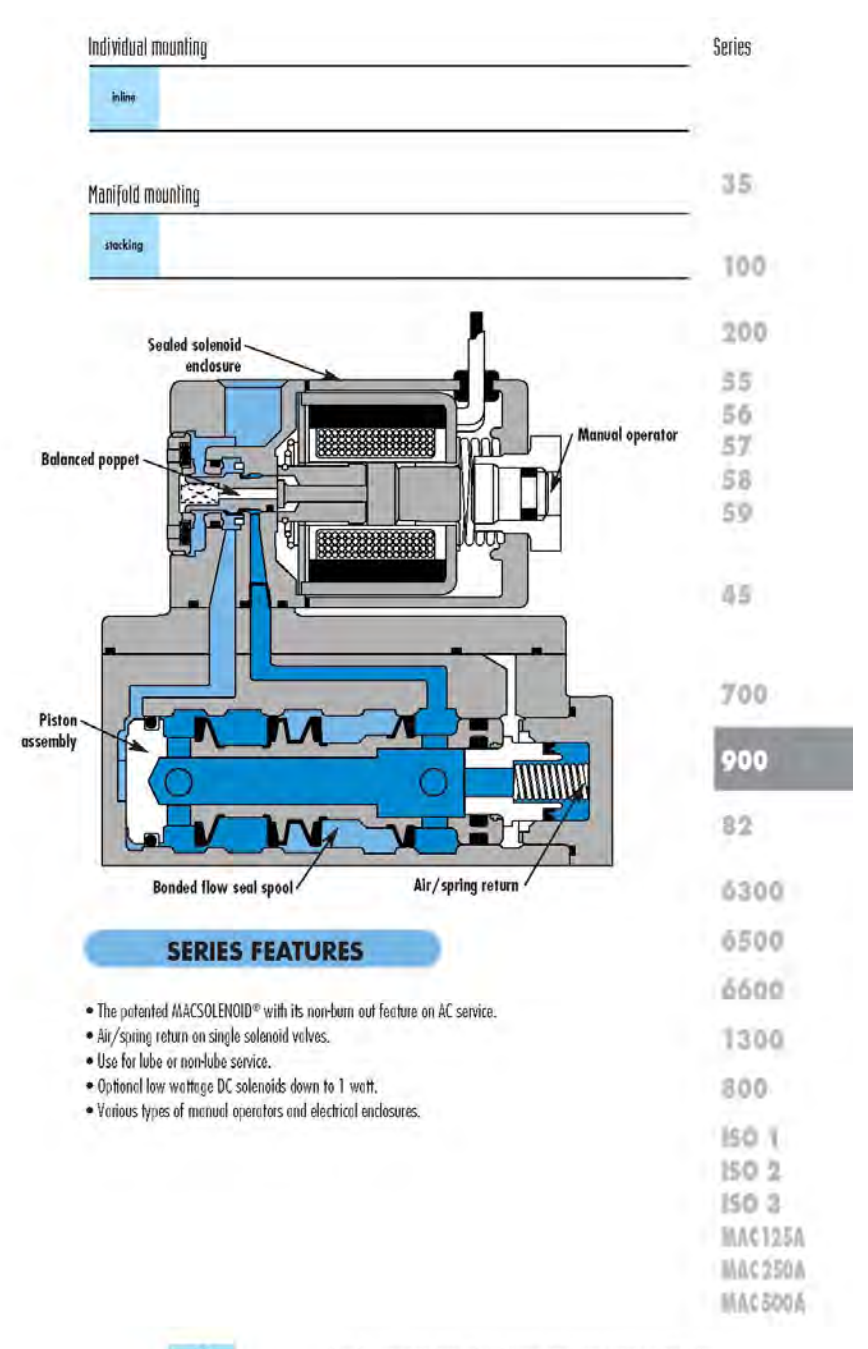

Consult "Precautions" page 356 before use, installation or service of MAC Valves.

85

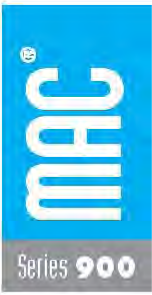

# Offect solenoid and solenoid pilot operated valves

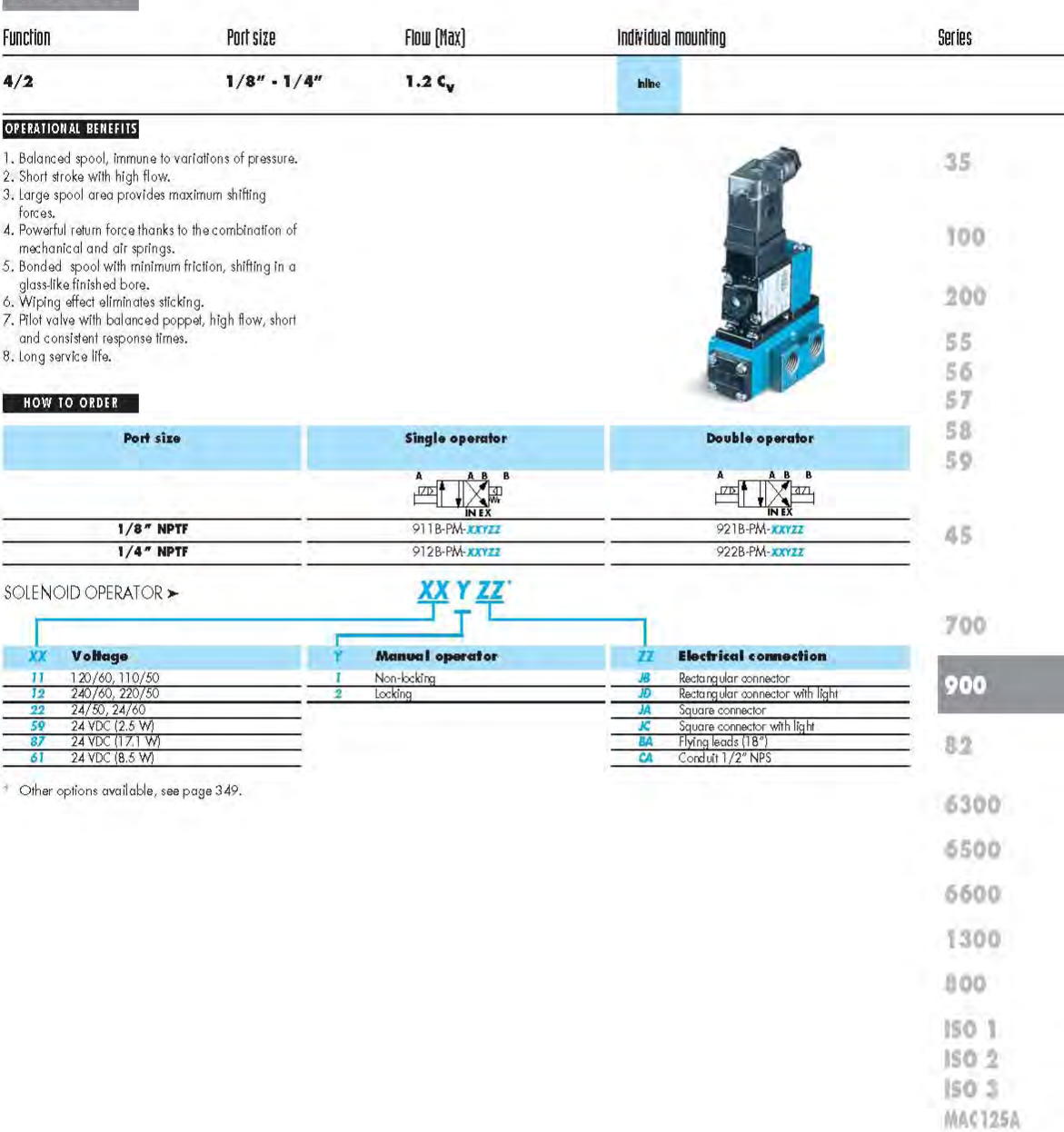

Consult "Precautions" page 356 before use, installation or service of MAC Valves.

MAC250A MAC500A

107

87

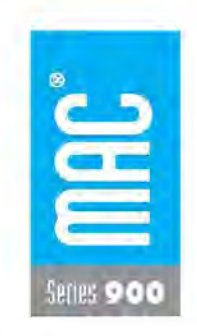

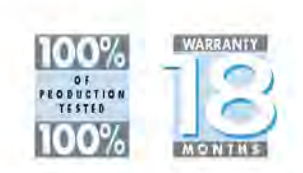

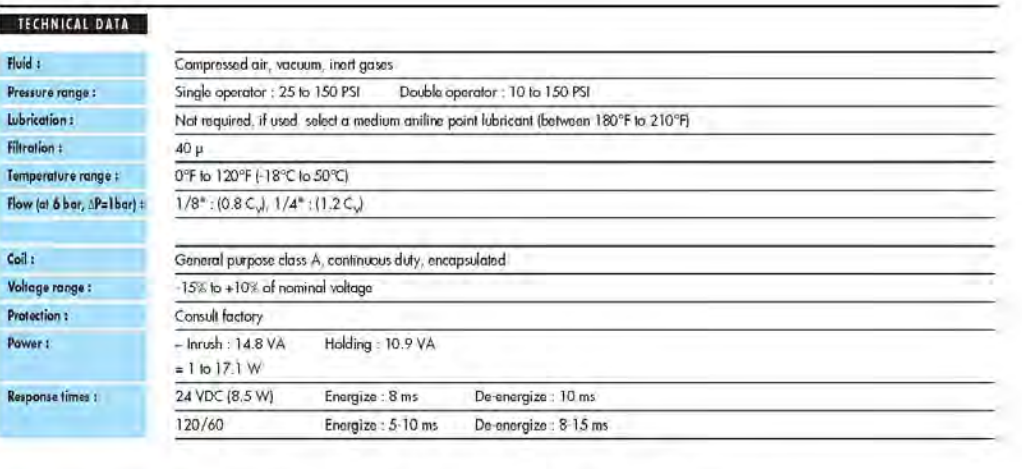

- Solenoid operator (power = 4 W) : D1-XXAA, cover mounting screws 35206 and seal 16234.<br>• Pilot valve : PME-XXYZZ, including seal 16337. • Mounting screw pilot to main valve : 35219. Spare parts : Options: · BSPP threads.

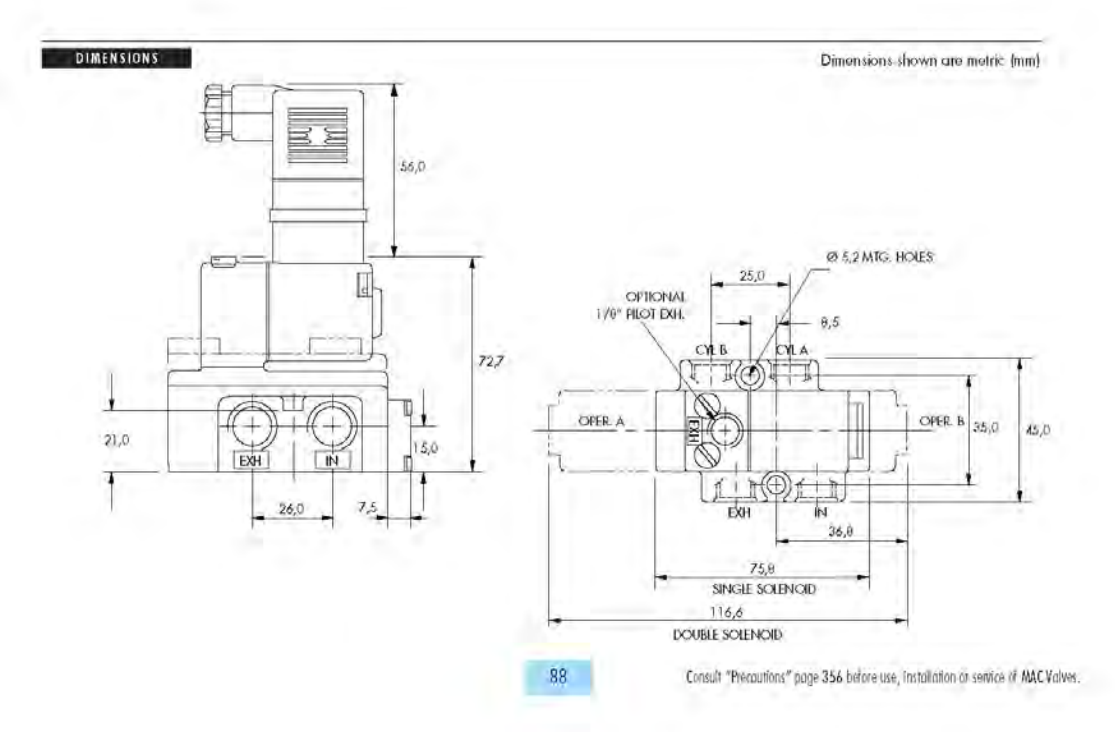

# **FEATURES**

- $\times$  0.075% accuracy
- $\times$  120:1 rangeability **MFW**
- √ 0-125 Pa to 0-40 MPa (0-0.5 inH<sub>2</sub>O to 0-5800 psi)
- ✔ Direct digital capacitance sensing (No A/D conversion)
- ✔ 4-20 mA output plus direct digital communication<br>(HART® Protocol), according to NAMUR-NE-43 standard
- ✔ Updating time of output current in 100ms
- √ Output current resolution of 0.75µA/bit
- √ With high performance mathematical co-processor
- $\checkmark$  One single eletronic board for all models
- True noninteractive zero and span
- Local zero and span adjustment
- $\checkmark$  Remote calibration
- ✔ Password protection
- ✔ On-line and off-line programming
- ✔ Multi-drop operation mode
- √ Output functions: linear, √x, √x<sup>3</sup>, √x<sup>5</sup>, special function and constant current
- $\checkmark$  Optional 4½-digit numerical and 5-character<br>alphanumerical LCD indicator
- V ISO 9001 certified
- $\checkmark$  Indication in engineering units, configuration file, diagnosis, etc., available in the Hand-Held Terminal
- √ 16-point freely programmable output characterization
- Capable of handling most process fluids
- √ 16 MPa and 32 MPa static pressure (2320 psi and 4600 psi)
- Small and lightweight
- ✔ Explosion proof and weather proof housing
- Intrinsically safe
- ✔ Constant signal generation for loop tests
- Fully interchangeable parts for easy maintenance
- √ Optional PID control function with antireset wind-up,<br>output limitation, rate-of-change limitation, bumpless<br>auto/manual transfer, etc.
- √ 16 points table for PID output and input, configurable by the user
- ✓ EU indication, file configuration, diagnostics, calibration file,<br>identification, etc, via Hand Held or PC through CONF301,<br>CONF401
- Fail-safe level
- ✔ Flow totalization with persistence
- V User unit
- EMI effects: Conforms to IEC 61000-6-2, IEC 61000-6-4, IEC 61326
- ✔ FMEDA (Failure Modes Effects and Diagnostic) Analysis
- MTBF (Mean Time Between Failures) of 244 years
- ✔ MTTR (Mean Time to Repair) of 18 minutes
- ✔ MTTF (Mean Time to Failure) of 244 years
- Applicable in safety areas according to SIL (Safety Integrity<br>Level) requirements
- Write protection by hardware
- Easy update for Foundation Fieldbus and Profibus PA Technologies

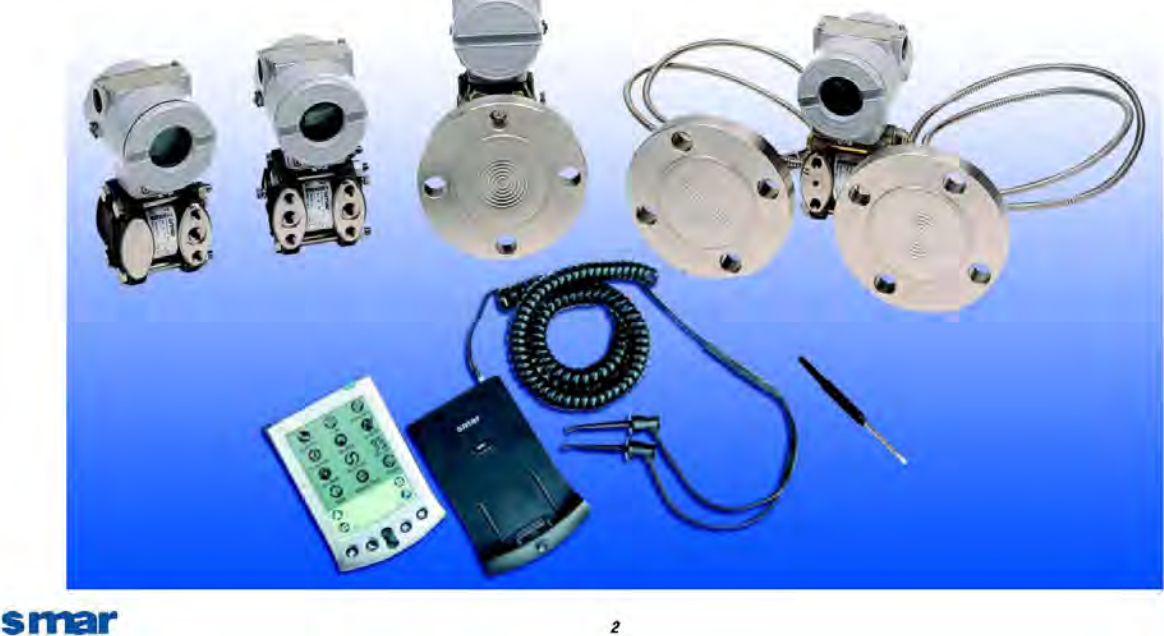

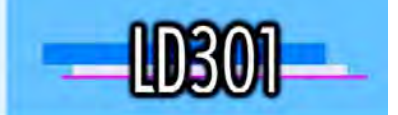

# **VERSIONS**

#### The different versions are obtained as follows:

#### DIFFERENTIAL PRESSURE (DP)

Applying pressure to both sides of the sensor. This is also used in many level applications. For high static pressure applications the "H" model is available.

#### **FLOW MEASUREMENT**

The 4-20 mA signal can be made proportional to the square root of the differential pressure applied. It is normally used together with a primary flow element such as orifice plate, integral orifice, Venturi tubes, etc.

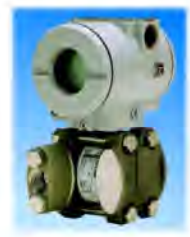

#### **GAGE PRESSURE** Pressure is applied to one side of the sensor while the other

side is open to atmosphere.

# **ABSOLUTE PRESSURE**

A chamber is welded on one side of the sensor and then vacuum sealed. Pressure is applied to the other side of the sensor.

The transmitter is available as a flange mounted unit with a flush diaphragm, for direct installation on vessels.<br>Extended diaphragms are also available. For food grade applications, see SR301 series catalog.

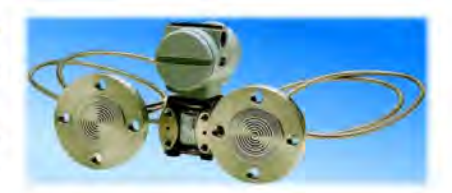

#### **REMOTE SEALS**

5

**LEVEL** 

Separate diaphragm seals are installed in either one or in both sides of the sensor, providing further chemical and thermal isolation. For food grade applications, Tri-clamp and other connections according 3-A standard compliant connections are available. See SR301 series catalog.

### smar

# **APPLICATIONS**

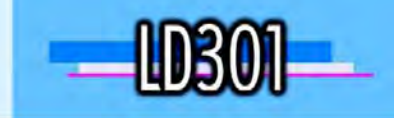

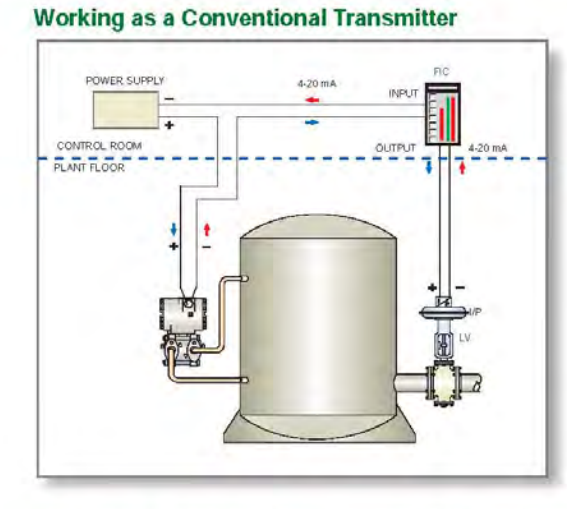

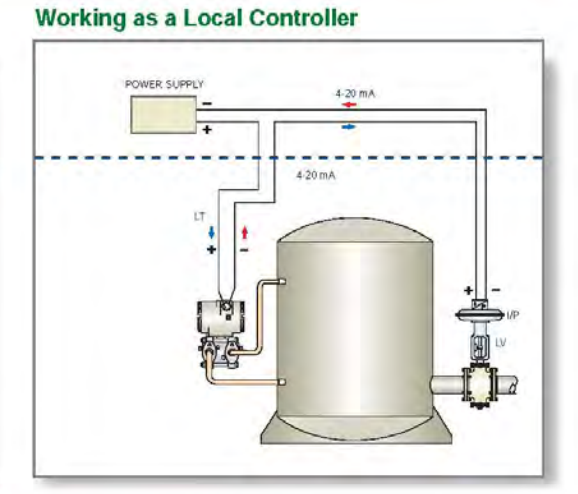

# Working as a Controller with Computer Supervision from the Control Room

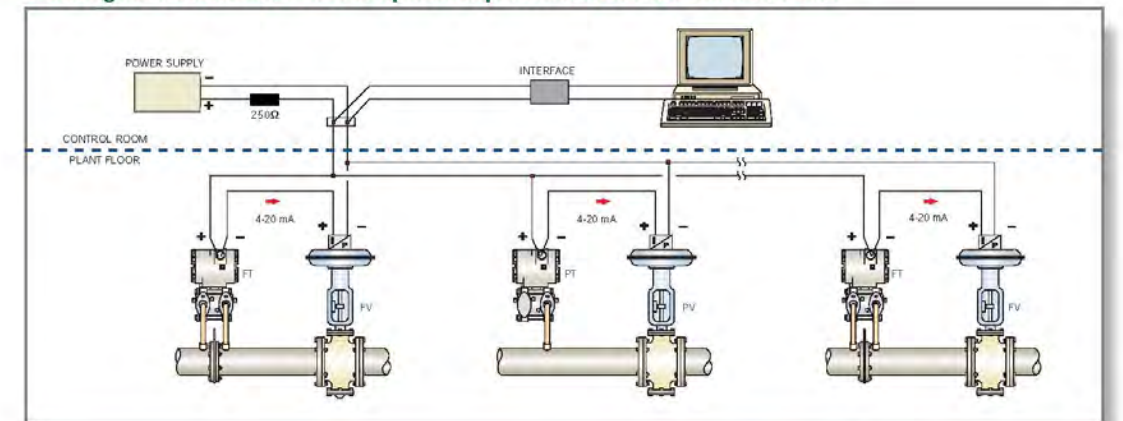

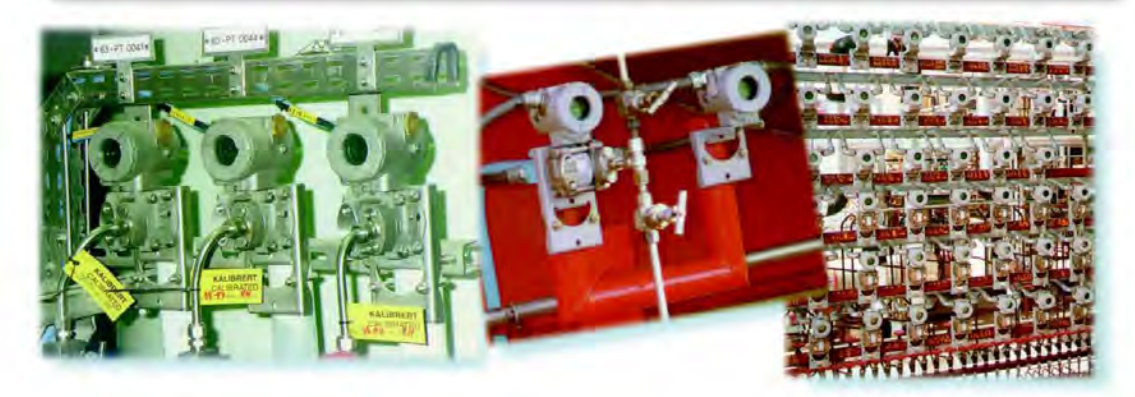

 $\pmb{7}$ 

smar

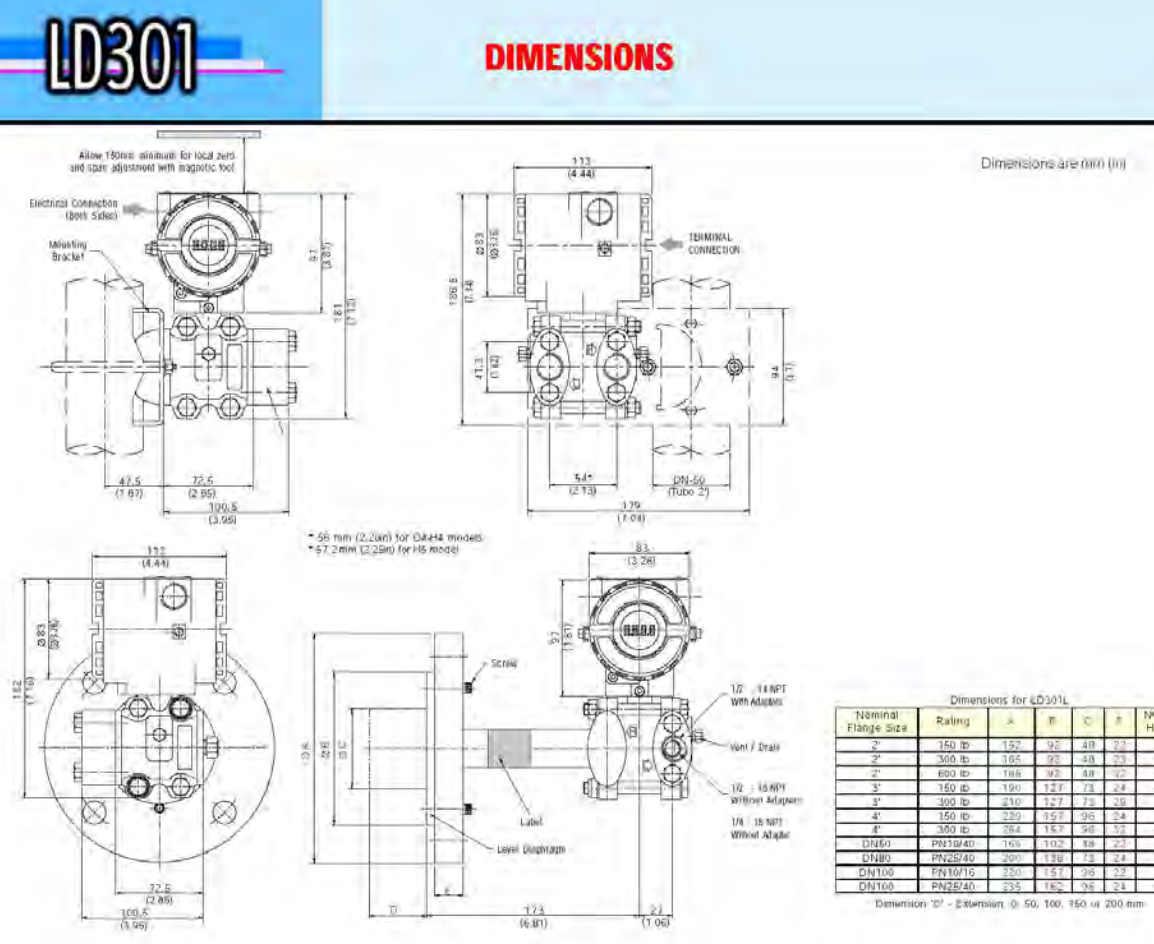

#### **USA**

Smar International Corporation<br>6001 Stonington Street, Suite 100 Houston, TX 77040<br>Tel.: +1 713 849 2021<br>Fax: +1 713 849 2022 e-mail: sales@smar.com

#### FRANCE

Smar France S. A. R. L.<br>42, rue du Pavé des Gardes F-92370 Chaville Tel.: +33 1 41 15-0220<br>Fax: +33 1 41 15-0219 e-mail: smar.adm@wanadoo.fr

#### **SINGAPORE**

Smar Singapore Pte. Ltd. 315 Outram Road #06-07, Tan Boon Liat Building<br>Singapore 169074 Tel.: +65 6324 0182 Fax: +65 6324-0183 e-mail: info@smar.com.sg

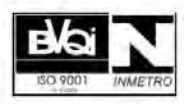

Smar Research Corporation<br>4250 Veterans Memorial Hwy Suite 156<br>Holbrook , NY 11741 Tel.: +1 631 737 3111<br>Fax: +1 631 737 3892 e-mail: sales@smarresearch.com

## MEXICO

Smar Mexico<br>Cerro de las Campanas #3 desp 119 Col. San Andrés Atenco Talneparita Edo. Del Méx - C.P. 54040<br>Talneparita Edo. Del Méx - C.P. 54040<br>Tel.: +52 555 378 4600 al 02 Fax: +52 555 378 4603 e-mail: ventas@smar.com

#### **ARGENTINA**

Smar Argentina Soldado de La Independencia, 1259 (1429) Capital Federal - Argentina<br>Telefax: 00 (5411) 4776 1300 / 3131 e-mail: smarinfo@smarperifericos.com Smar Laboratories Corporation<br>10960 Millridge North, Suite 107<br>Houston, TX 77070 Tel.: +1 281 807-1501 Fax:  $+1$  281 807-1506 e-mail: smarlabs@swbell.net

#### **BRAZIL**

Smar Equipamentos Ind. Ltda.<br>Rua Dr. Antonio Furlari Jr., 1028 Sertãozinho SP 14170-480 Senaozinio SP 14170-<br>Tel.: +55 16 3946-3510<br>Fax: +55 16 3946-3554 e-mail: smarinfo@smar.com

Plus a network of<br>representatives in 58 countries. For your nearest representative please contact: smarinfo@smar.com

**GERMANY** Smar GmbH Rheingaustrasse 9 55545 Bad Kreuznach<br>Tel: +49 671-794680<br>Tax: +49 671-7946829 e-mail: infoservice@smar.de

#### CHINA

Smar China Corp.<br>3 Baishiqiao Road, Suite 30233 Beijing 100873, P.R.C. Tel.: +86 10 6849 8643<br>Fax: +86 10 6894-0898 e-mail: info@smar.com.cn

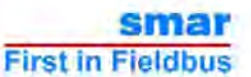

www.smar.com Copyright 2003 - Smar International - all rights reserved. - September/2003

# **SIEMENS**

#### Product data sheet

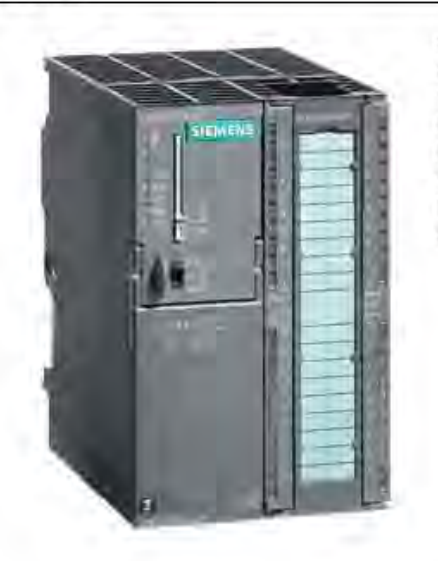

6ES7313-6CG04-0AB0

SIMATIC S7-300, CPU 313C-2DP COMPACT CPU WITH MPI, 16 DI/16 DO, 3 FAST COUNTERS (30 KHZ), INTEGRATED DP INTERFACE, INTEGRATED 24V DC POWER SUPPLY, 128 KBYTE WORKING MEMORY, FRONT CONNECTOR (1X40PIN) AND MICRO MEMORY CARD REQUIRED

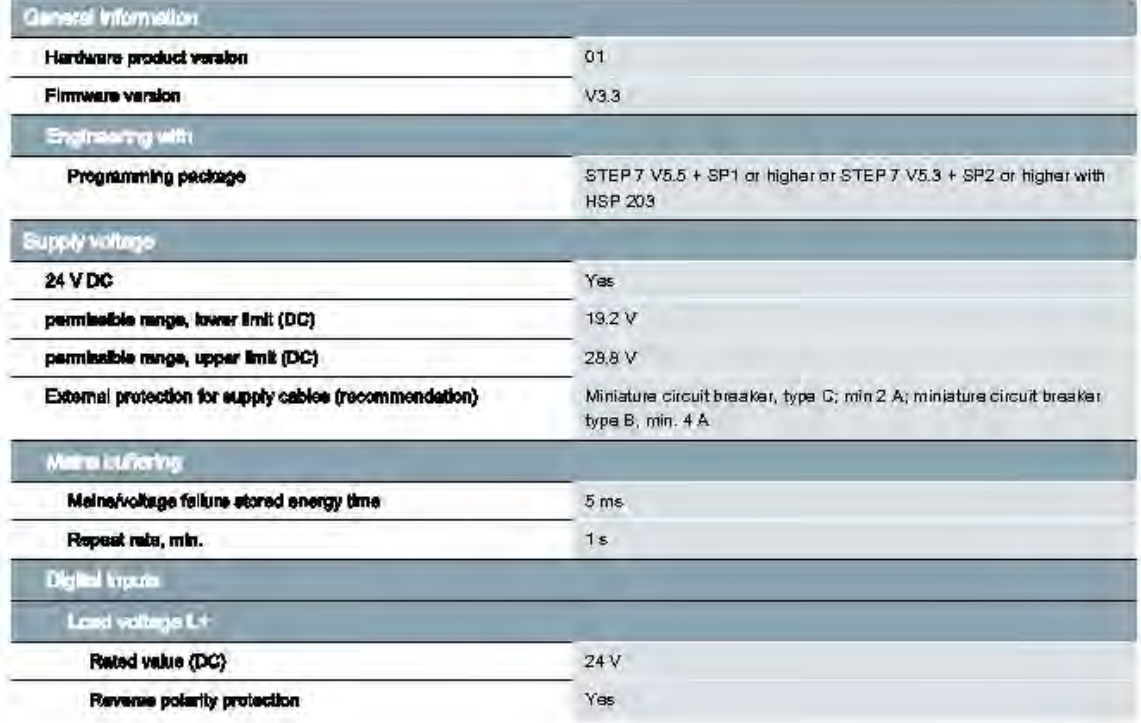

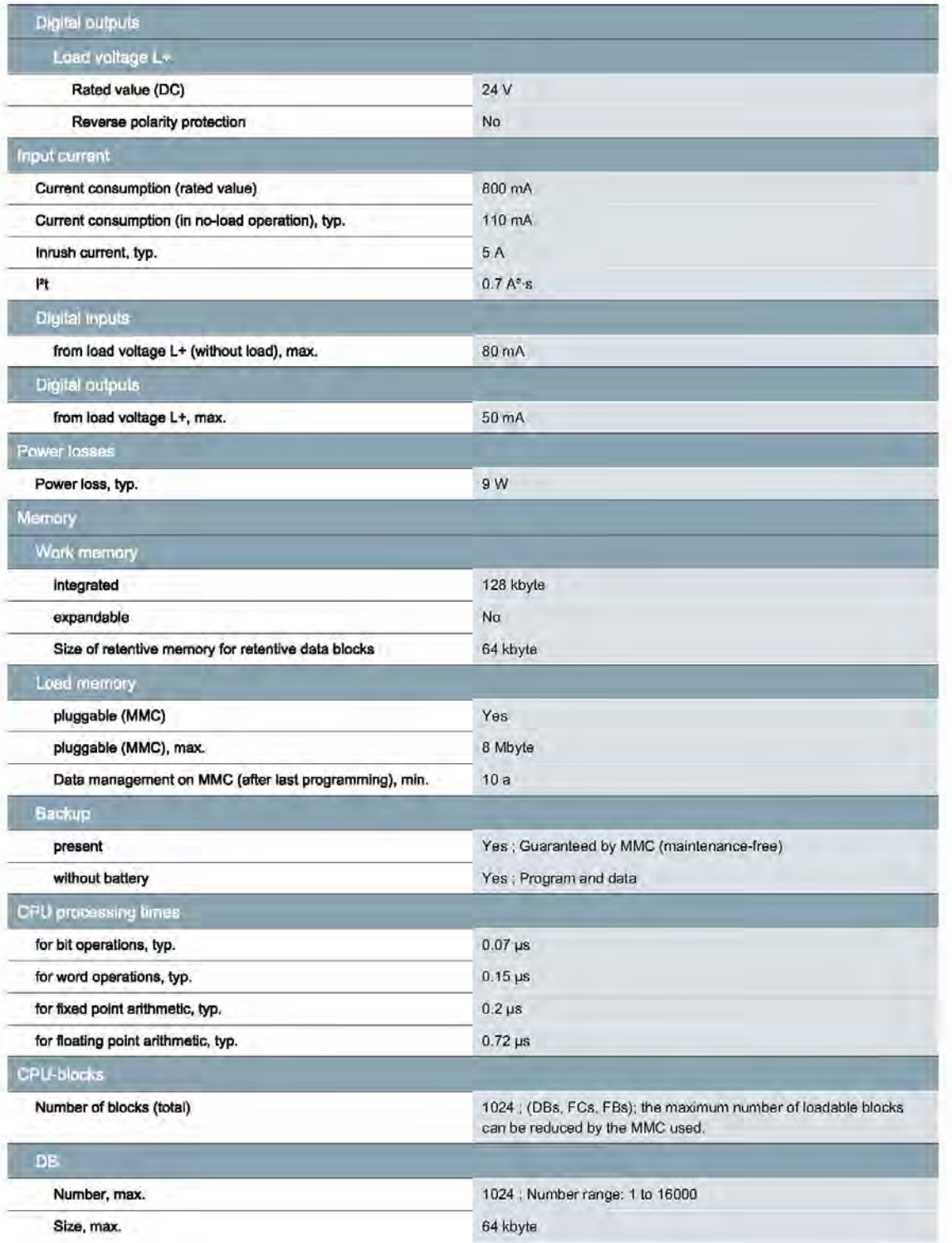

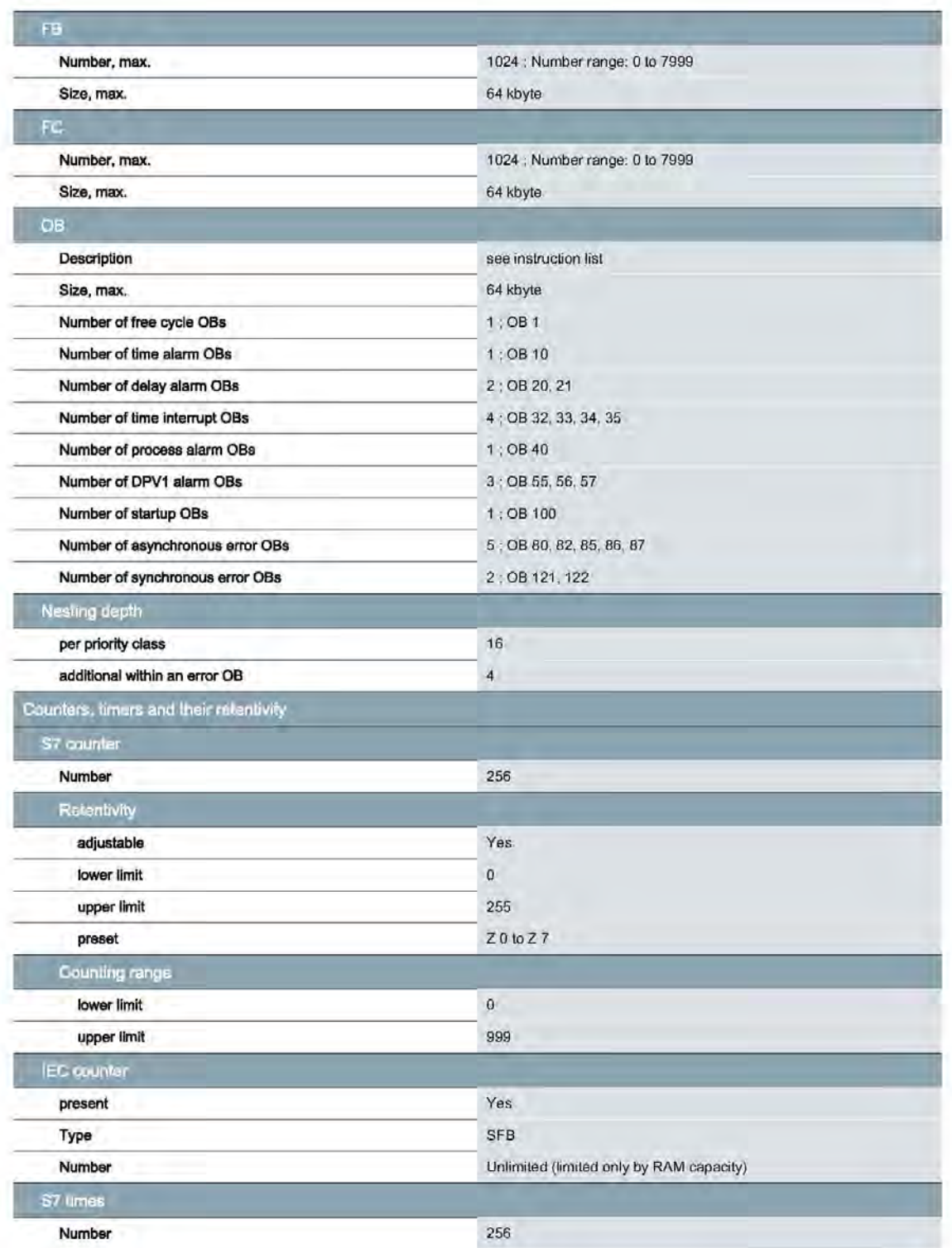

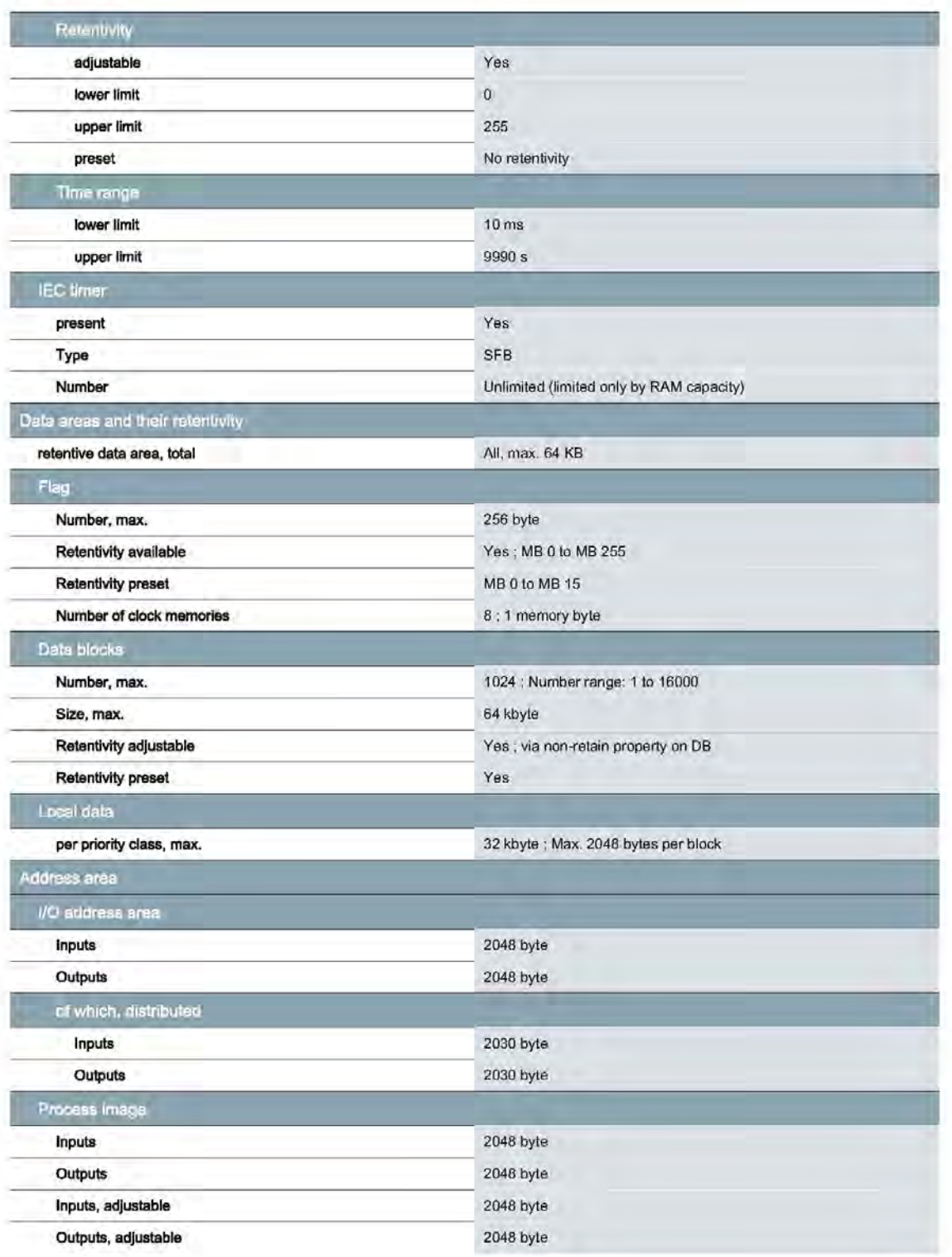

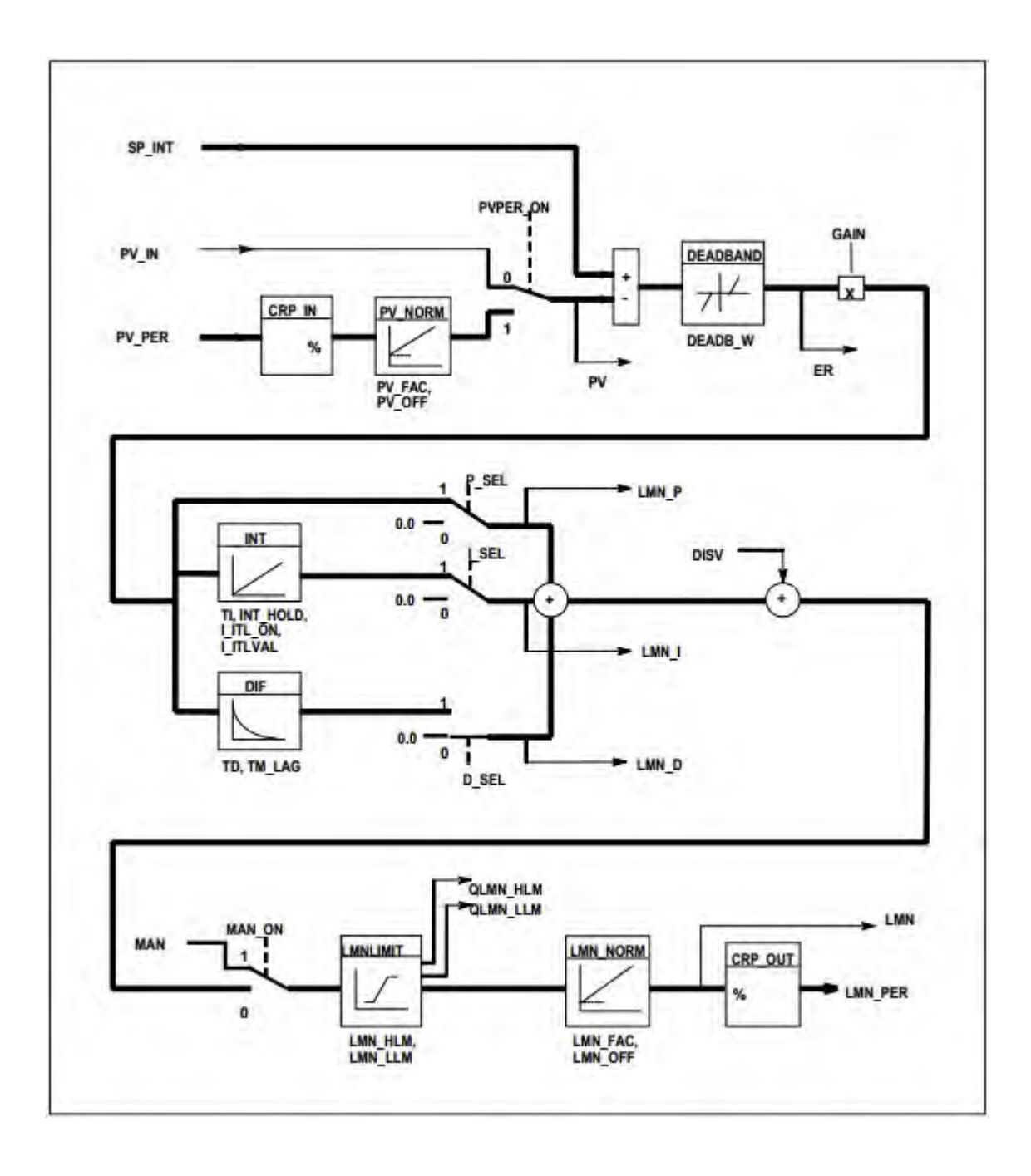

# B. Instrumentación de sistema de temperatura

Resistencias de calefacción 800W 110 V

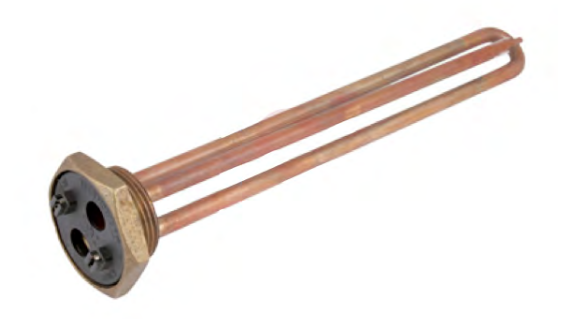

Bomba de agua

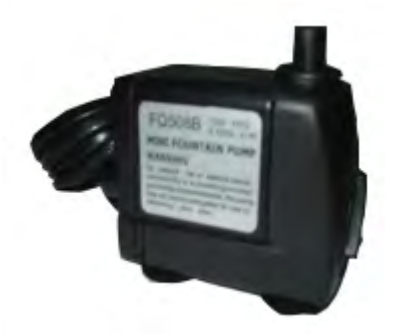

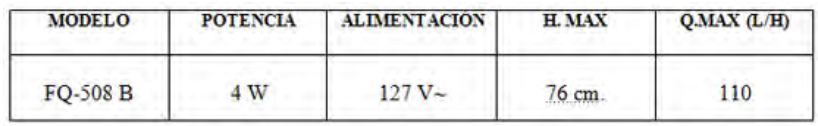

Detector de temperatura resistivo PT100

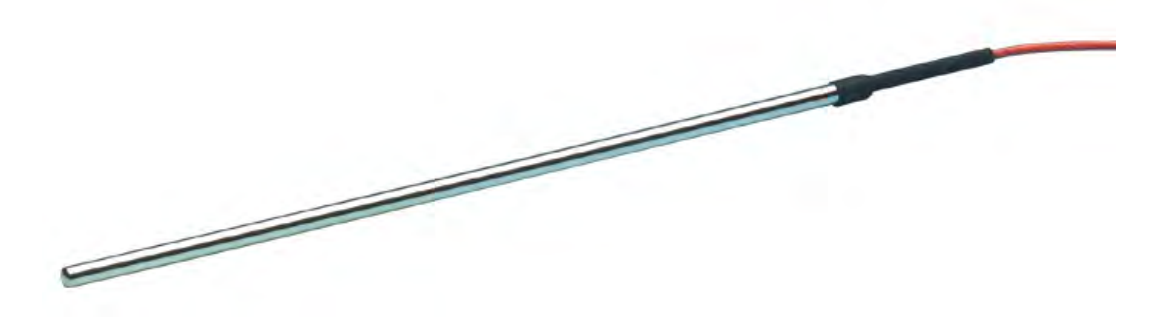

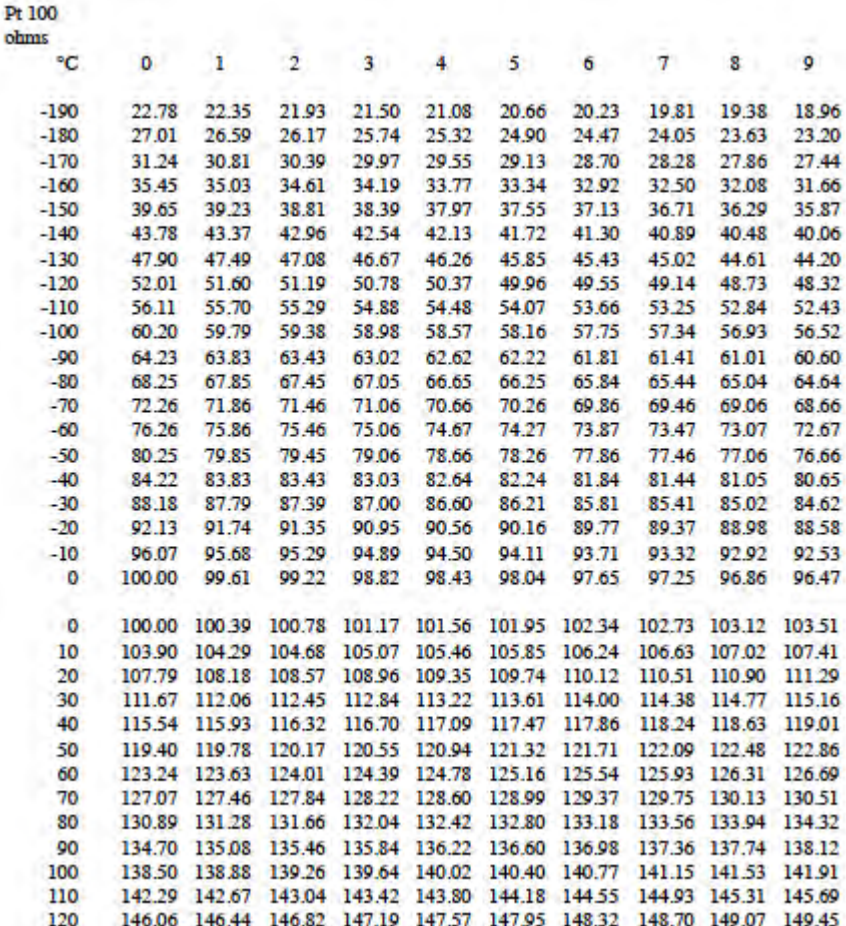

DC CAPACITIVE PLASTIC HOUSING<br>CONNECTOR TYPE

M12、M18、 $\phi$ 20

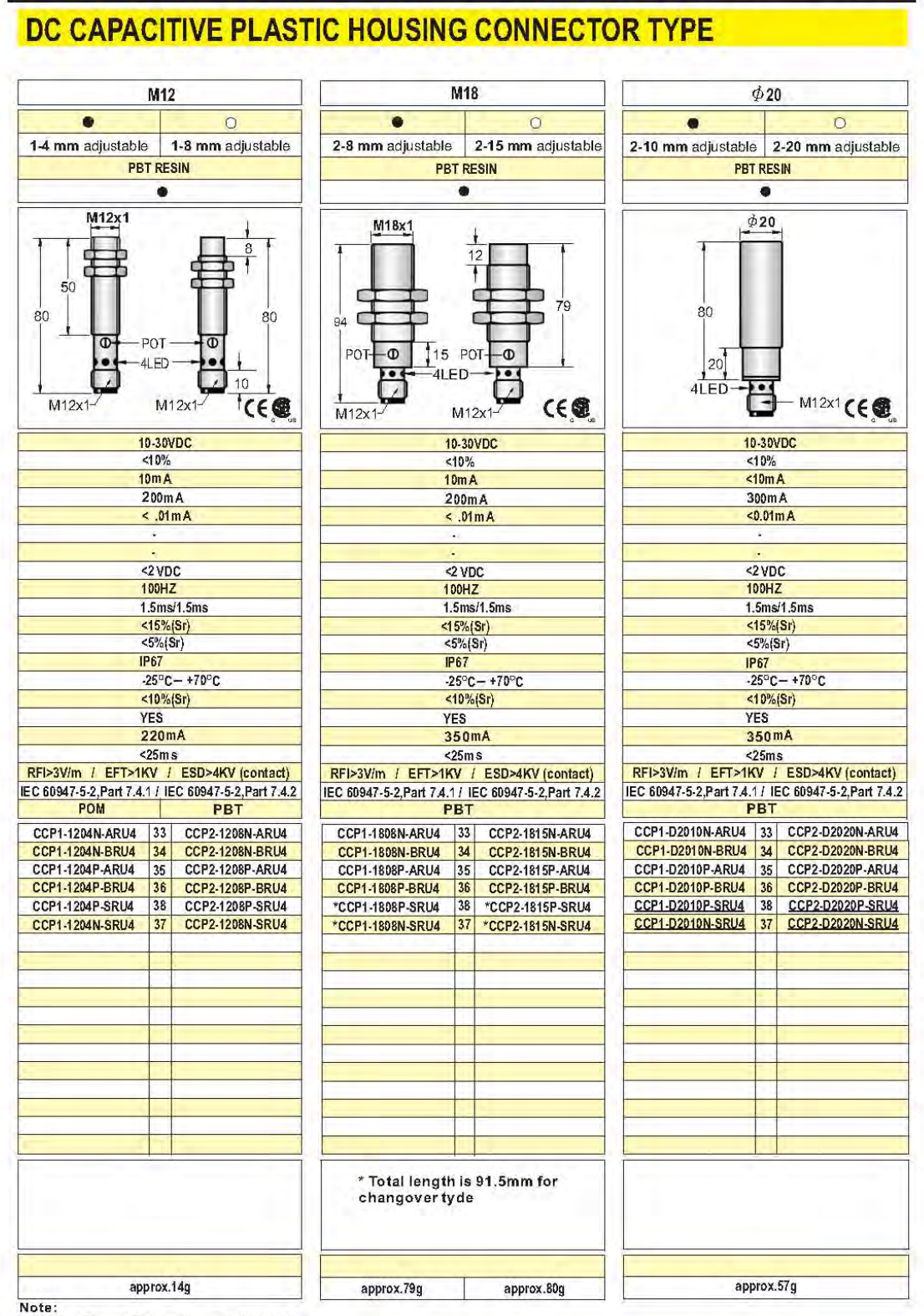

Coming Soon: Part numbers with underline

 $R-10$ 

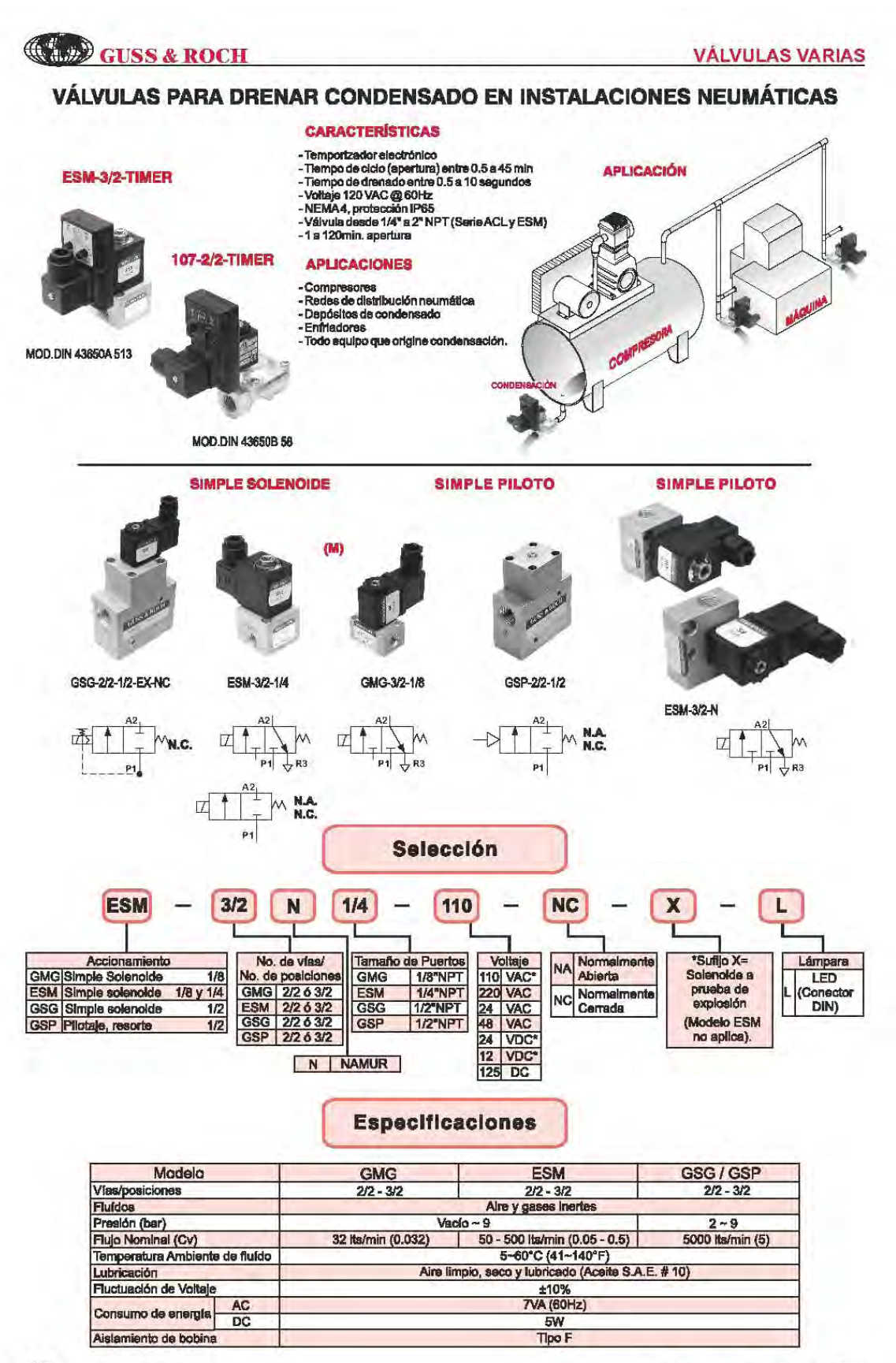

# **MANUSINE 12-UN2**

12/24 VDC, 12 pnp/npn digital inputs, \*2 universal inputs, 2 high-speed counter/shaft<br>encoder inputs, 12 transistor outputs, I/O expansion port, RS232/RS485 port

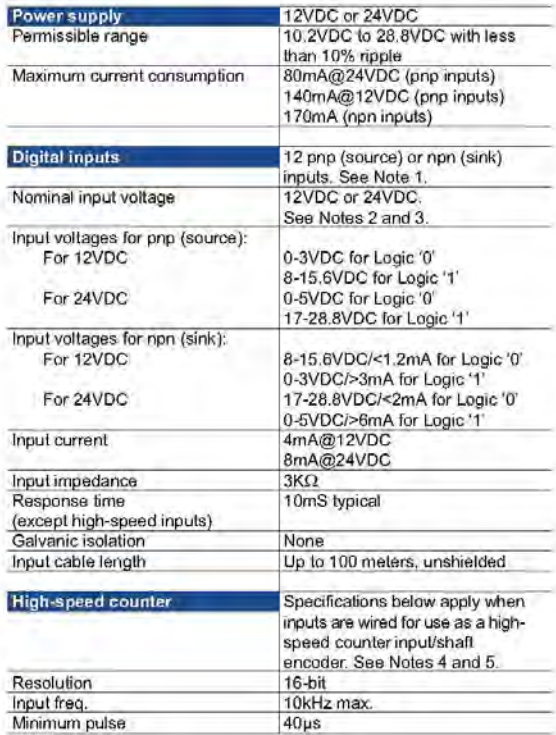

1. All 12 inputs can be set to pnp (source) or ripn (sink) via a single jumper

3. npn (sink) inputs use voltage supplied from the controller's power supply. 4. Inputs #0 and #2 can each function as either high-speed counter or as

part of a shaft encoder. In each case, high-speed input specifications apply. When used as a normal digital irput, normal input specifications

5. Inputs #1 and #3 can each function as either counter reset, or as a normal digital input; in either case, specifications are those of a normal digital

2. All 12 inputs can function in 12 VDC or 24 VDC; set via a single

Power supply, pnp (source) inputs

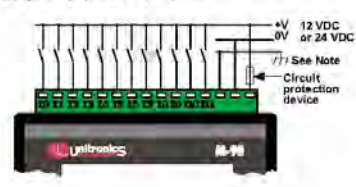

Note: if the avoid electromagnetic interference, mount the controller in a metal<br>panel/cabinet and earth the power supply. Earth the power supply<br>signal to the metal using a wire whose length does not exceed 10cm.<br>If your condit

#### npn (sink) inputs

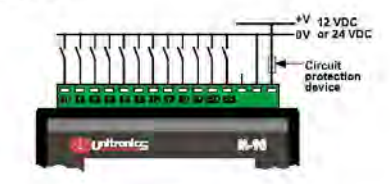

pnp (source) high-speed counter

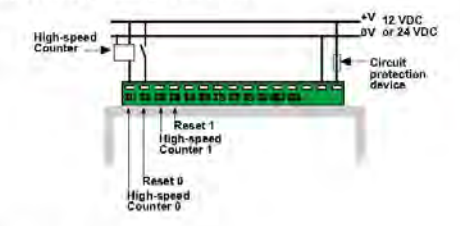

npn (sink) high-speed counter

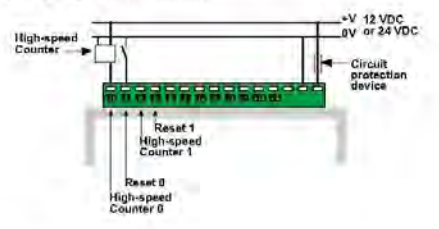

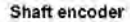

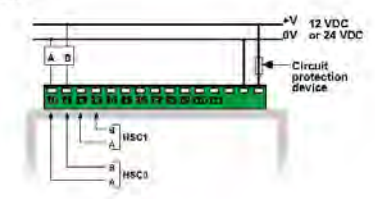

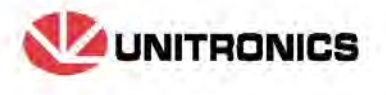

These inputs may also be used as part of a shaft encoder. In this case, high-speed input specifications apply,

\* Certain inputs can function as normal digital inputs, analog inputs, RTD inpuls or thermocouple inpuls, in accordance with jumper settings and winng connections.

Warnings:

 $11/04$ 

- Unused pins should not be connected. Ignoring this directive may damage the controller.
- Improper use of this product may severely damage the controller.
- Refer to the controller's User Guide regarding wiring considerations. ä, Before using this product, it is the responsibility of the user to read the product's User Guide and all accompanying documentation,

Notes

apply.

input.

and appropriate wiring.

jumper and appropriate wiring.

À

#### $\overline{c}$

#### **Universal Inputs Analog Inputs** Two 14-bit, multi-range inputs: 0-10V, 0-20mA, 4-20mA See Note 1 Conversion method Voltage to Frequency Input impedance >400KΩ for voltage<br>500Ω for current

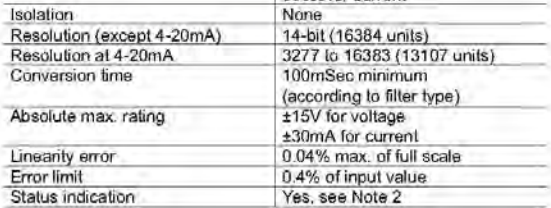

Notes:

1. Input I/B and input I/10 can be used as analog inputs, related to signal OV, in accordance with jumper settings and wiring connections.

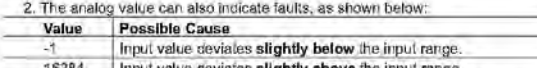

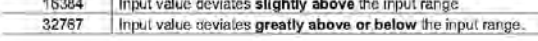

Voltage / Current connection

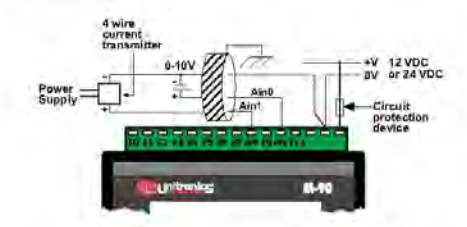

Typres

a. Shields should be connected at the signals' source.

b. The OV signal of the analog input must be connected to the controller's OV.

**Current connection** 

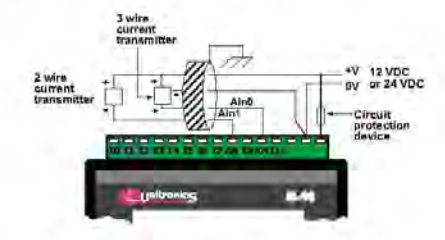

Notes:<br>a. Shields should be connected at the signals' source.<br>b. The 0V signal of the analog input must be connected to the controller's 0V.

2 differential inputs. Thermocouple inputs See Note 1. Thermocouple Input type Input ranges As shown in the table below Isolation None Voltage to Frequency<br>0.1°C / 0.1°F<br>100mSec minimum Conversion method Resolution Conversion time (according to filter type)  $>10M\Omega$ Input impedance local, automatic<br>±1.5°C / ±2.7°F maximum Cold junction compensation Cold junction compensation error Absolute maximum rating  $\pm 0.6$  VDC Linearity error 0.04% max. of full scale Error limit 0.4% of input value Status indication None Warm-up time 1/2 hour typically. ±1°C / ±1.8°F repeatability

Notes:

1. Thermocouple #0: use Input #10 as positive input & Input #9 as negative input. Thermocouple #1: use Input #8 as positive input & Input #7 as negative input. To use inputs as thermocouple, set the relevant jumpers and use appropriate wiring.

#### **Table 1: Input Ranges**

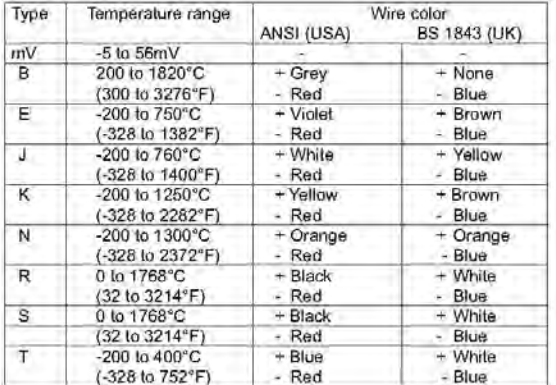

#### Thermocouple connection

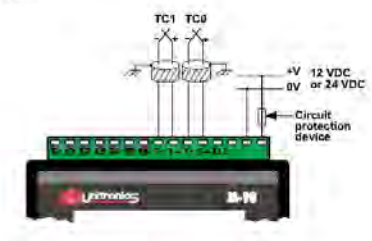

Note:<br>Shields should be connected at the signals' source.

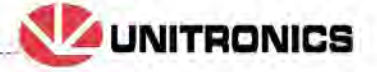

M91-2-UN2 11/04

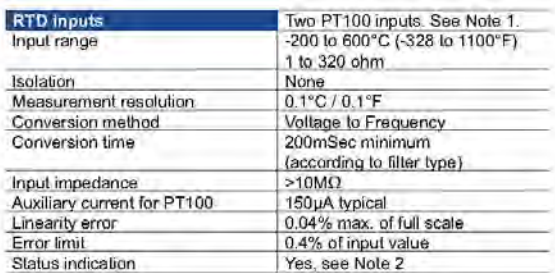

Notes:

1. PT100 #0: use trput #9 & trput #10, related to CM signal (Input #11). PT100 #1: use Input #7 & Input #8, related to CM signal (Input #11). To use inputs as PT100, set the relevant jumpers and use appropriate wiring.

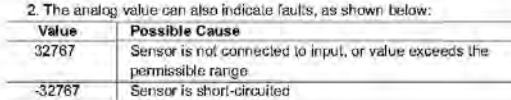

#### PT100 connection

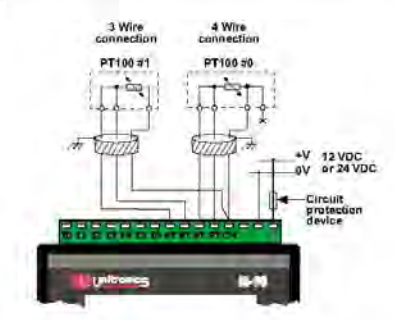

Note:

iven.<br>a. Shields should be connected at the signals' source.<br>b. 4 wire PT100 can be used by leaving one of the sense leads unconnected.

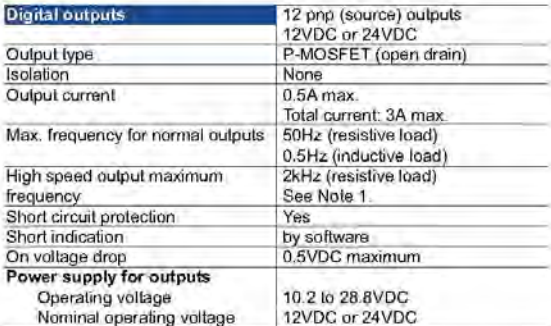

Nole:

1. Output #0 and Output #1 may be used as high-speed outputs.

#### **Outputs connection**

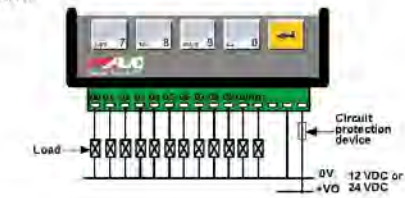

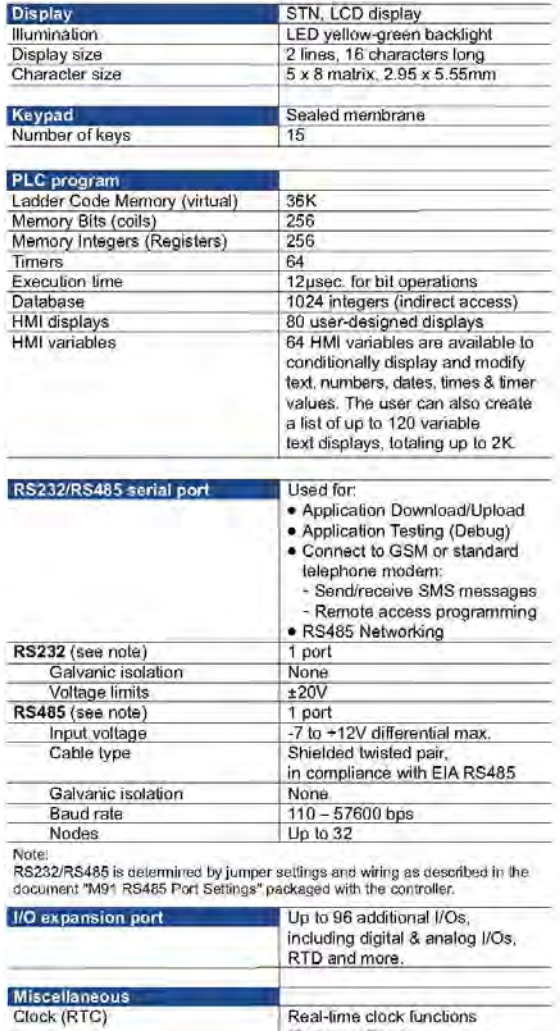

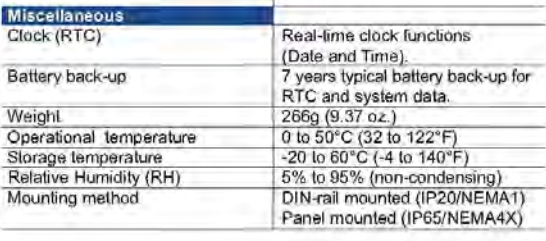

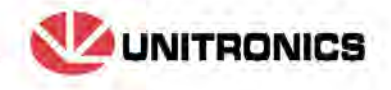

 $\mathsf 3$ 

# C. Comunicaciones

# **SIEMENS**

# 1. Propiedades del PC Adapter USB

El PC Adapter USB es compatible con USB V1.1 y cumple las directiva de un dispositivo USB "Low Powered" y soporta el modo de hibernación.

# 1.1 Función

El PC Adapter USB conecta un PC con el puerto MPI/DP de un sistema S//M7C7 a través de un puerto USB. Como actualmente la mayoría de las computadoras tienen puertos USB, no se requiere ninguna ranura adicional en el PC, lo que significa que el Adapter también es apropiado para PC's no ampliables, es decir, computadoras portátiles.

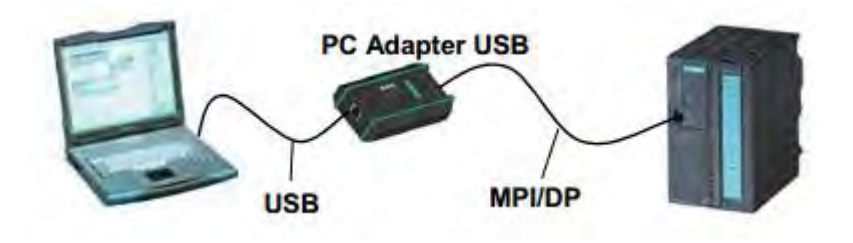

Nota: En una computadora, aunque tenga más de un puerto USB, no es posible utilizar más de un PC Adapter USB.

# 1.2 Características

El PC Adapter USB puede emplearse en redes MPI y PROFIBUS. A partir de la versión V1.1 de firmware, el PC Adapter USB también puede utilizarse en redes PPI homogéneas.

La sigueinte tabla muestra qué velocidades de transferencia son soportadas por el PC Adapter USB para los distintos tipos de red. Ver Tabla.

| Velocidad de<br>transferencia | <b>MPI</b> | PPI | <b>PROFIBUS</b> |                 |                  |               |
|-------------------------------|------------|-----|-----------------|-----------------|------------------|---------------|
|                               |            |     | <b>DP</b>       | <b>Estándar</b> | <b>Universal</b> | Personalizado |
| 9.600 bit/s                   | $\sim$     |     |                 |                 |                  |               |
| 19.200 bit/s                  |            |     |                 |                 |                  |               |
| 45.450 bit/s                  |            |     |                 |                 |                  |               |
| 93.750 bit/s                  |            |     |                 |                 |                  |               |
| 187.500 bit/s                 |            |     |                 |                 |                  |               |
| 500 kbit/s                    |            |     |                 |                 |                  |               |
| 1500 kbit/s                   |            |     |                 |                 |                  |               |

Tabla: Perfiles de bus y velocidades de transferencia

## Otras características

- Detección automática del perfil de bus
- Hasta 16 enlaces de comunicación, de los cuales, como máximo, 4 esclavos(enlaces  $DP/T$ )
- Soporte de routing
- A partir de la versión de firmware V1.3 el PC Adapter USB soporta esclavos norma DPV1 mediante
	- 1. Asignación de direcciones de esclavo
	- 2. Diagnóstico de dipositivos
	- 3. Escribir/leer registro

# 2. Contenido

Junto con el SIMATIC PC Adapter USB se suministra:

- un CD con software (driver) y documentación
- $\blacksquare$  un cable USB (5 m)
- $\blacksquare$  un cable MPI  $(0,3 \text{ m})$

Con el cable MPI puede conectarse el PC Adapter USB a redes MPI, redes PPI homogéneas o redes PROFIBUS (DP).

## 2.1 Piezas de recambio

Se pueden pedir las siguientes piezas para recambio al distribuidor o representante Siemens que corresponda.

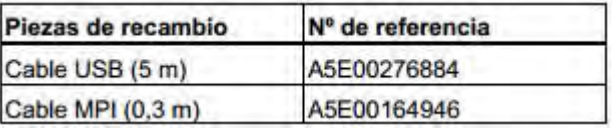

# 3. Requisitos para un funcionamiento correcto

# Software

- Windows 2000
- Windows XP Profesional
- Windows XP Home
- Windows Server 2003 Standard Edition
- Windows Vista
- un paquete de software SIMATIC con acceso vía MPI
- Para utilizar el PC Adapter USB en una red PPI se necesita además el paquete de software STEP 7-Micro/Win32.

# Hardware

Se requiere una computadora con puertos USB y una unidad de CD-ROM.

# 4. Hardware del PC Adapter USB

# 4.1 Conexiones

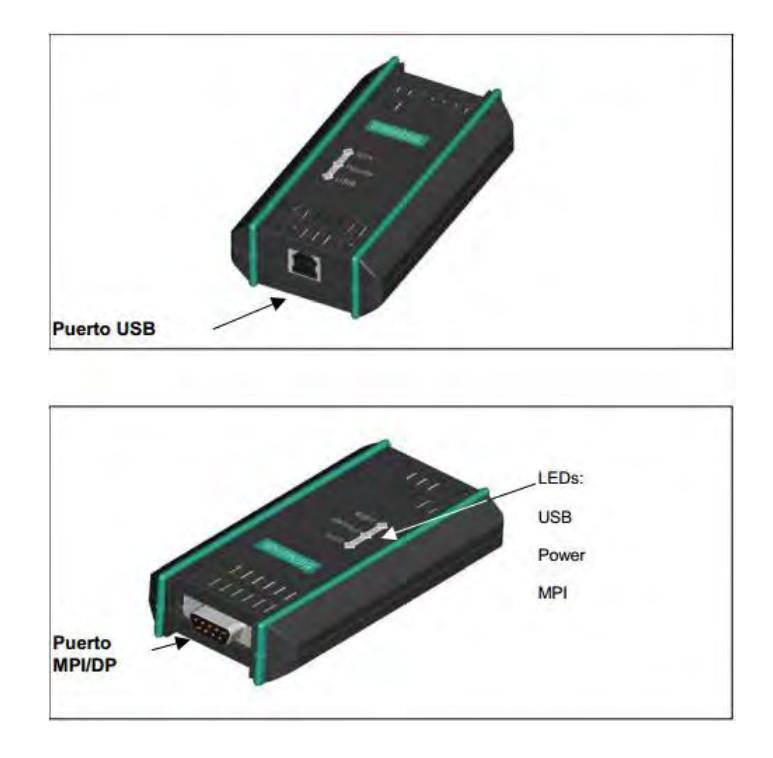

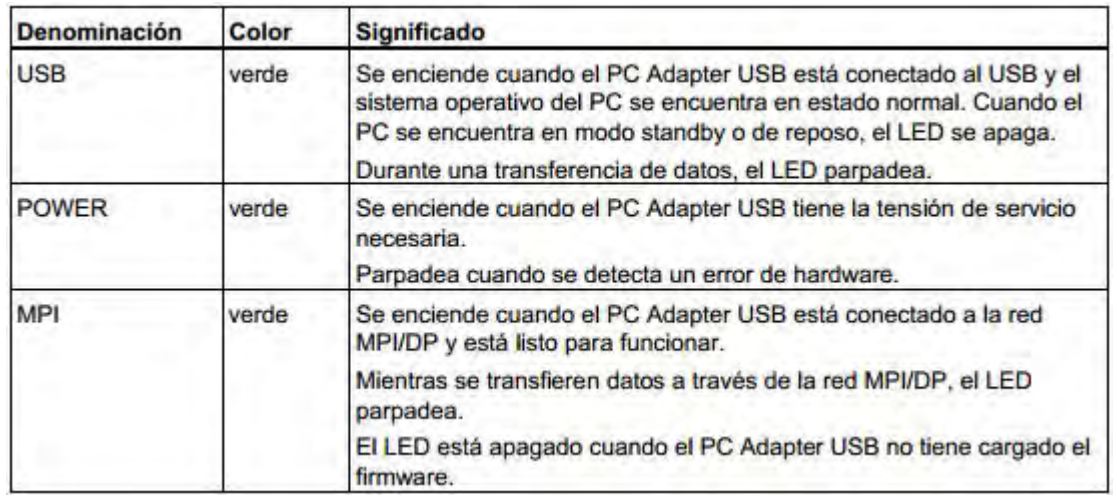

# 4.2 Diodos luminosos del PC Adapter USB

# 4.3 Fuente de alimentación

El PC Adapter USB recibe datos del sistema de automatización a través del cable MPI suministrado. Requiere solamente un voltaje de 24V.

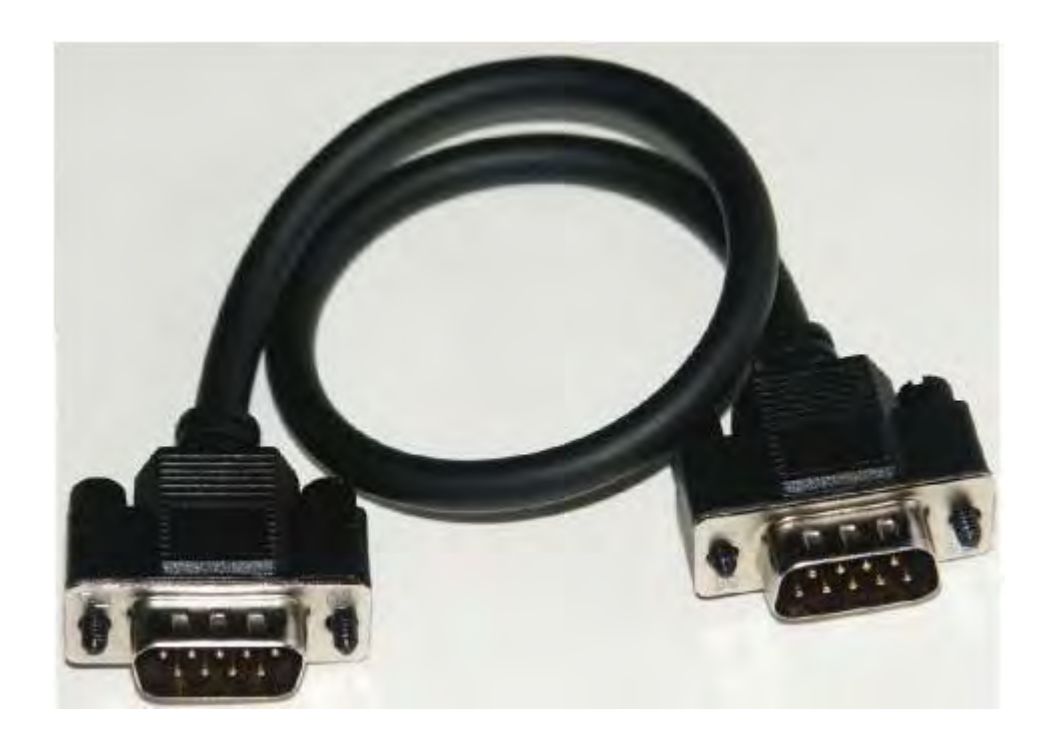

# 4.4 Puerto MPI/DP

# Asignación de pines

El conector PI/DP está asignado de la manera siguiente:

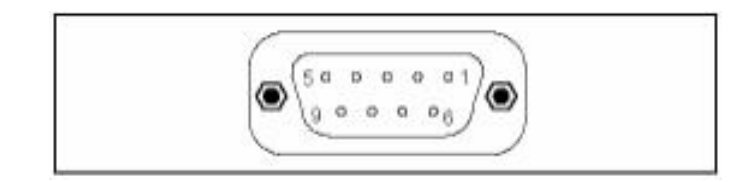

### Descripción de las señales

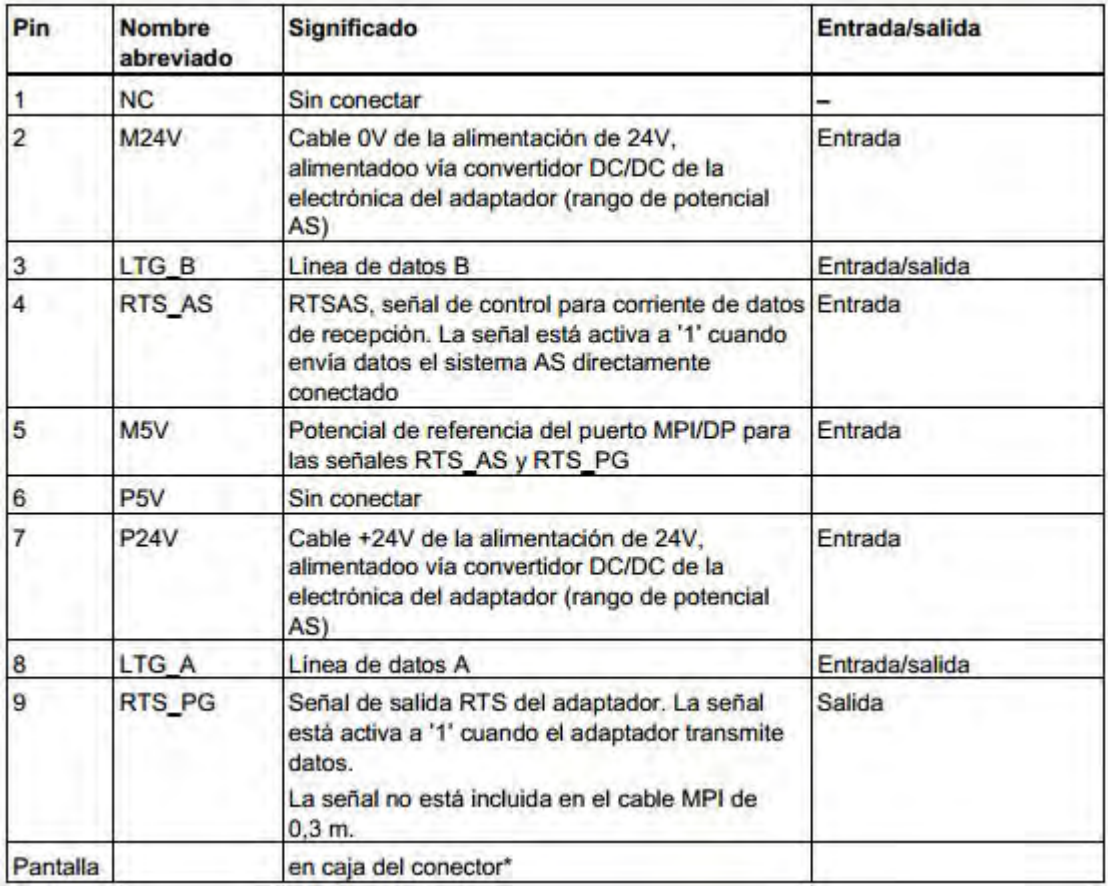

La pantalla se conecta con el conector hembra USB a través del módulo electrónico del adaptador.

# 4.5 Puerto USB

# Asignación del puerto

Vista sobre el conector USB.

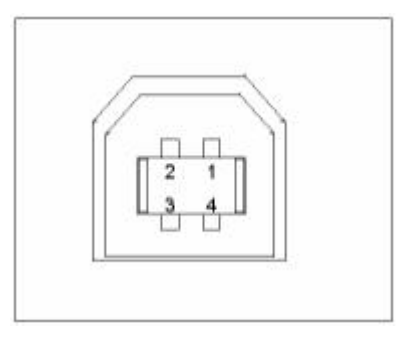

# Descripción de las señales

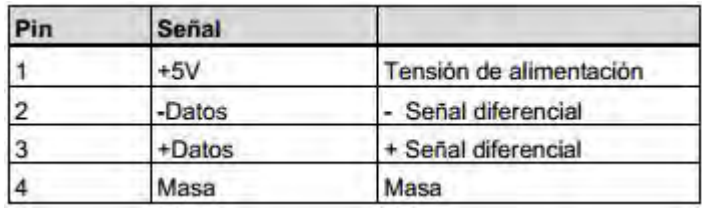

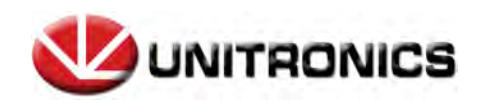

# 1. Unitronics

Cable RJ - 11 a Serial.

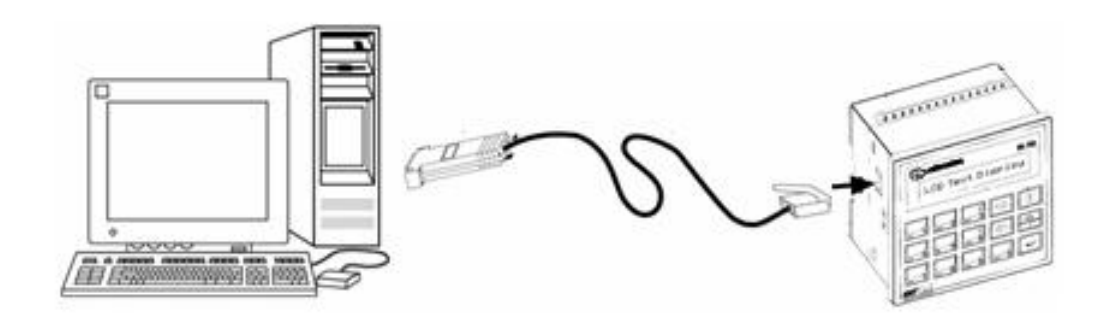

Cable convertidor Serial a USB.

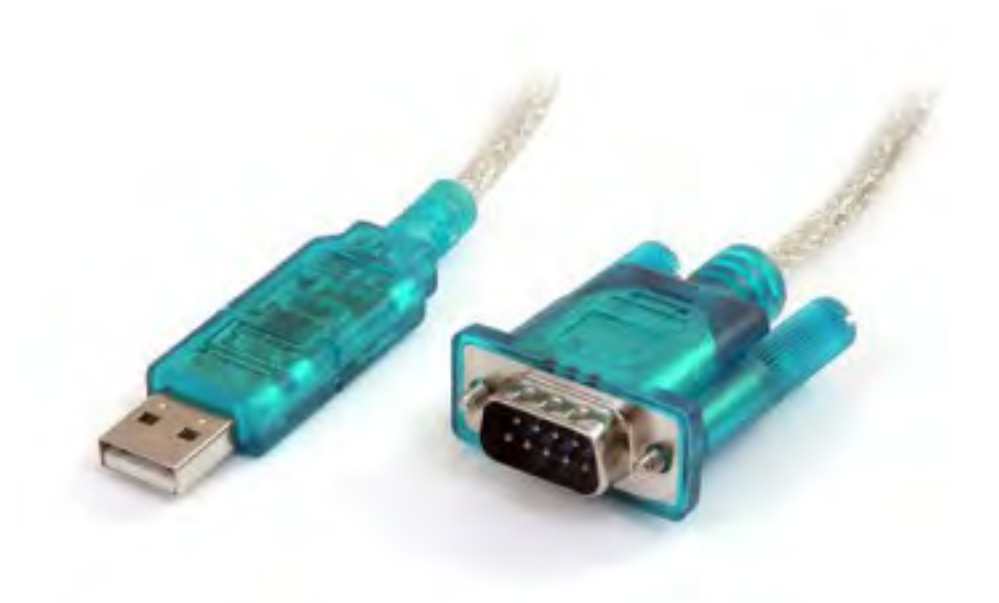

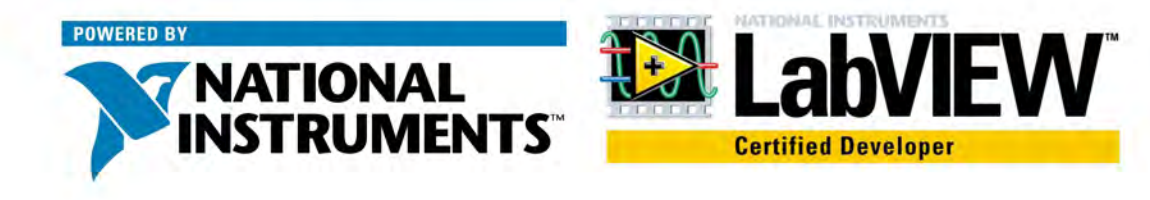

# **What Is the DSC Module?**

The DSC Module extends the LabVIEW graphical development environment with additional functionality for the rapid development of distributed measurement, control, and high-channel-count monitoring applications.

The DSC Module also enhances the LabVIEW shared variable. Use the shared variable to access and pass data among several VIs in a LabVIEW project or across a network. A shared variable can represent a value or an I/O point. With the DSC Module, you can log data automatically; add alarming, scaling, and security to the shared variable; and configure the shared variable programmatically.

The DSC Module includes the following components:

- Functions and VIs Palettes-The DSC Module installs the following palettes: Alarms & Events, Engine Control, Historical, Security, and Shared Variables. The DSC Module also includes the Historical Trend Express VI and the Real-Time Trend Express VI.
- **DSC Module Controls Palettes-The DSC Module installs the** following controls palettes to help you build user interfaces that resemble a plant or system and to view real-time data from the plant or system: 2D Controls, 3D Controls, Alarm Controls, Trend Controls, and Vessels. The DSC Module also includes the Historical Trend control and the Real-Time Trend control.
- Citadel Database—The DSC Module logs shared variable data to the Citadel database. The Citadel database stores historical data, alarms, and events. You can access and view Citadel data using the Historical Data Viewer and using the Historical VIs.
- Historical Data Viewer-Use the Historical Data Viewer to view data stored in the Citadel database. Select Tools»DSC Module» View Historical Data to launch the Measurement & Automation Explorer (MAX). Expand the Historical Data category to select a database that appears under Citadel 5 Universe. You also can use the Call HDV VI to launch the Historical Data Viewer programmatically.